## **Chapter 1: Augment Your World**

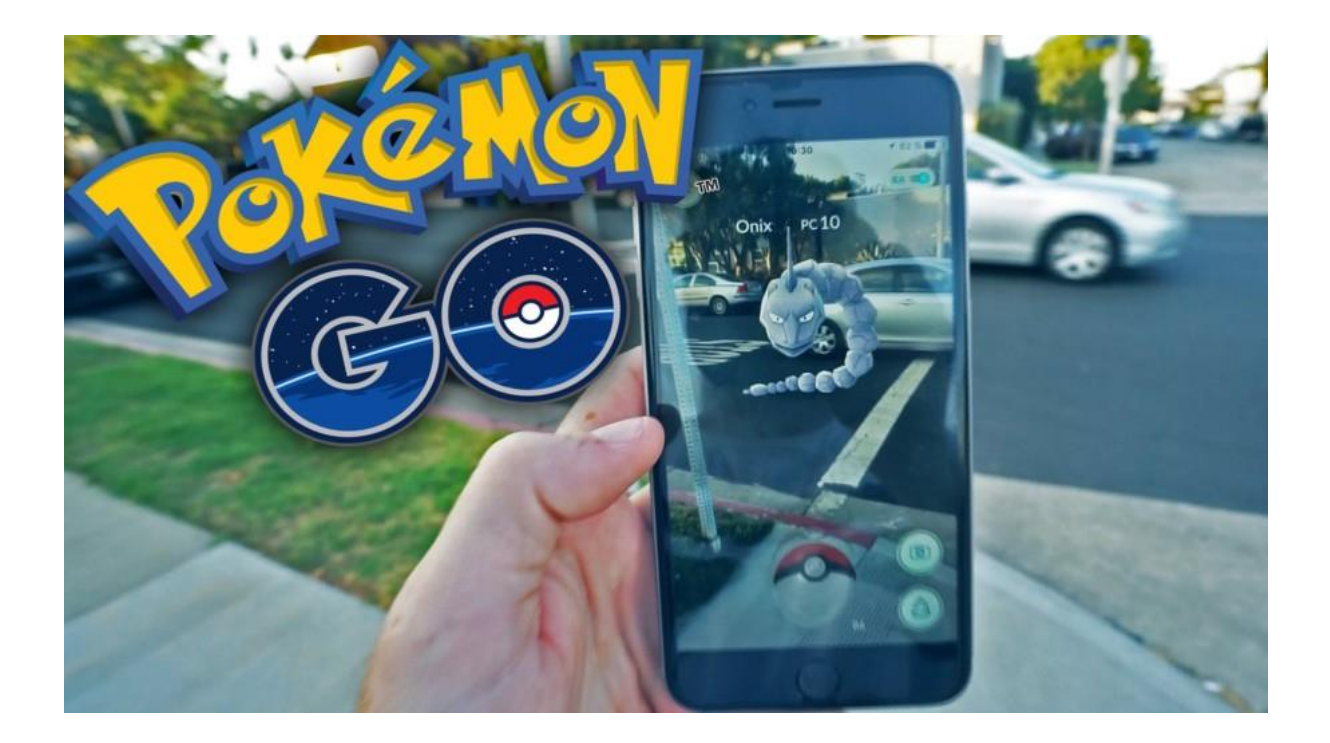

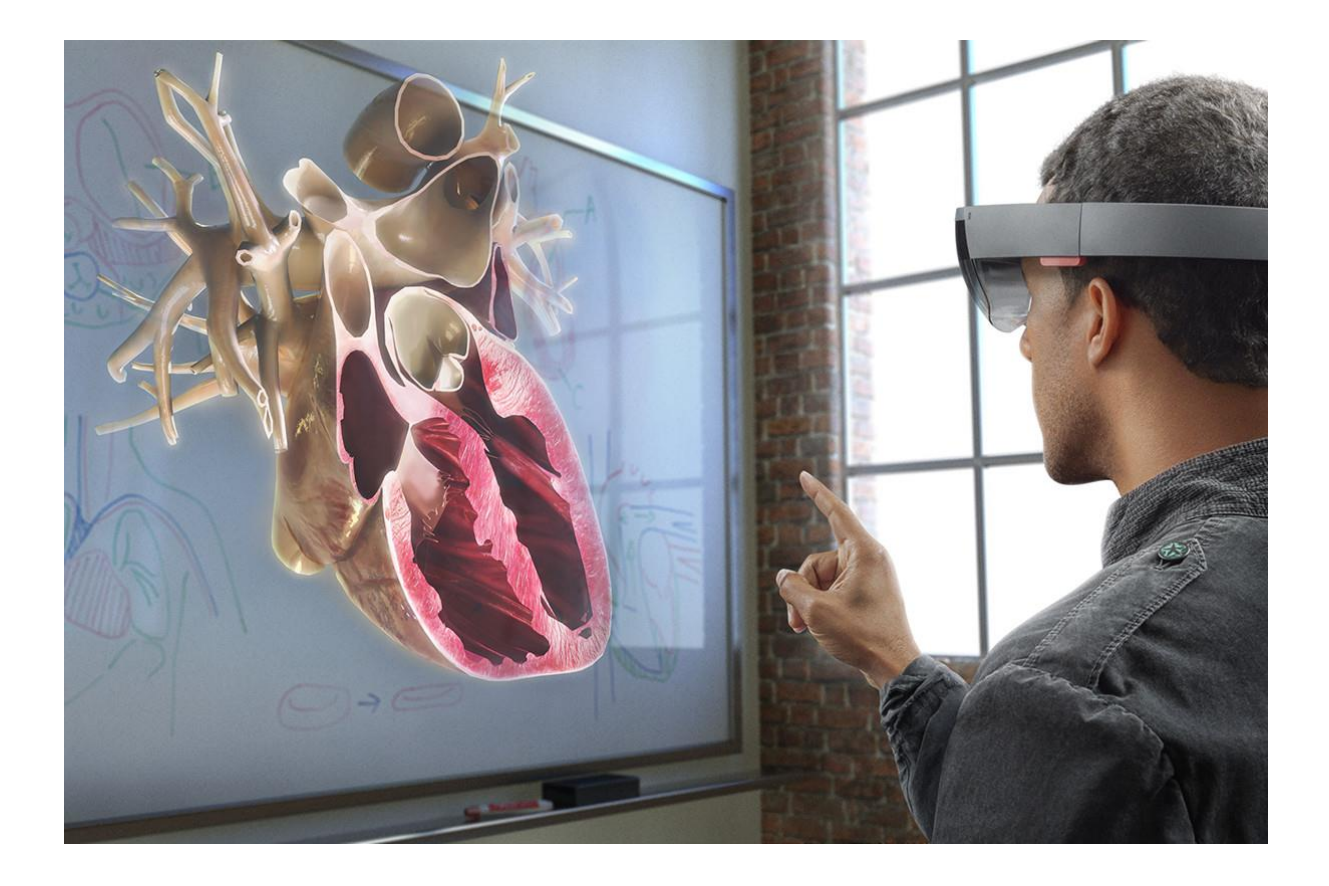

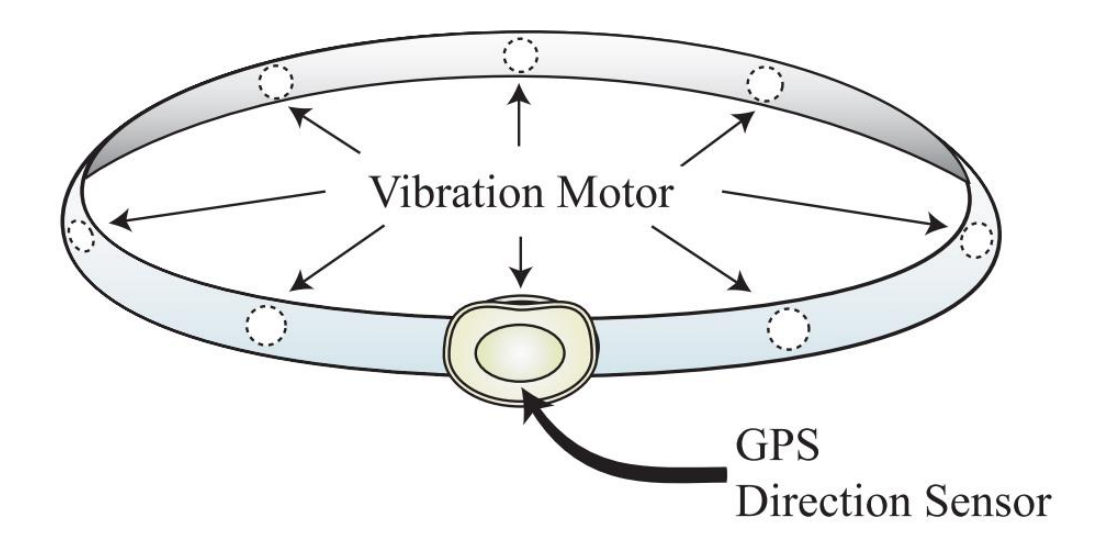

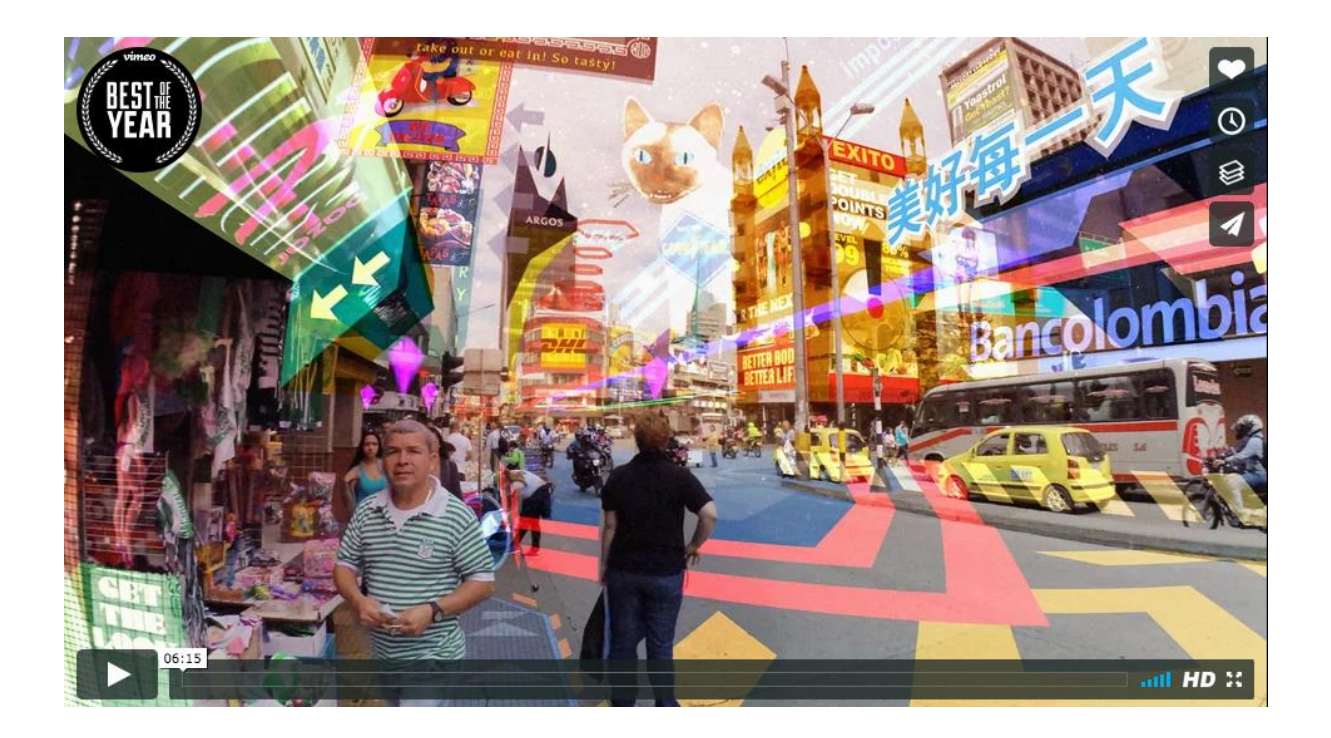

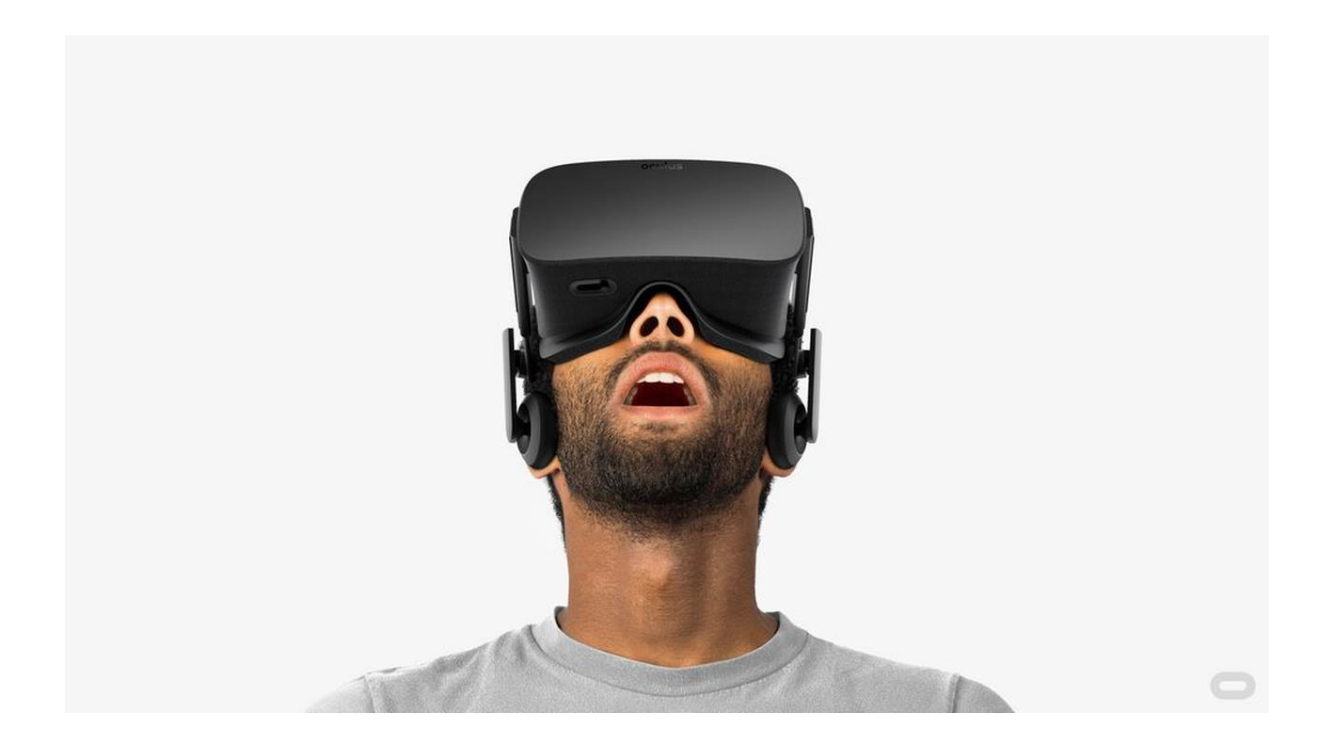

# Handheld mobile video see-through

(Monocular)

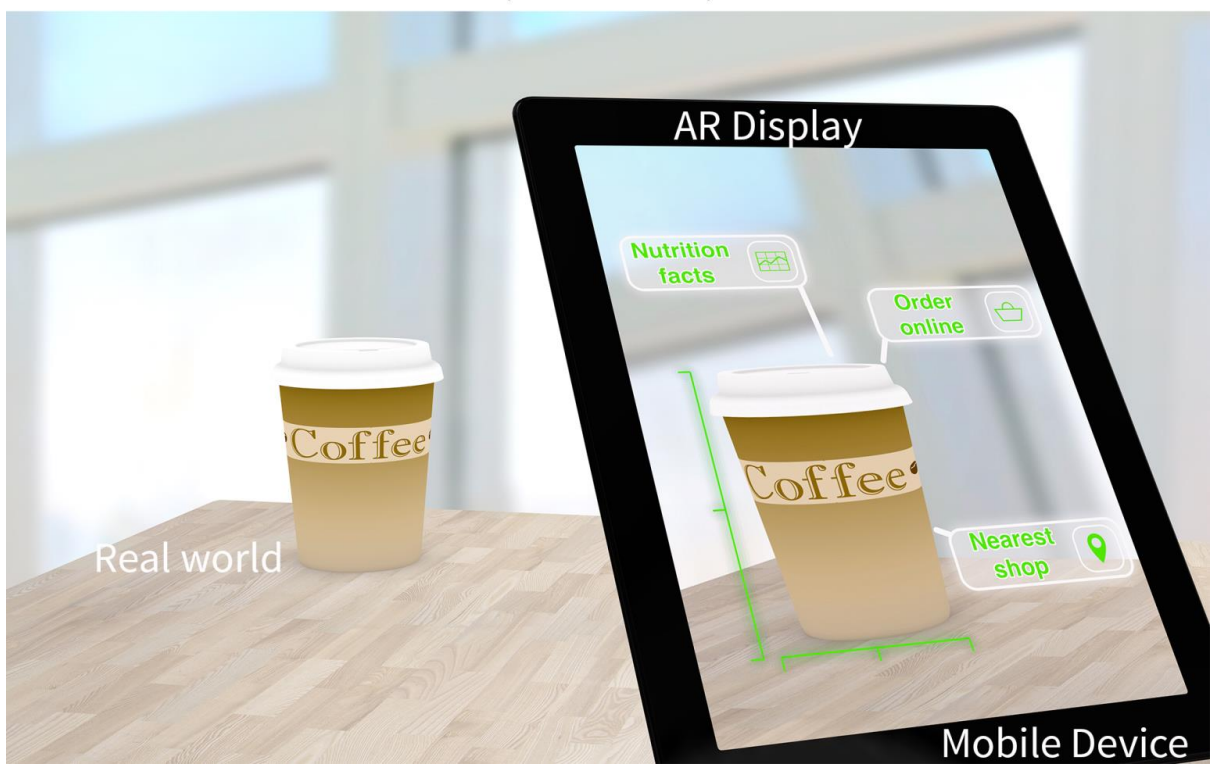

## Wearable near-eye optical see-through

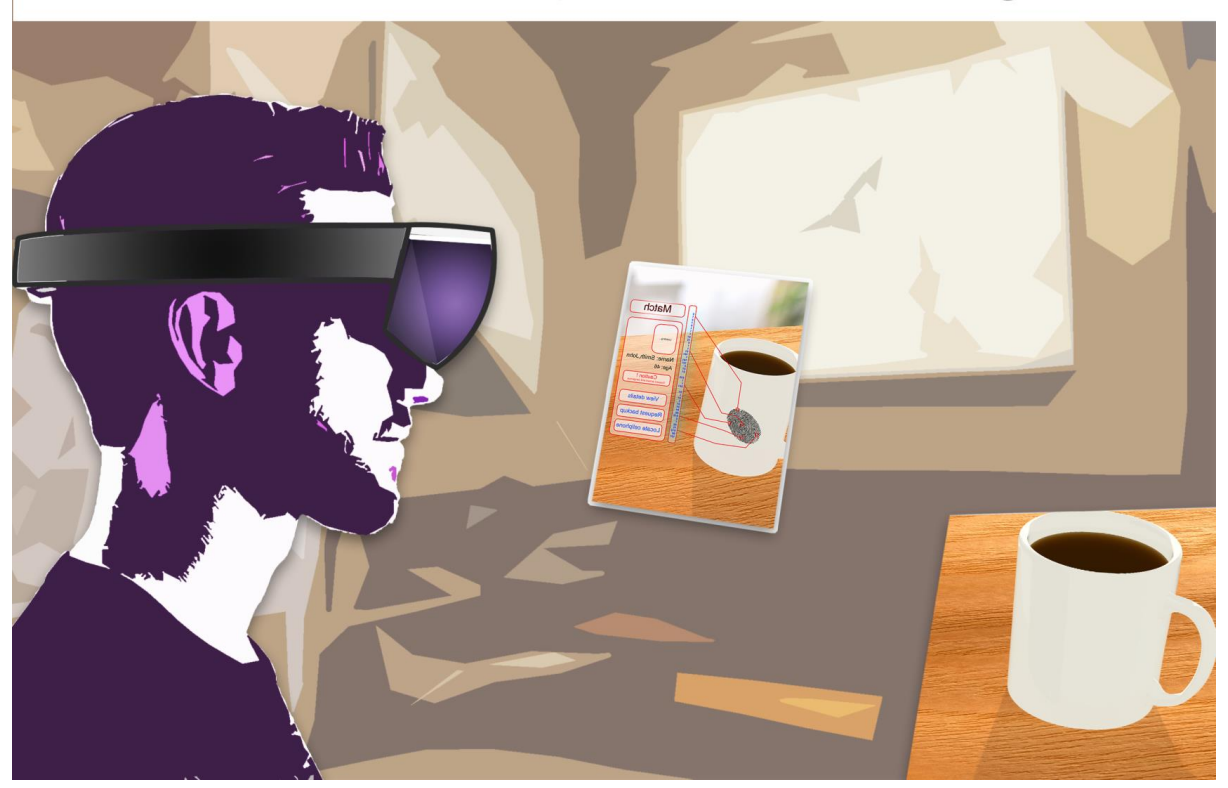

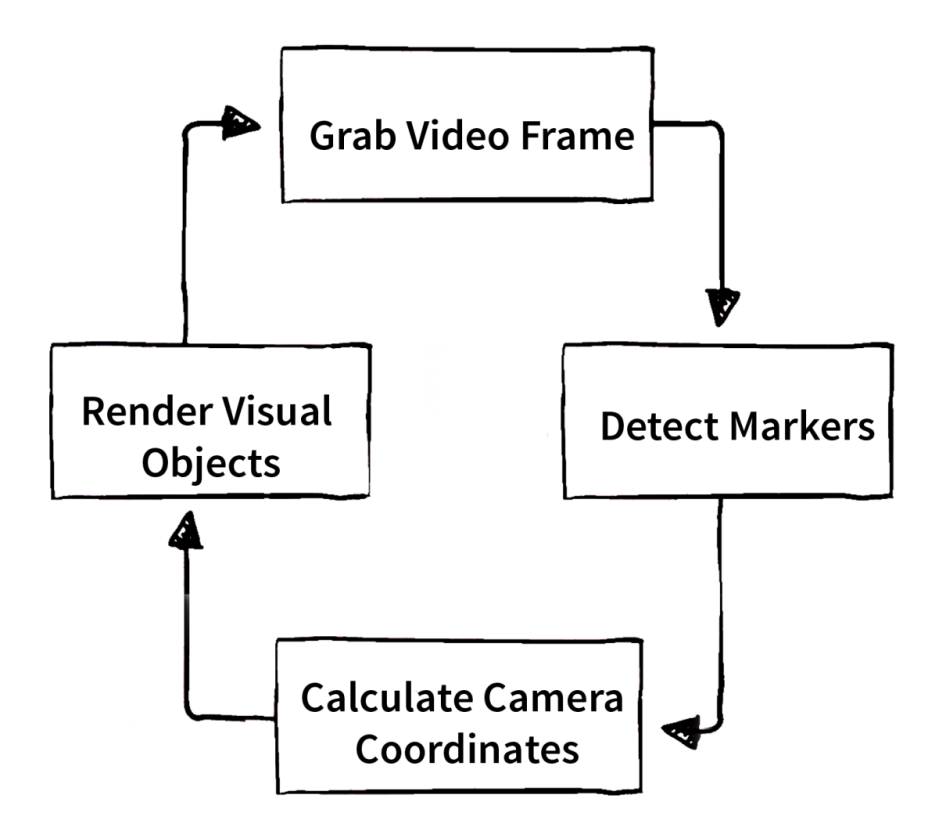

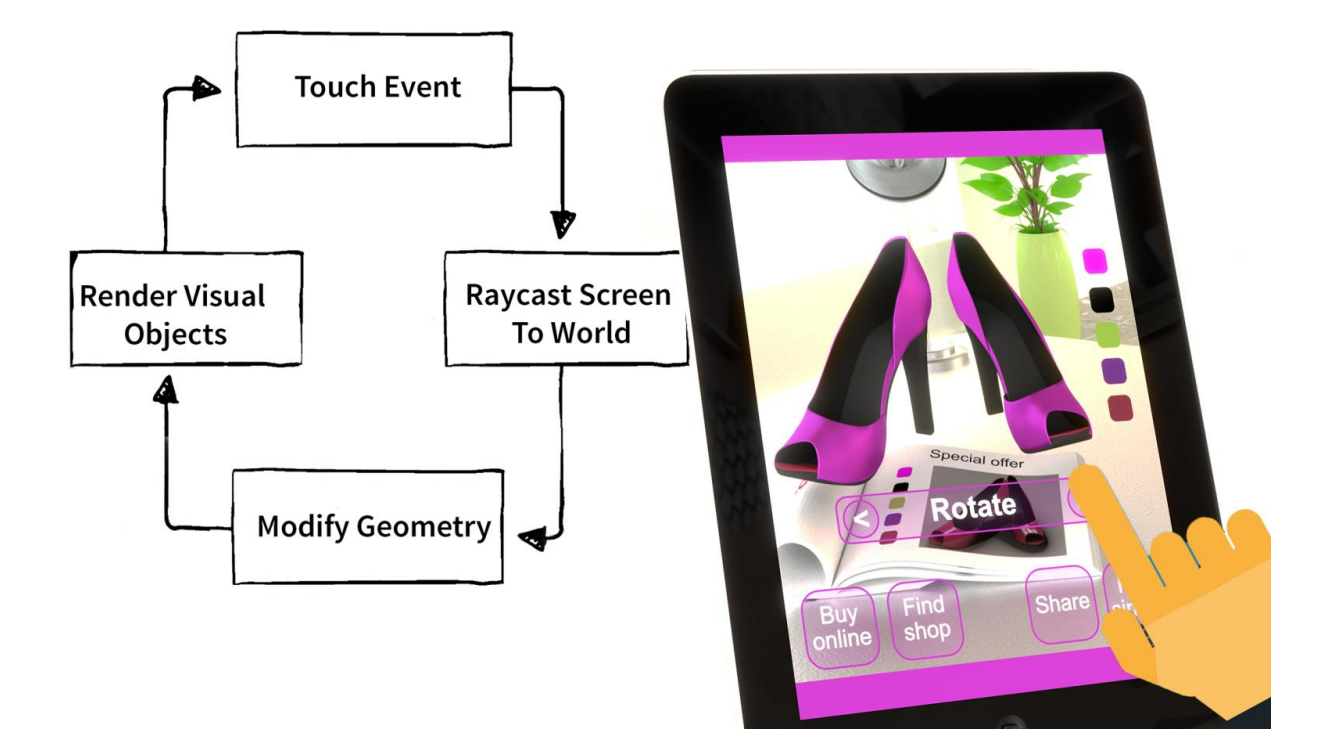

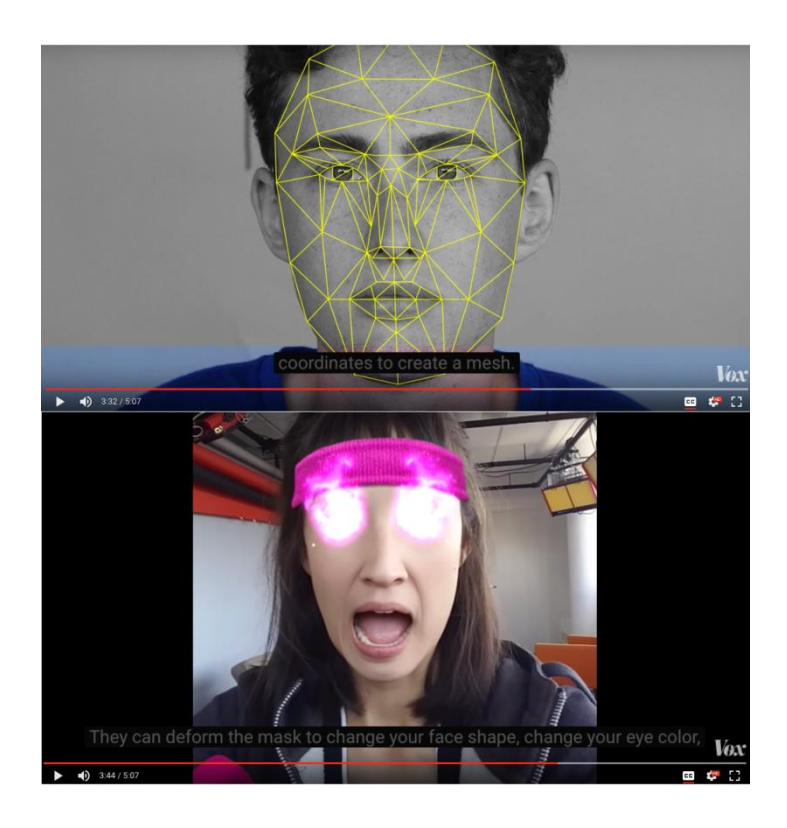

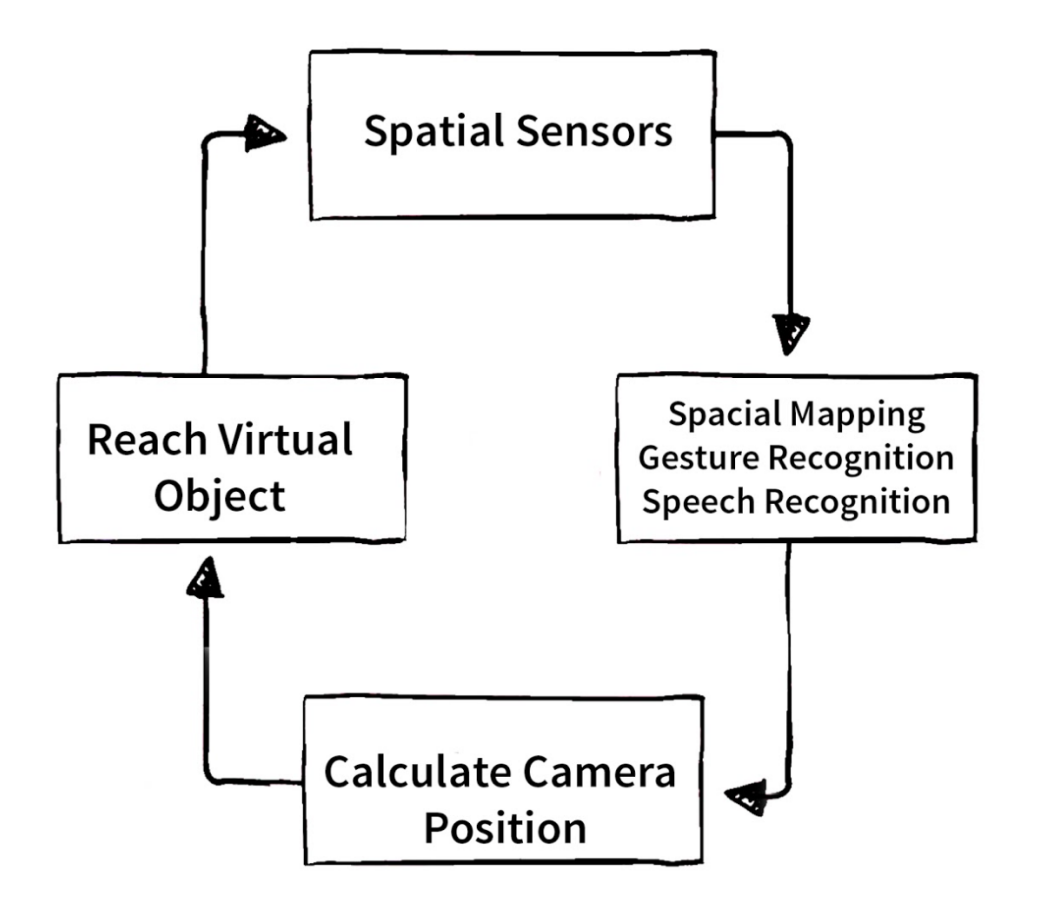

# **Input Interact**

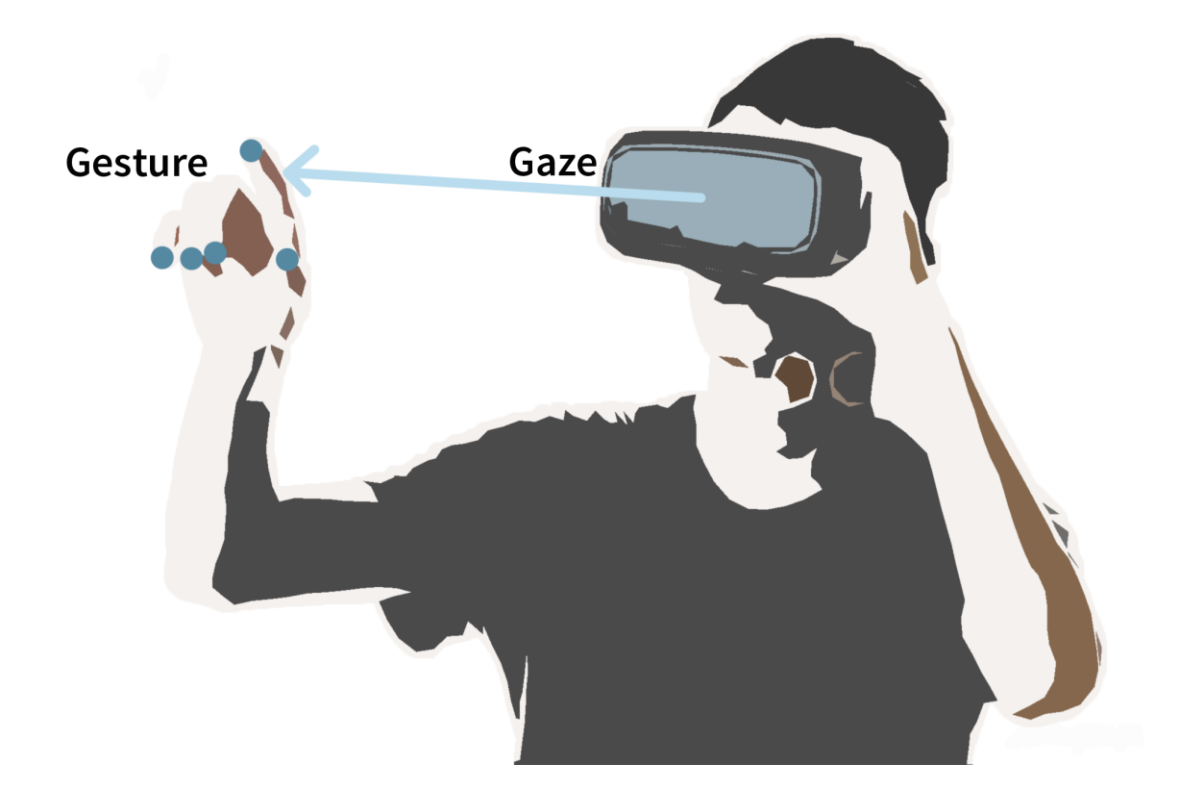

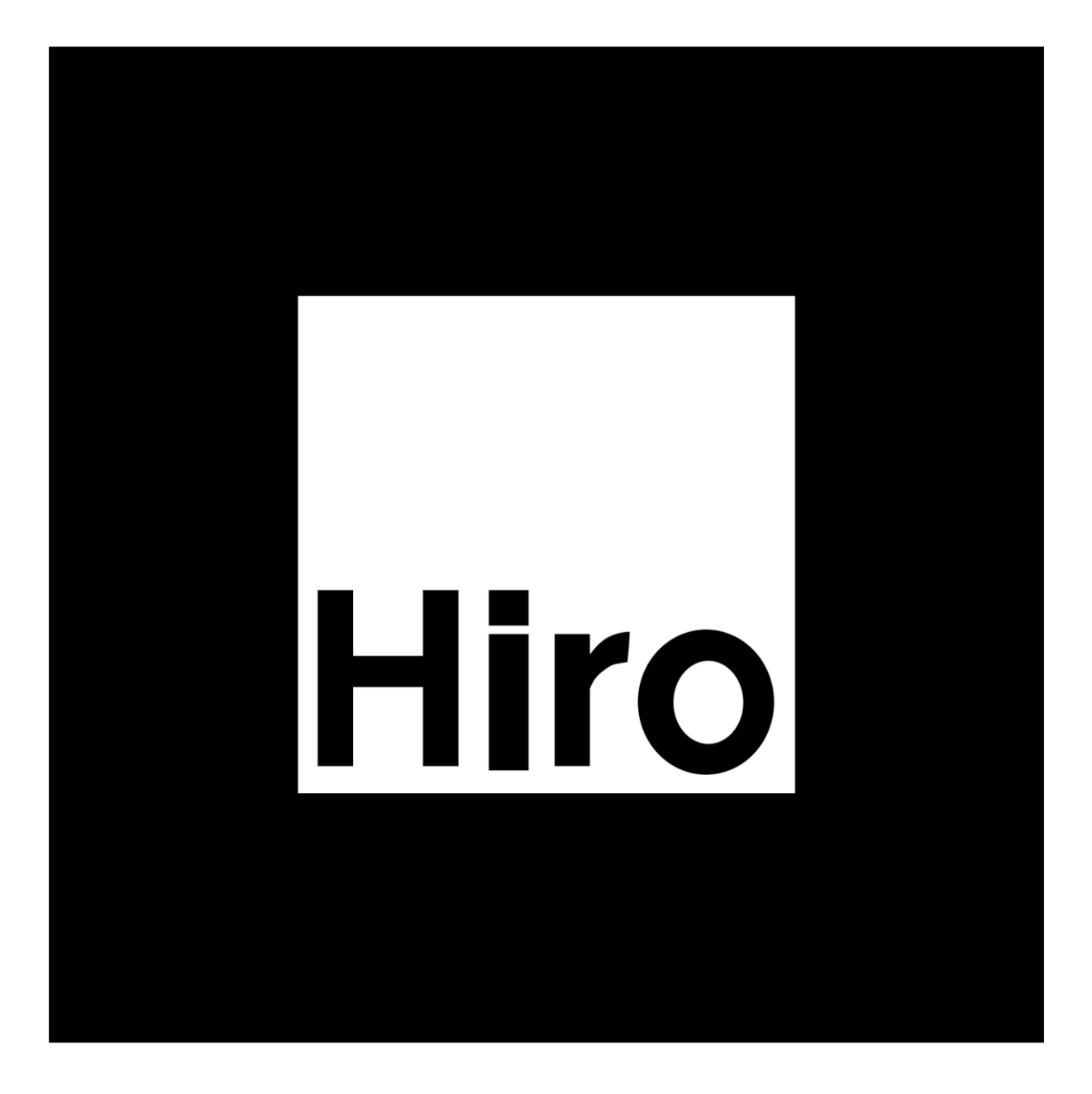

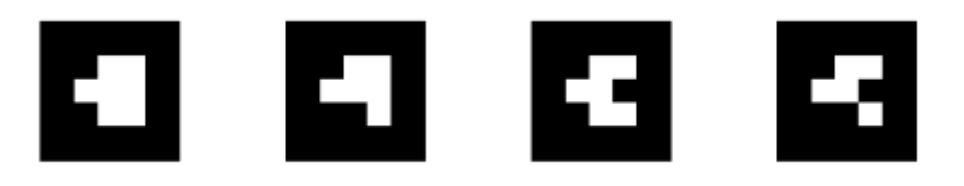

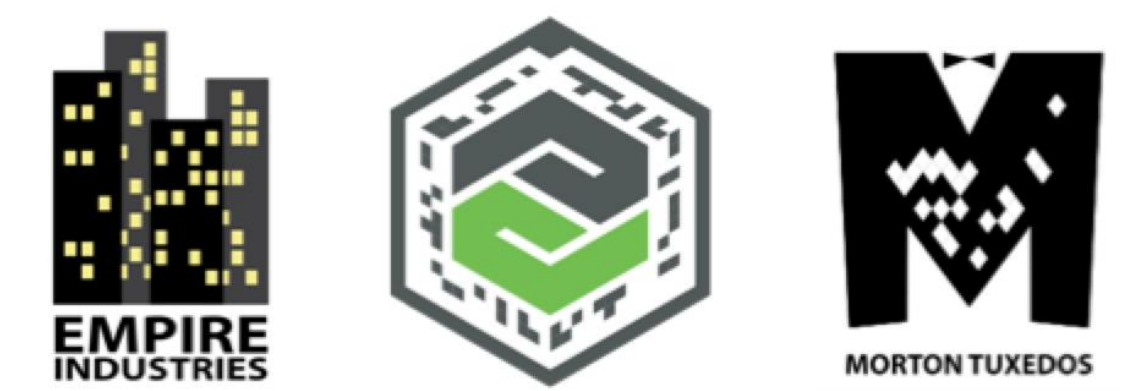

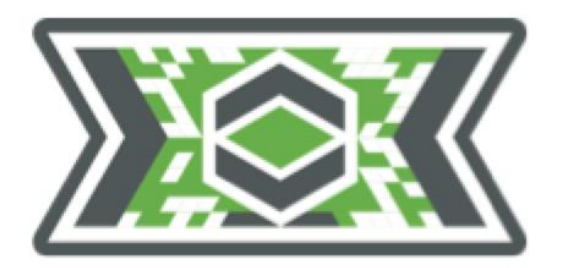

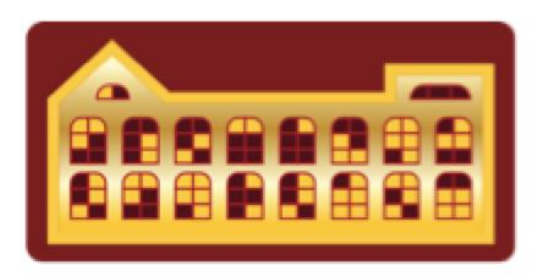

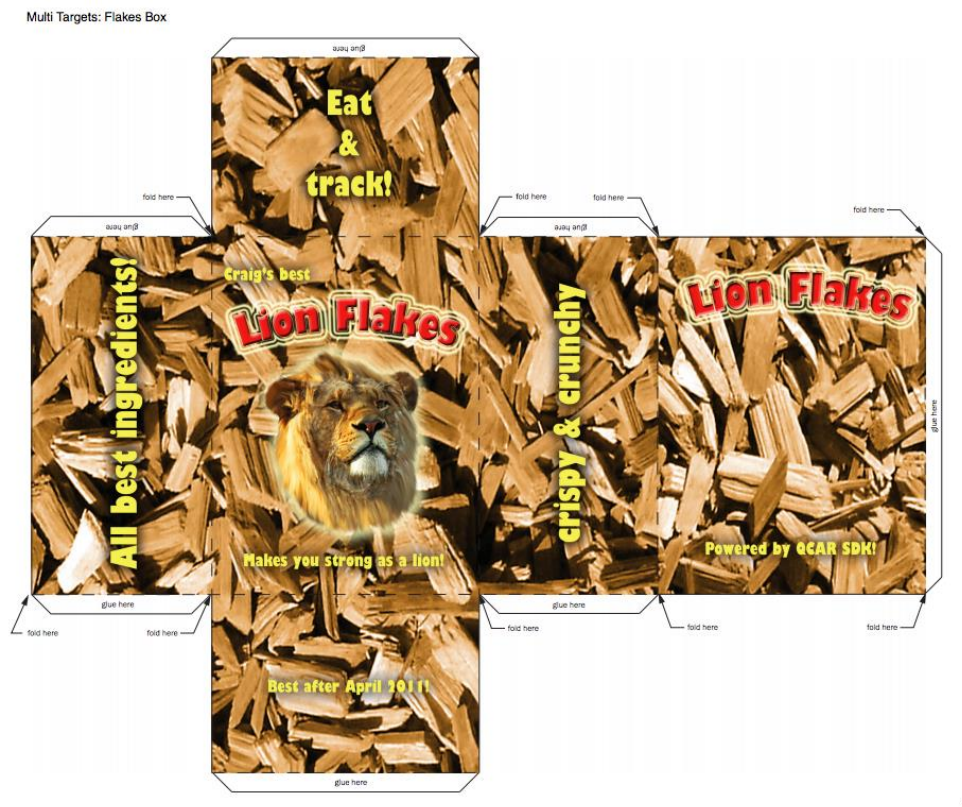

Vuforia™

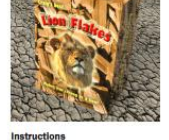

The folded box should look like<br>this completed box.

this completed box.<br>
1. Trint this page onto an A3 or<br>
cardboxid size 200-250g<br>
cardboxid pape with<br>
2. Cut along the outer<br>
3. Fold the box along the<br>
3. Fold the box along the<br>
4. Glue the marked areas with<br>
instant pap

2016 PTC Inc. All Rights Reserved.

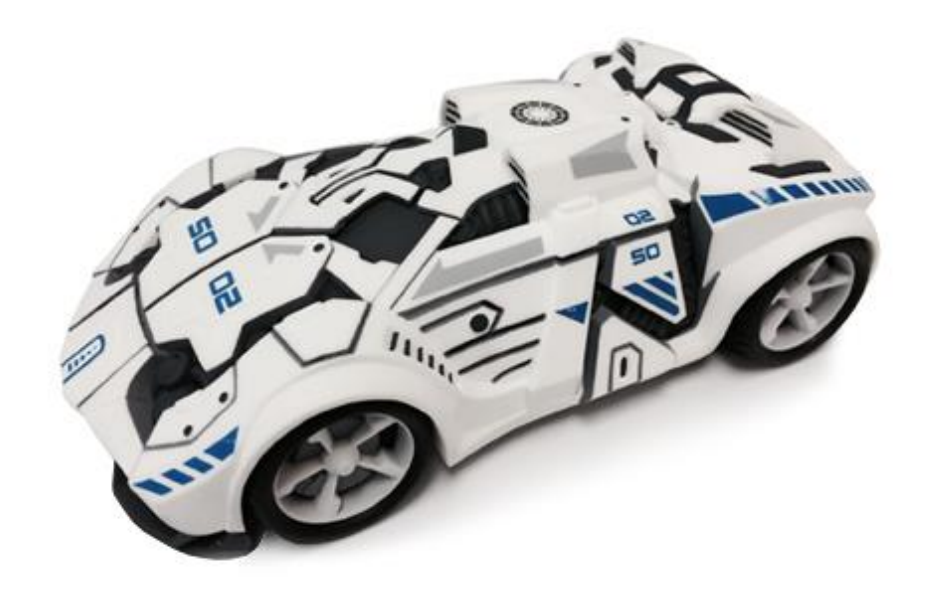

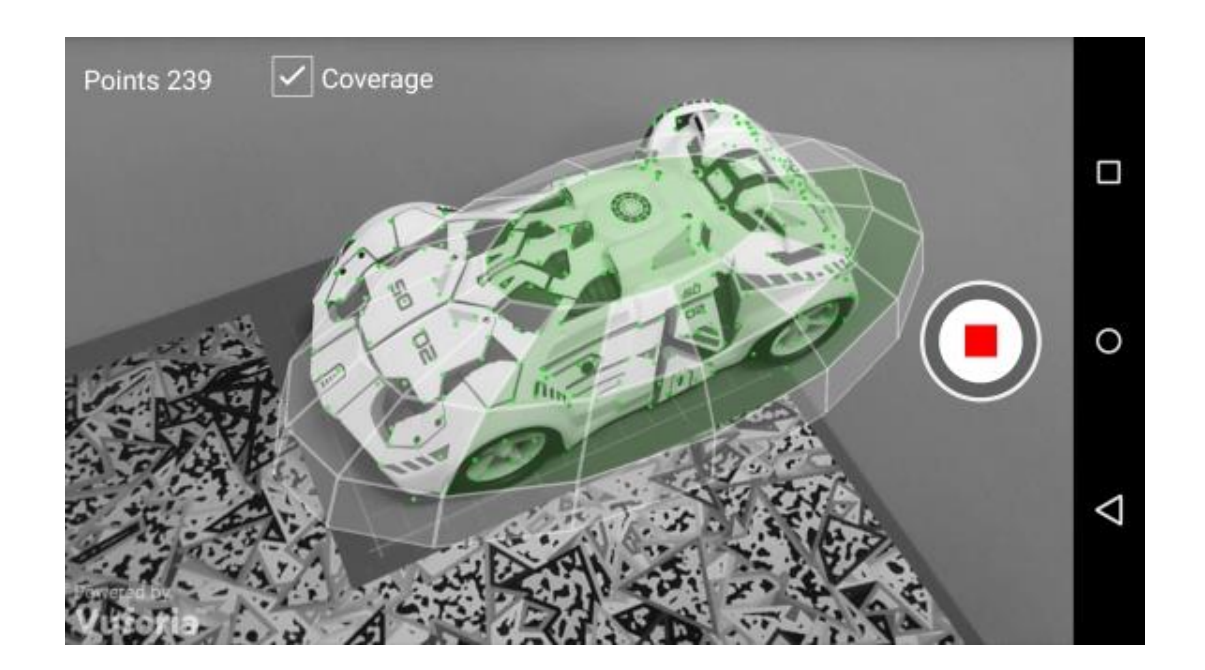

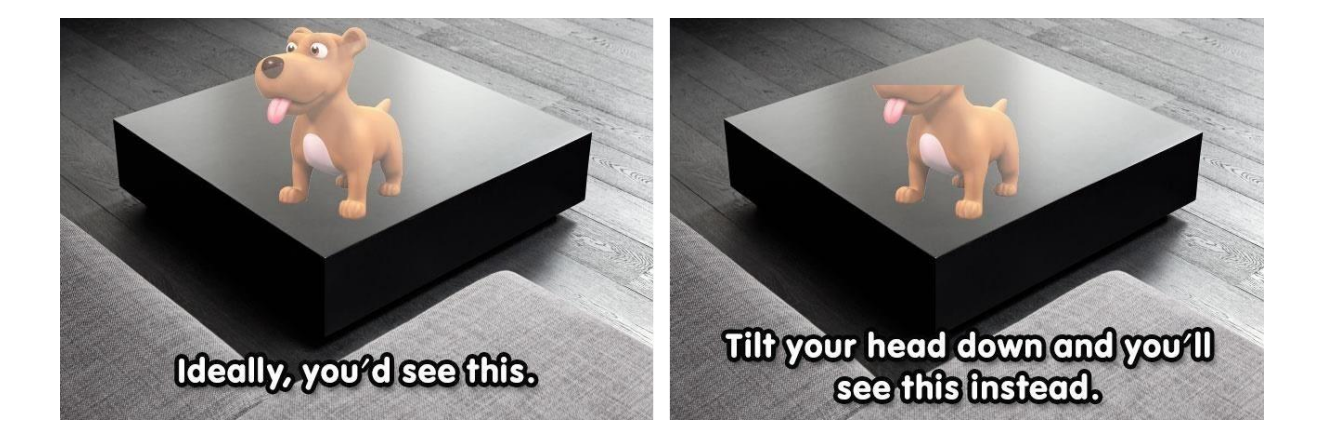

#### **Chapter 2: Setting Up Your System**

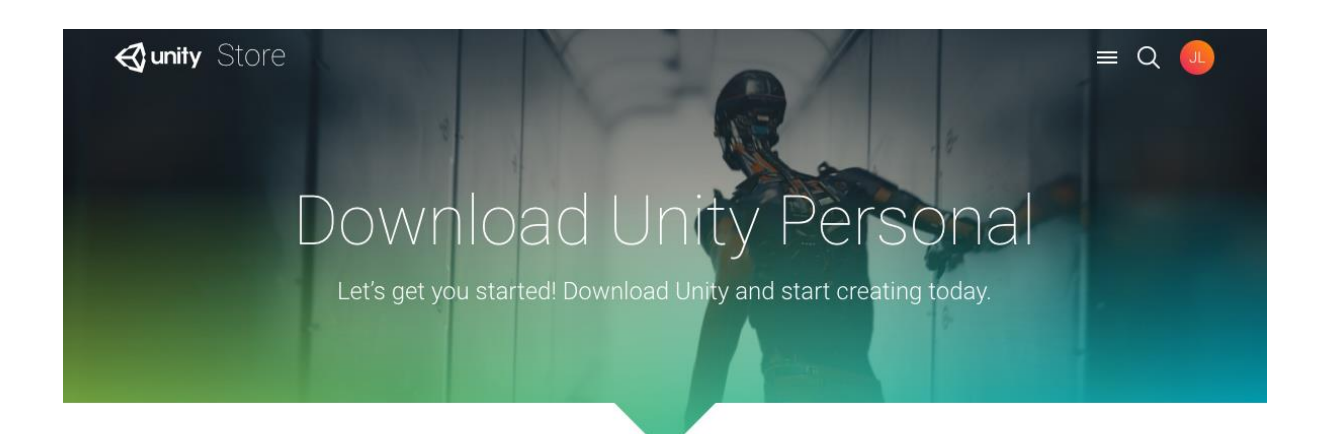

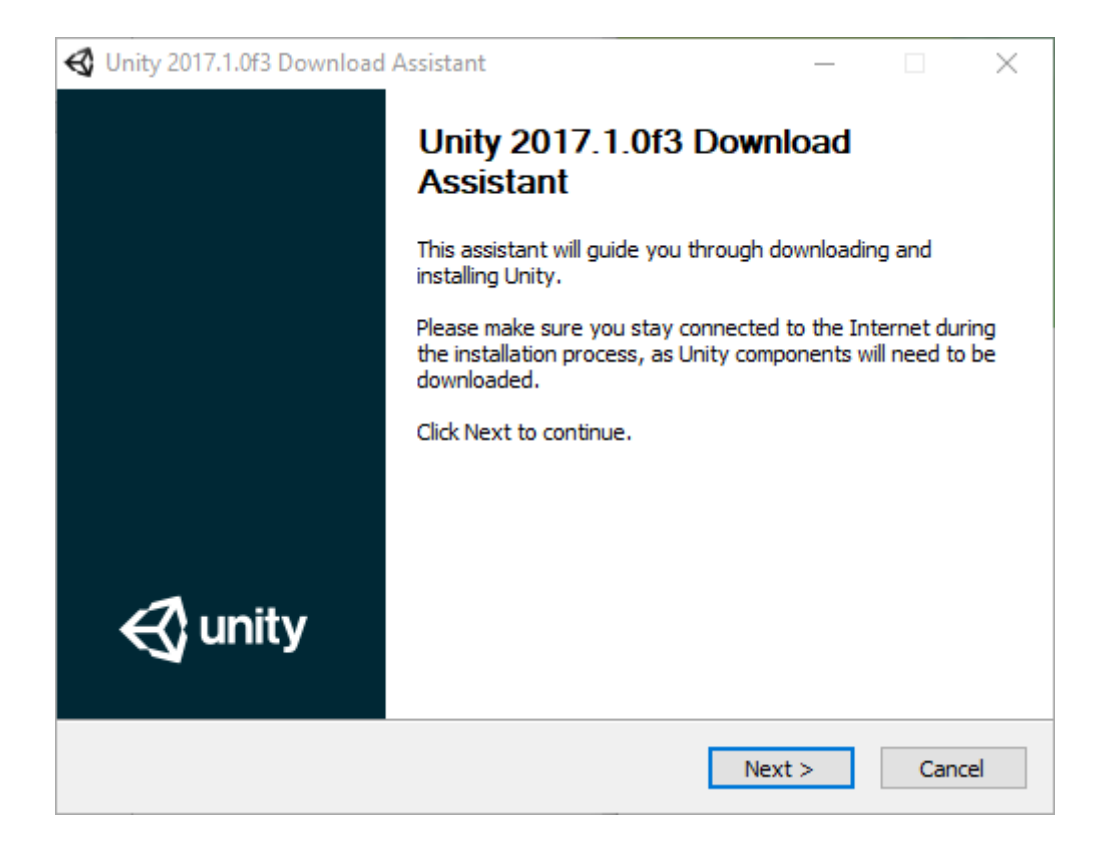

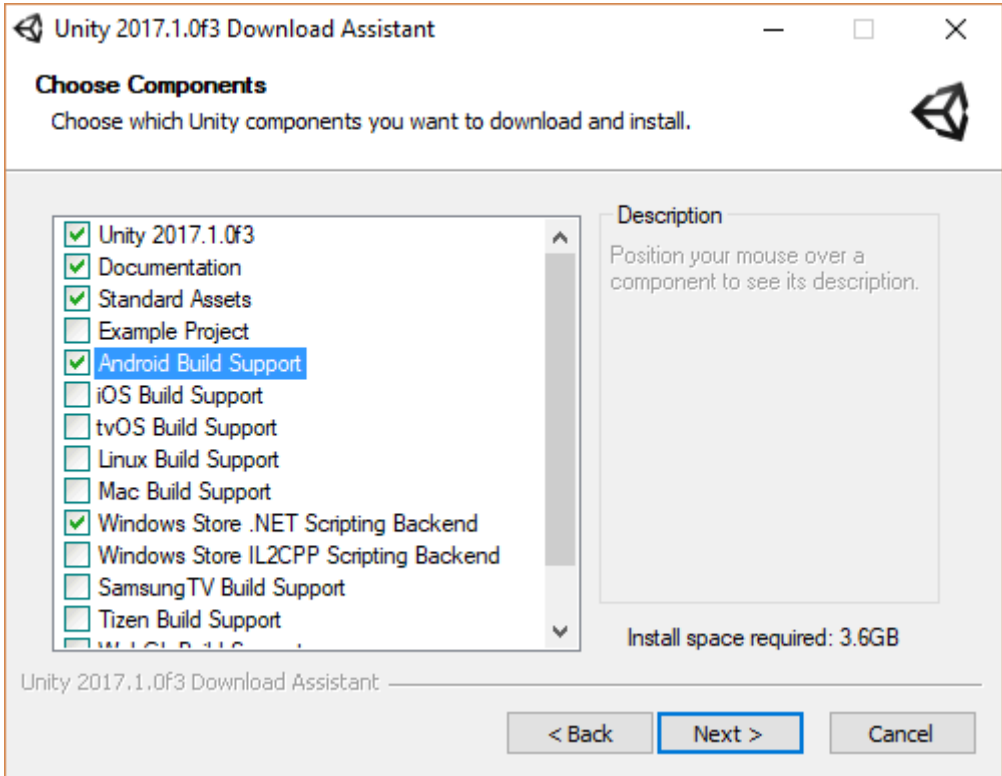

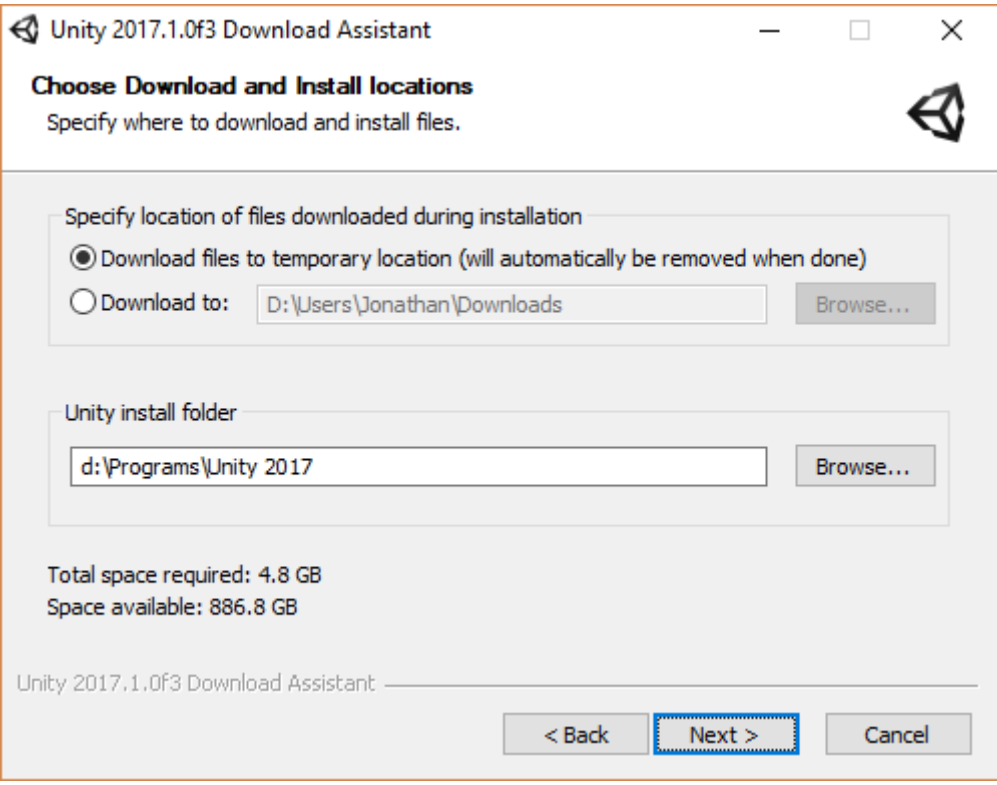

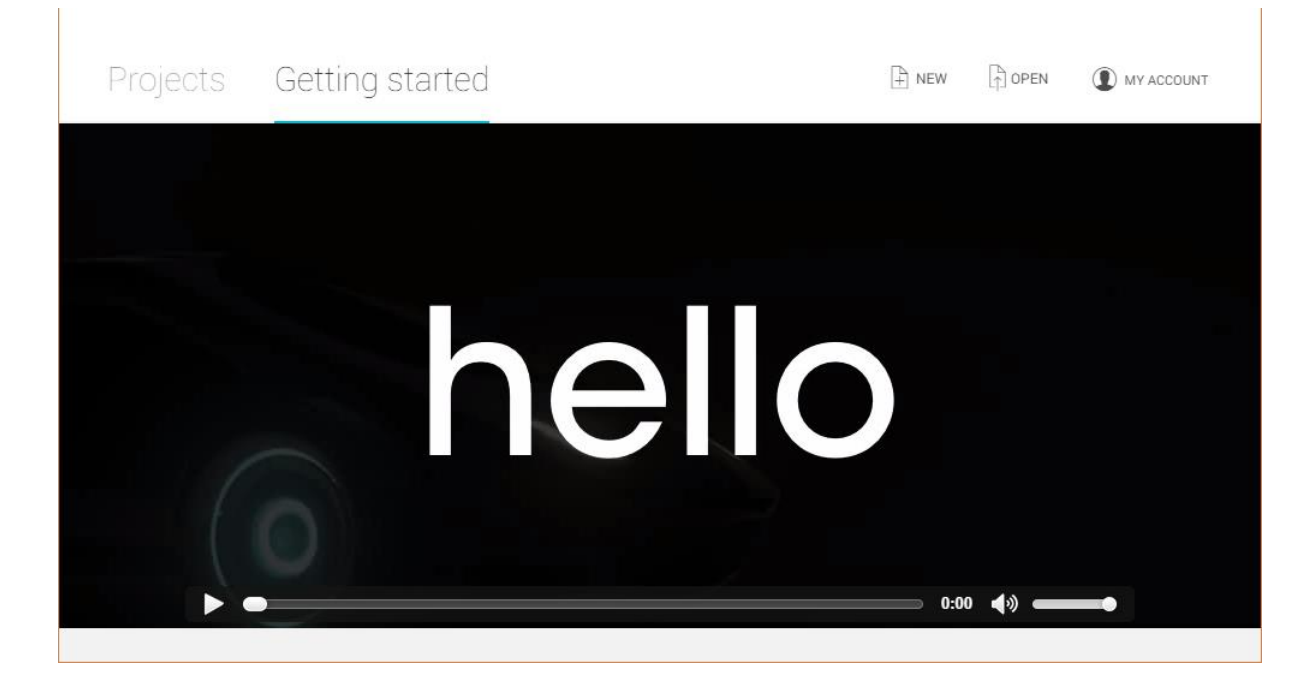

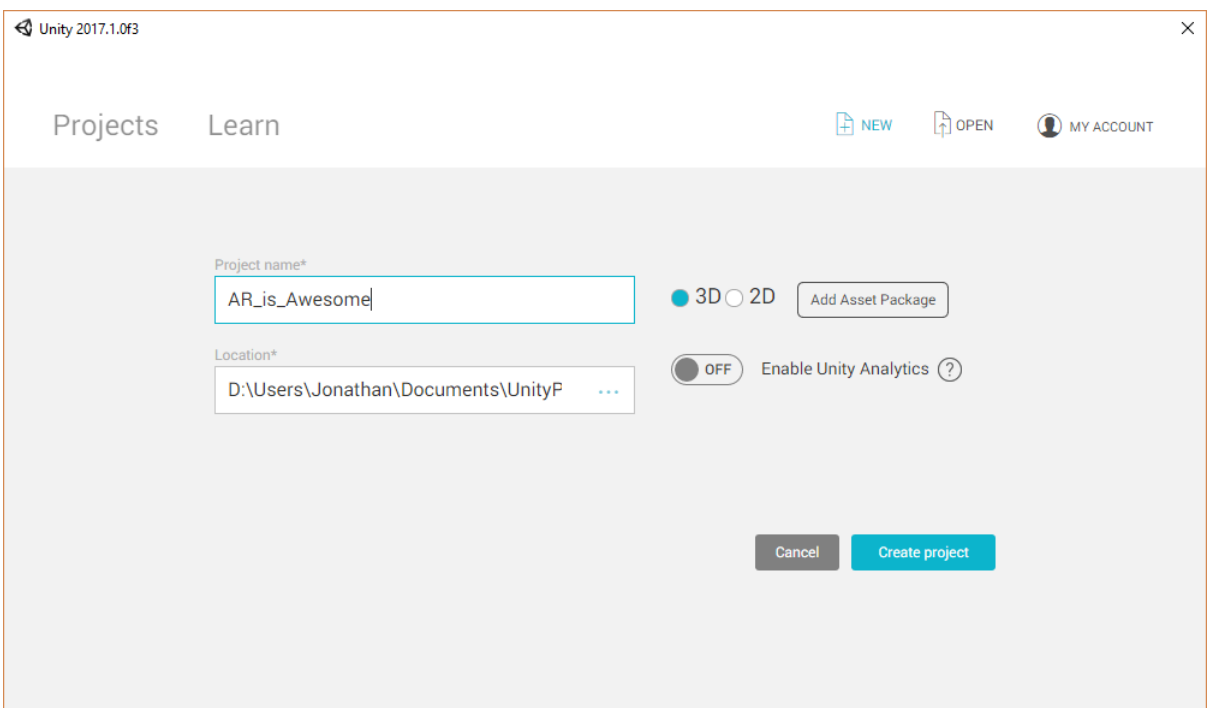

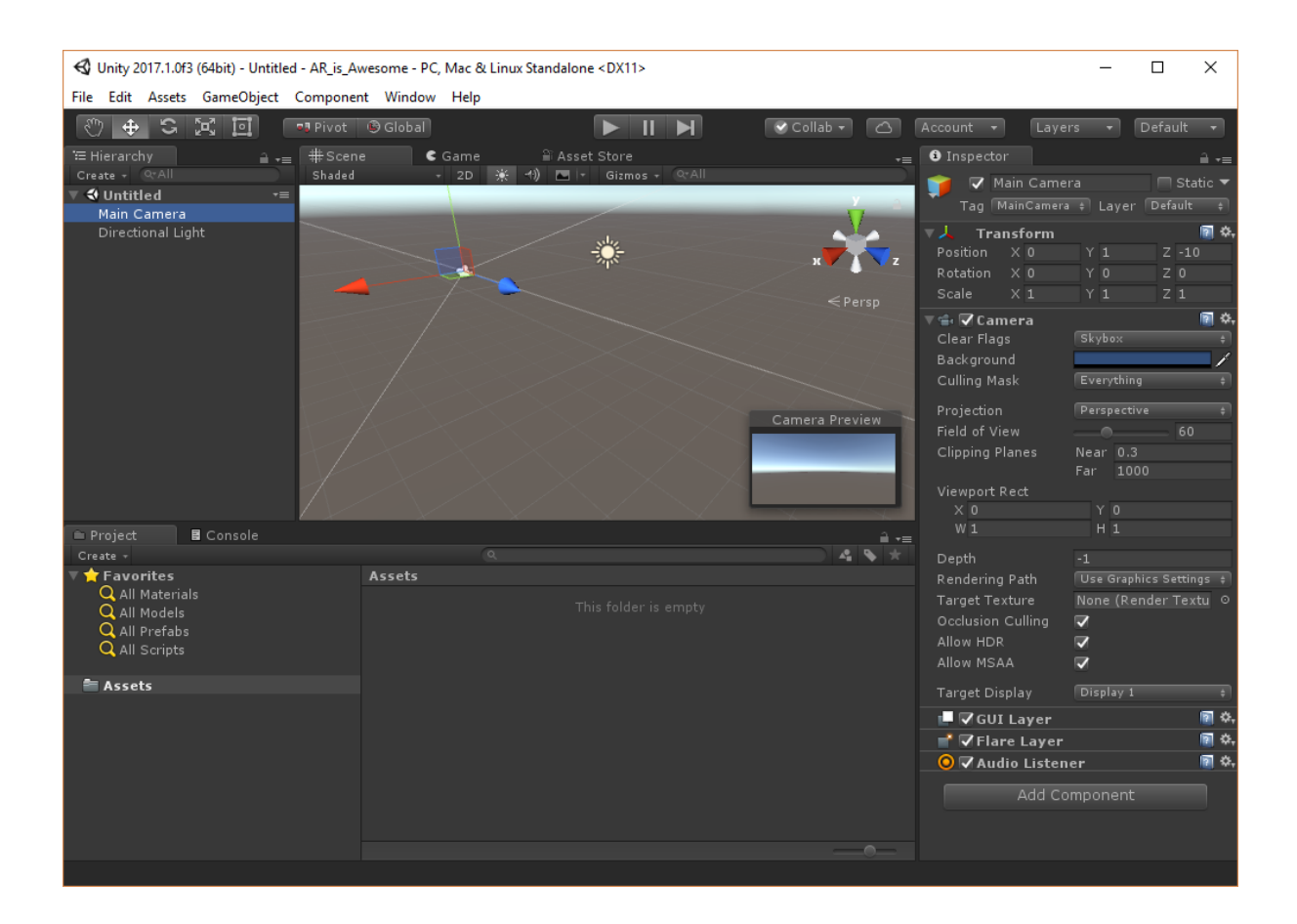

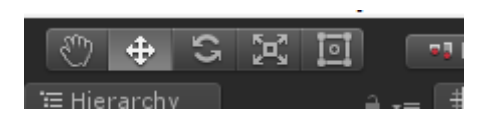

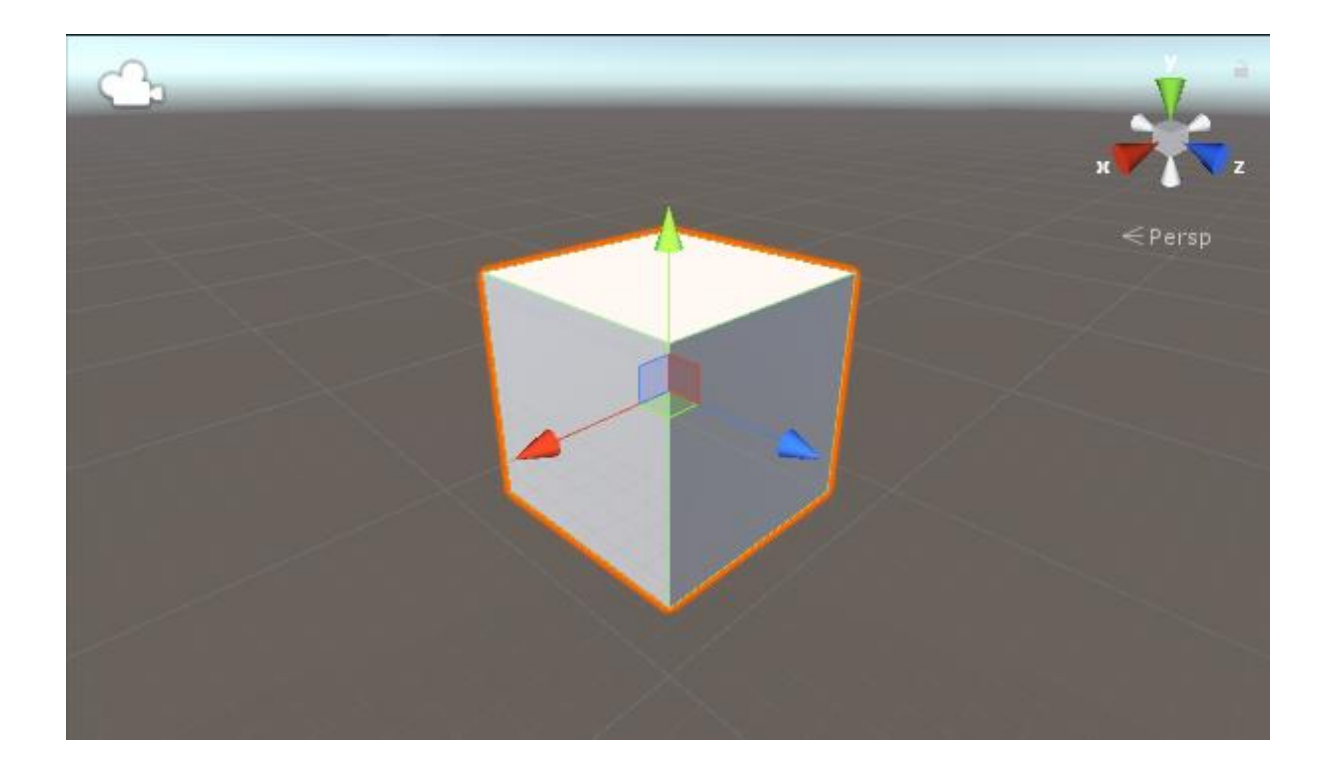

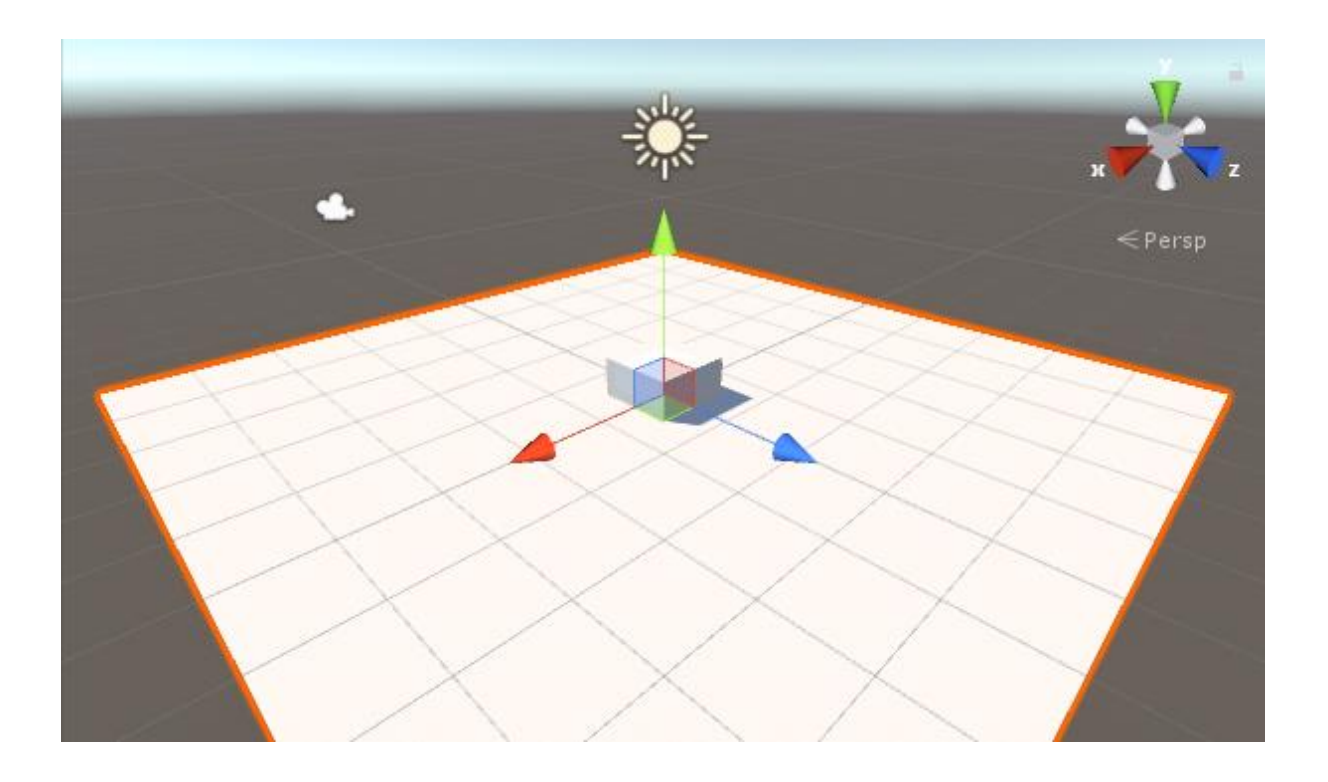

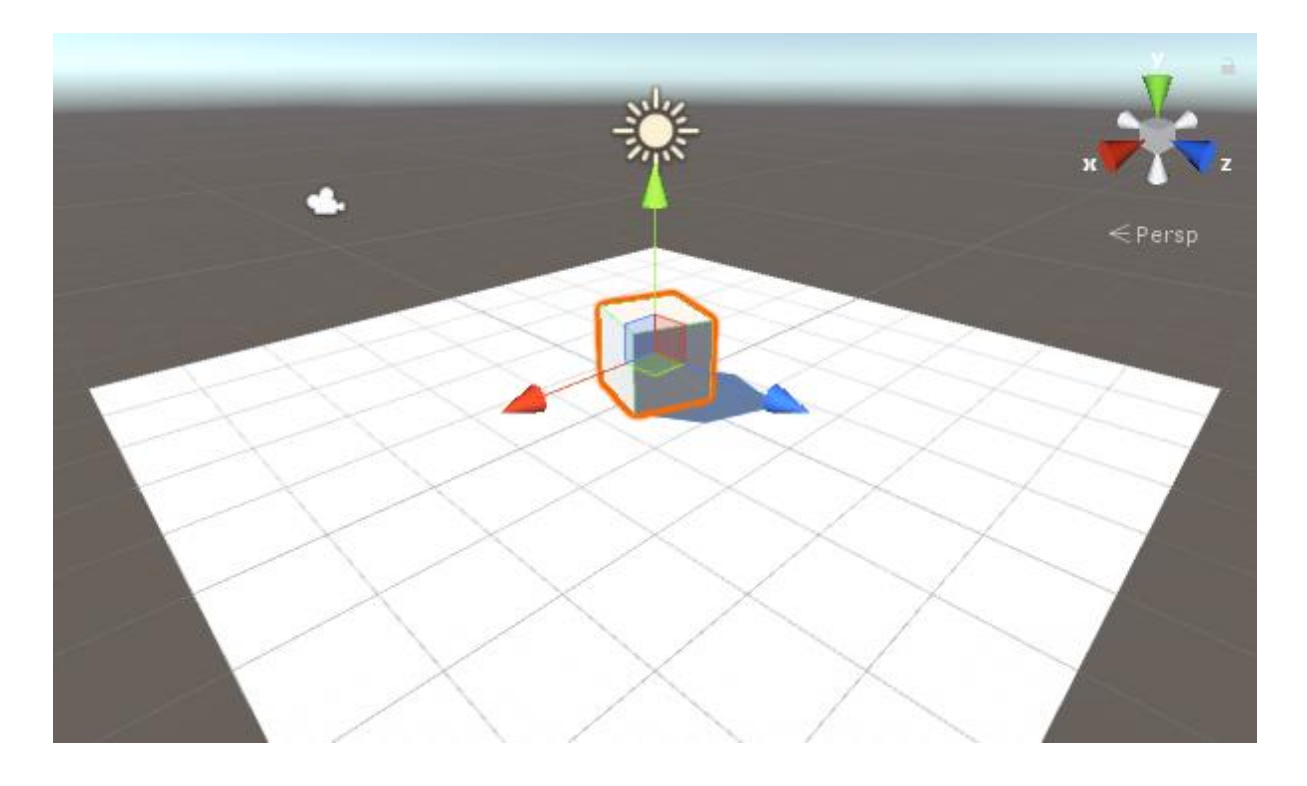

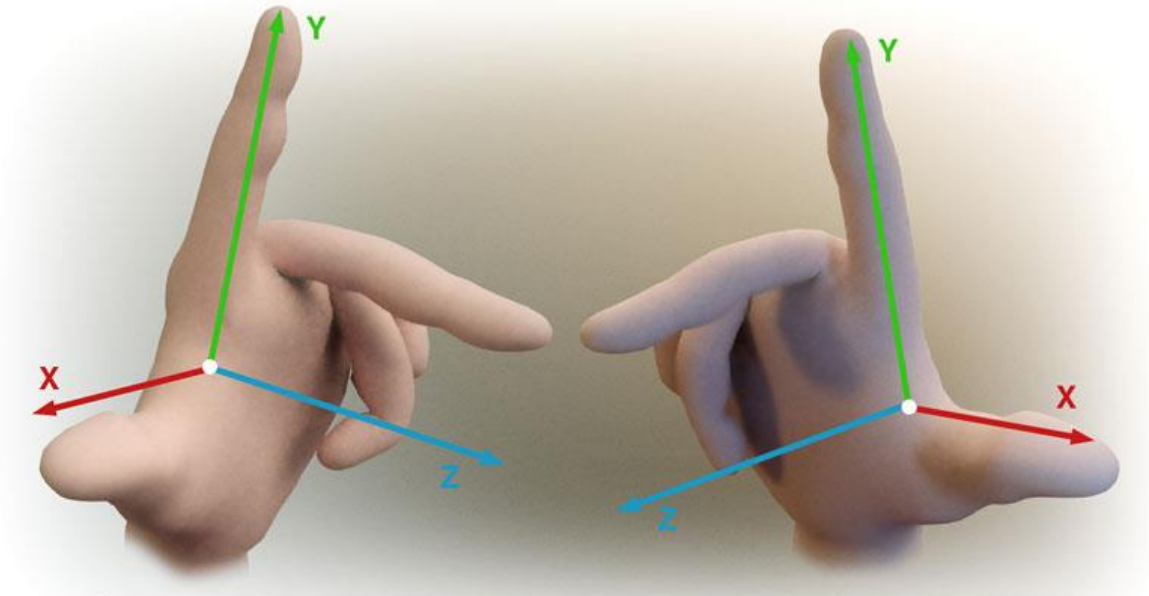

Left Handed Coordinates

Right Handed Coordinates

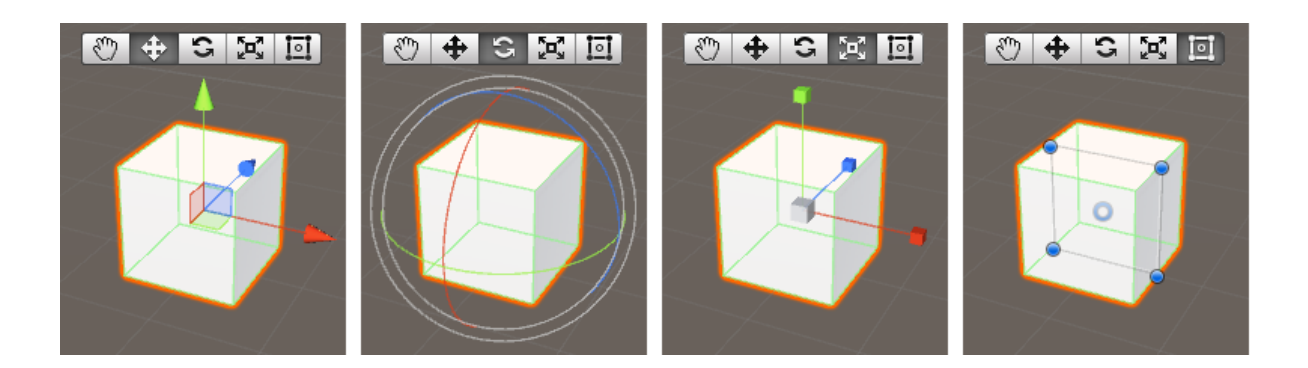

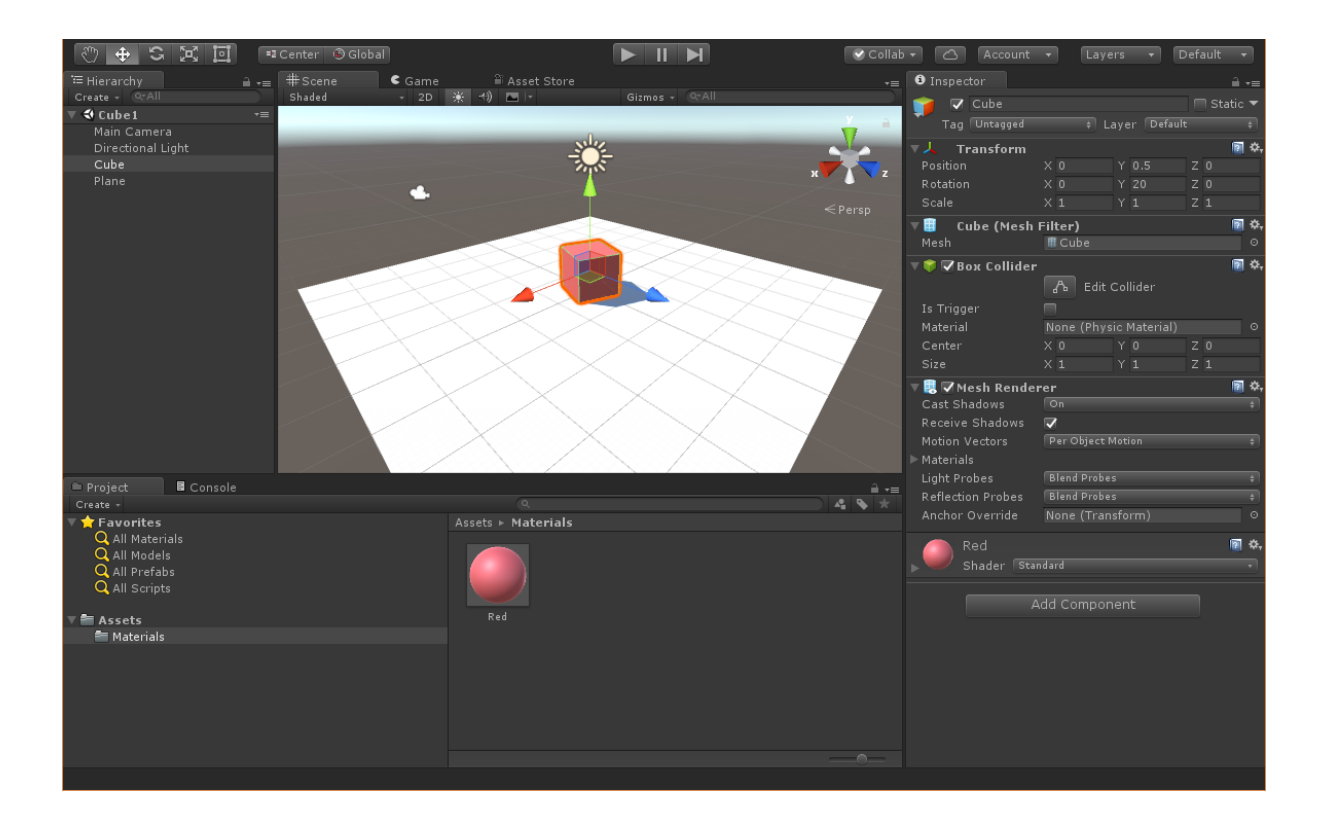

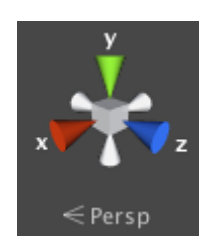

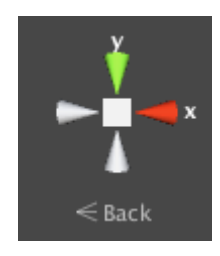

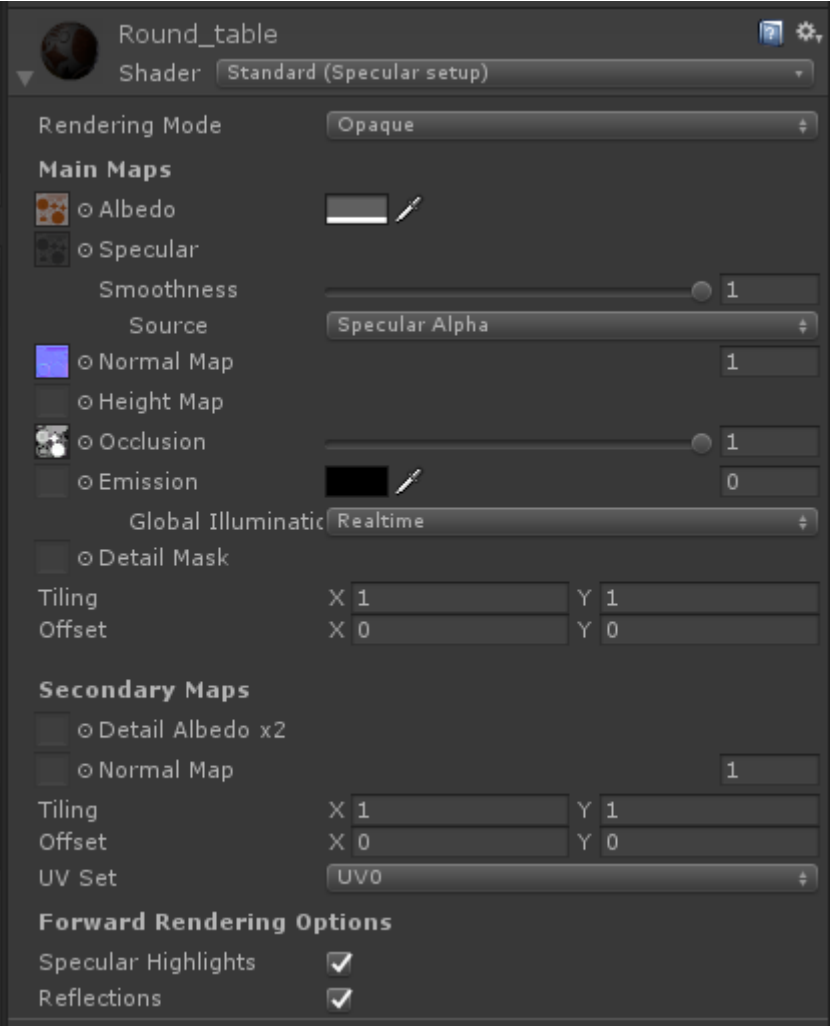

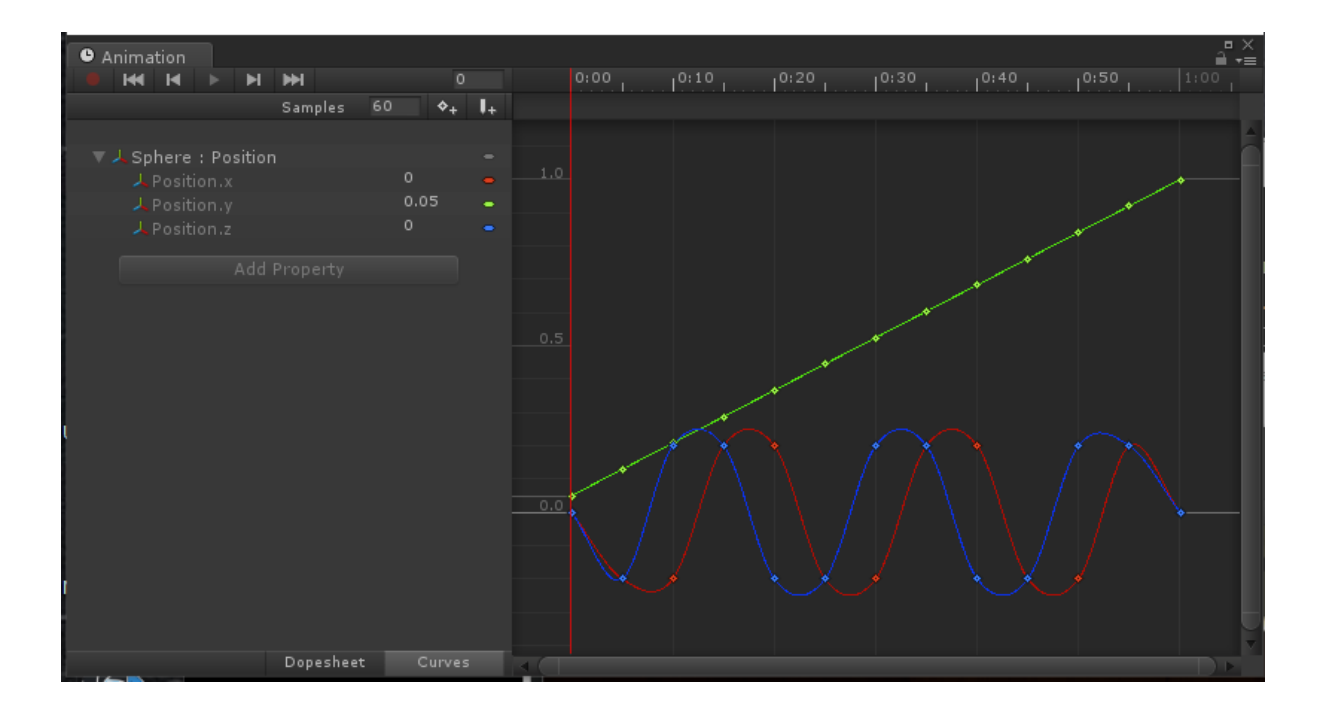

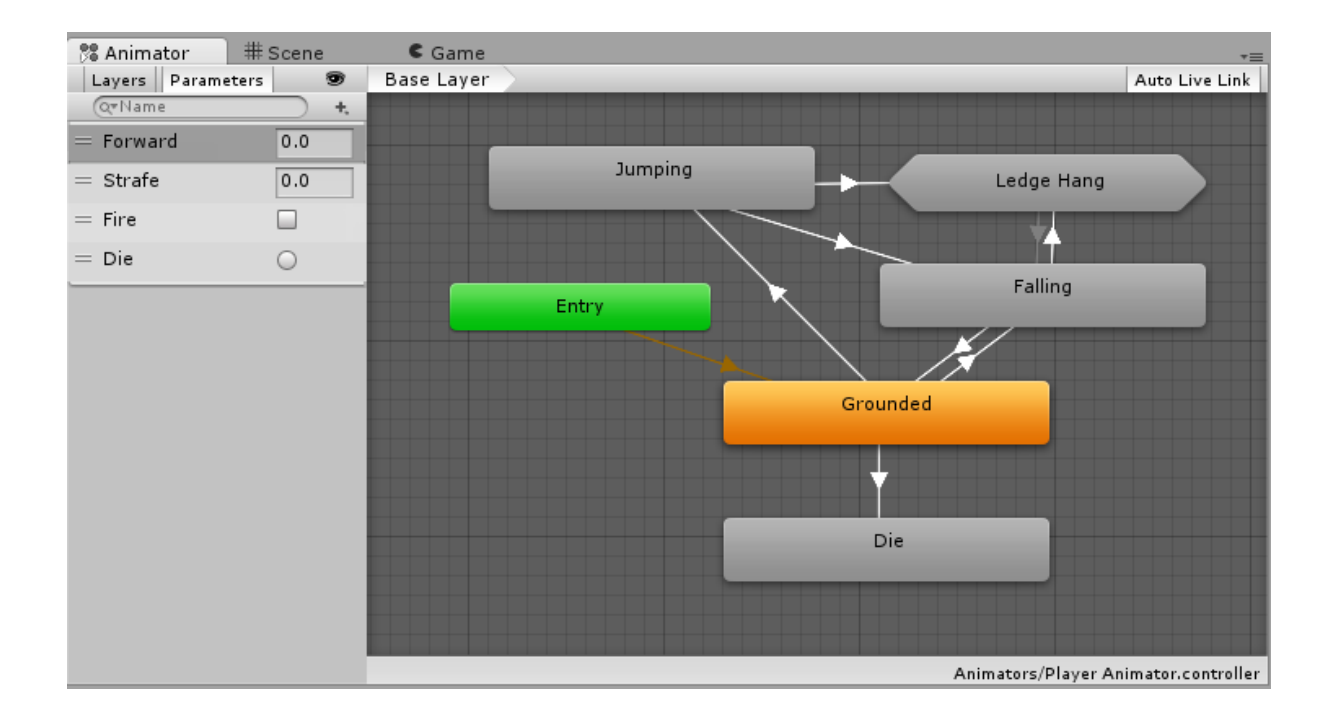

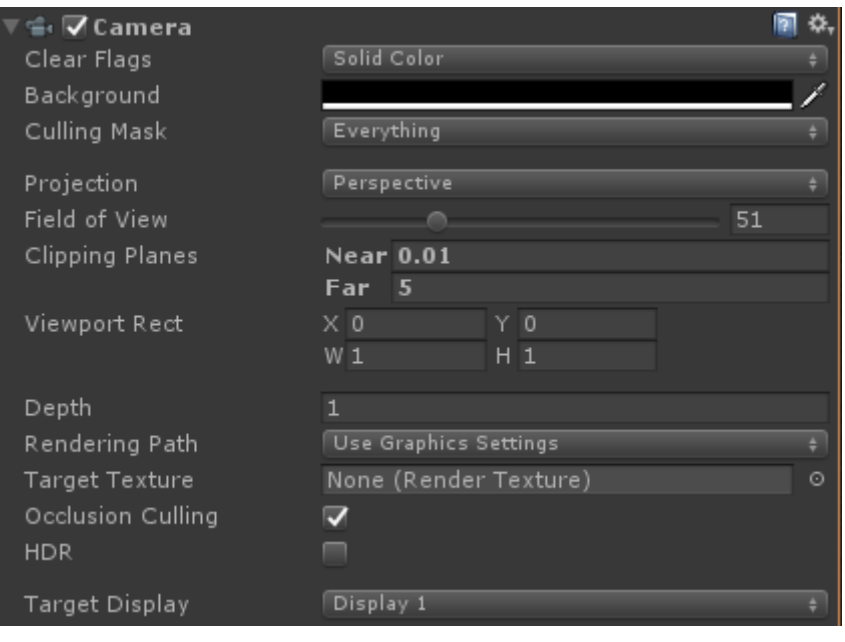

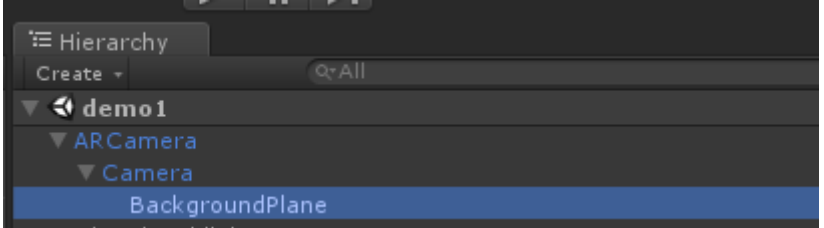

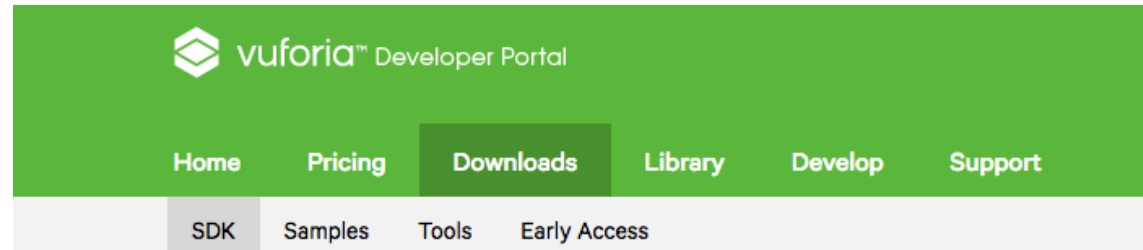

## Vuforia 6.2

Use the Vuforia SDK to build Android, iOS, and UWP applications for mobile devices and digital eyewear. Apps can be built with Android Studio, XCode, Visual Studio, and Unity.

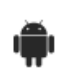

**Download for Android** vuforia-sdk-android-6-2-10.zip (5.80 MB)

iOS

Download for iOS vuforia-sdk-ios-6-2-9.zip (15.98 MB)

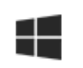

**Download for UWP** vuforia-sdk-uwp-6-2-9.zip (7.27 MB)

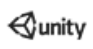

**Download for Unity** vuforia-unity-6-2-10.unitypackage (46.20 MB)

**Release Notes** 

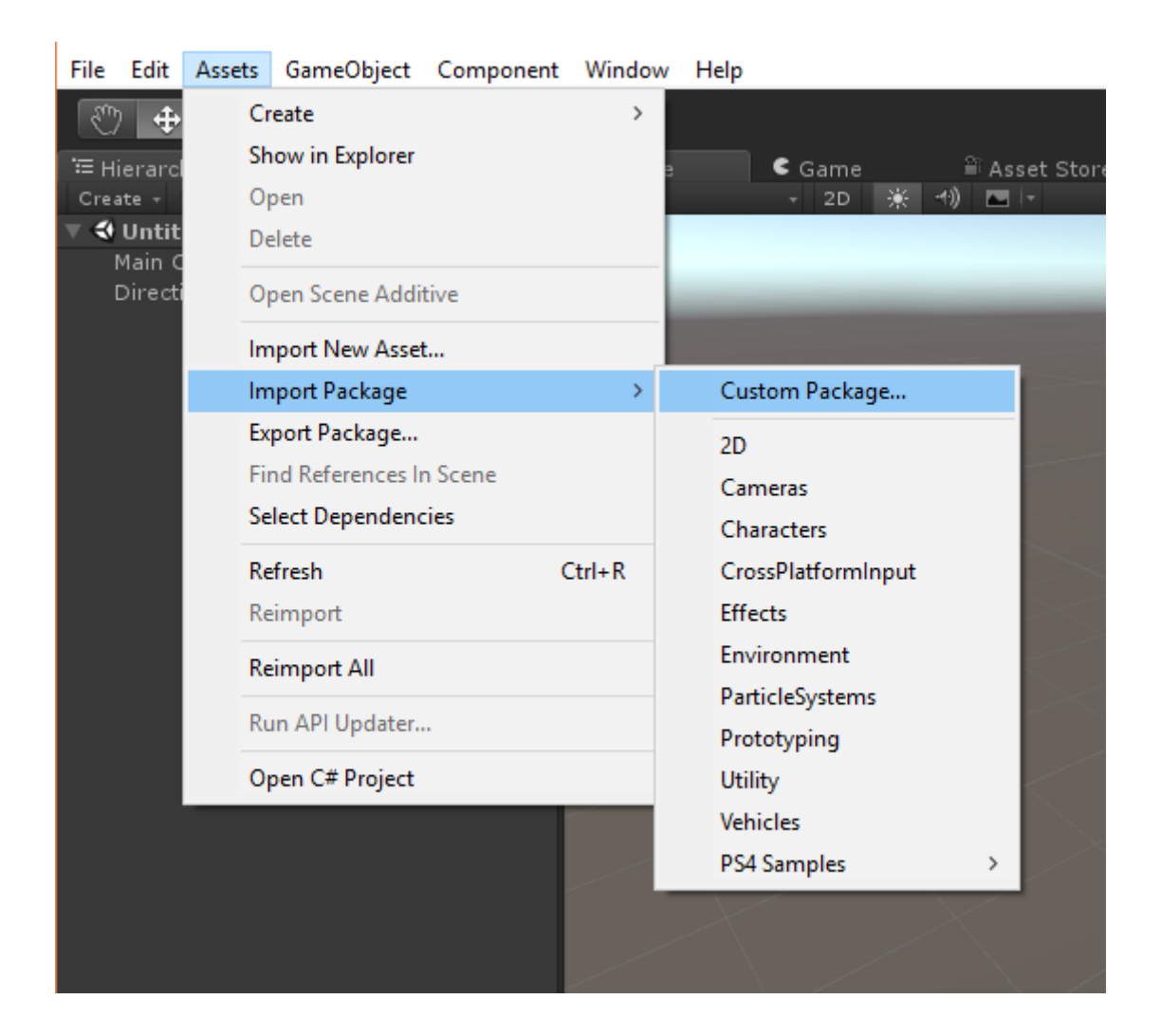

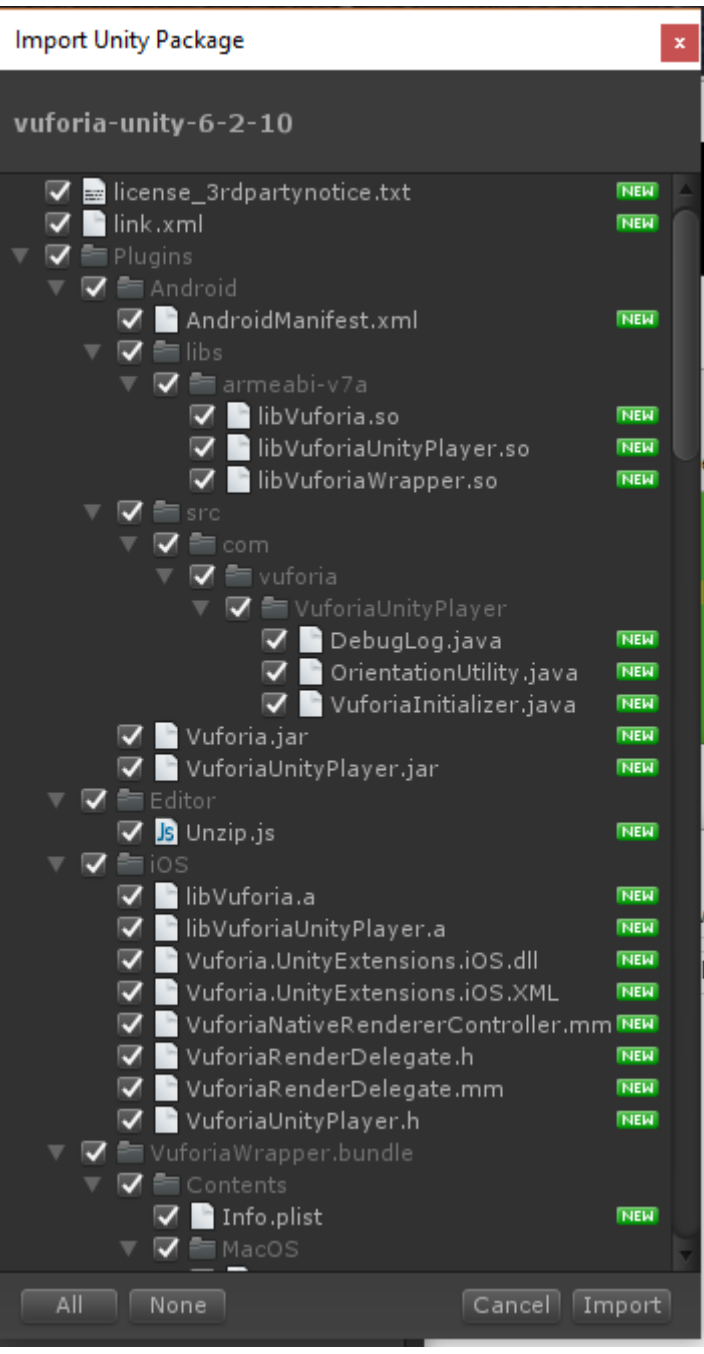

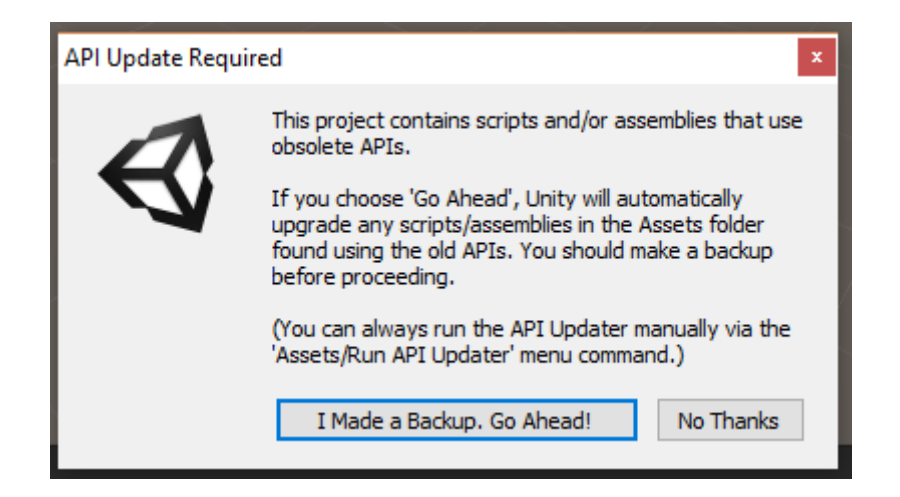

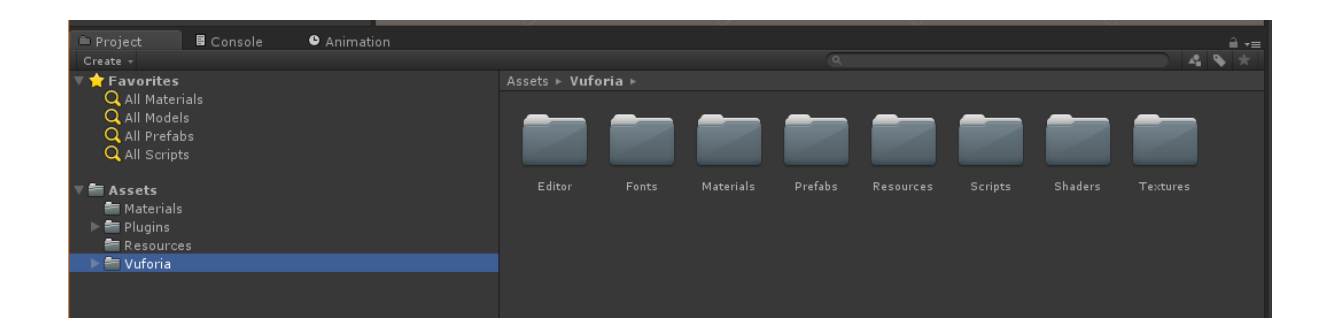

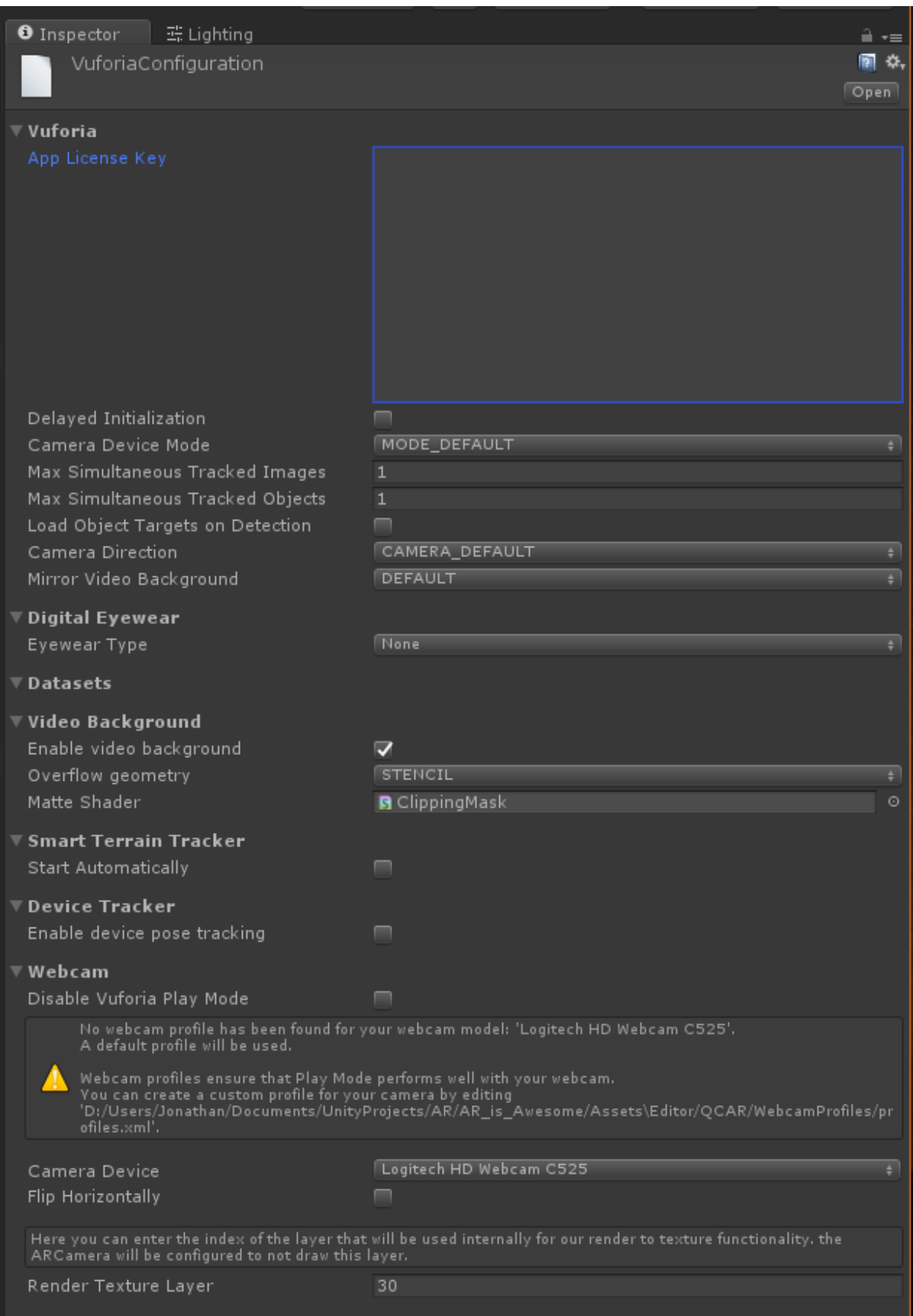

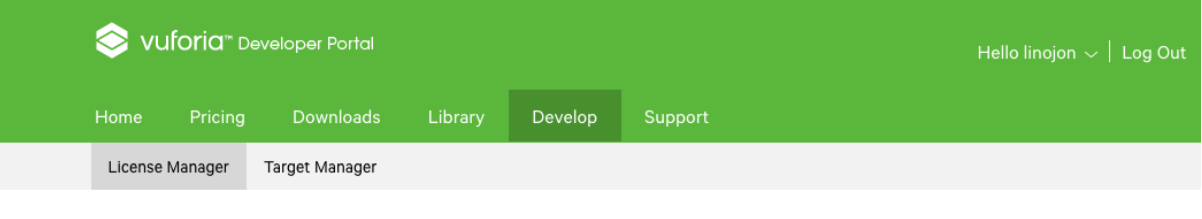

#### **License Manager**

Create a license key for your application.

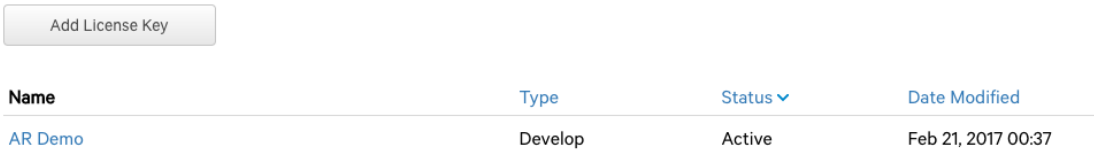

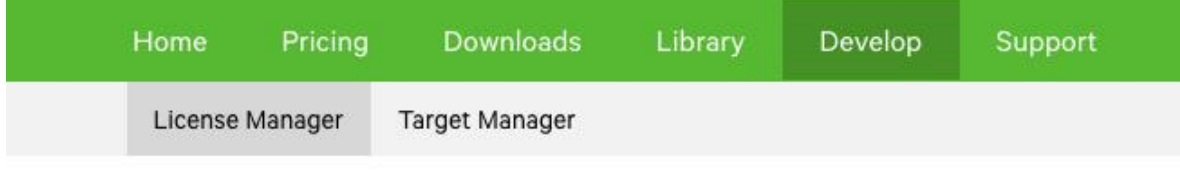

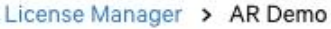

## AR Demo Edit Name Delete License Key

License Key

Usage

Please copy the license key below into your app

```
AS9kKTj////AAA
X6Wh1MFmL C/DAPsUCfRqTP COHOS
f6zJAVmCsaPtdwiar3SDdbZ6iN+qjd9OMRO+31LIh8xoSm0HK
5vwTee+hvnhPWe/PqcC University UaatgHdOyyupUnit
r7FGGZ - IMMALEO-E-XtWvIBSxnr9MDFNt5Y8JU287LkBEgs
NOlefghoorIcD9+IXqu2b96vc4nhQrW4/VsEY 1AN8q
6pT3EfvS5ufcL8PZwNbU0Dut9NGFFS4Y
EvNW/4ZSJ/
```
Type: Develop **Status: Active** Created: Mar 03, 2017 18:46

History: License Created - Today 18:46 'D:/Users/Jonathan/Documents/UnityProjects/AR/AR\_is\_Awesome/Assets\Editor/QCAR/WebcamProfiles/pr<br>ofiles.xml'.

Camera Device Flip Horizontally Logitech HD Webcam C525

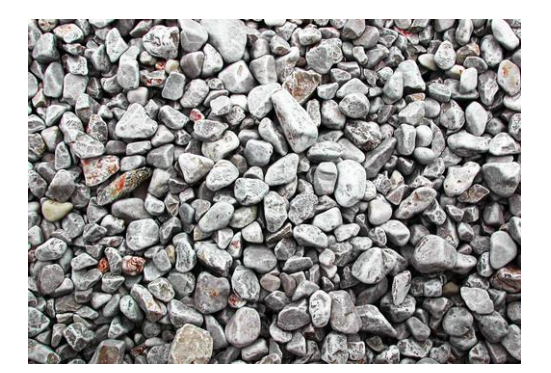

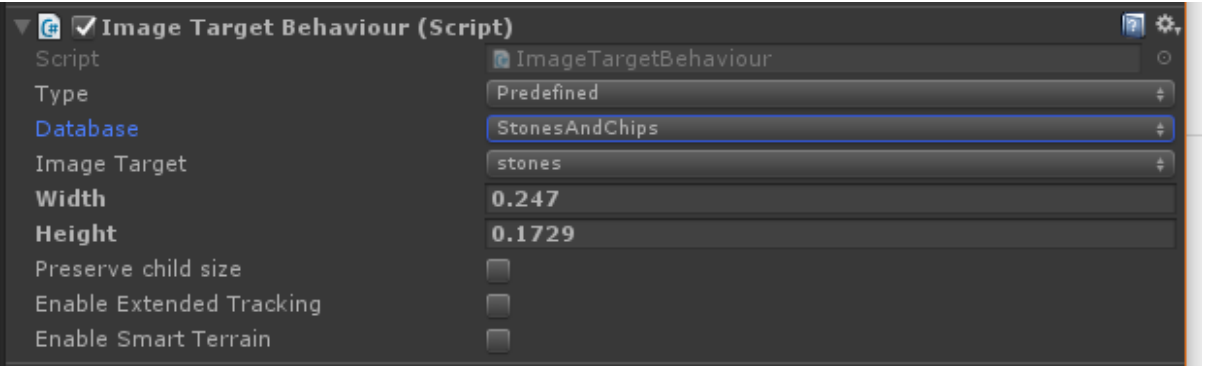

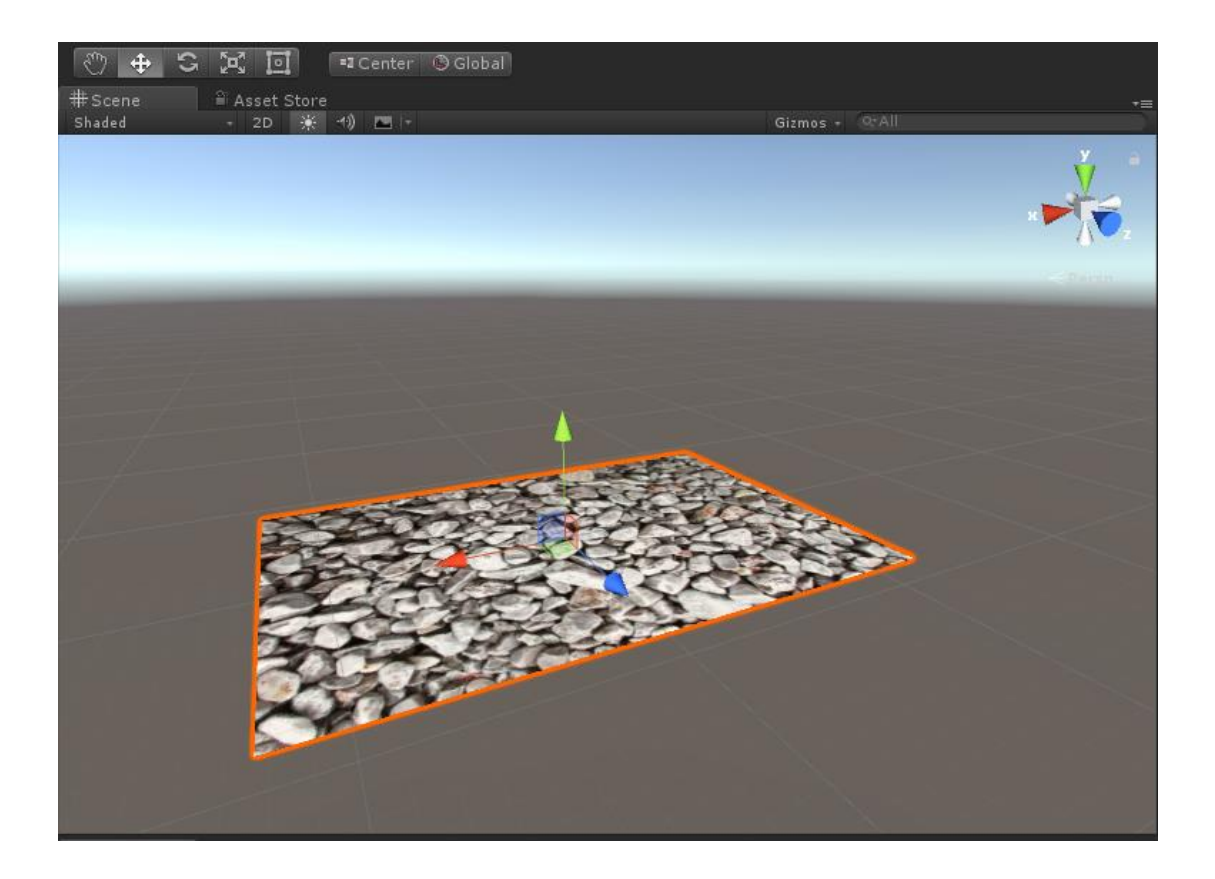

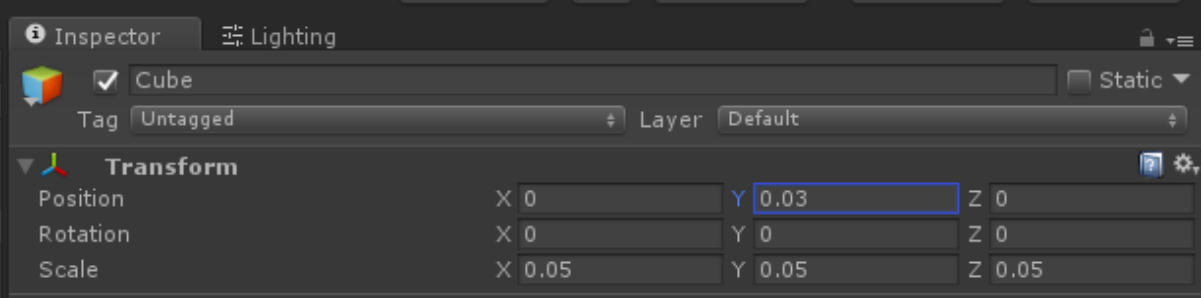

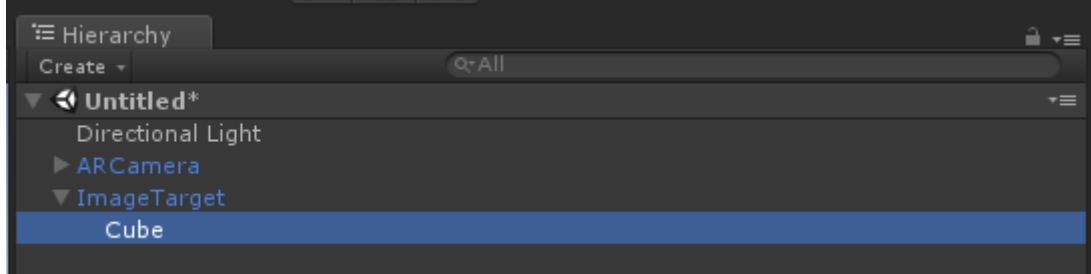

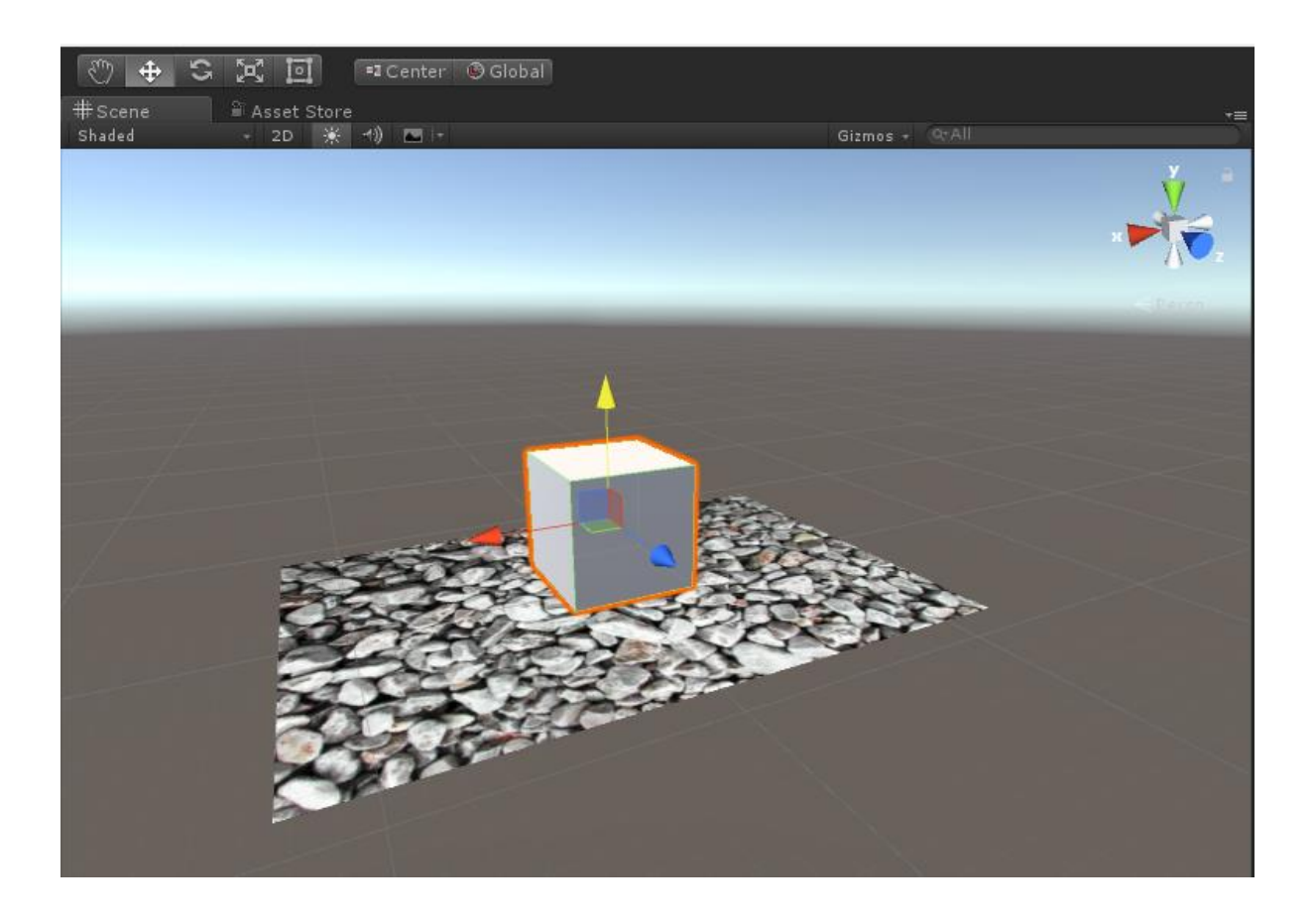

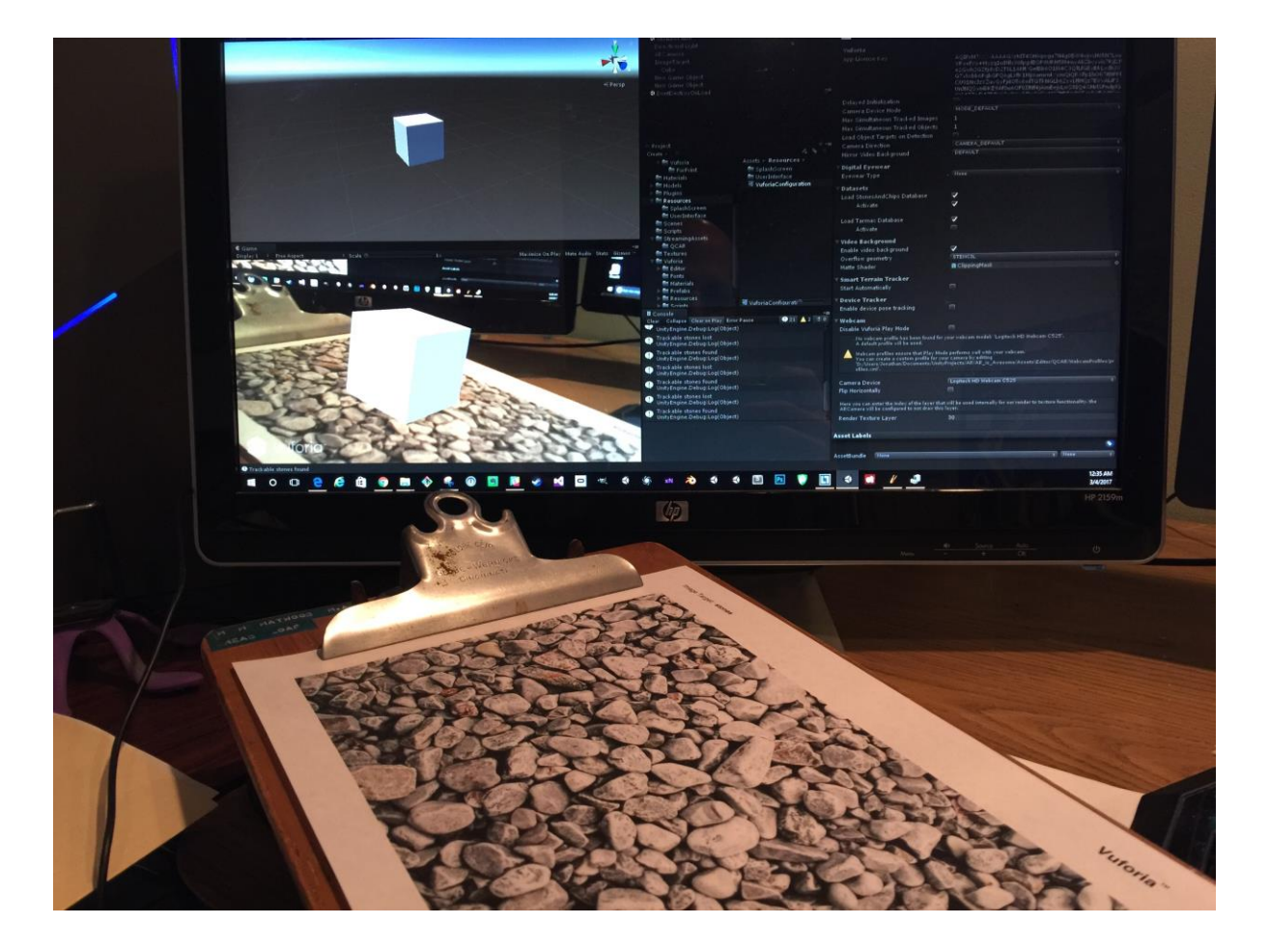

## **Using Unity?**

The latest ARToolKit for Unity package includes a full project and examples source, plus binaries for plugins and utilities. Plugins and utilities sources are in the ARToolKit packages.

Latest Version: 5.3.2

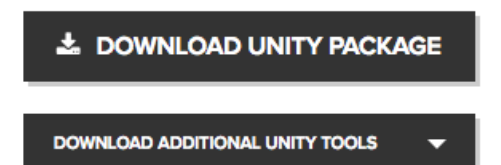

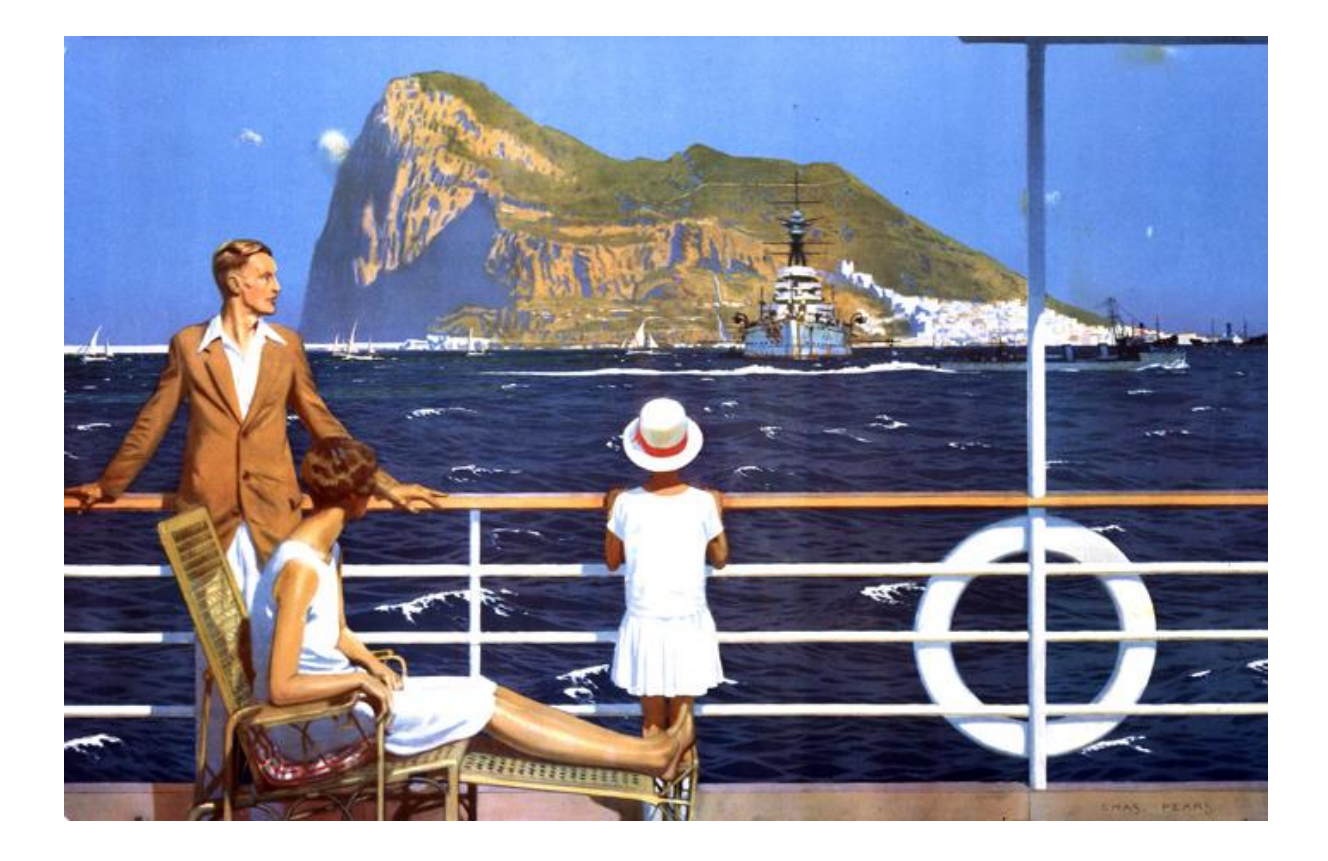

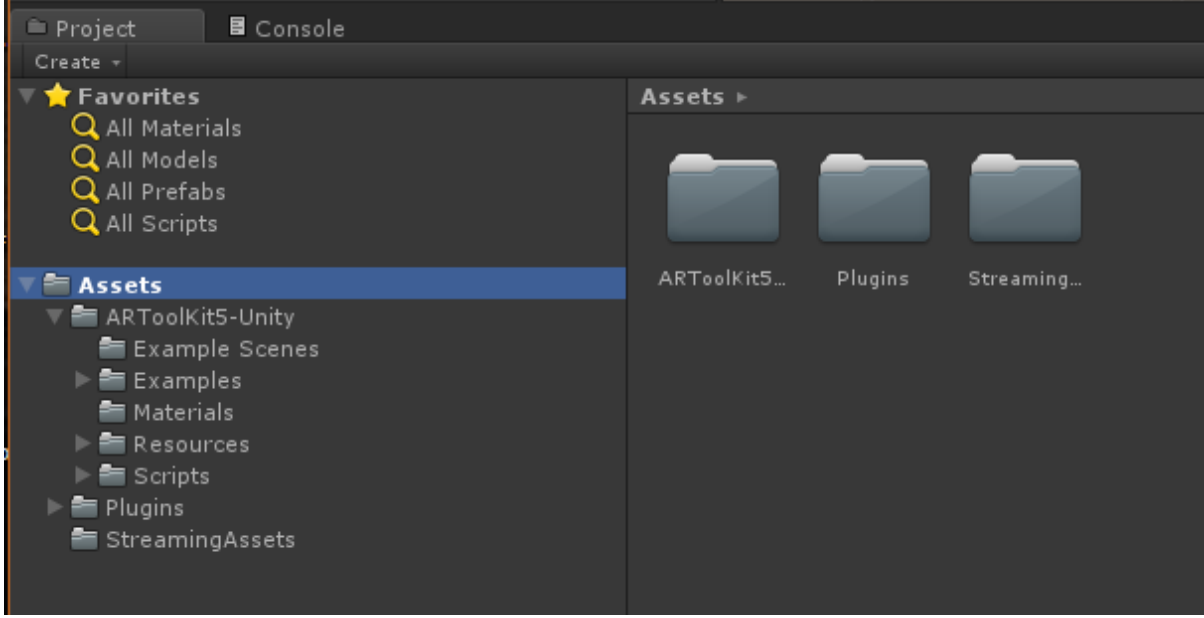

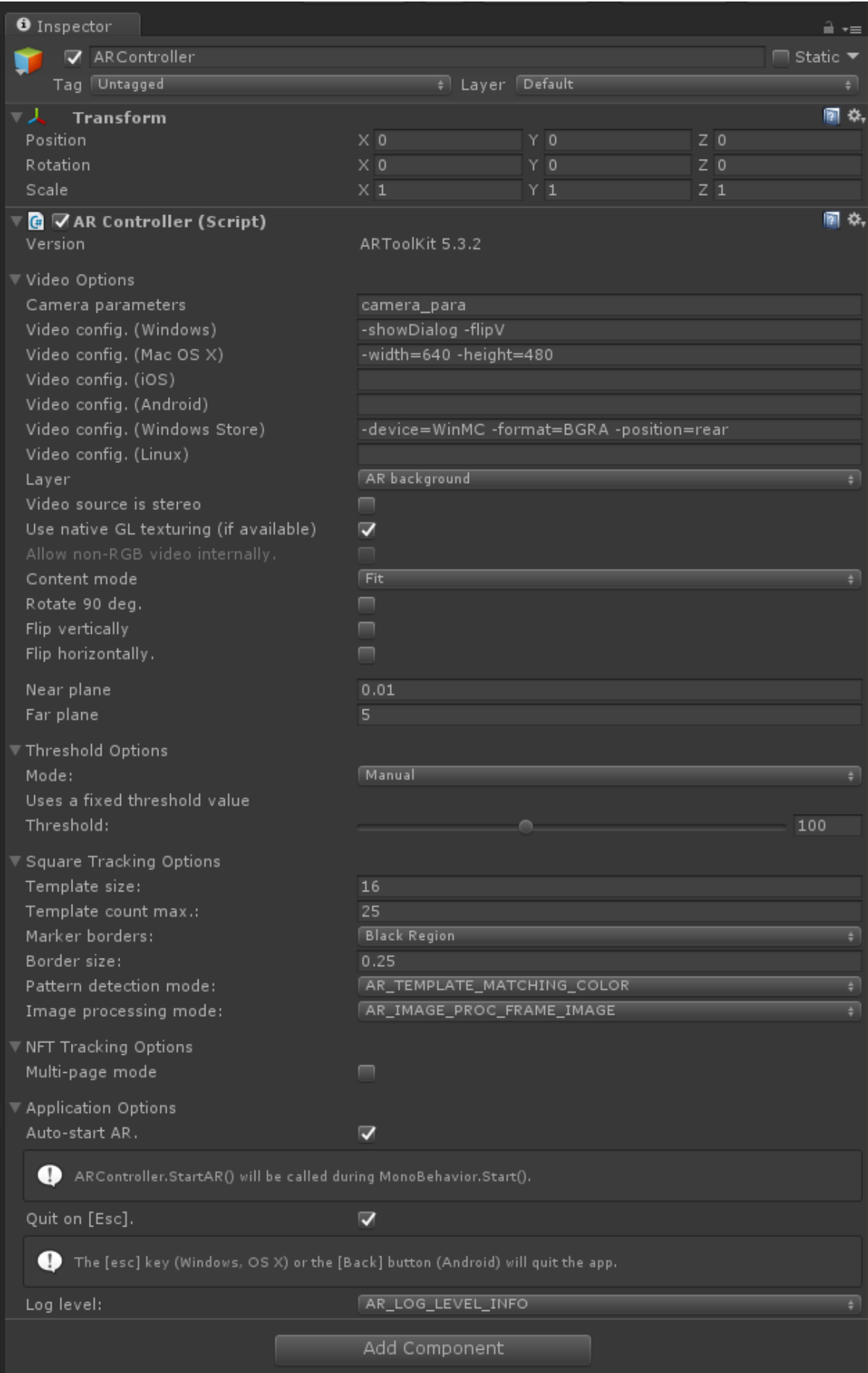

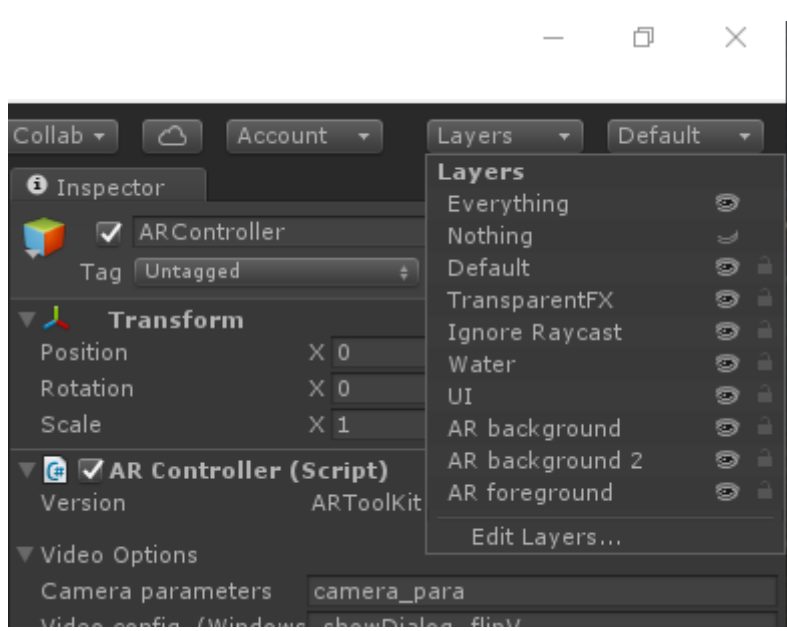

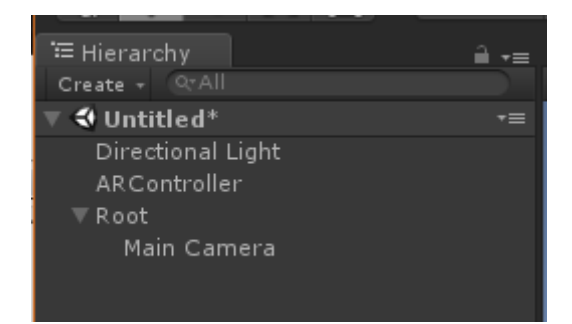

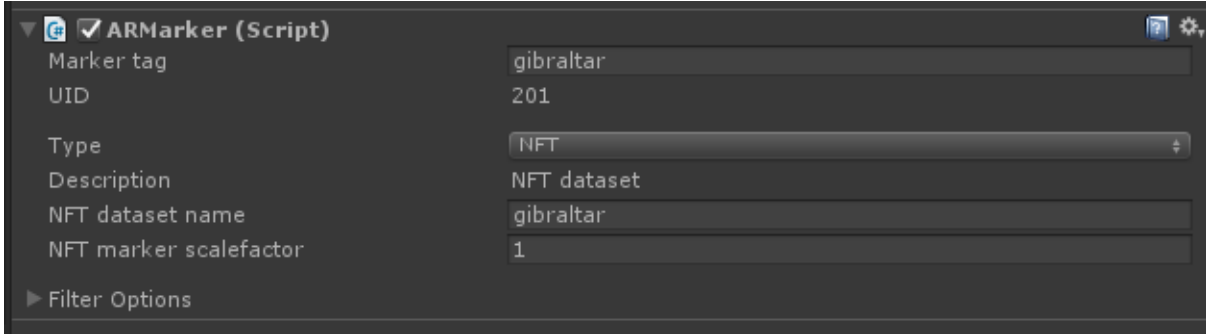

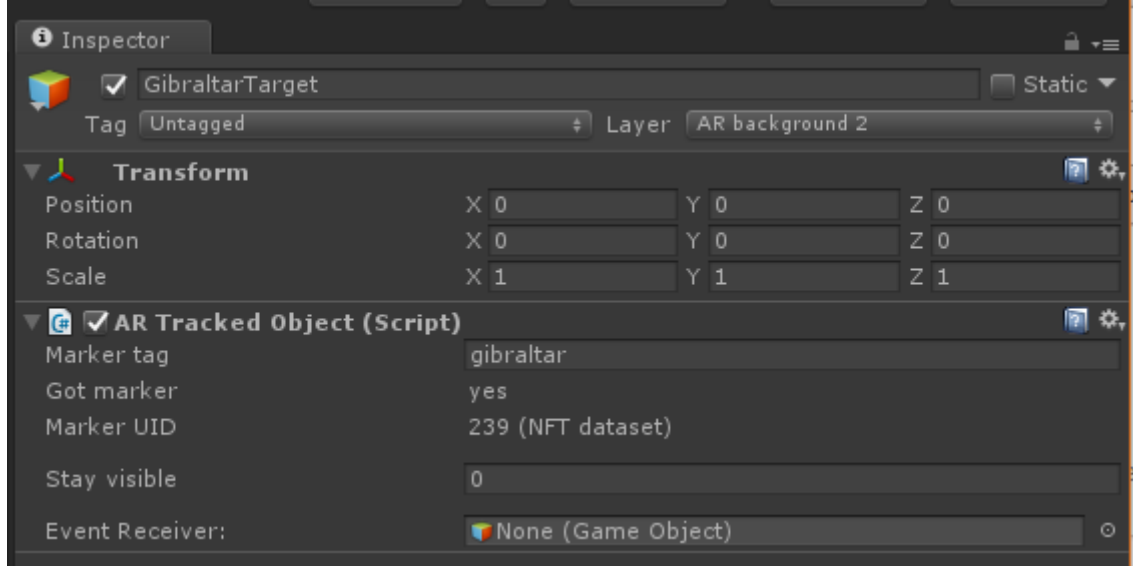

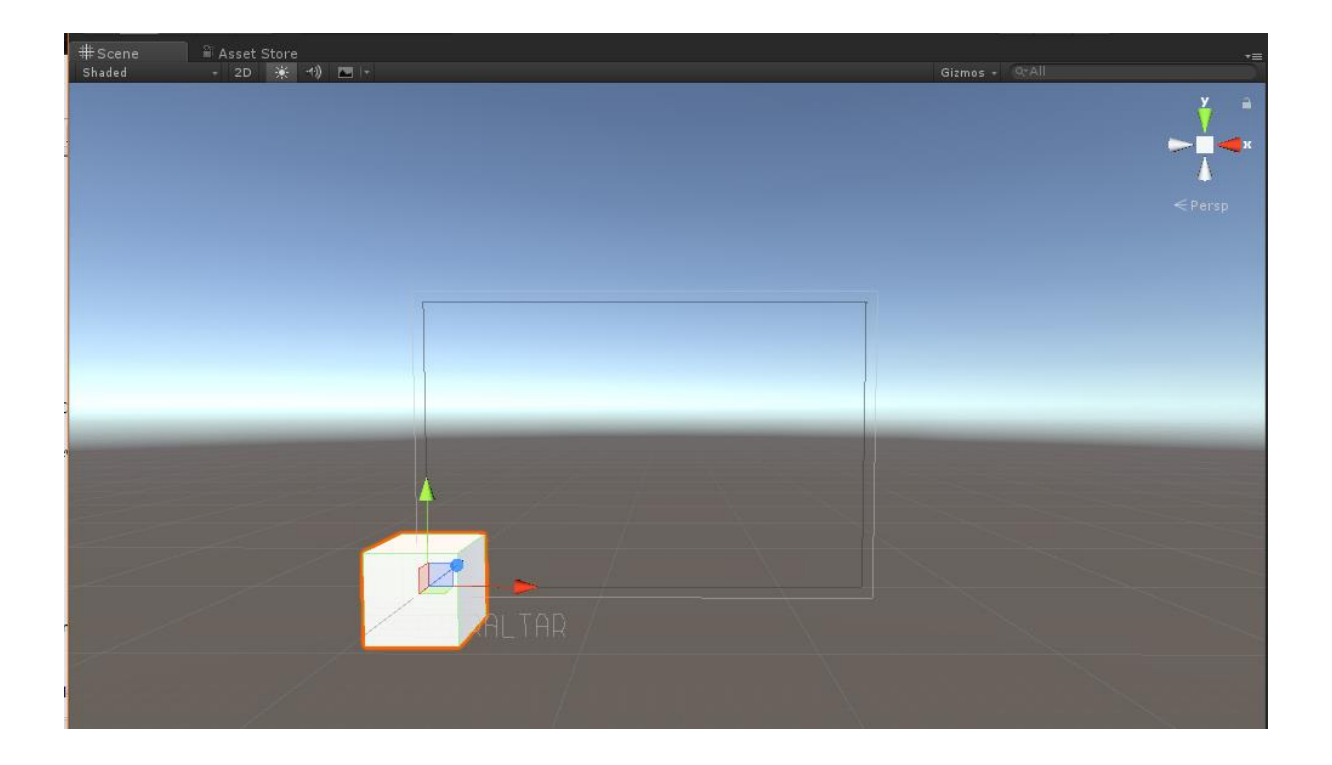

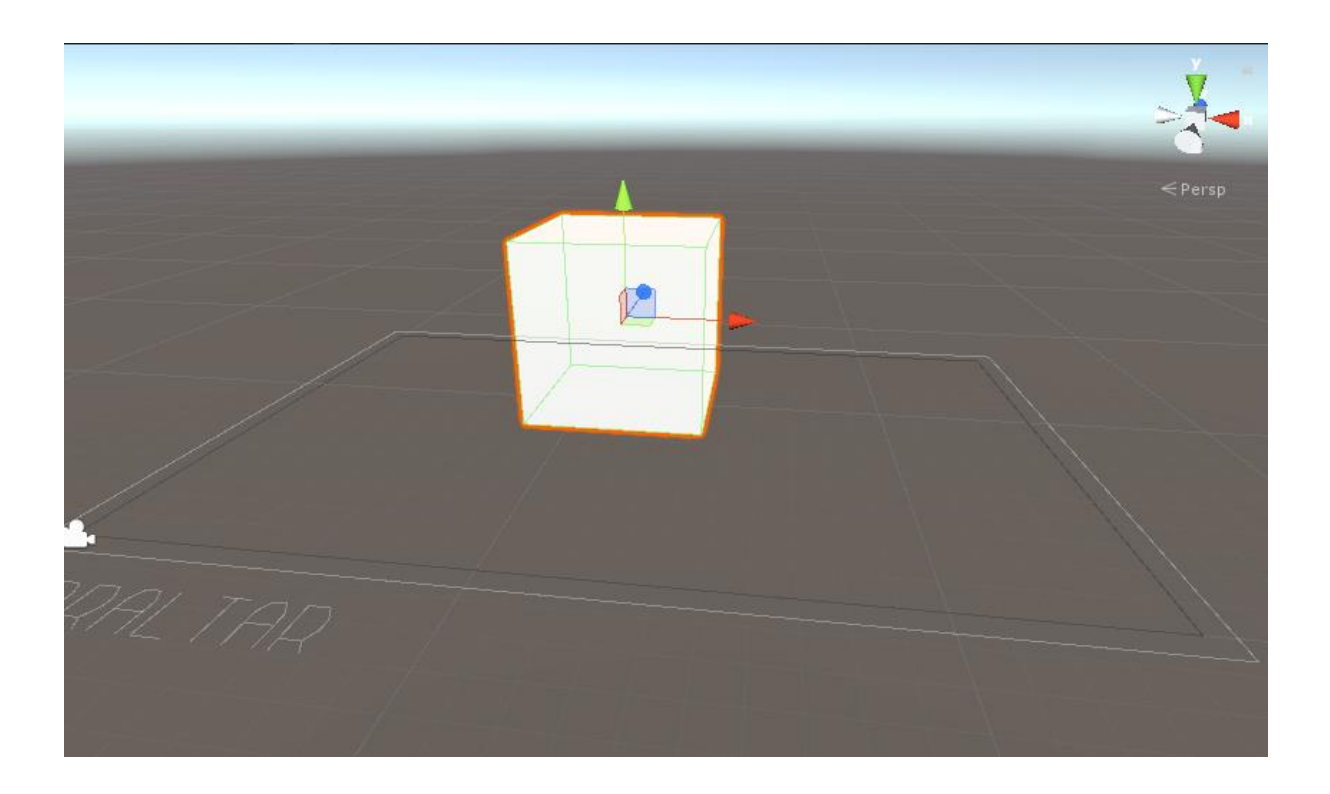

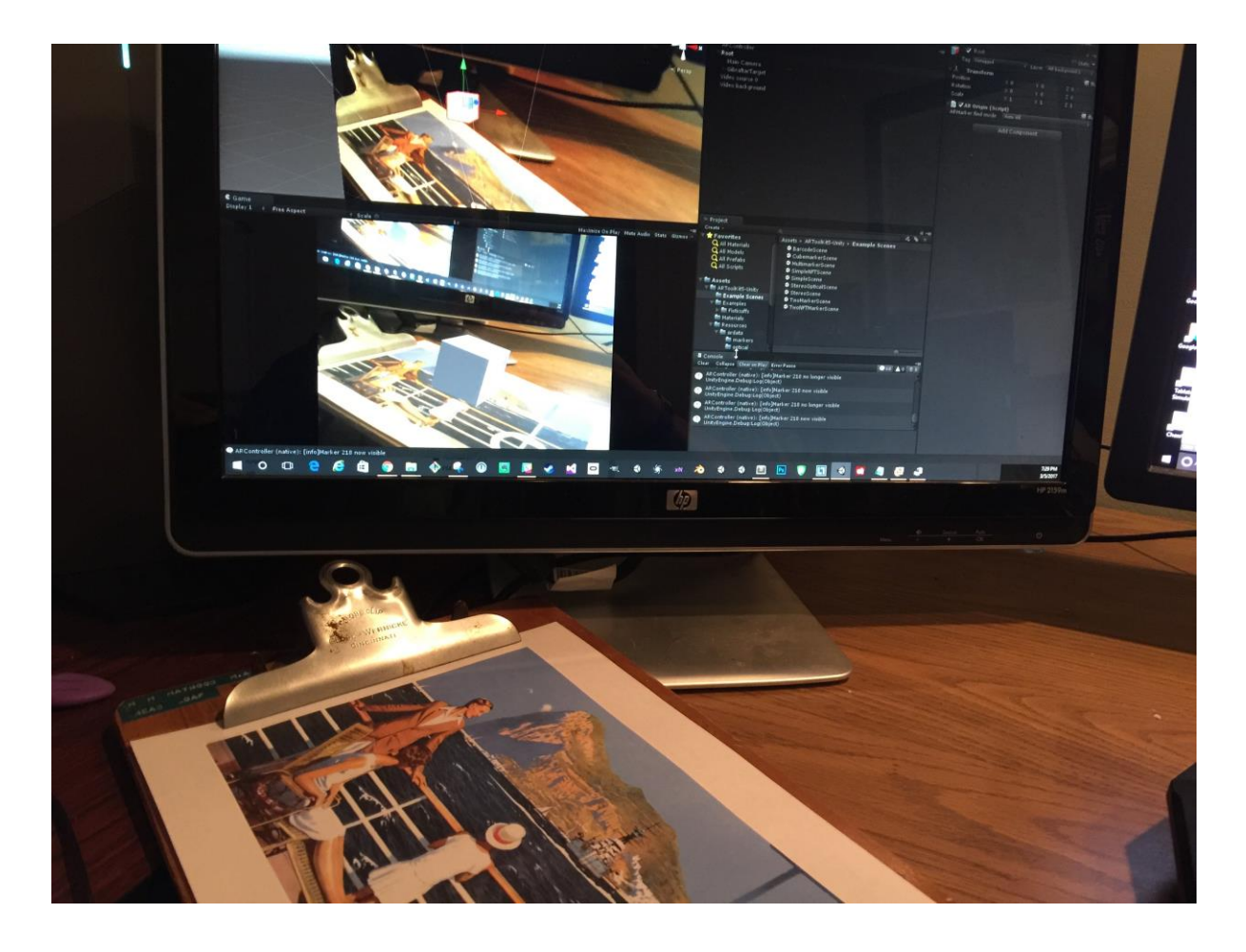

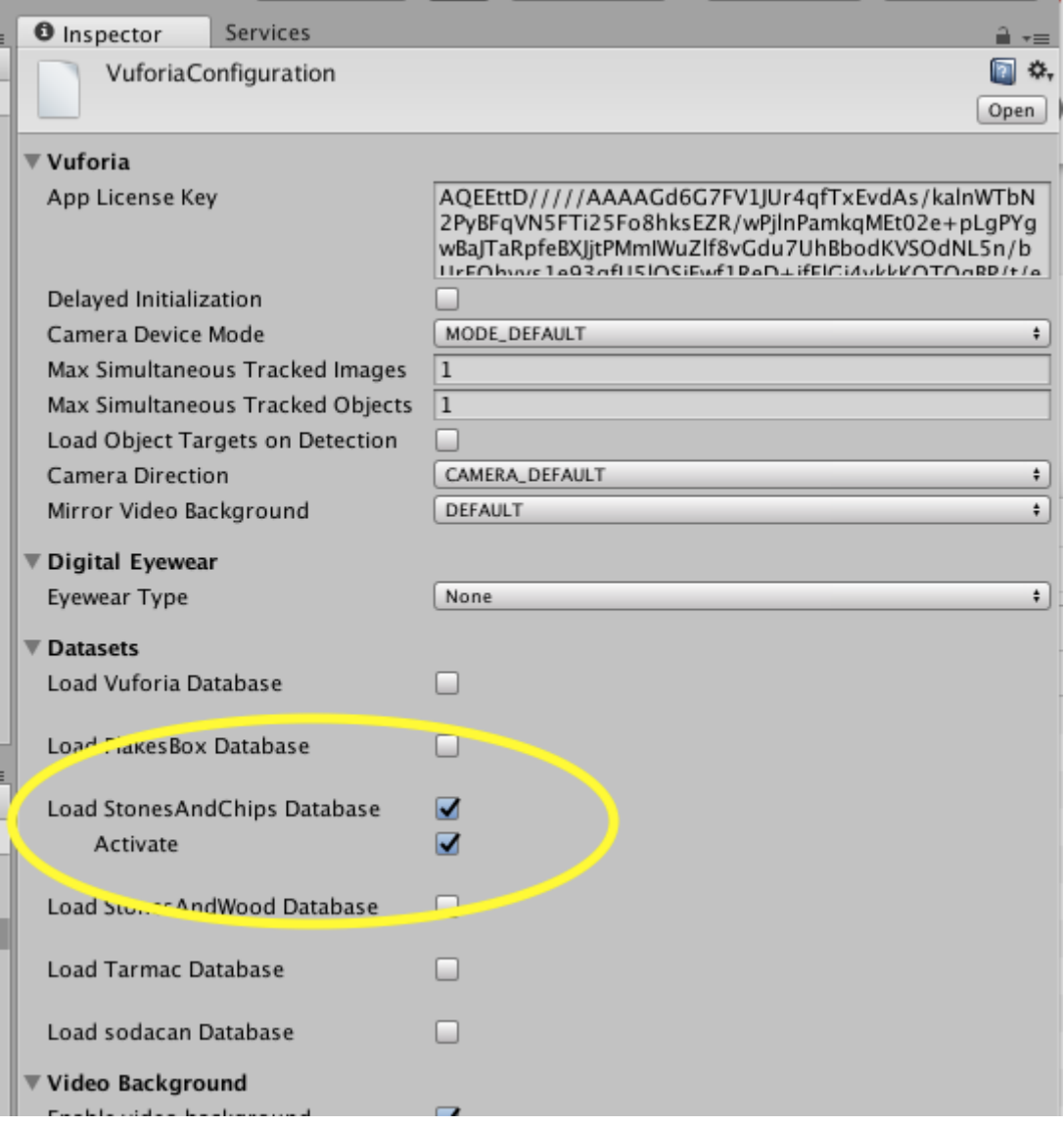

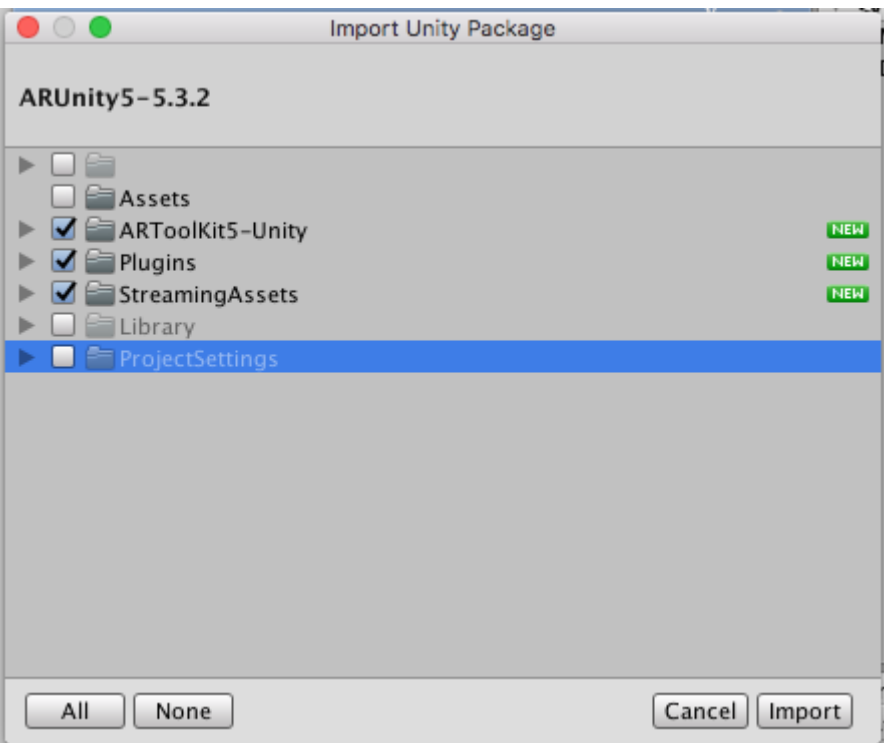

# **Chapter 3: Building Your App**

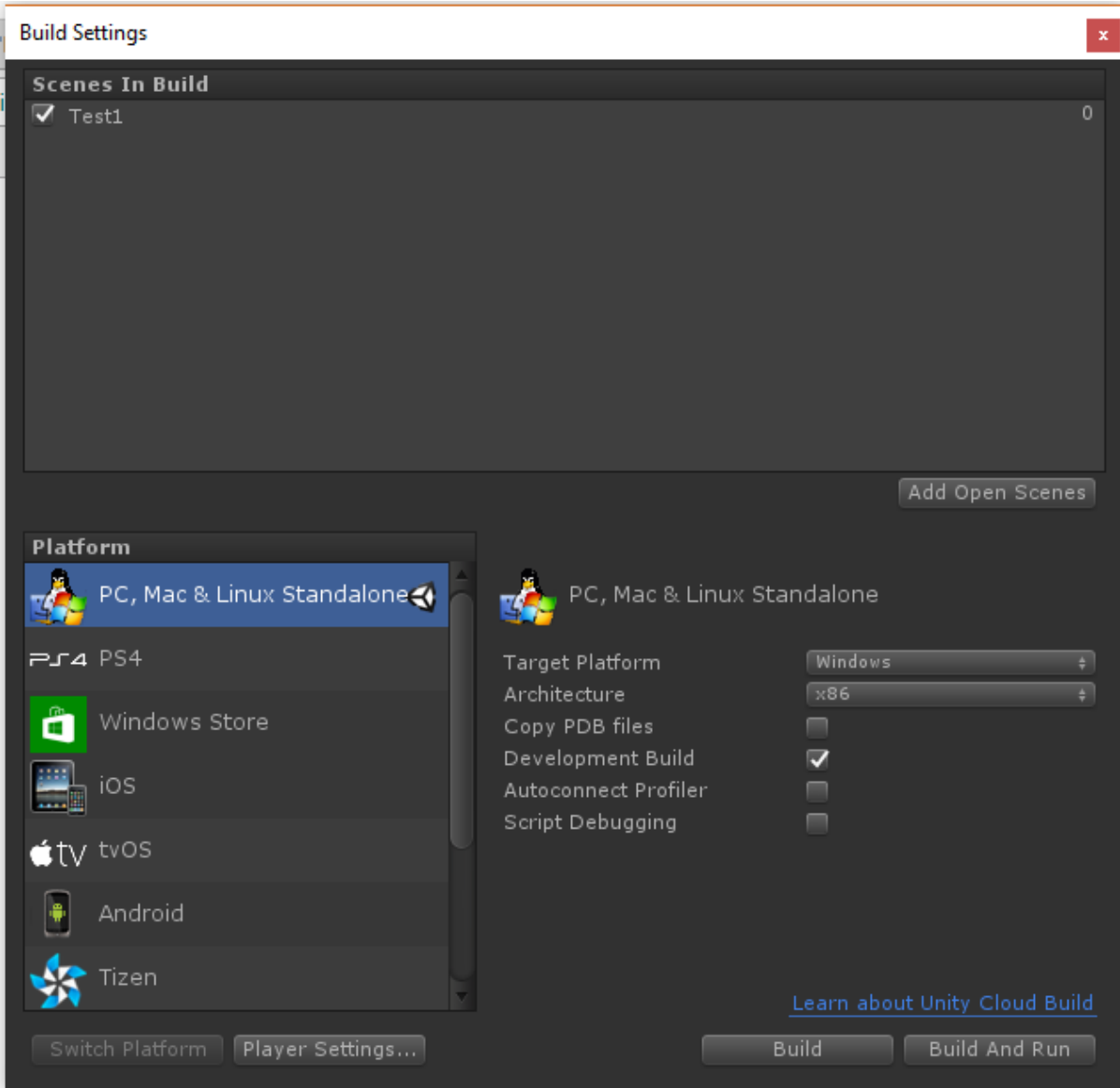
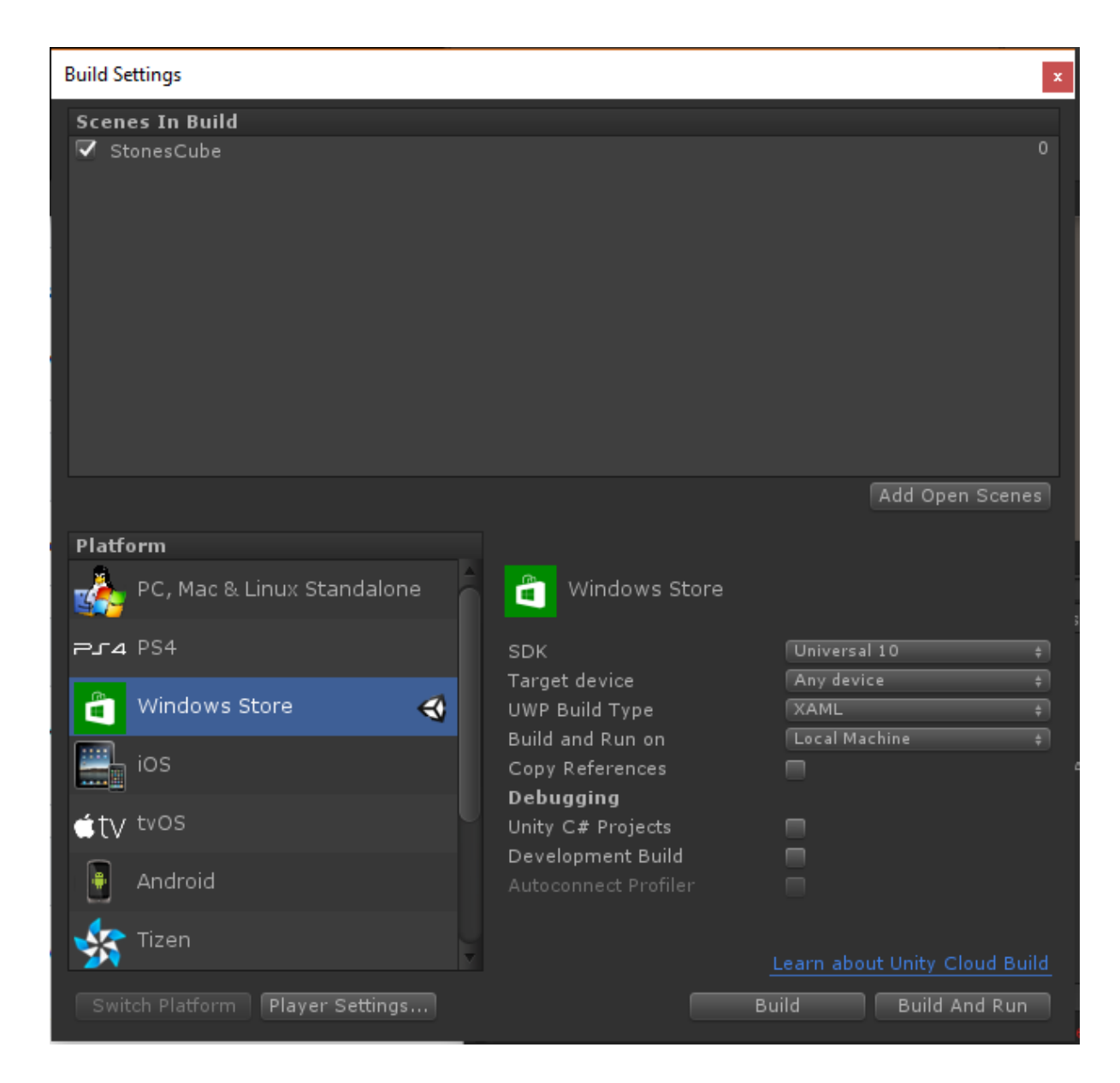

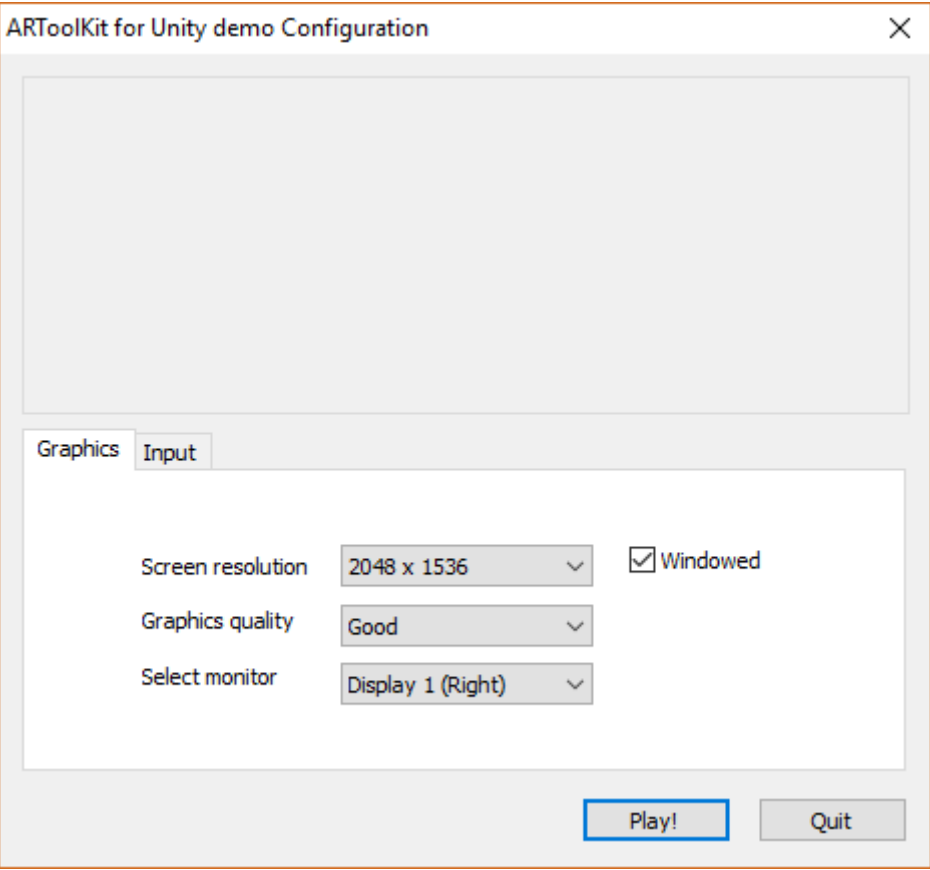

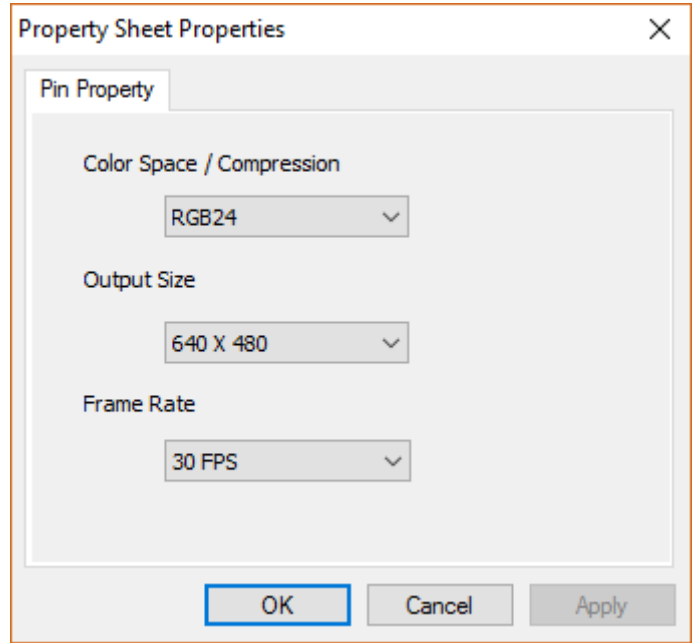

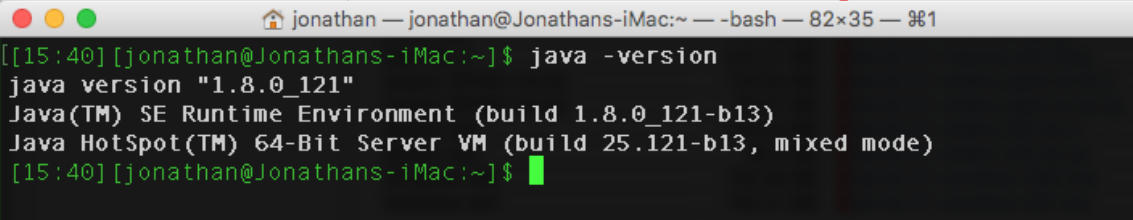

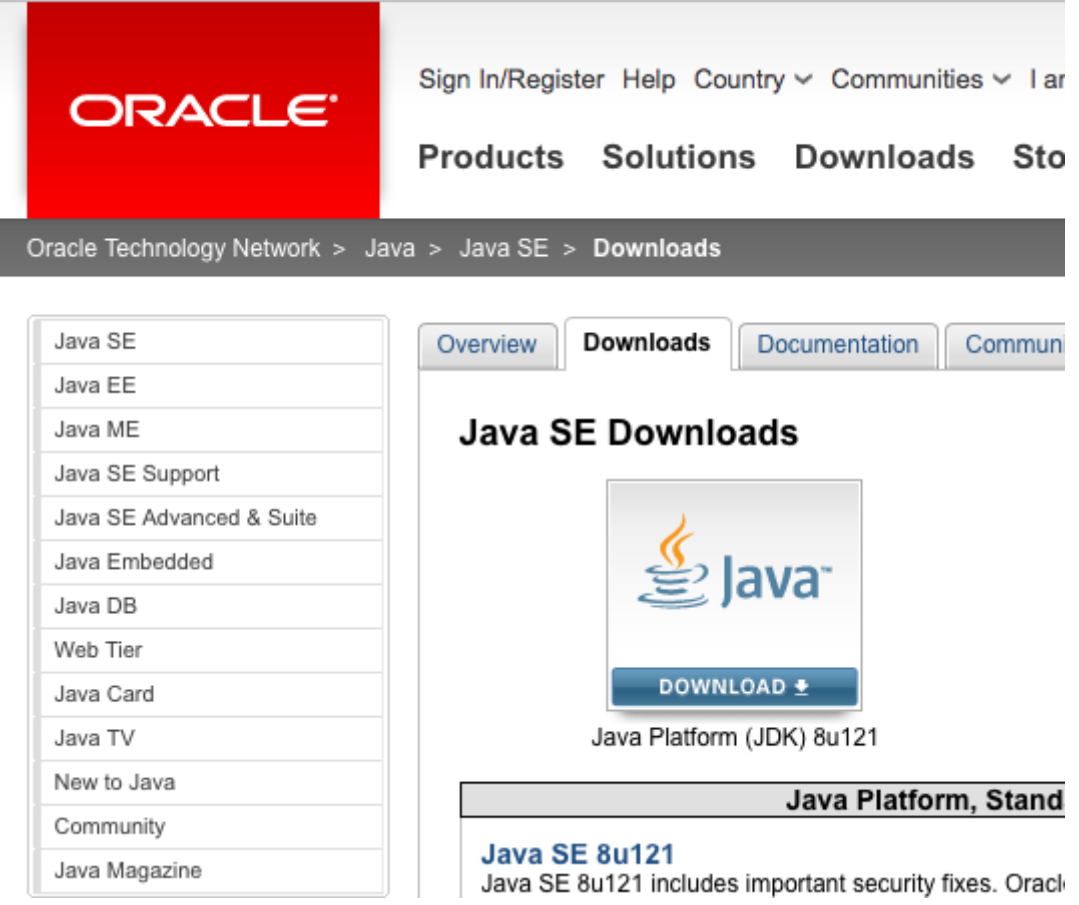

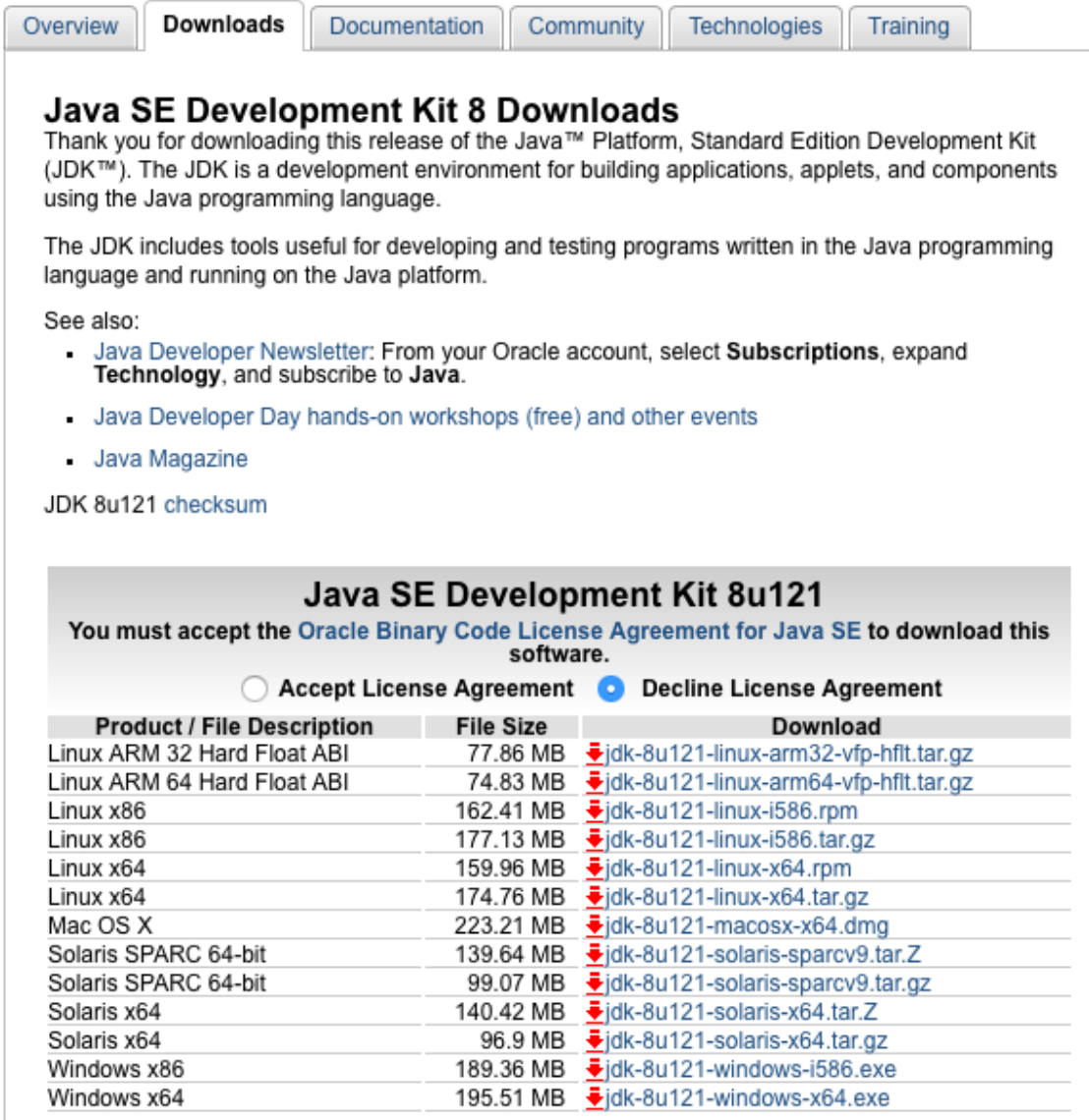

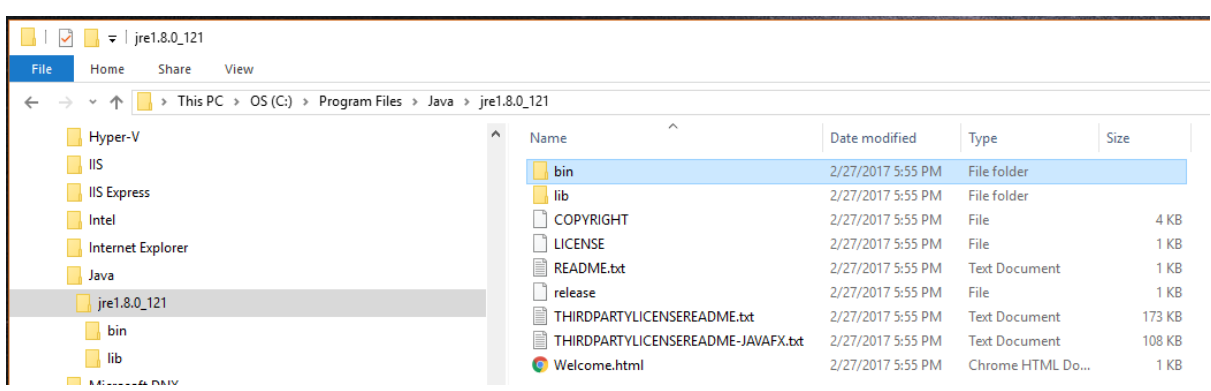

Solaris x64 Windows x86 Windows x64

foionathan - jonathan@Jonathans-iMac:~ - - bash - 82×35 - #1  $\bullet\bullet\bullet$ [15:43] [jonathan@Jonathans-iMac:~]\$ /usr/libexec/java\_home /Library/Java/JavaVirtualMachines/jdk1.8.0\_121.jdk/Contents/Home [15:44] [jonathan@Jonathans-iMac:~]\$

**Android Studio** 

**FEATURES USER GUIDE**  Q Search

# **Android Studio** The Official IDE for Android

Android Studio provides the fastest tools for building apps on every type of Android device.

World-class code editing, debugging, performance tooling, a flexible build system, and an instant build/deploy system all allow you to focus on building unique and high quality apps.

**DOWNLOAD ANDROID STUDIO** 

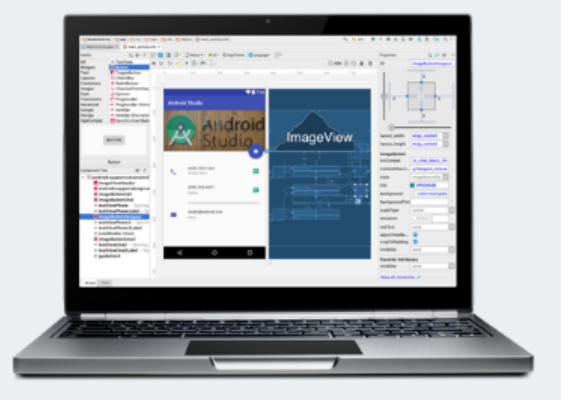

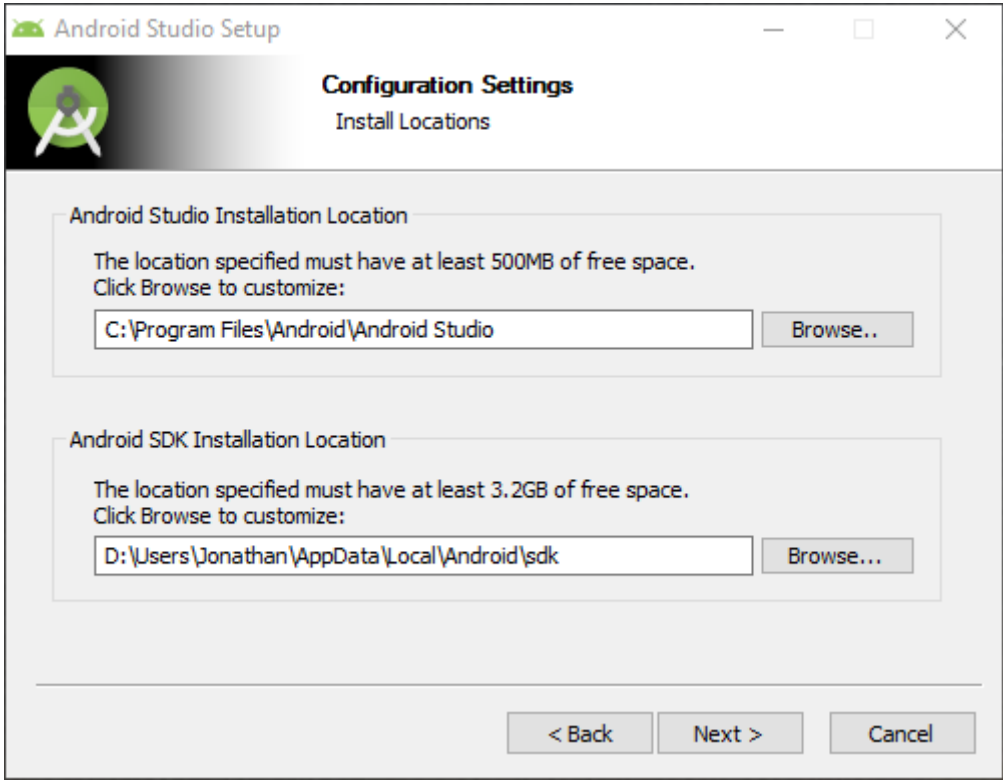

#### Get just the command line tools

If you do not need Android Studio, you can download the basic Android command line tools below. You can use the included sdkmanager to download other SDK packages.

These tools are included in Android Studio.

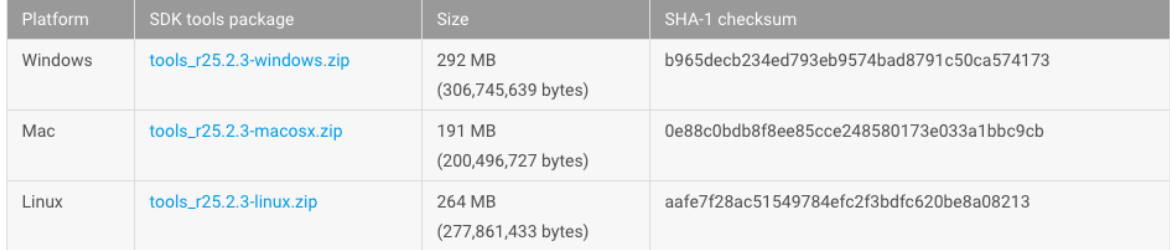

#### See the SDK tools release notes.

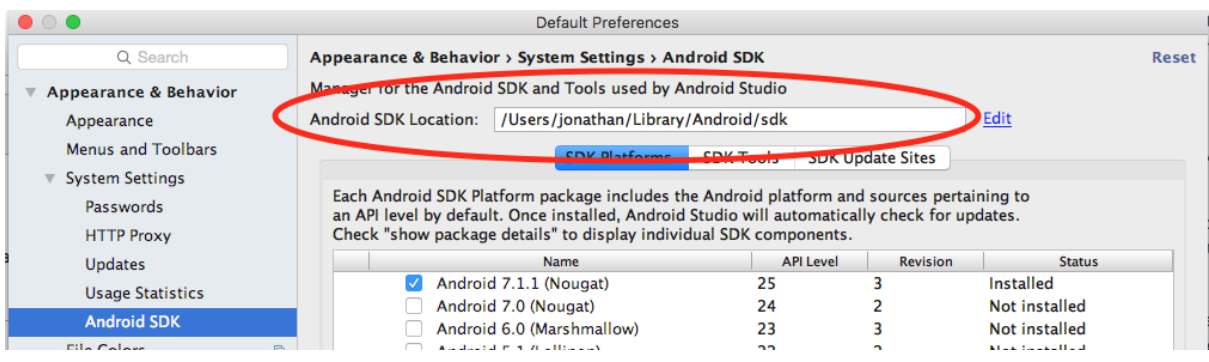

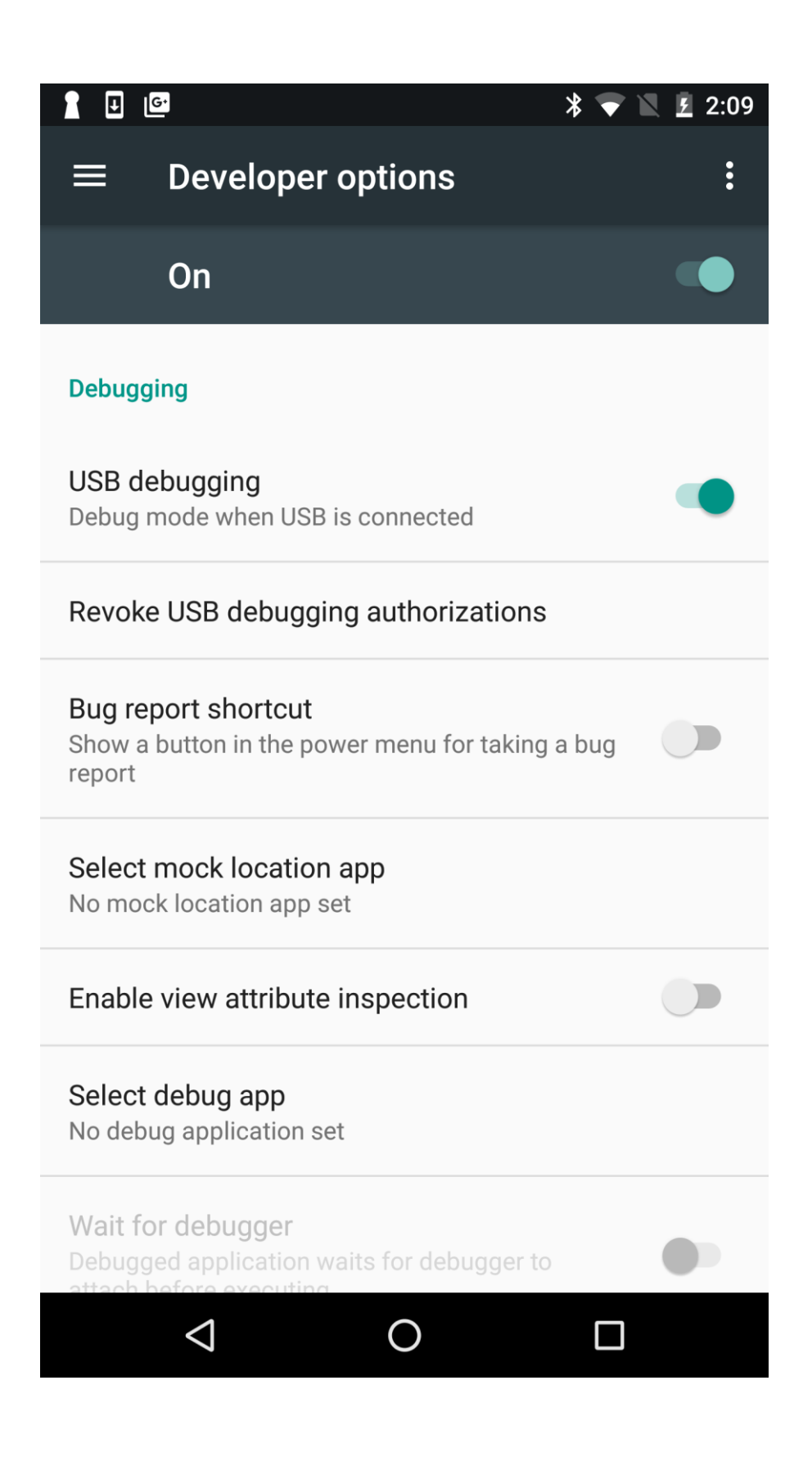

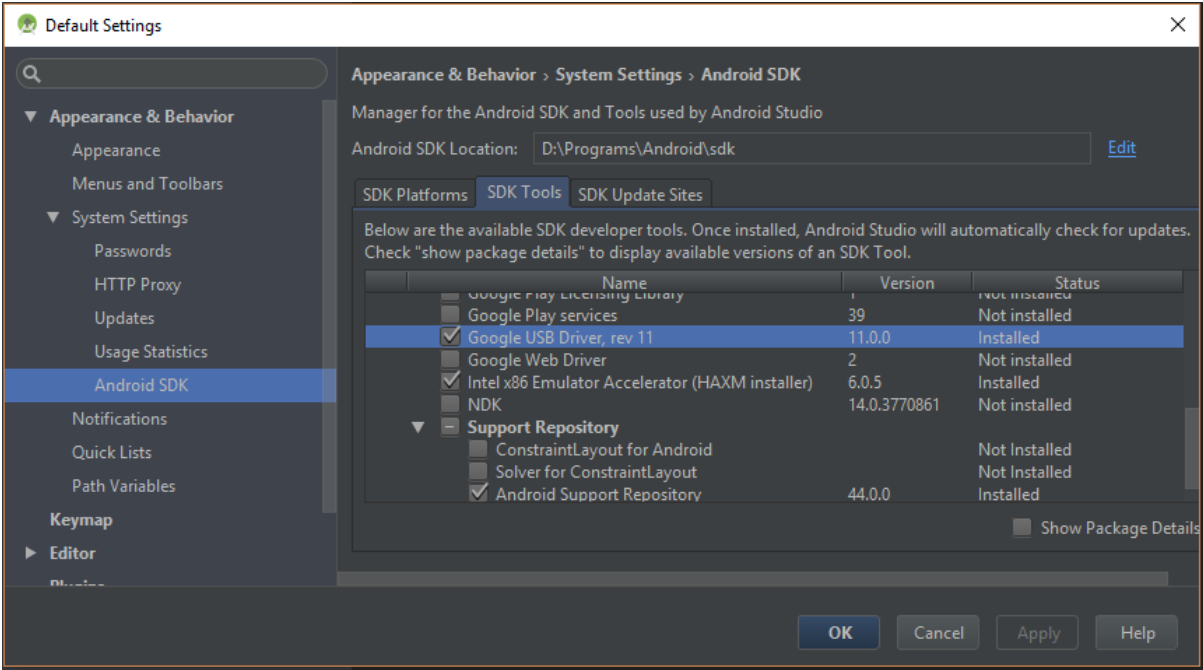

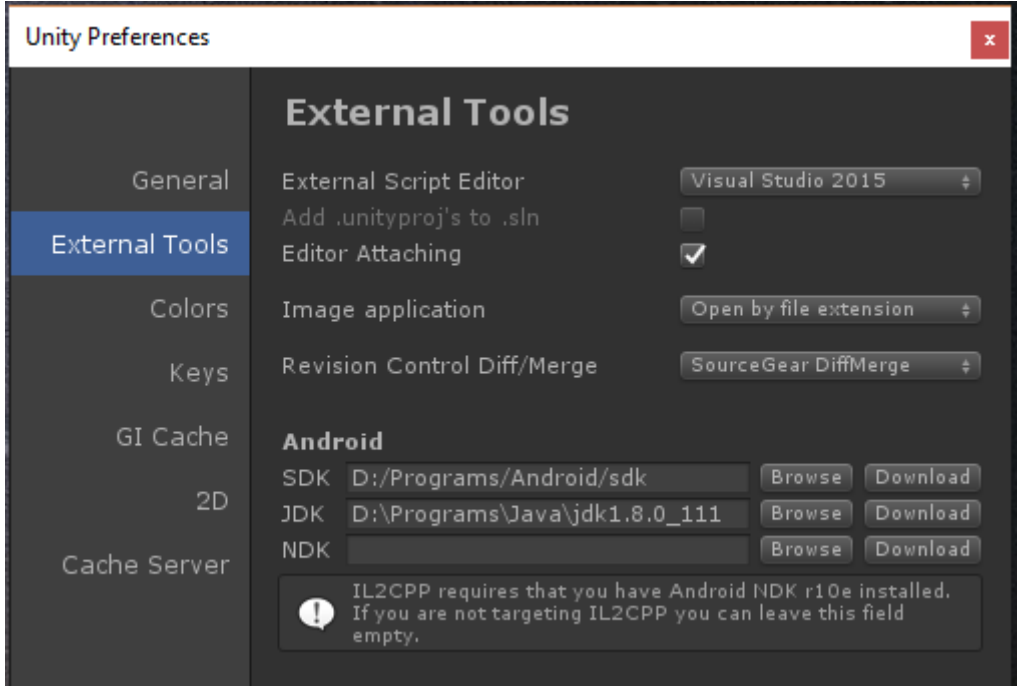

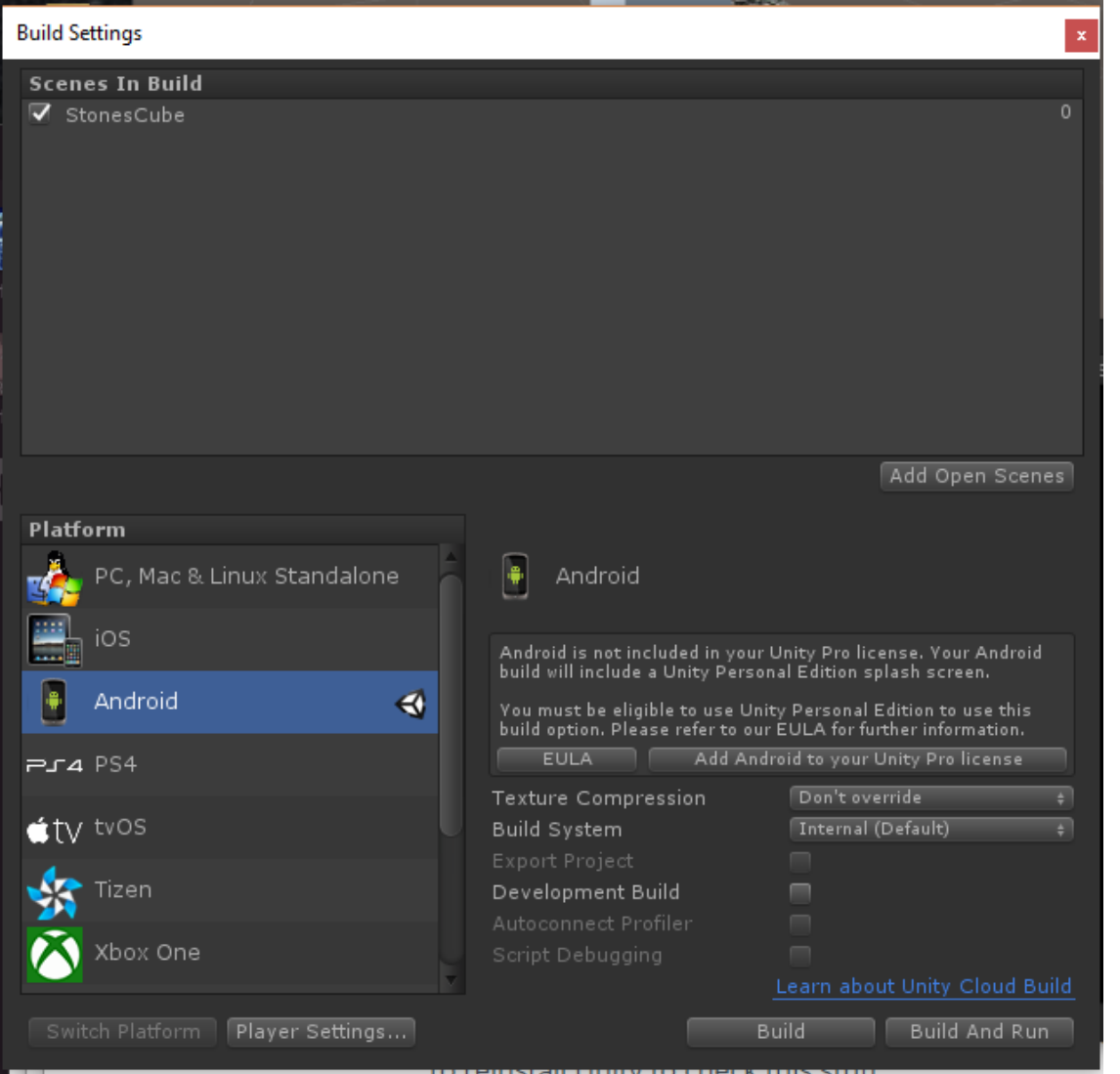

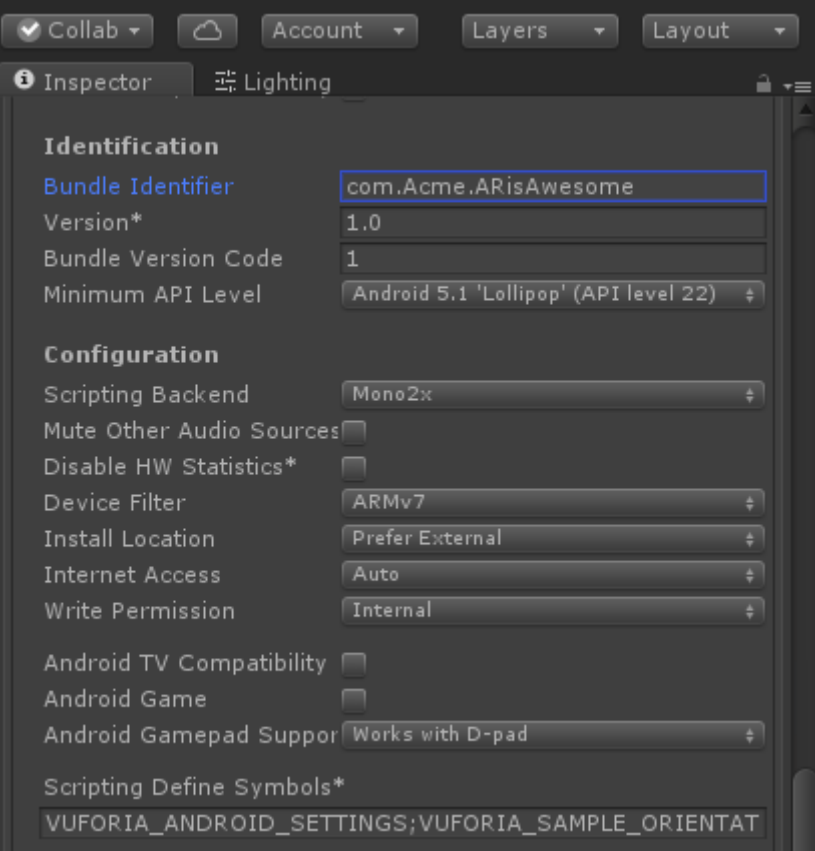

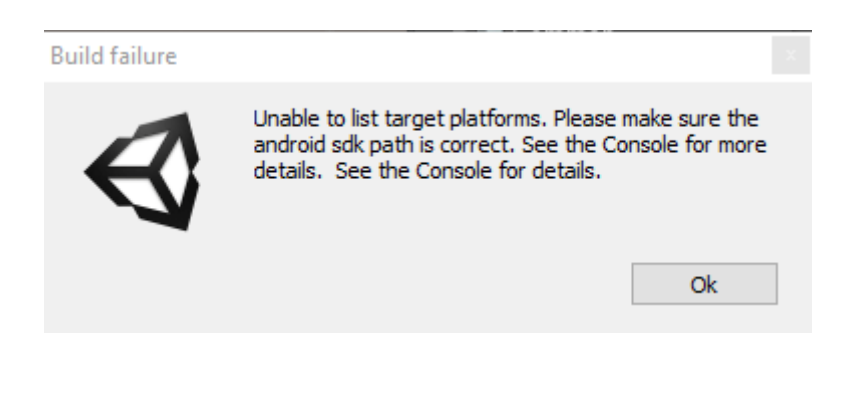

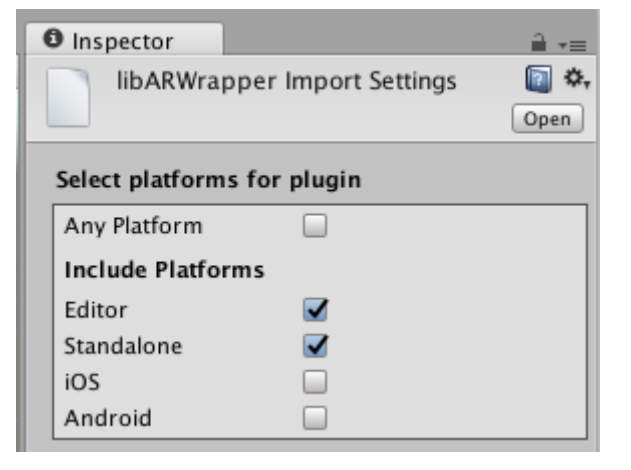

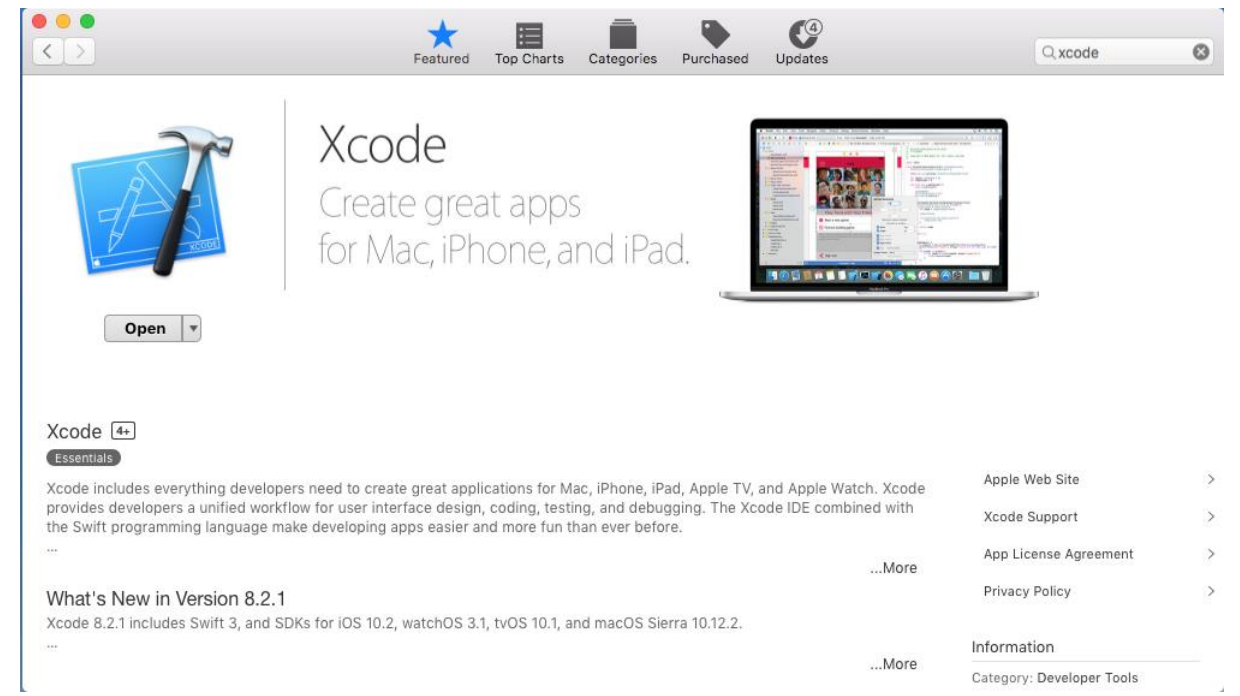

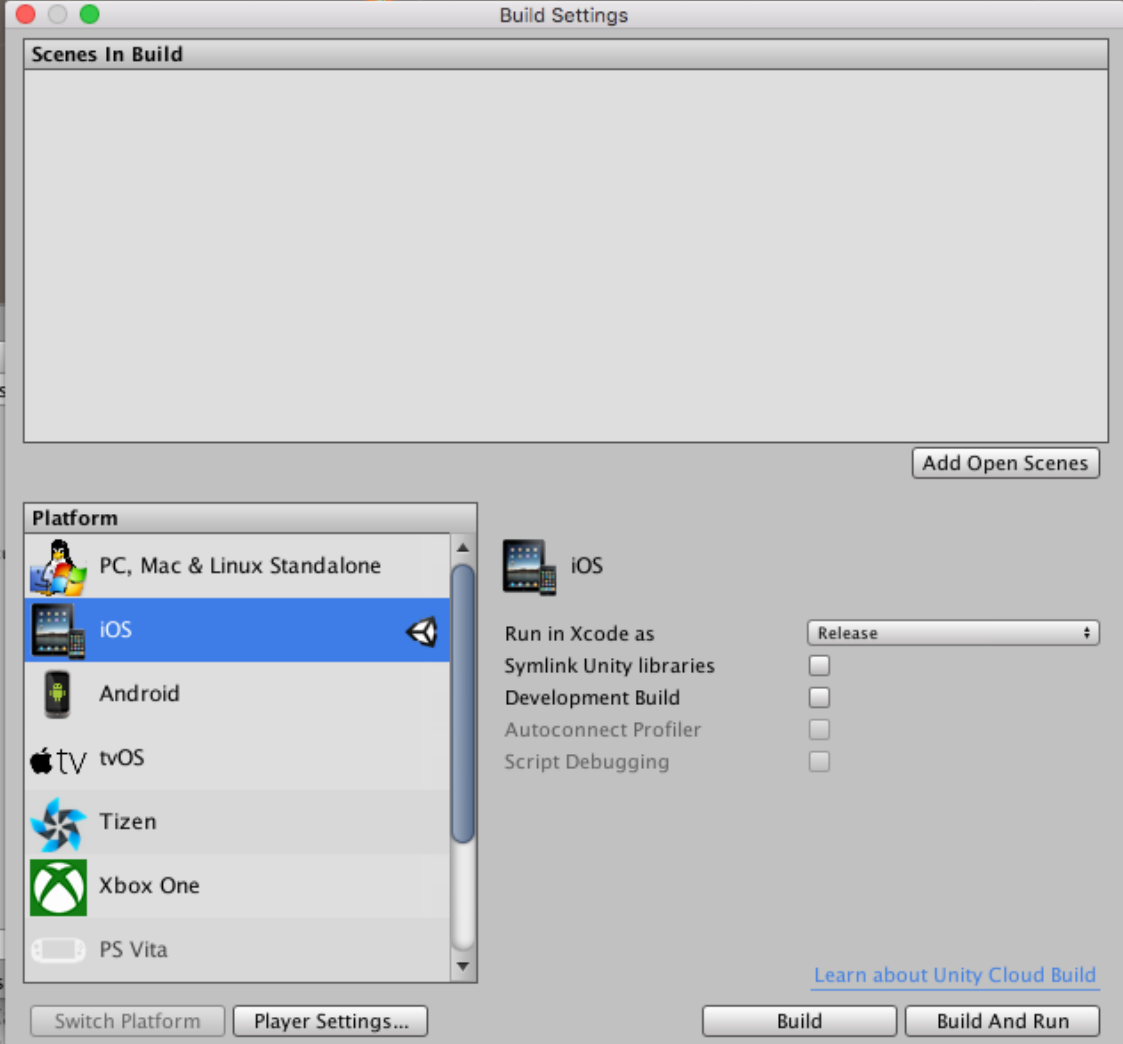

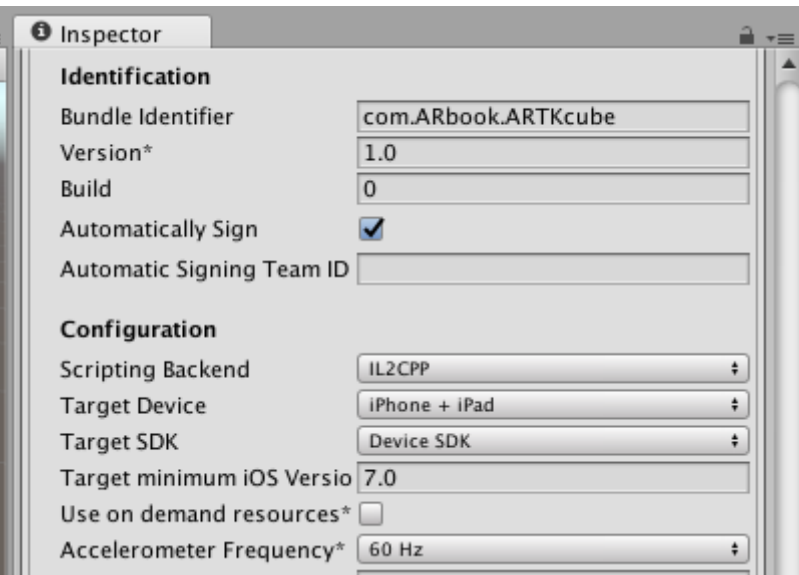

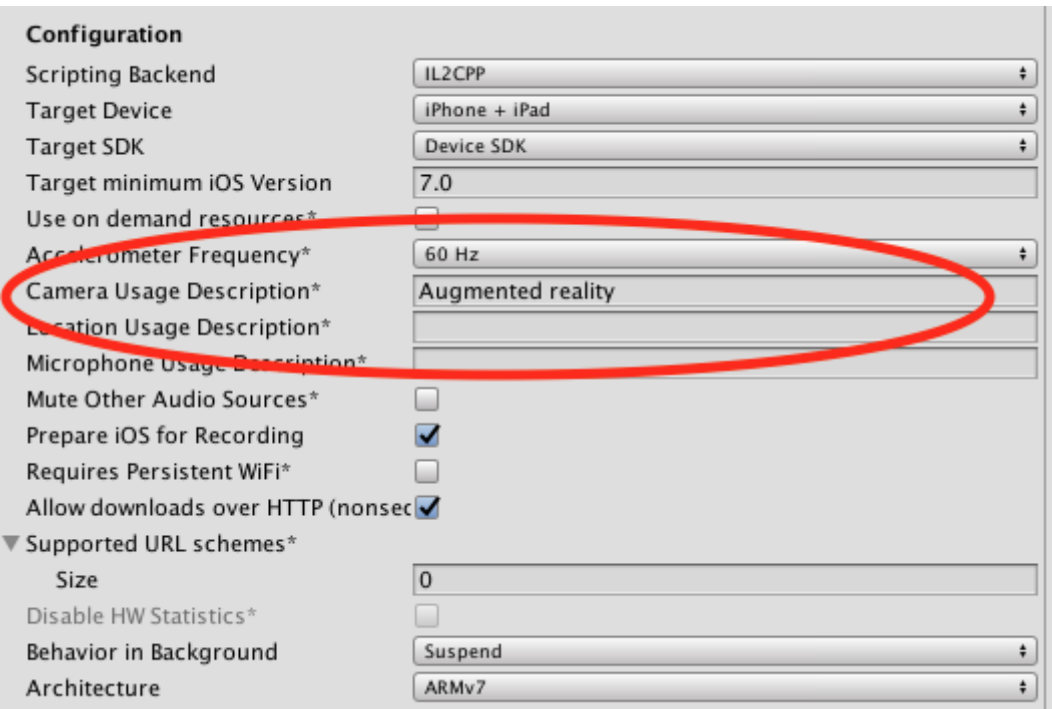

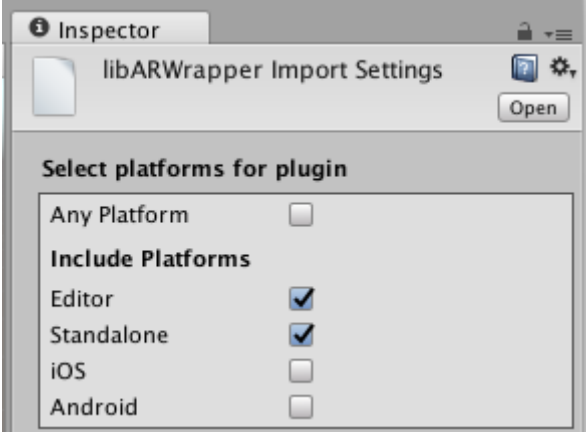

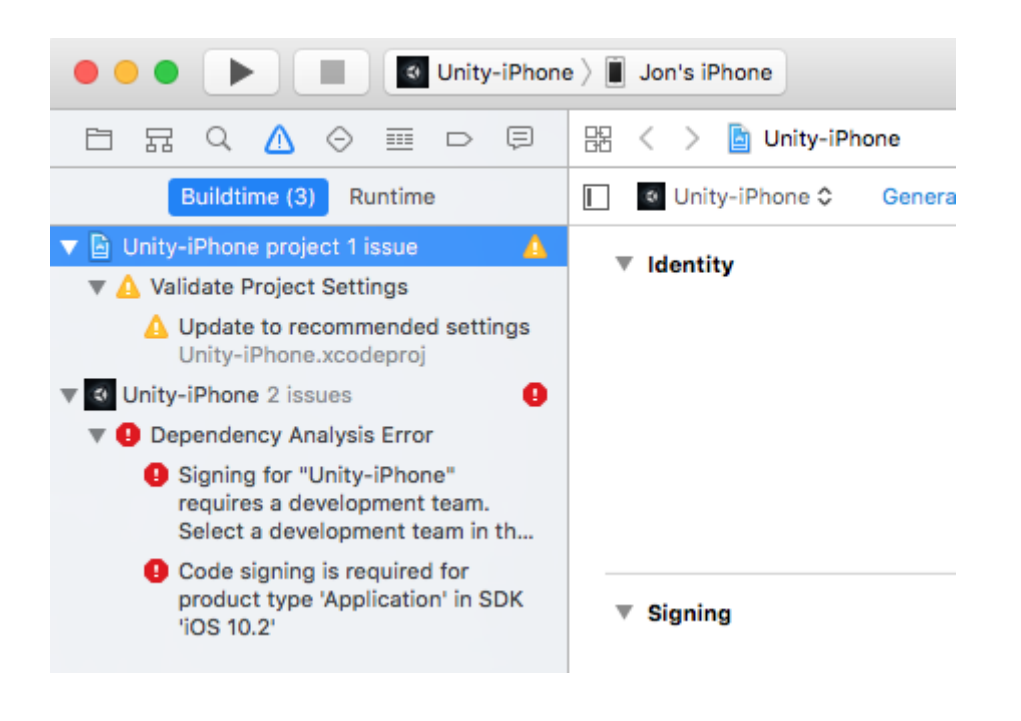

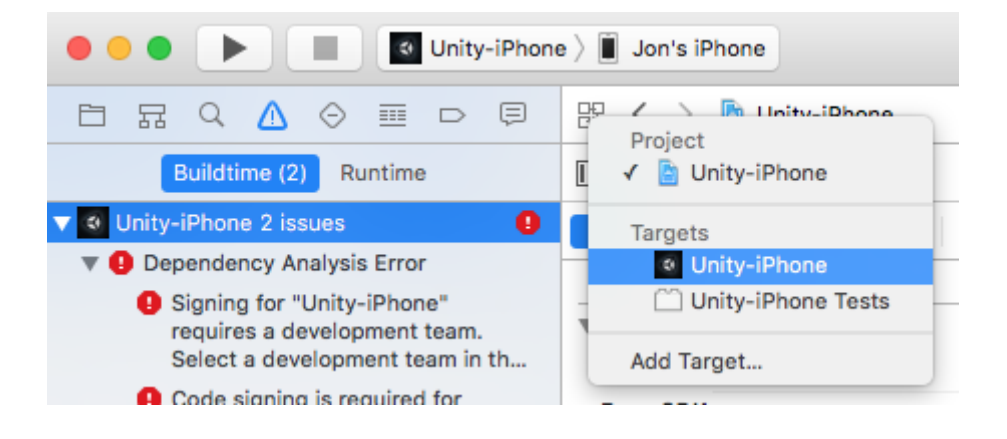

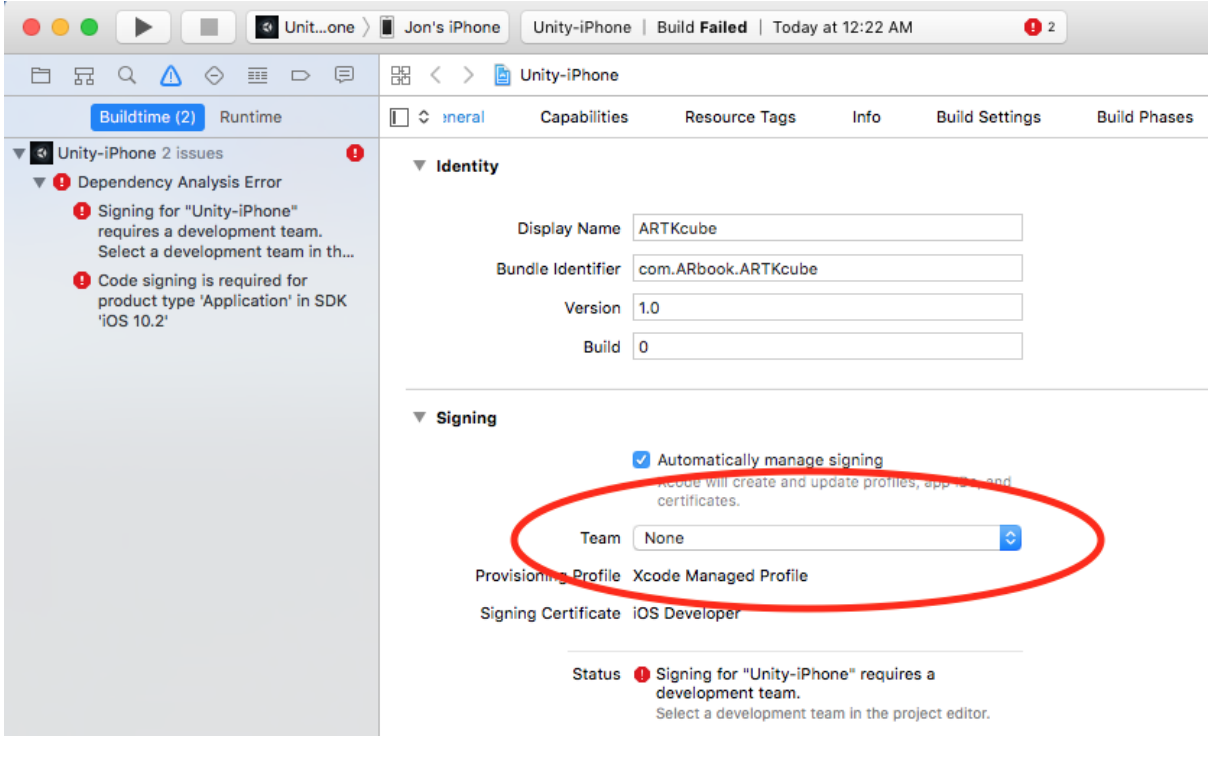

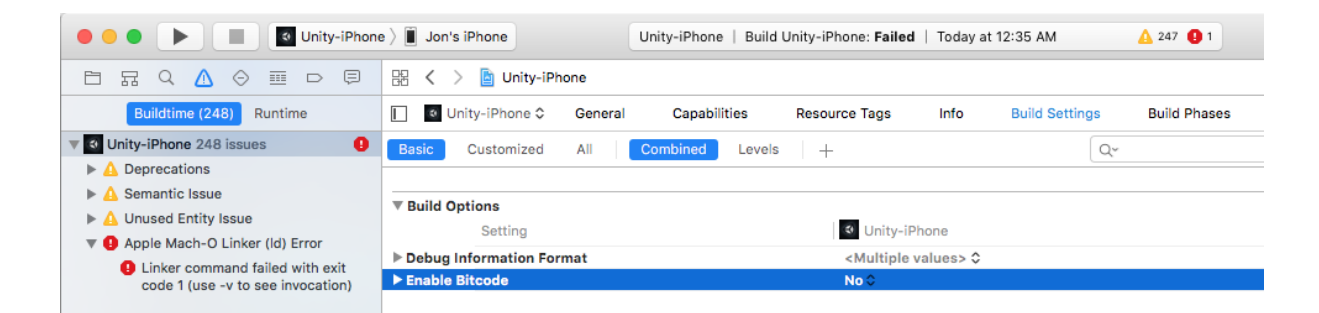

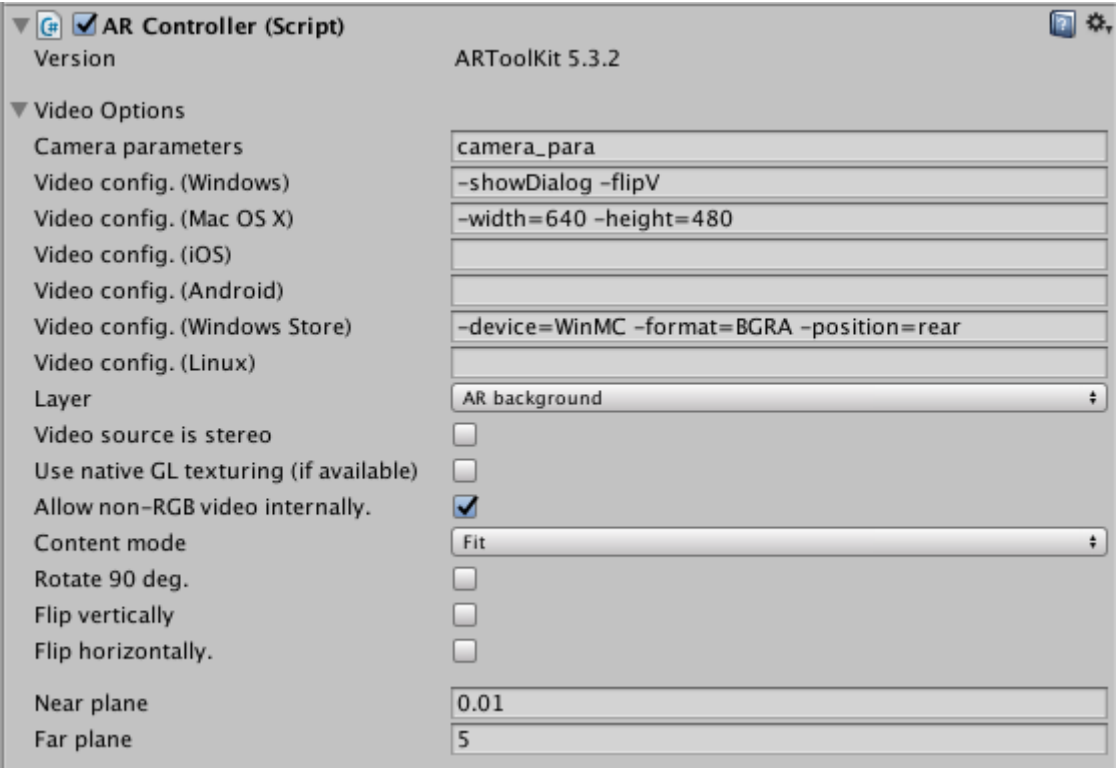

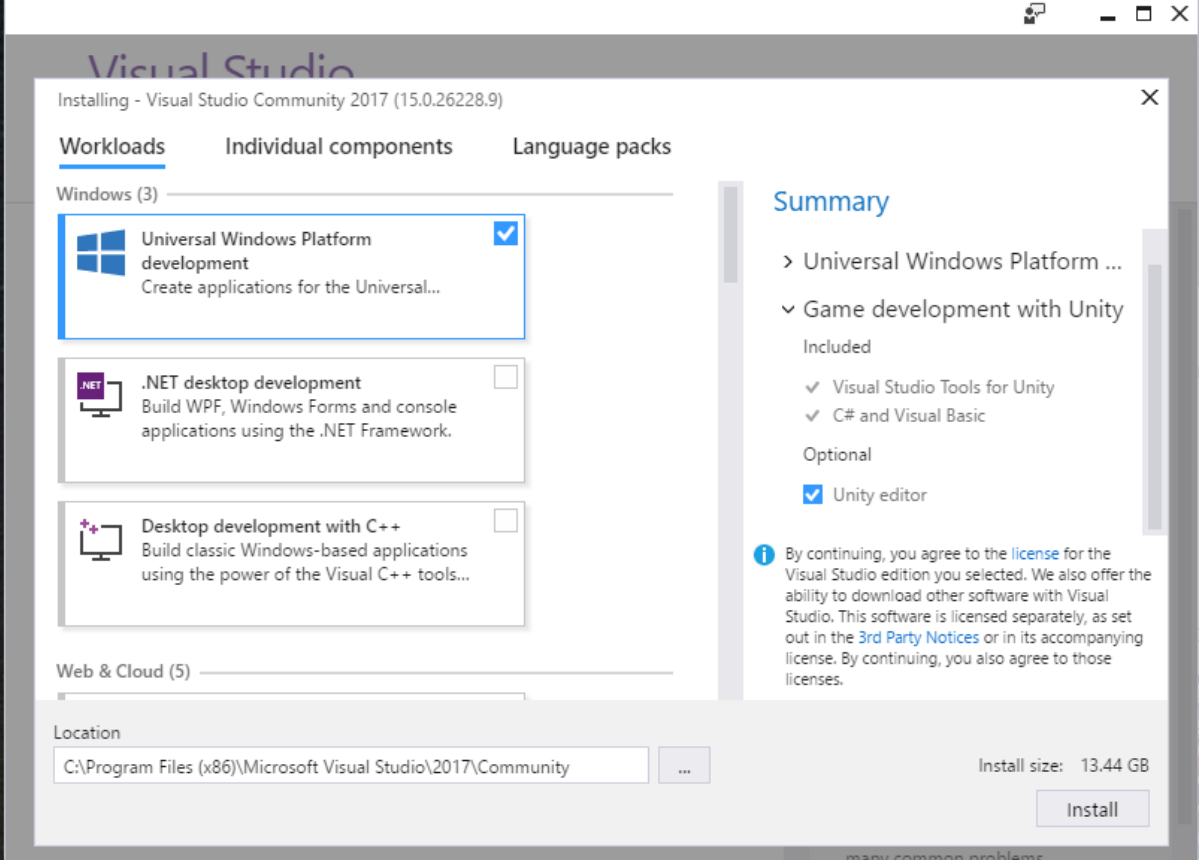

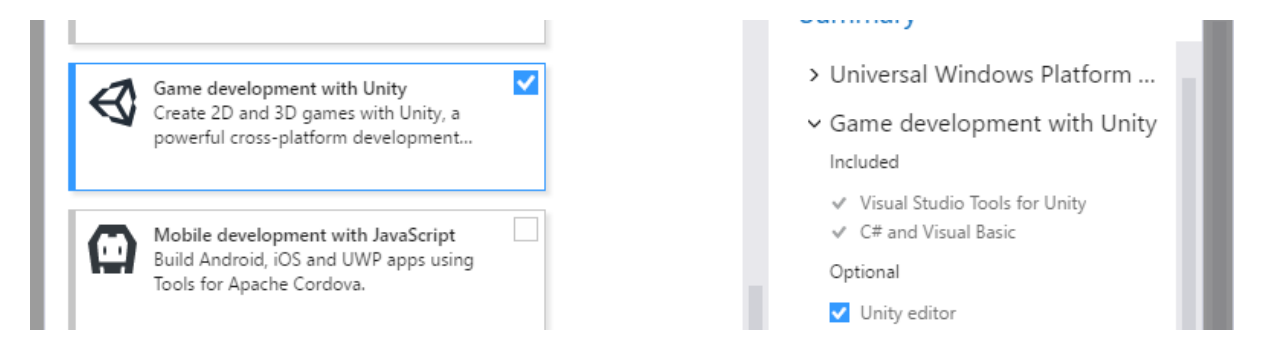

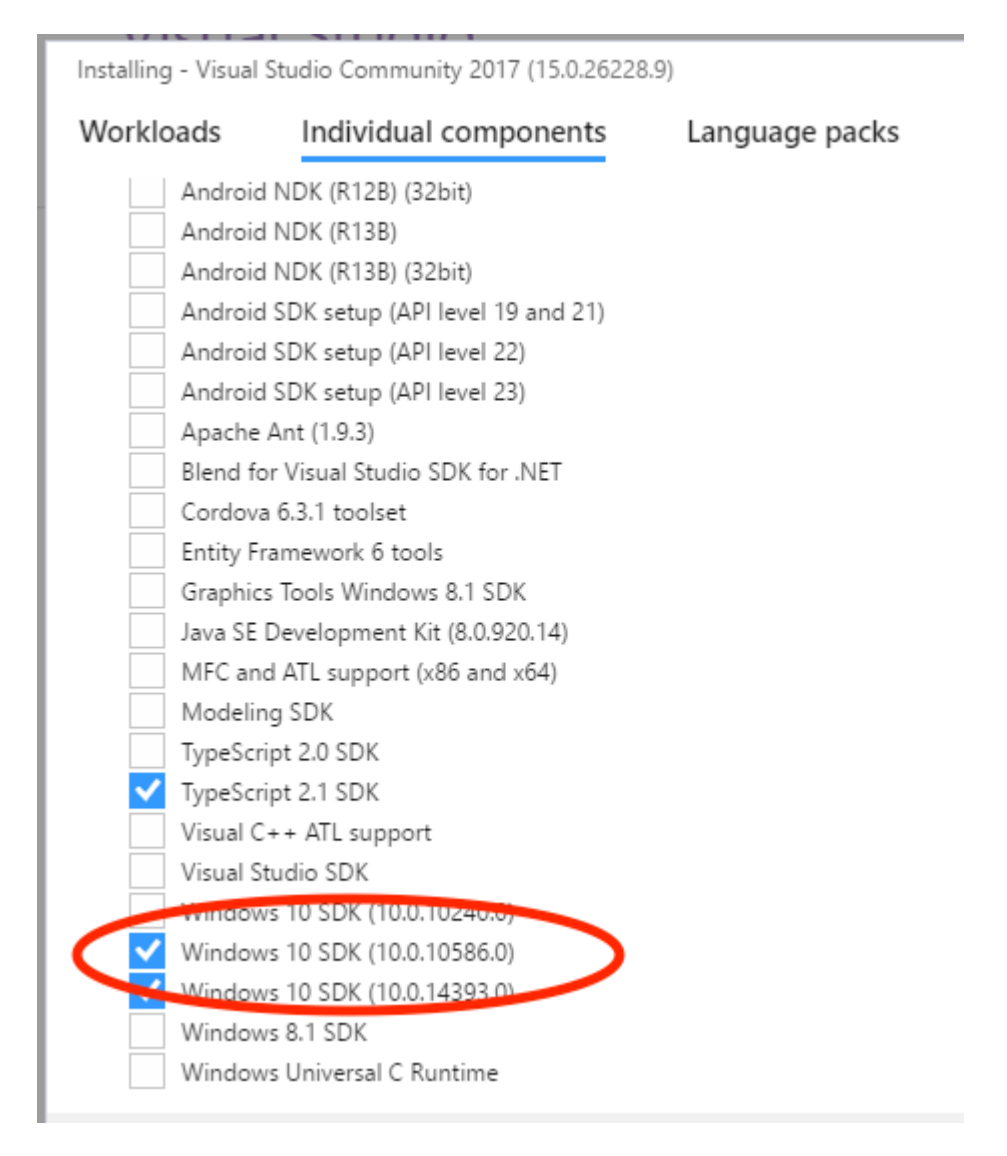

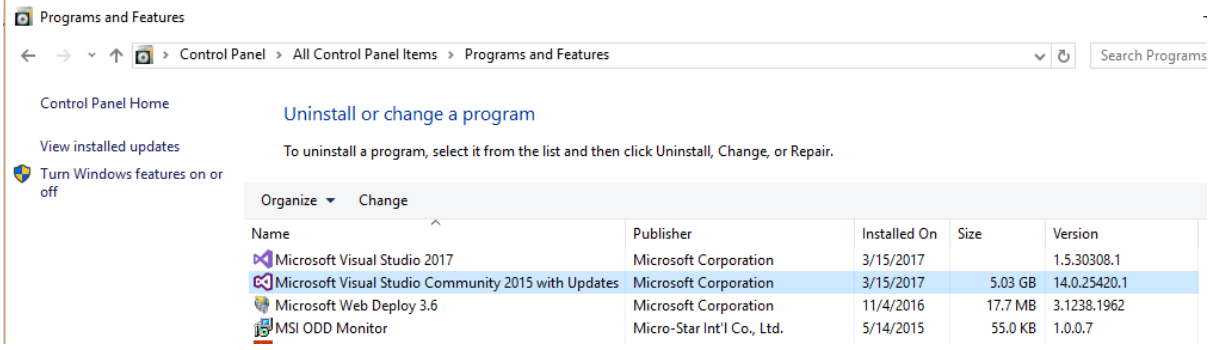

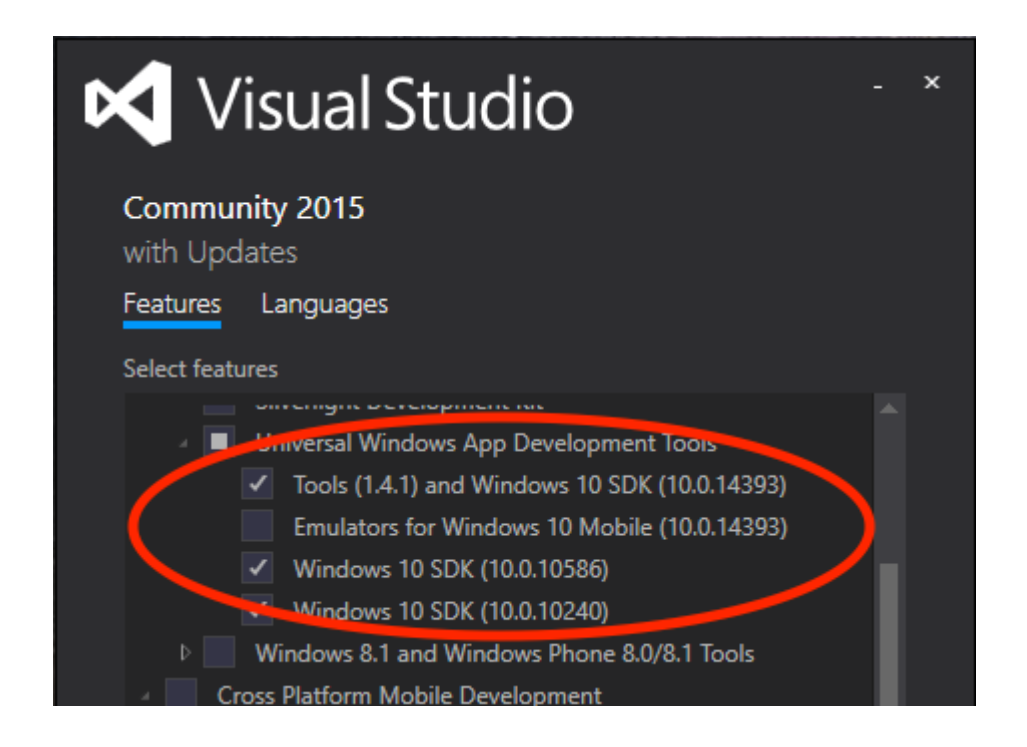

Microsoft HoloLens Emulator 10.0.14393.0

 $\Box$   $\times$ 

÷

Browse..

### **Specify Location**

Install the Microsoft HoloLens Emulator 10.0.14393.0 to this computer

#### Install Path:

C:\Program Files (x86)\Windows Kits\10\

\* Windows Kit common installation path used

 $\overline{\bigcirc}$  Download the Microsoft HoloLens Emulator 10.0.14393.0 for installation on a separate computer

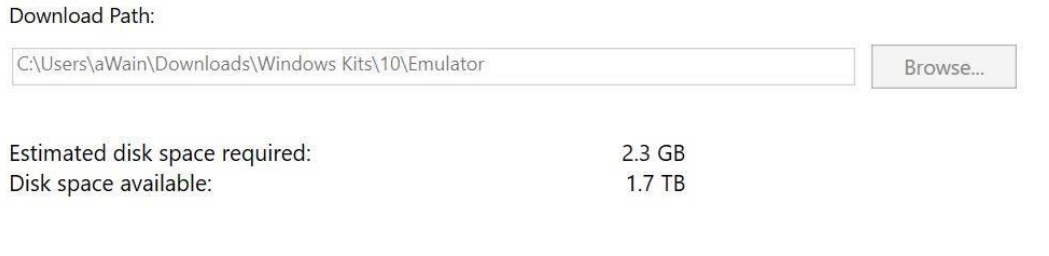

**Next** 

Cancel

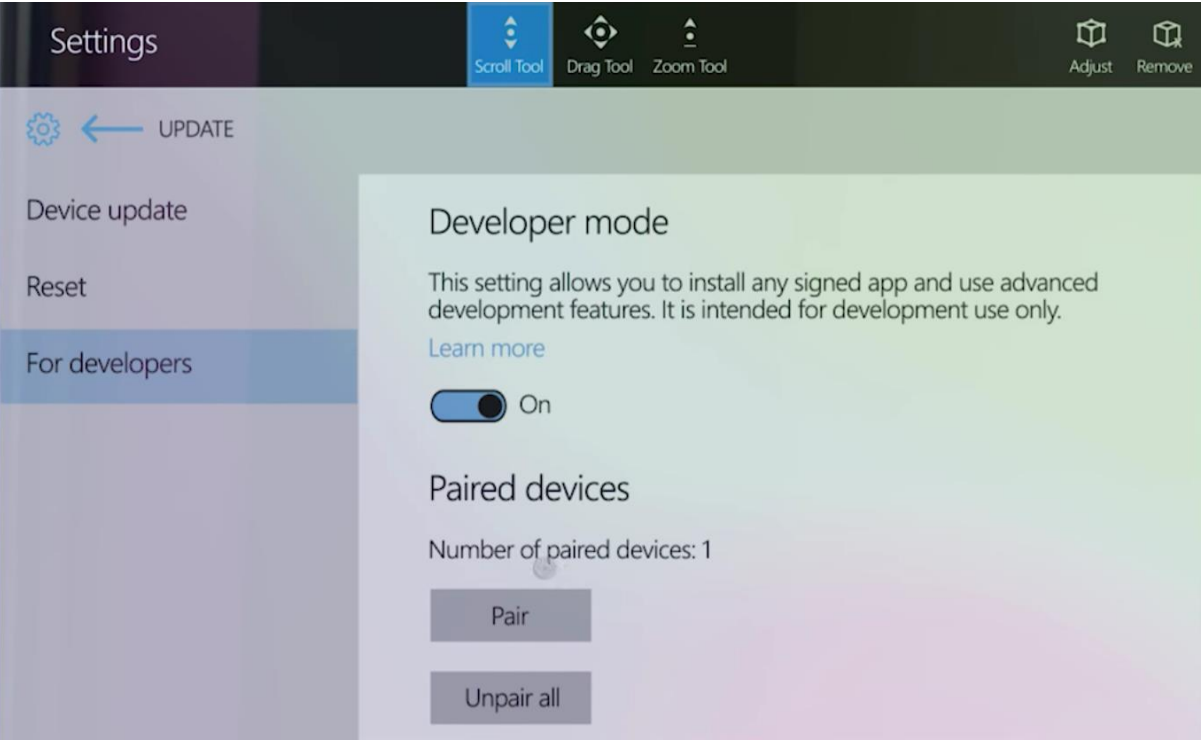

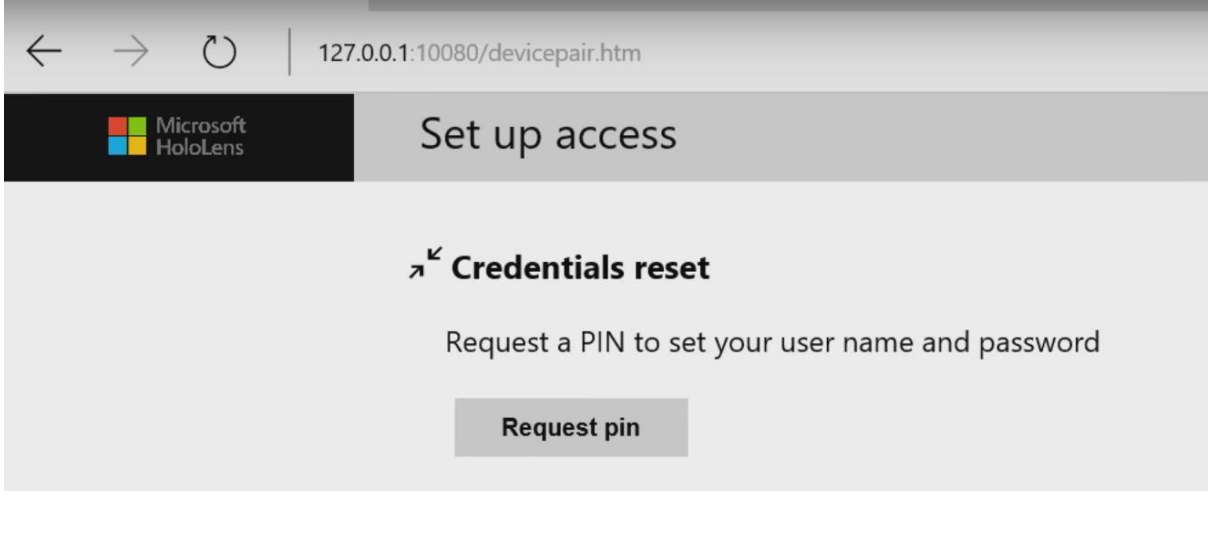

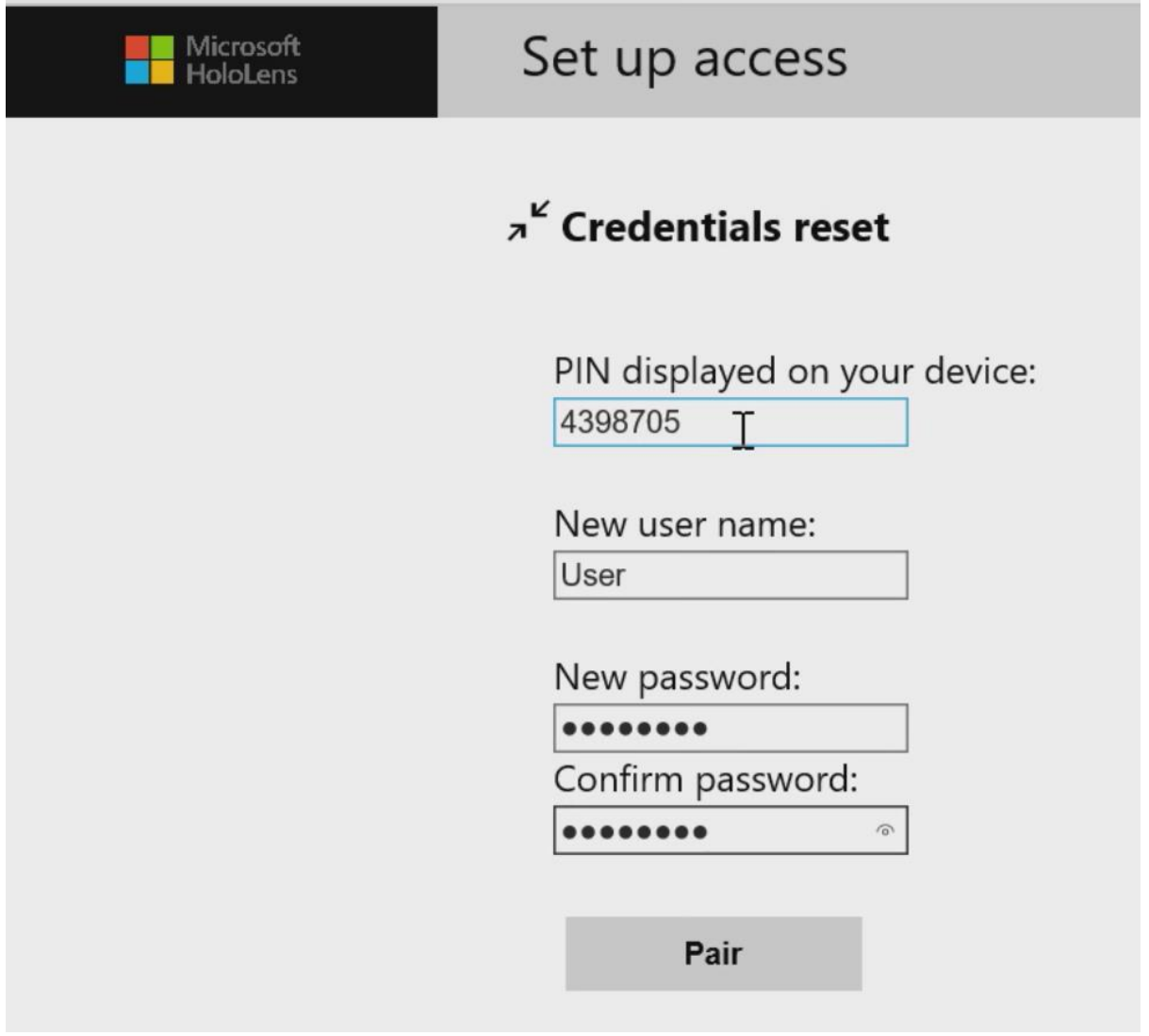

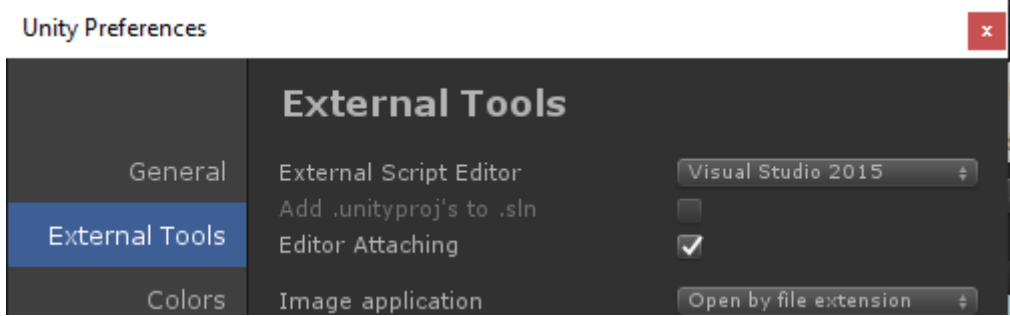

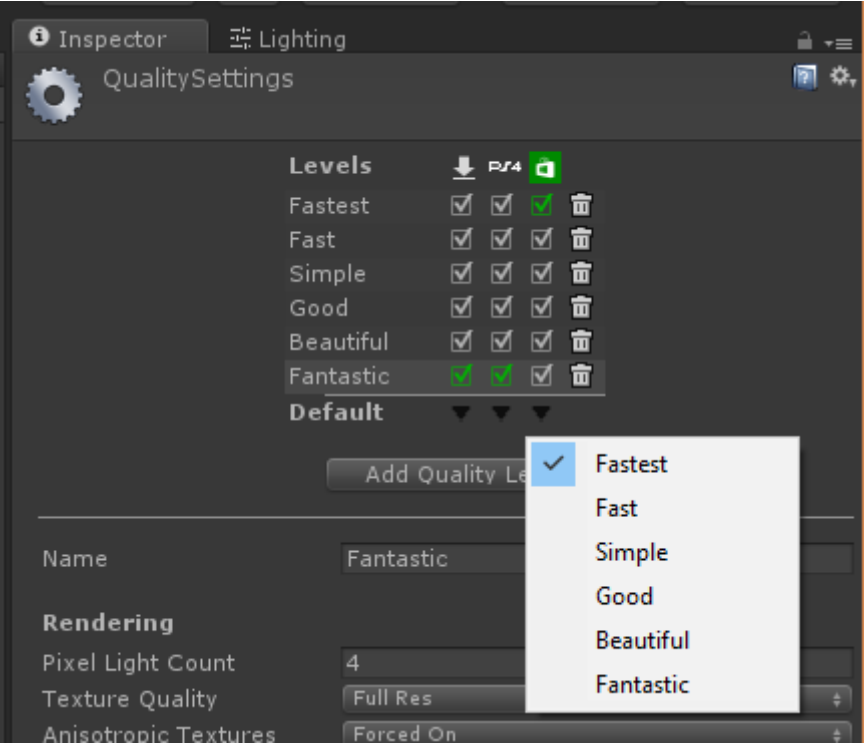

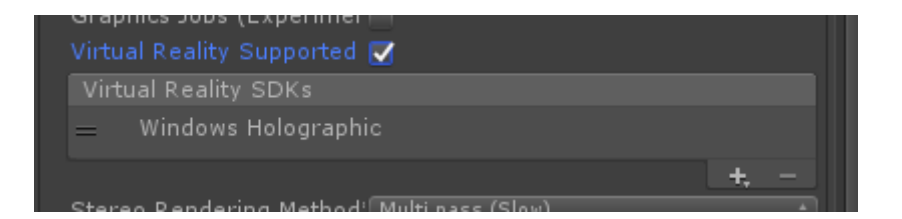

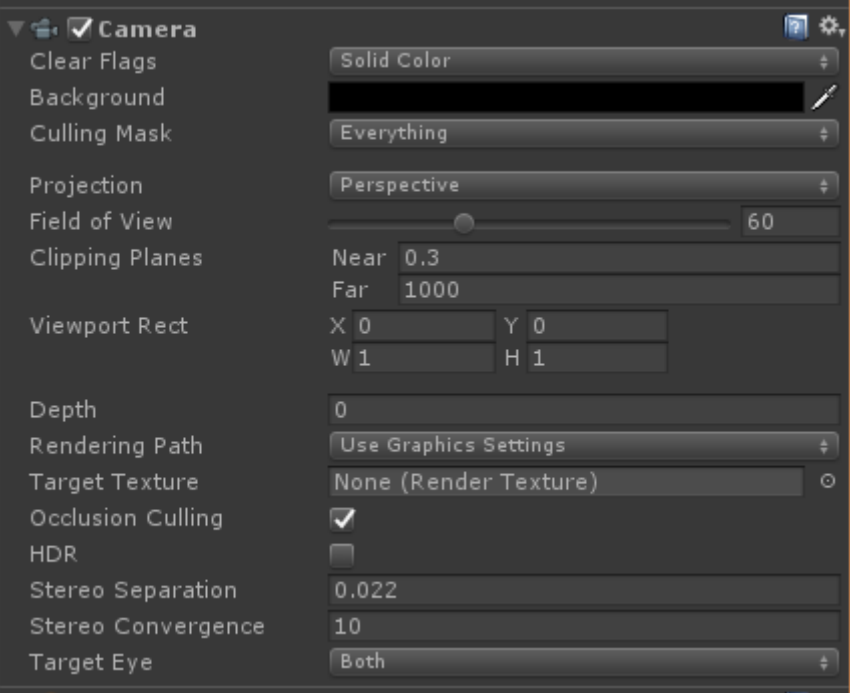

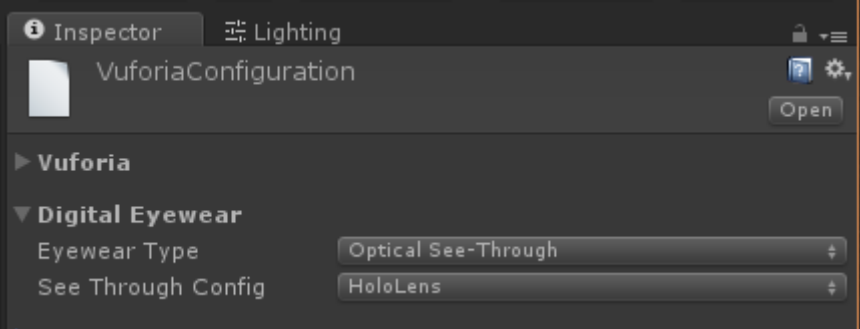

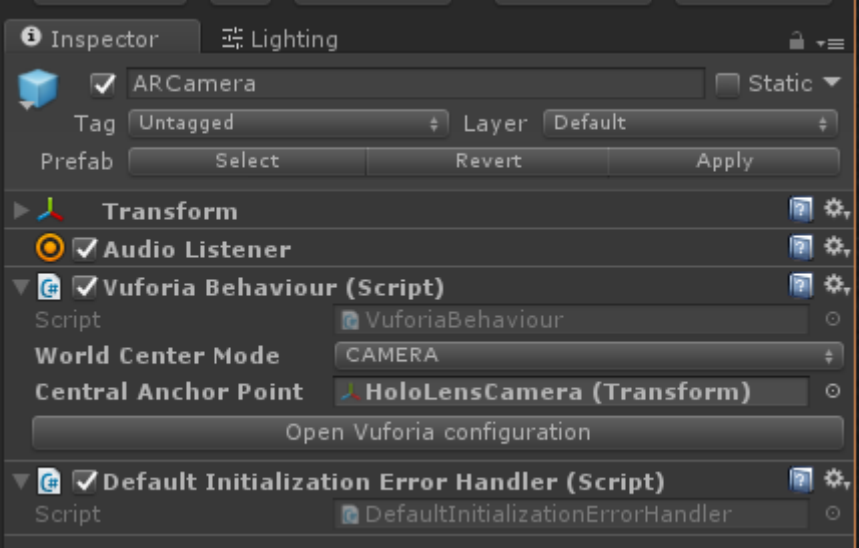

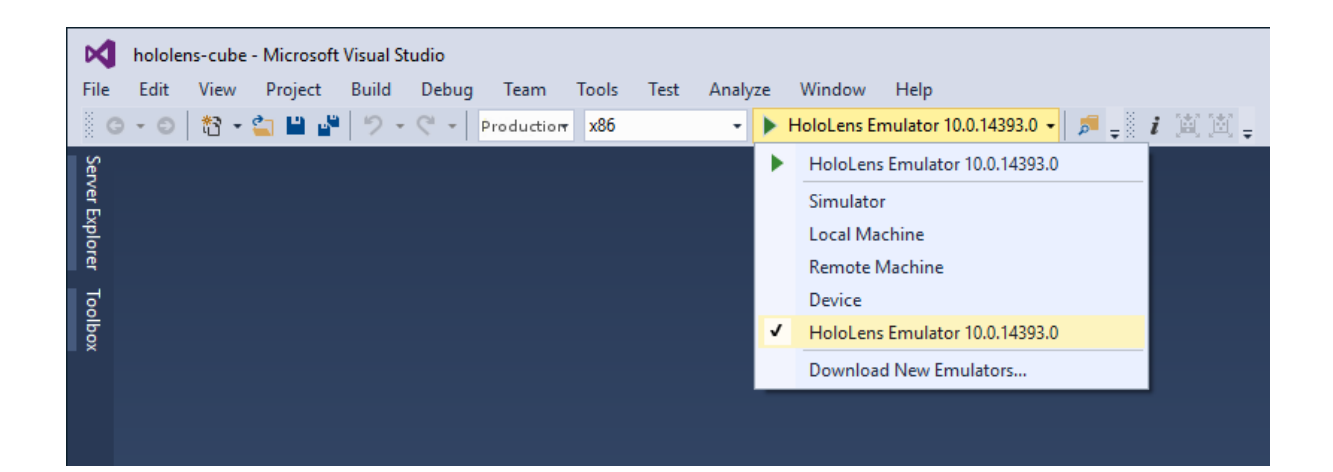

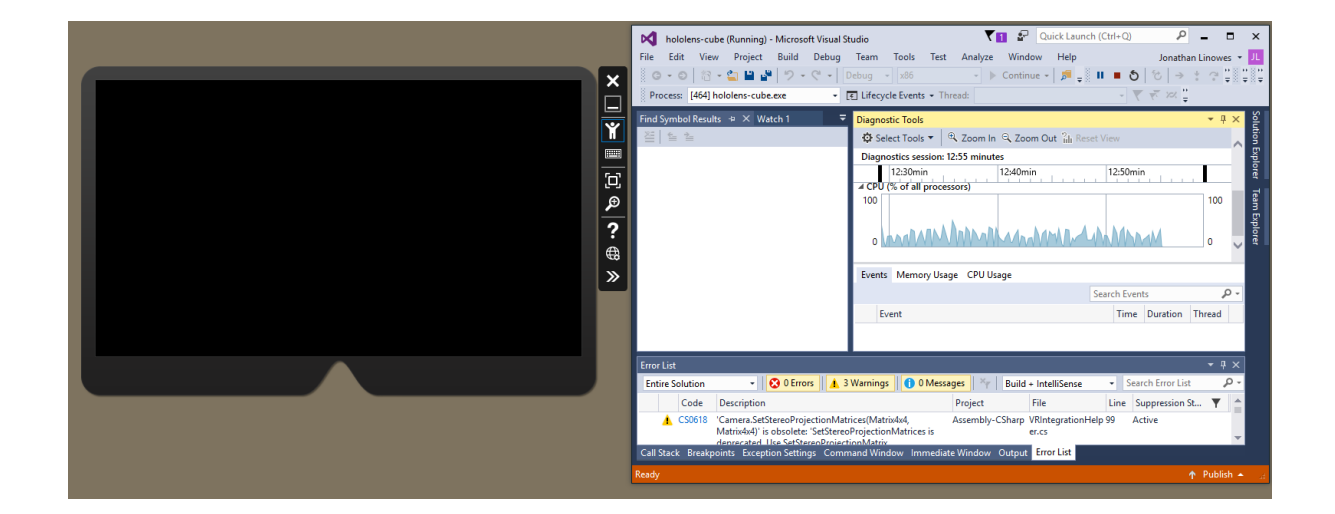

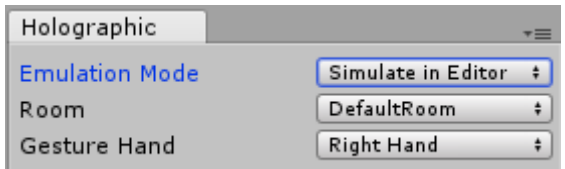

ш

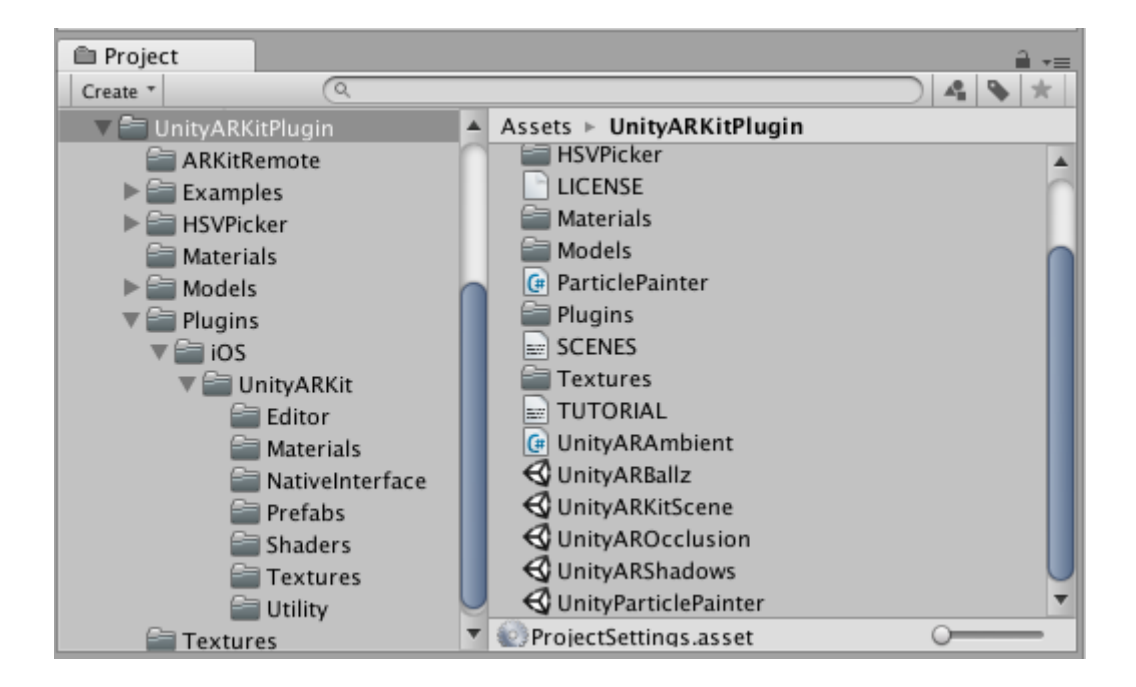

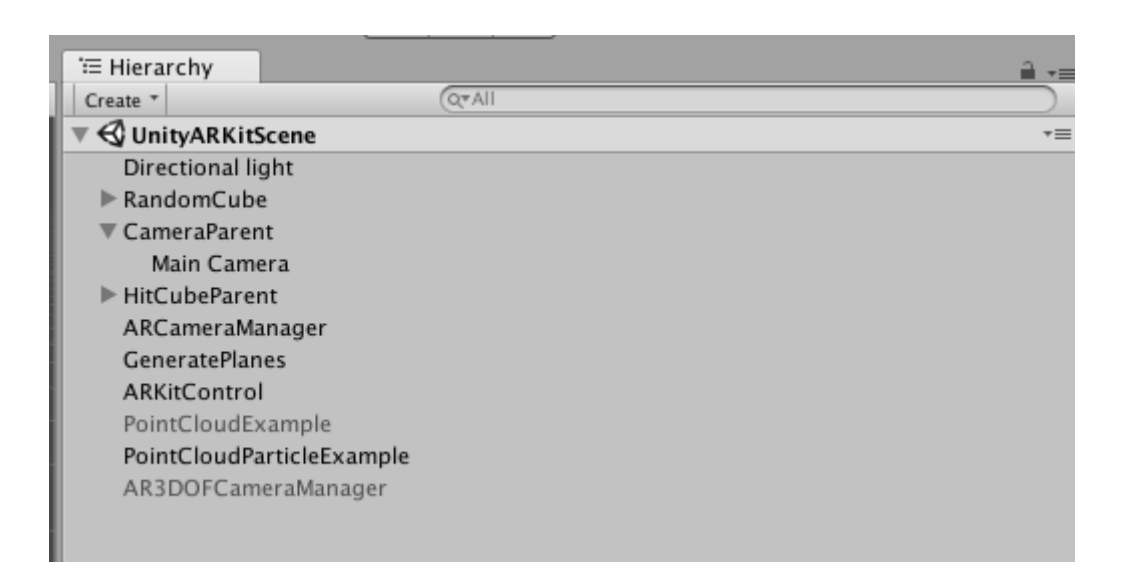

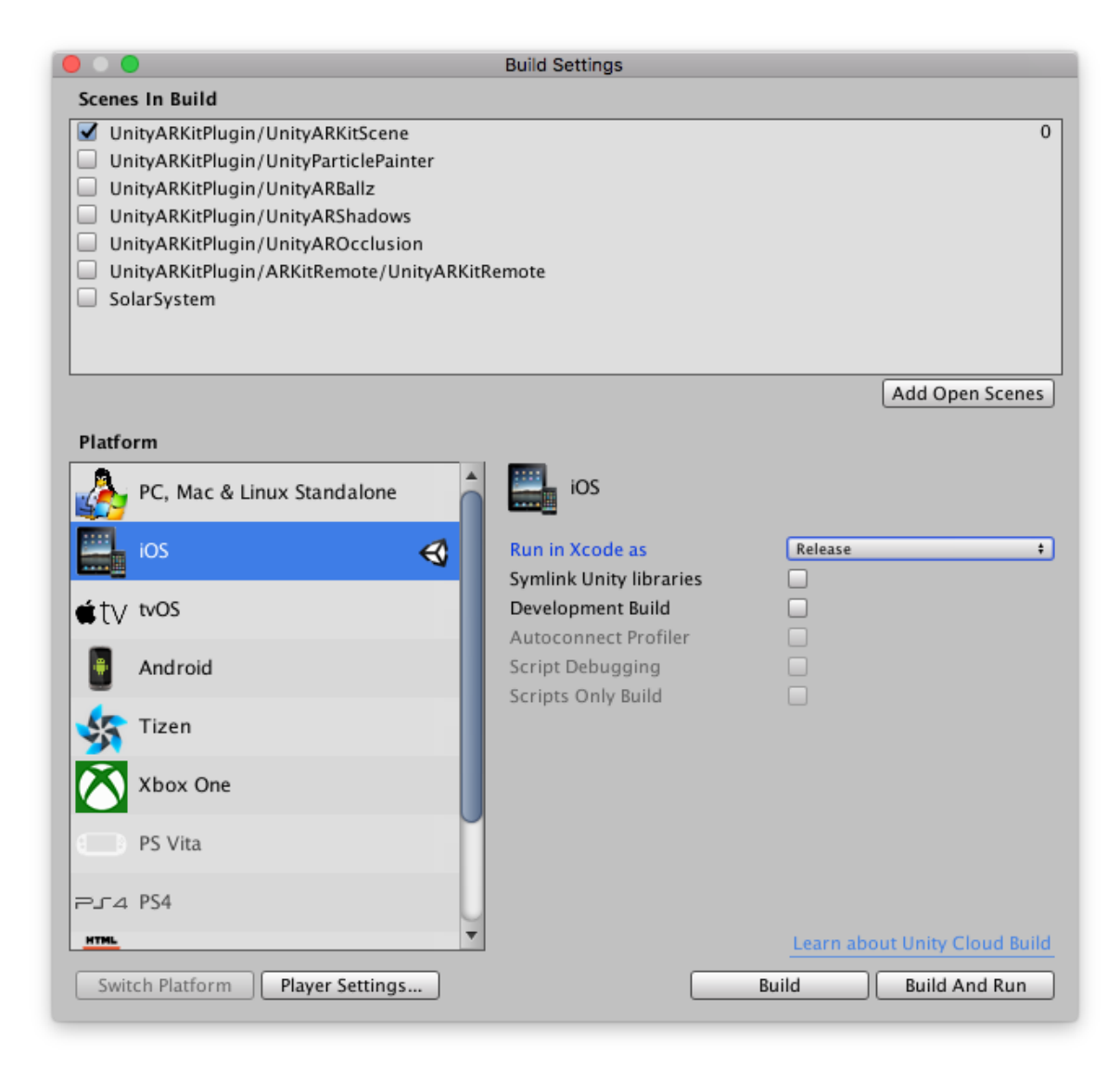

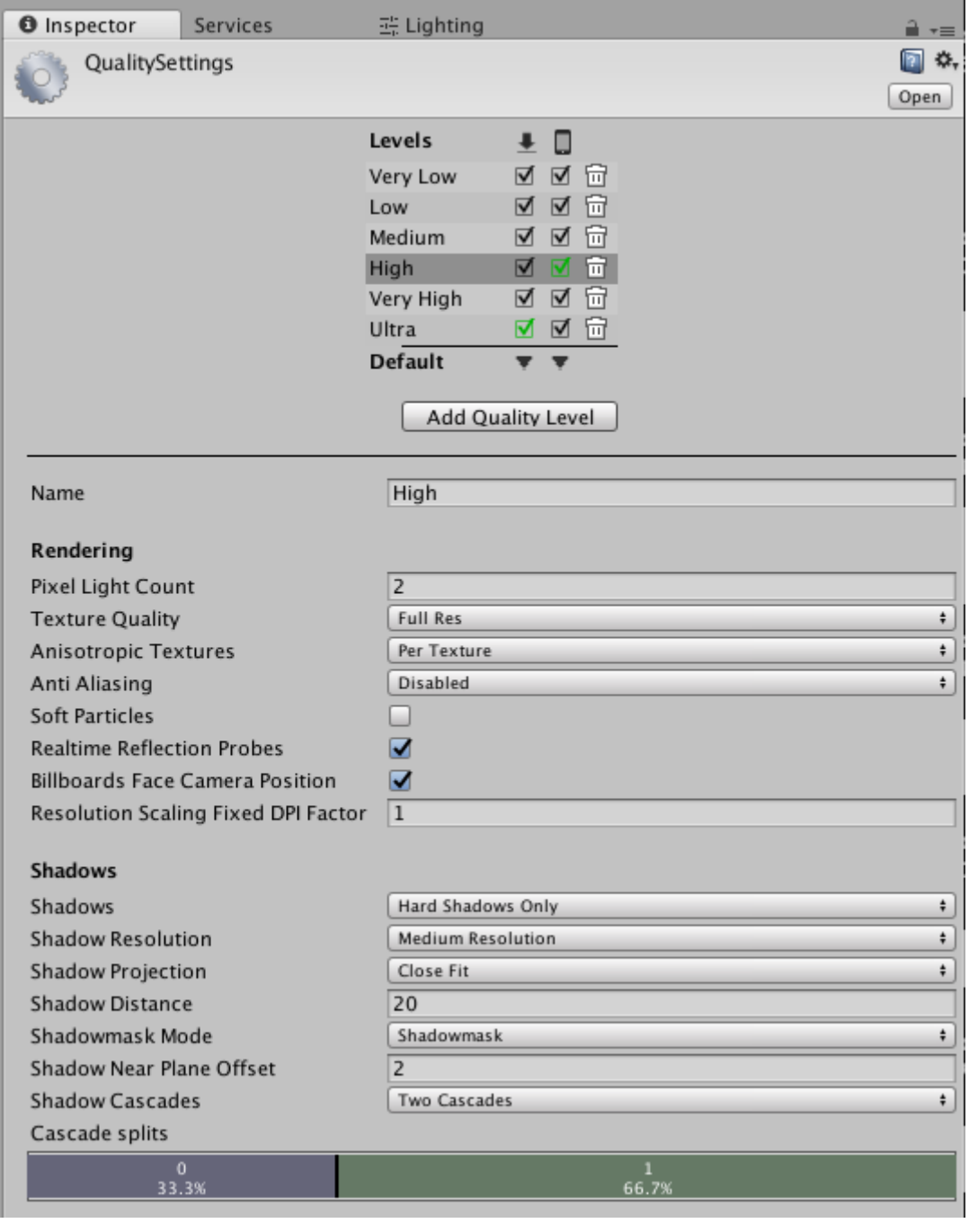

### **Chapter 4: Augmented Business Cards**

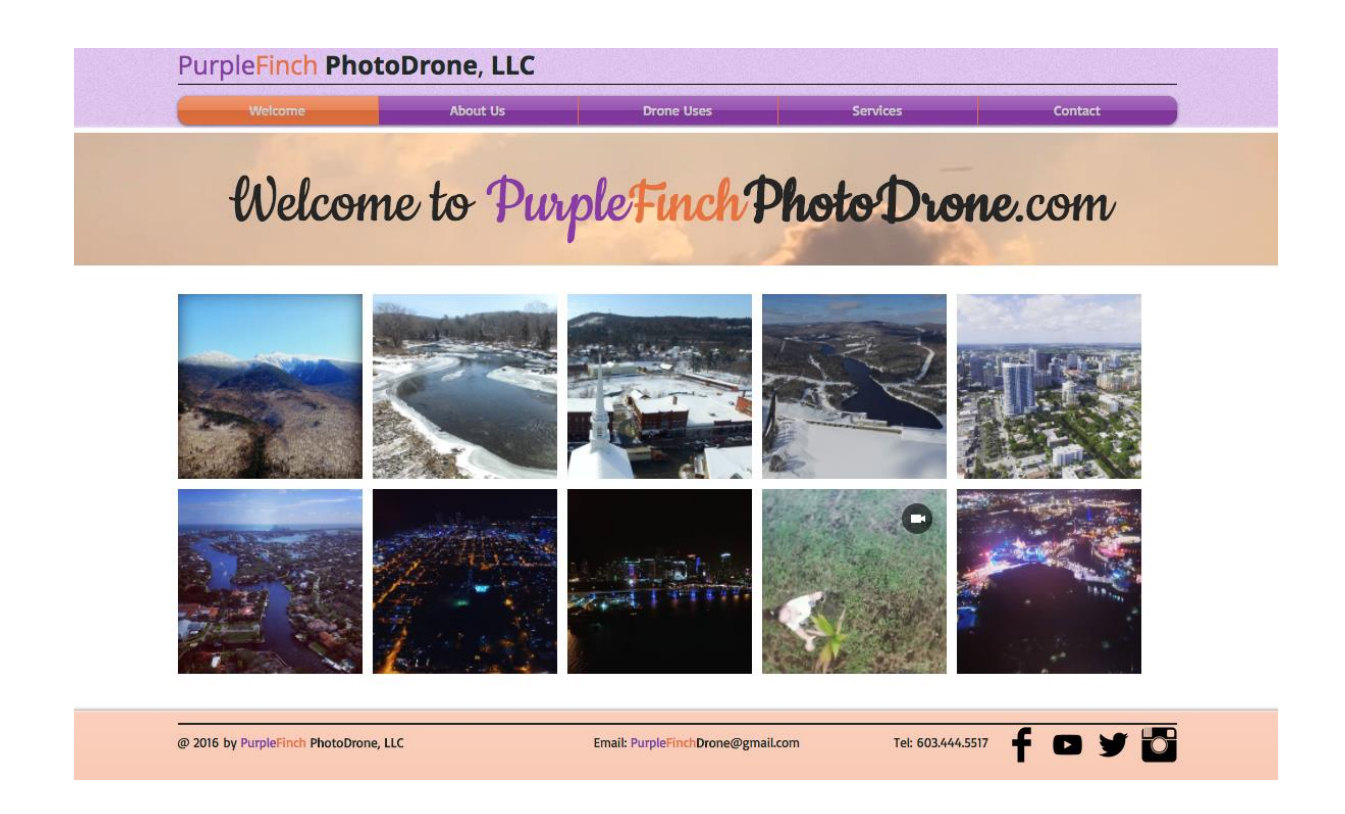

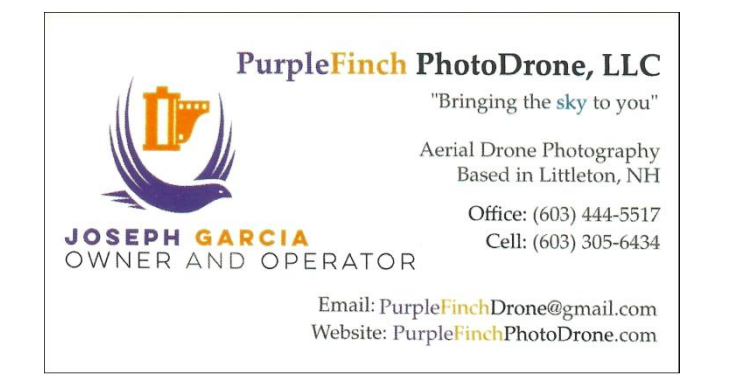

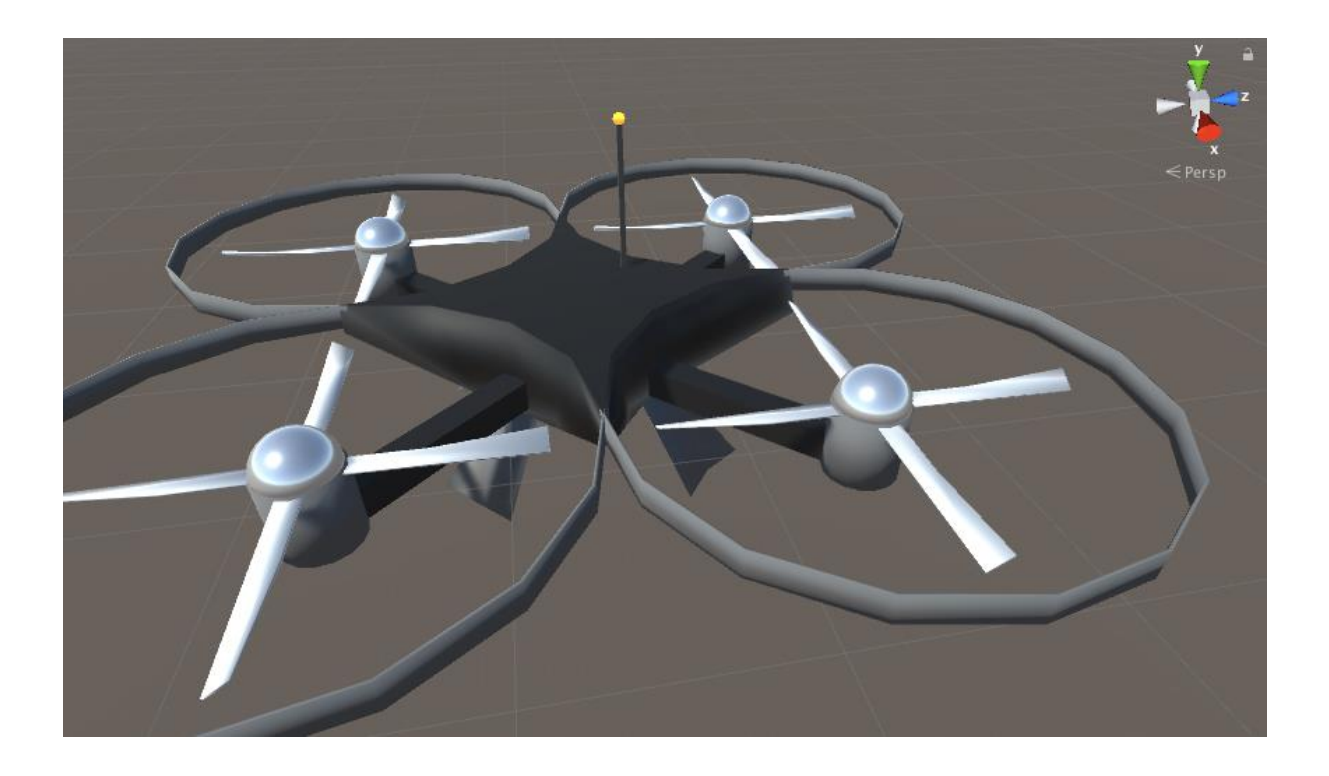

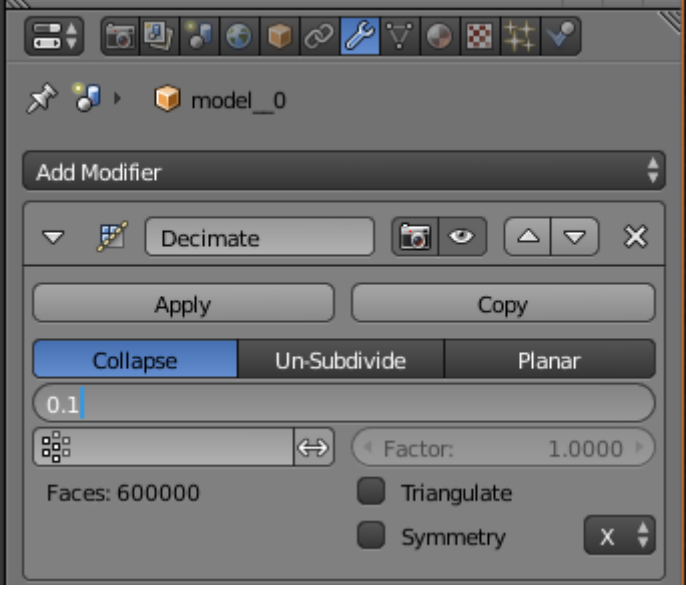

## **Create Database**

Name:

BusinessCard

### Type:

O Device

 $\bigcirc$  Cloud

◯ VuMark

Cancel

Create

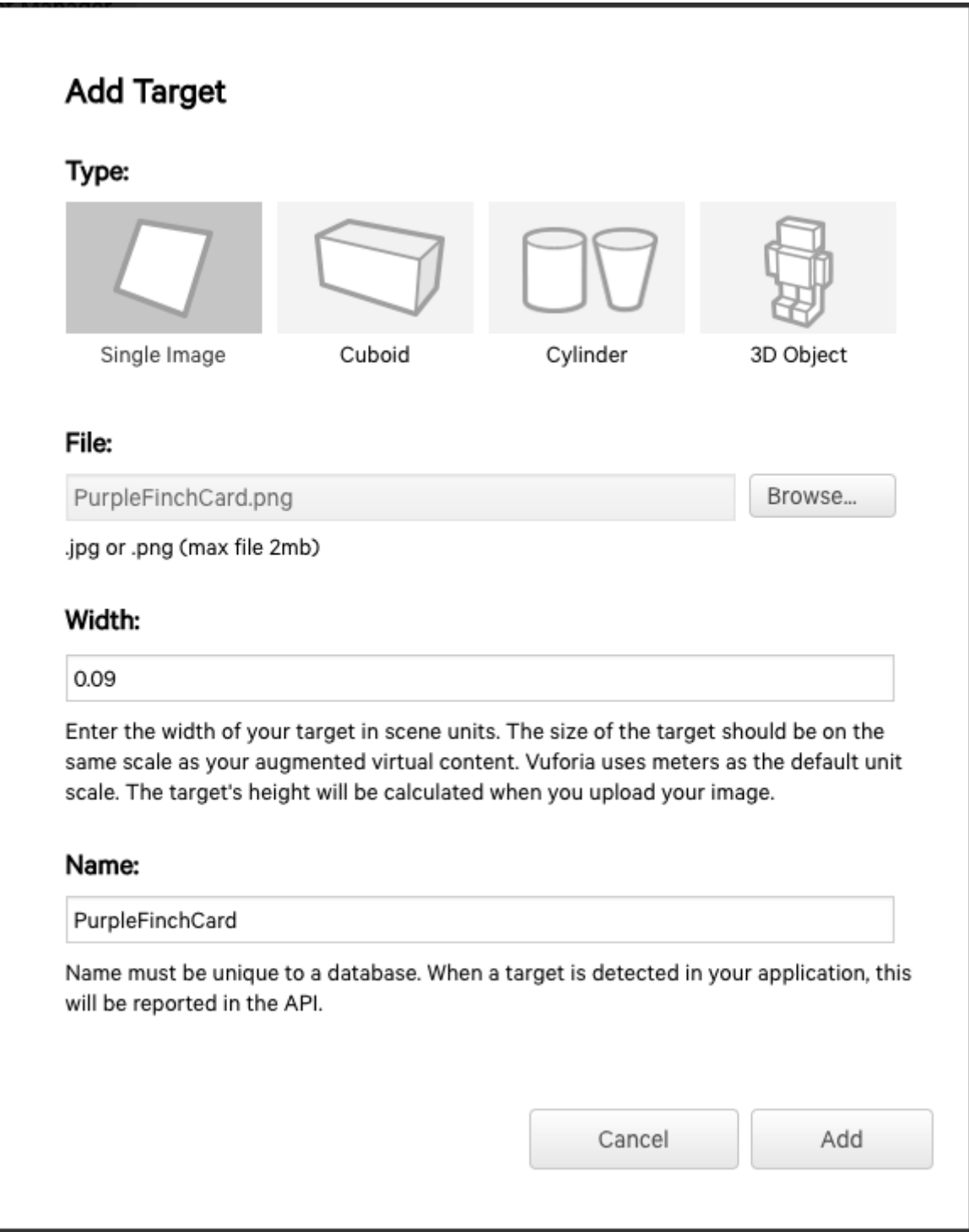

#### **BusinessCard** Edit Name

Type: Device

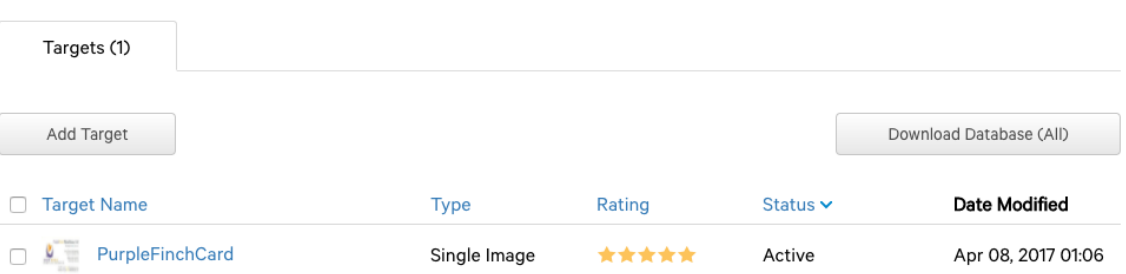

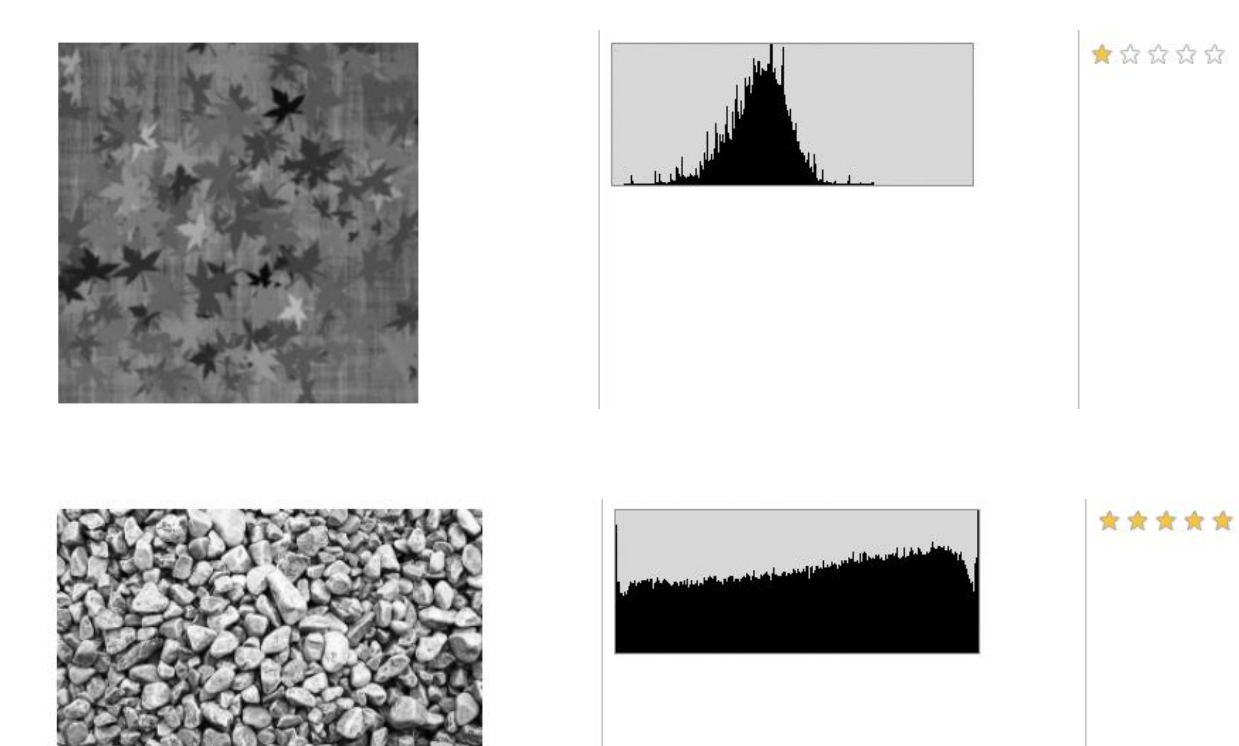

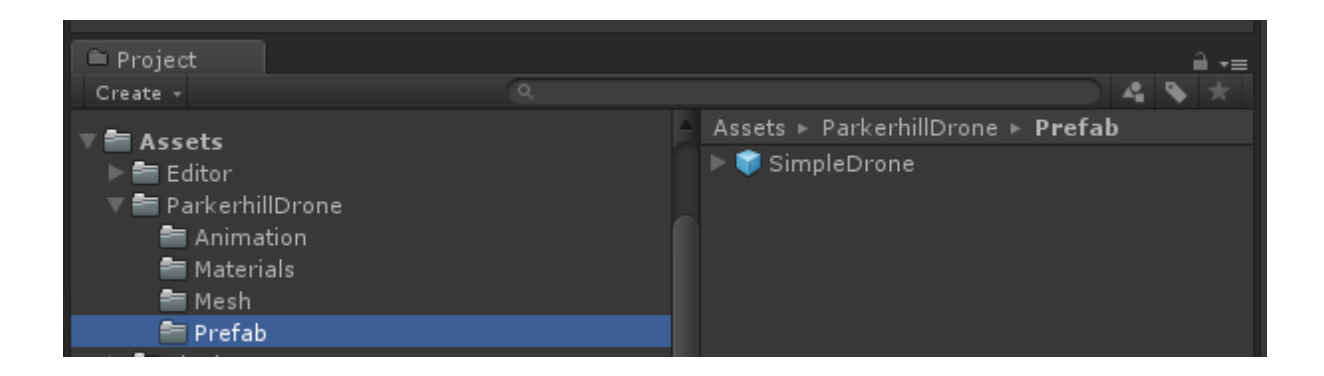

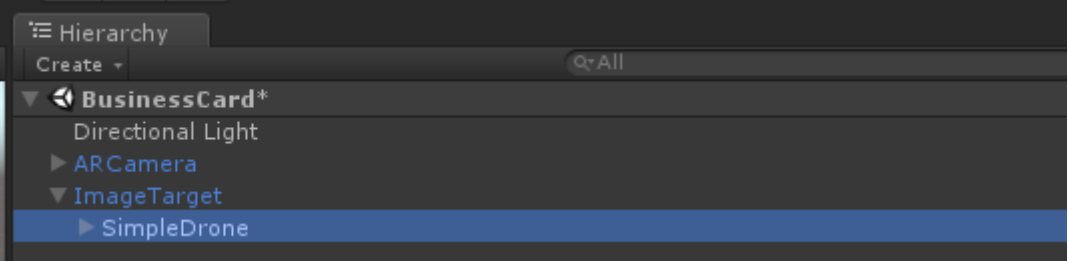

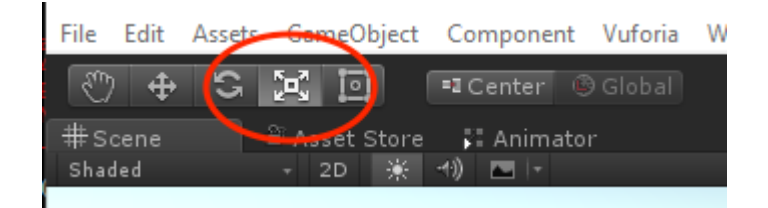

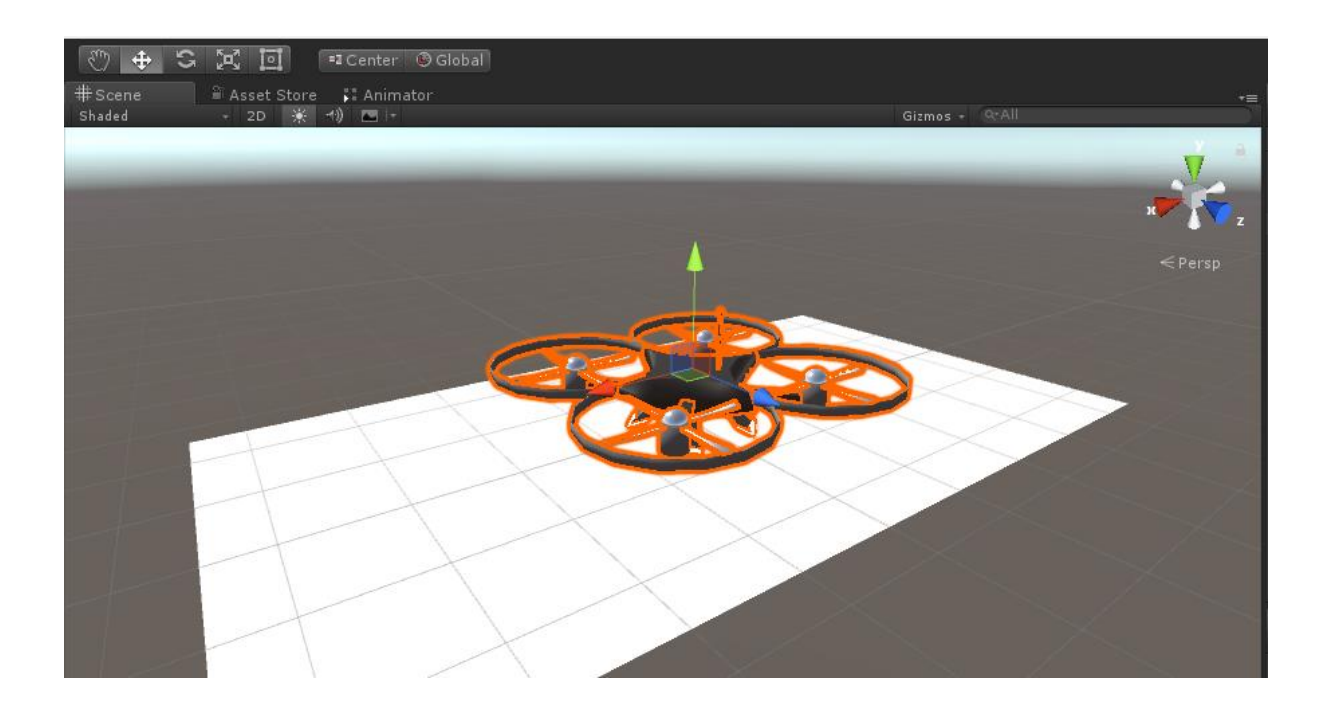

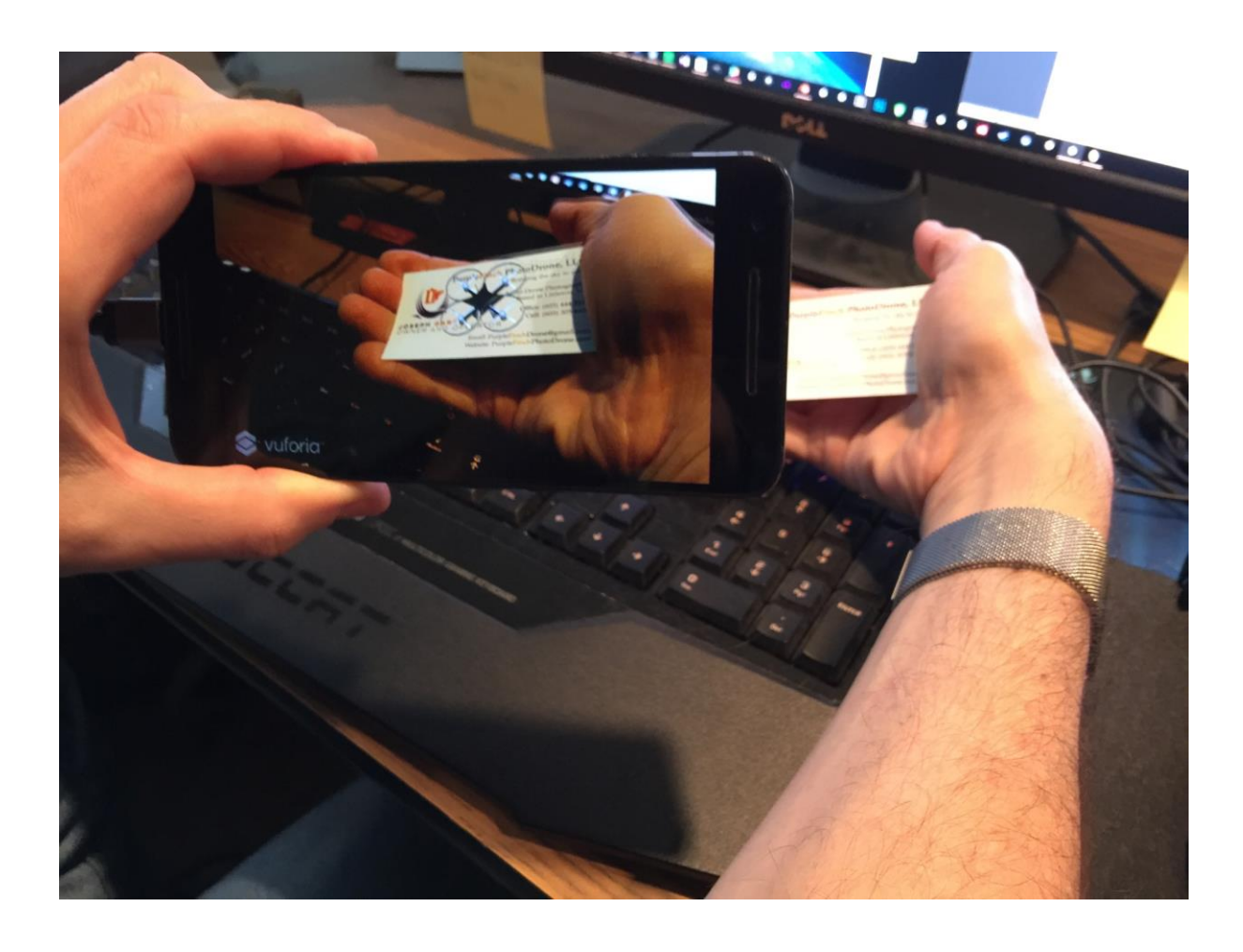

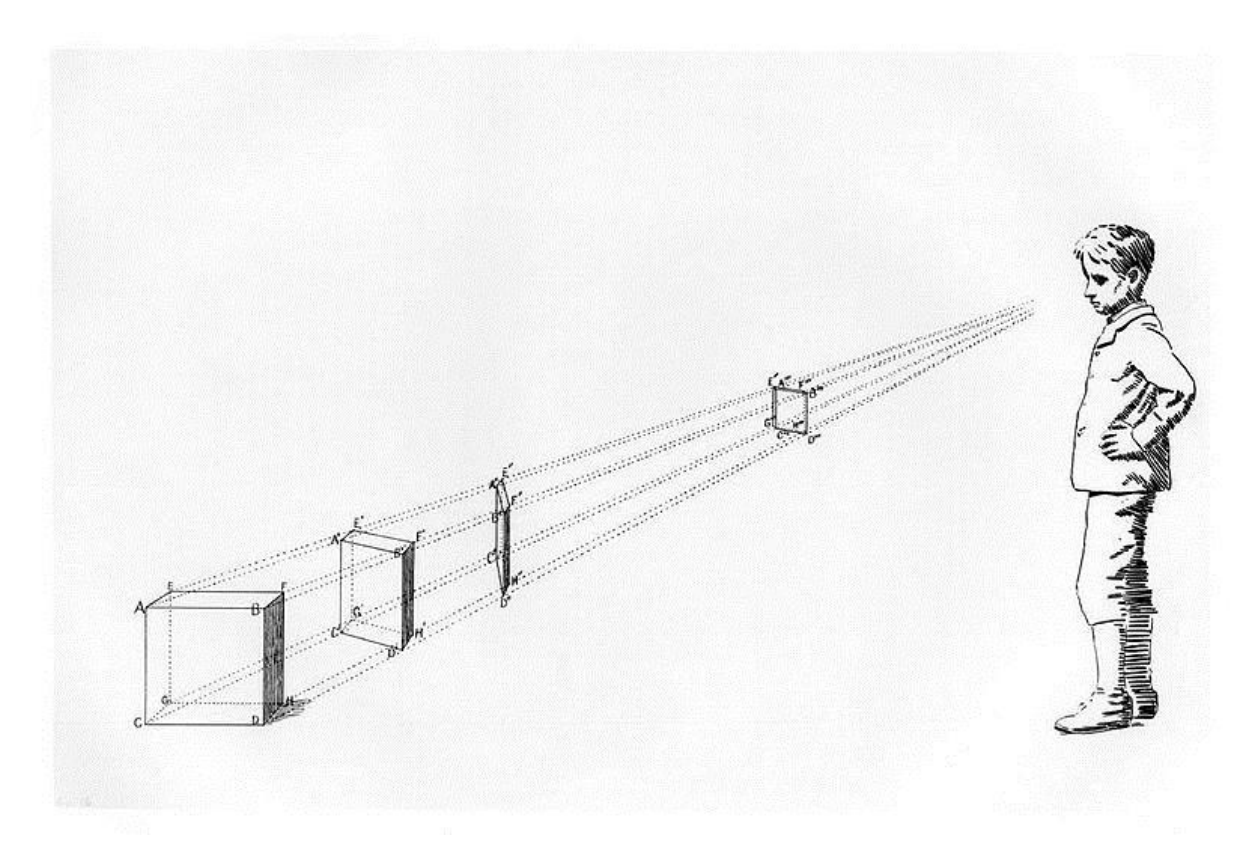

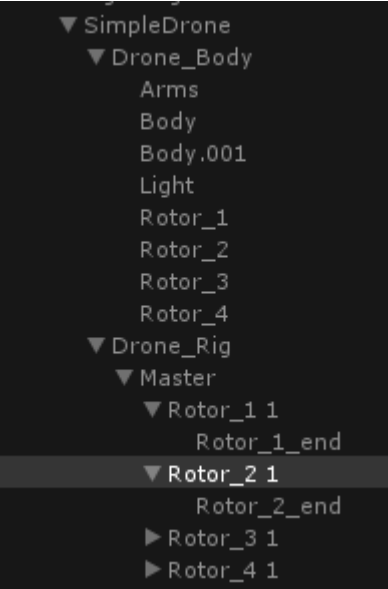

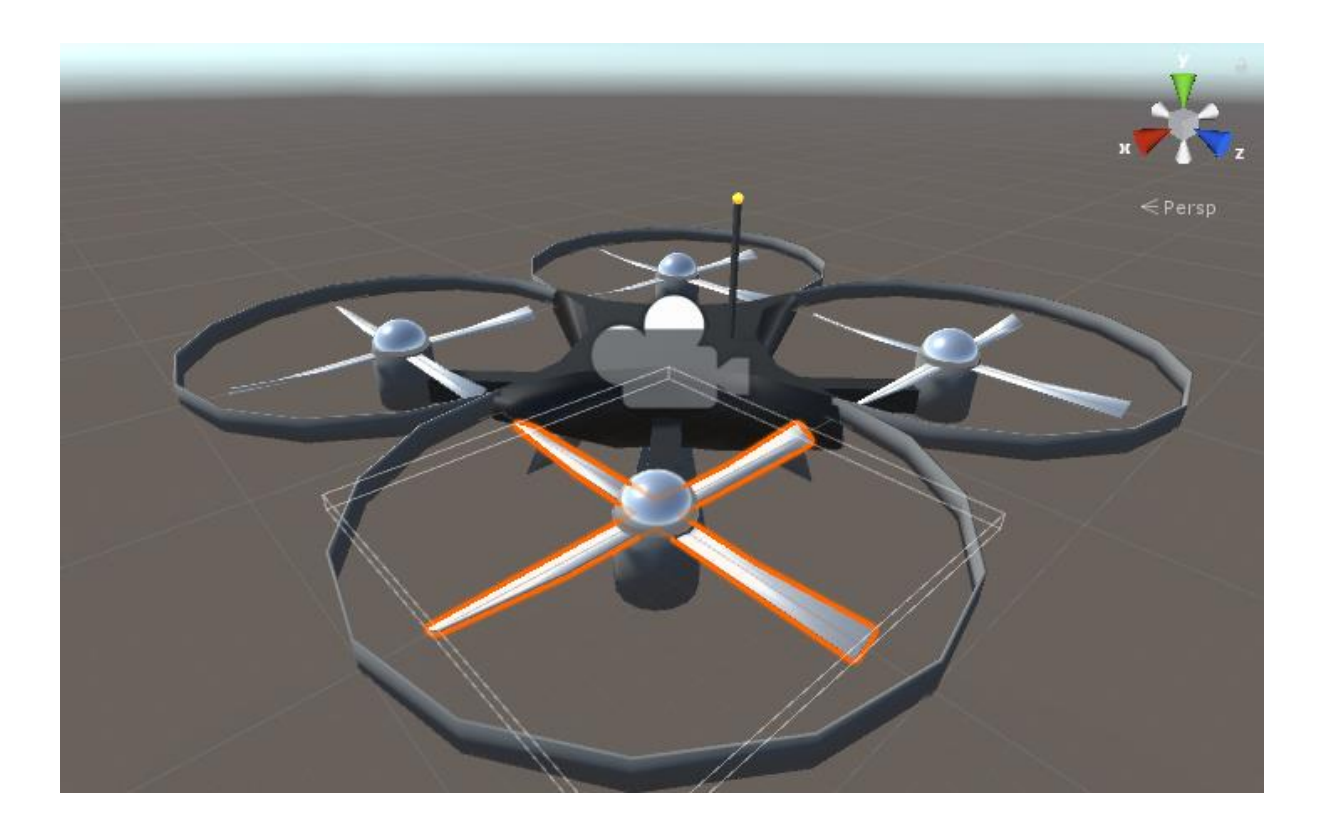

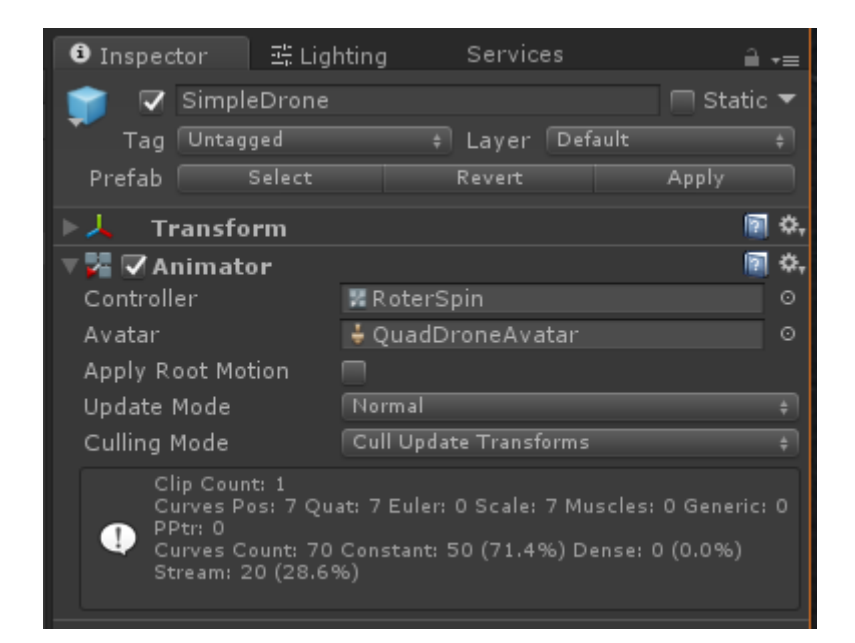

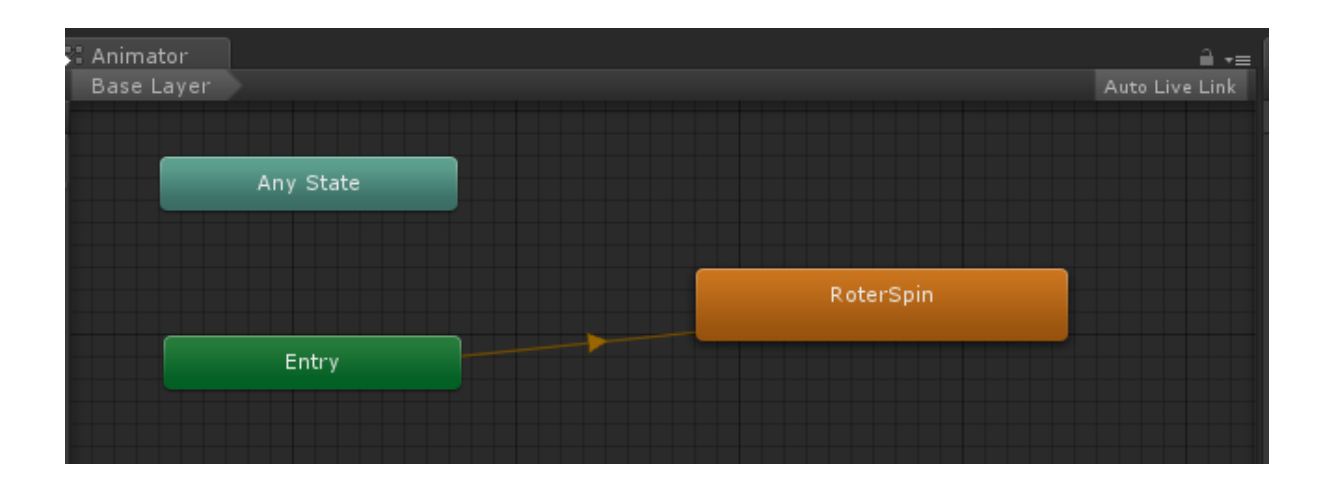

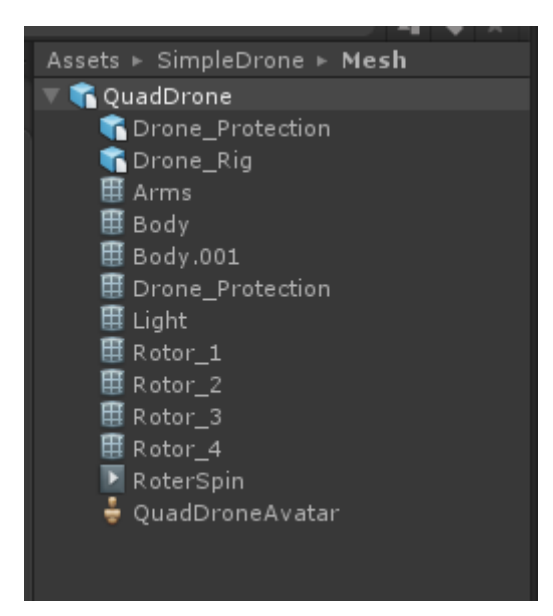

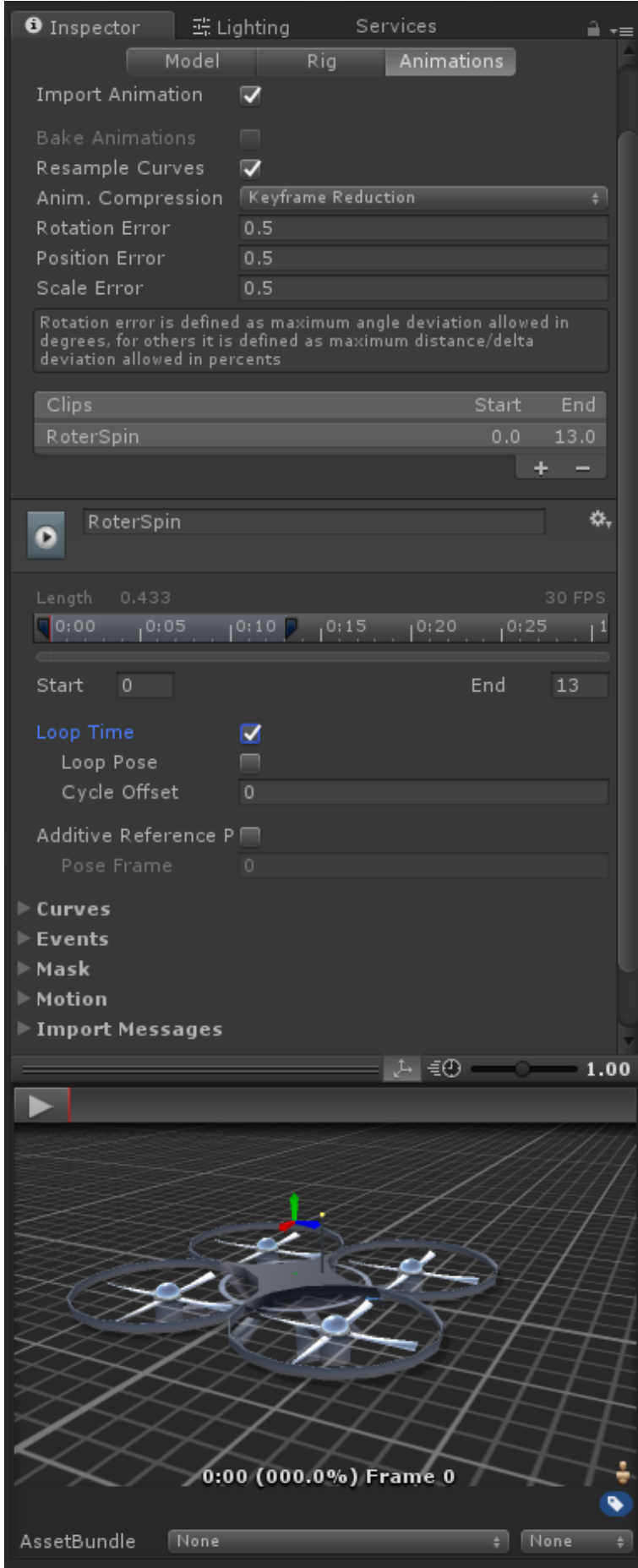

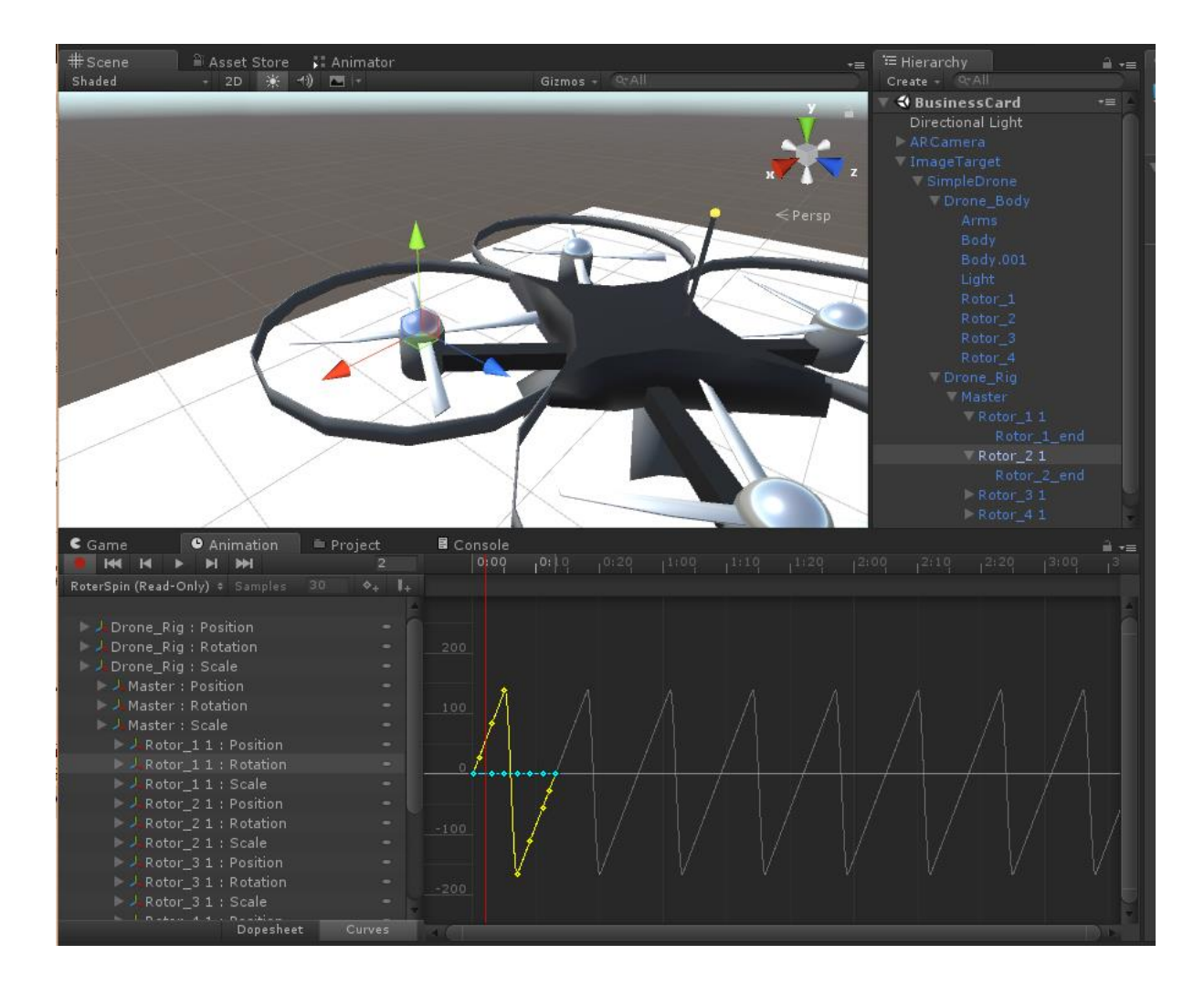

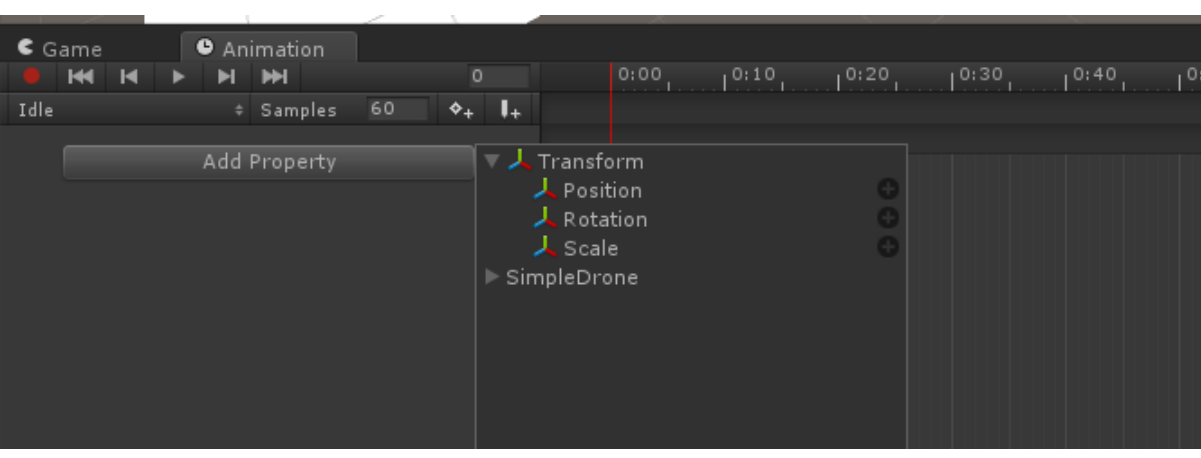
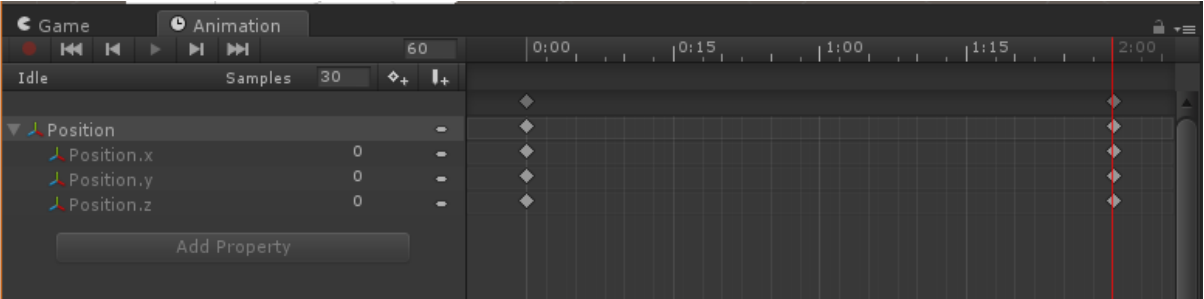

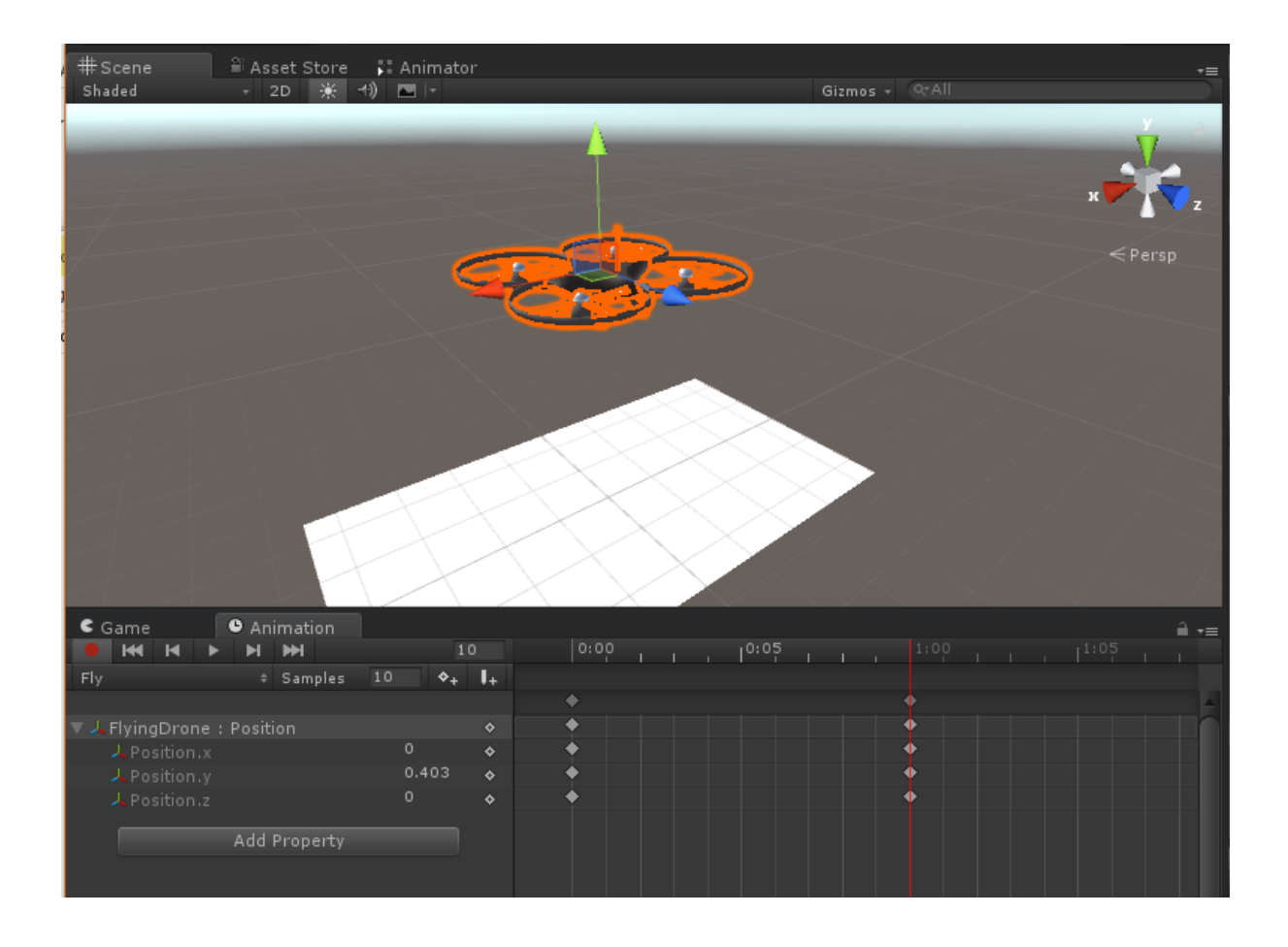

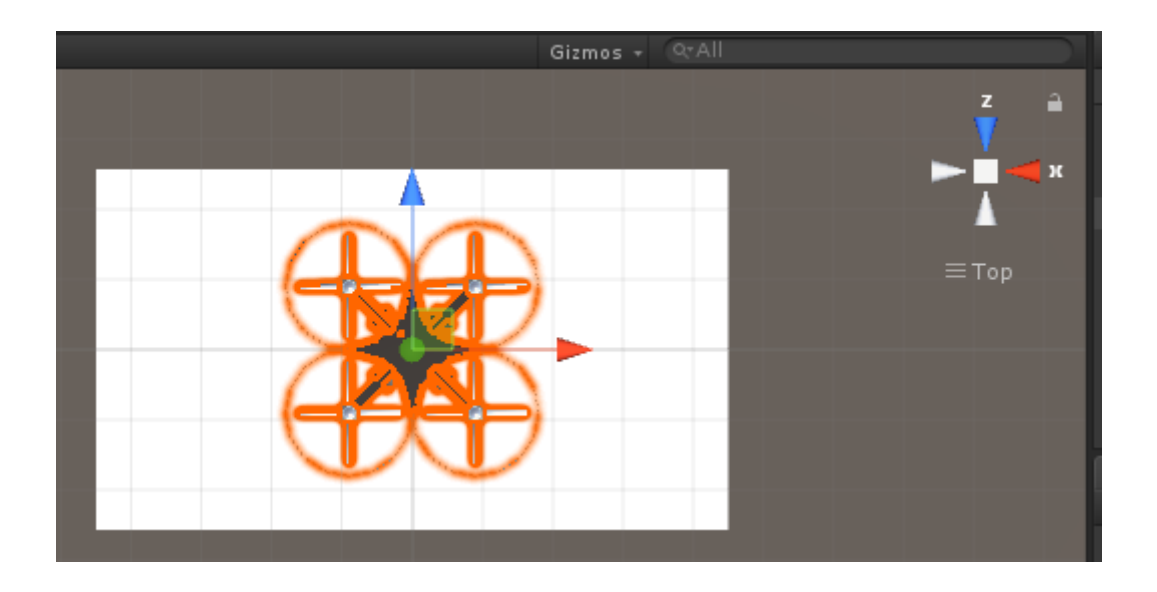

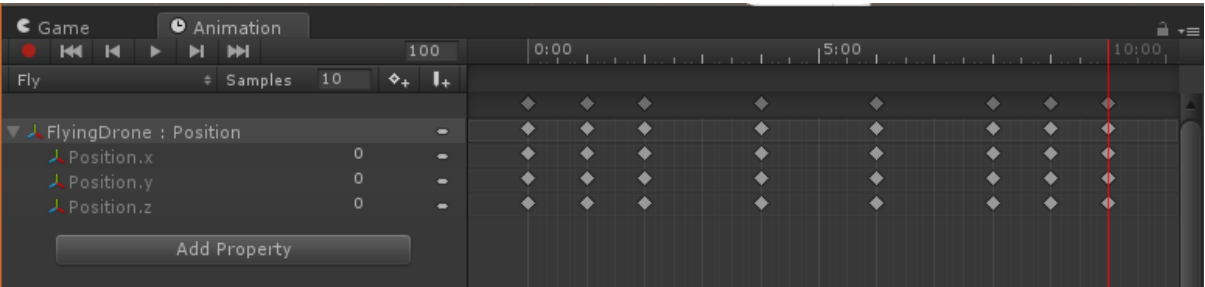

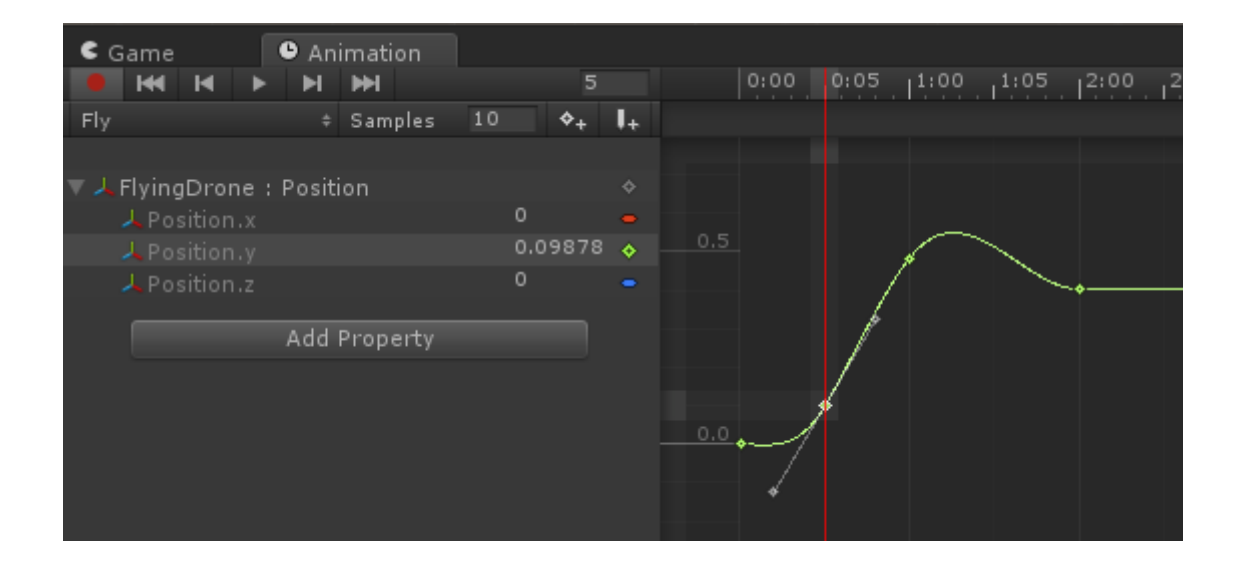

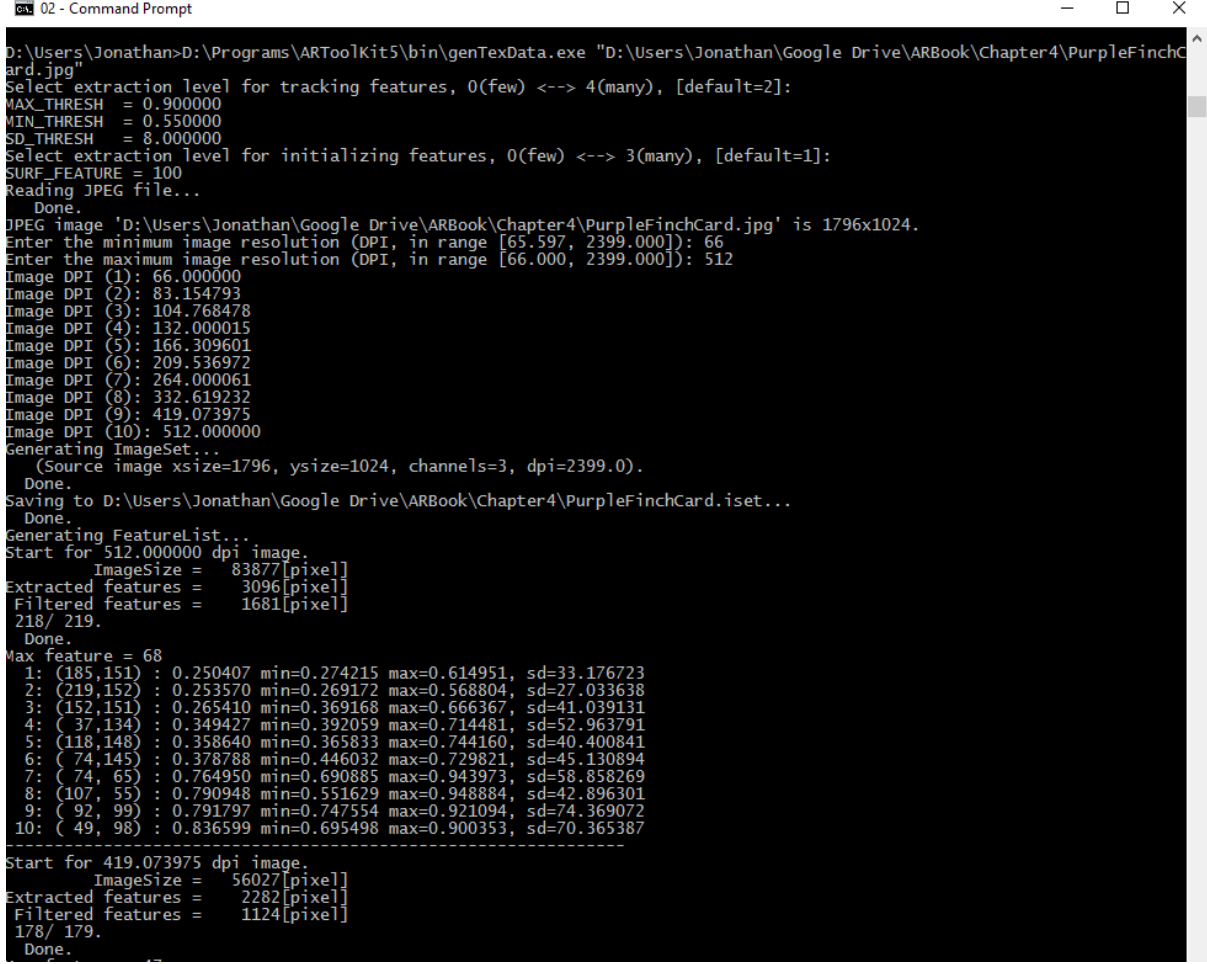

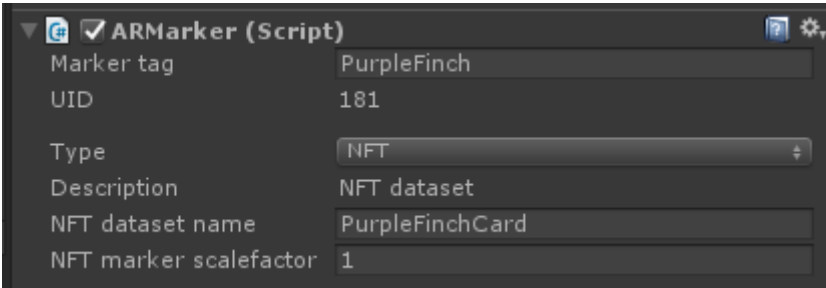

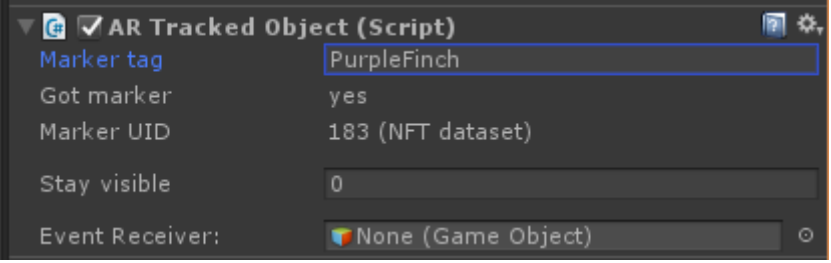

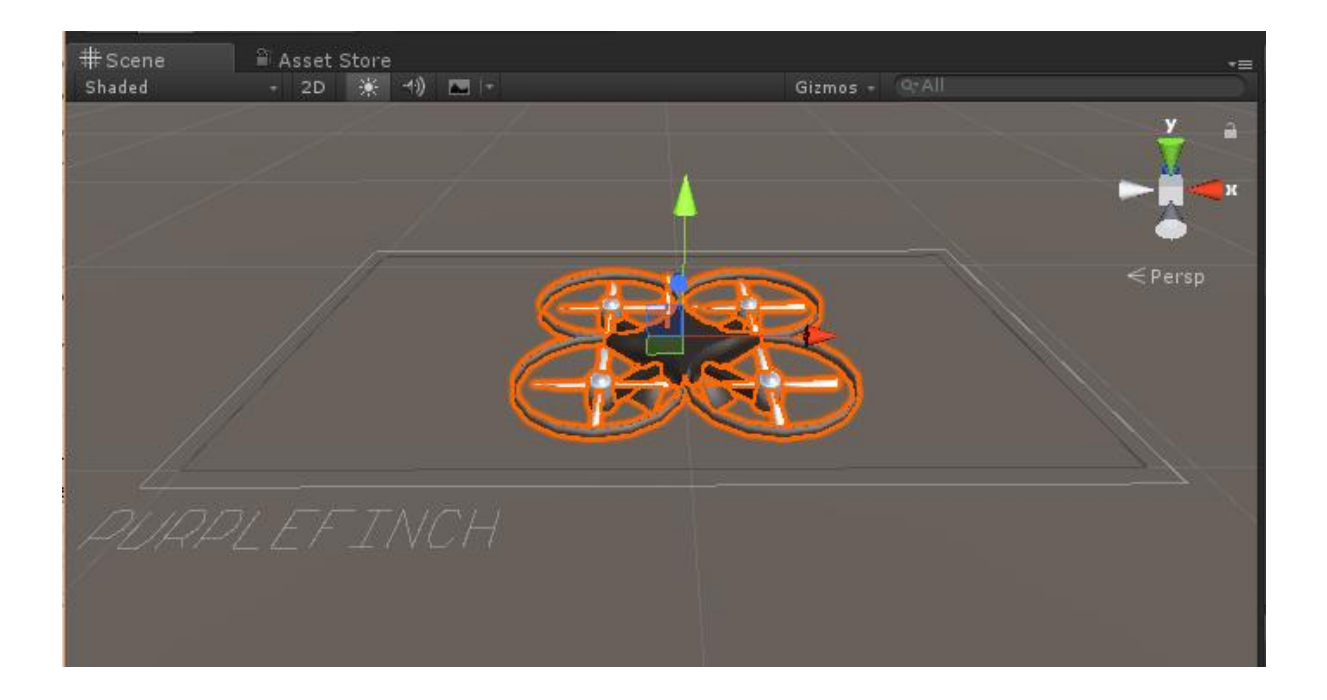

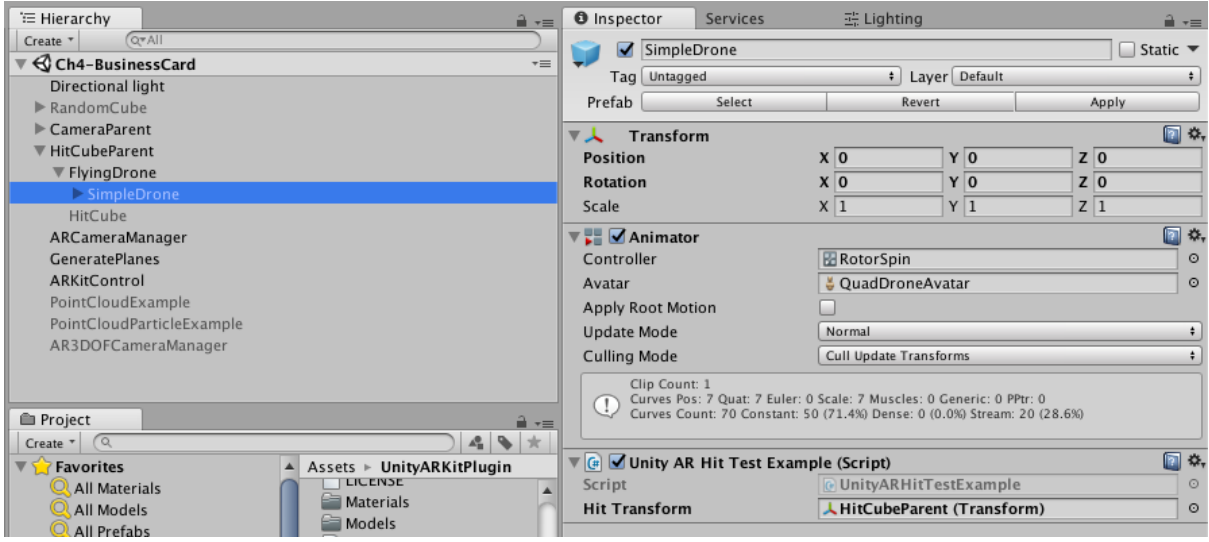

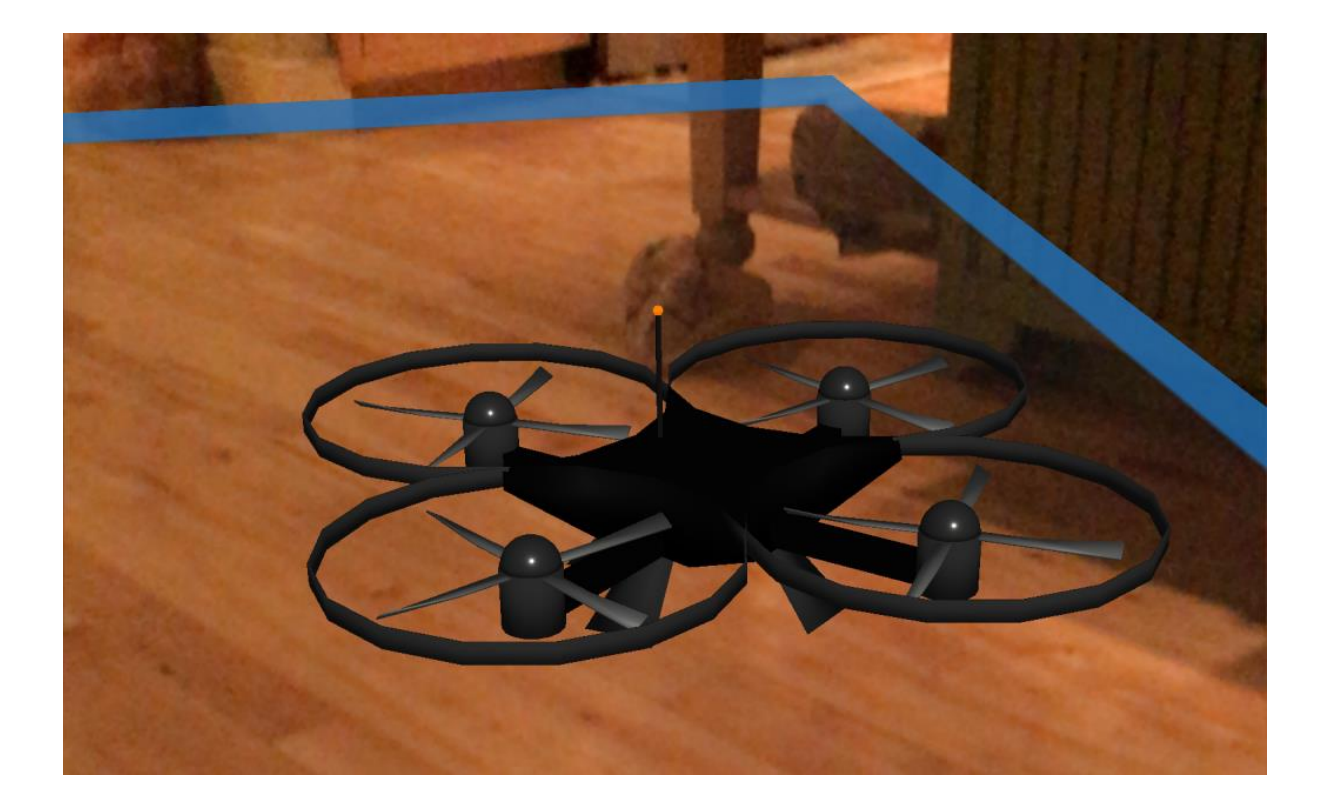

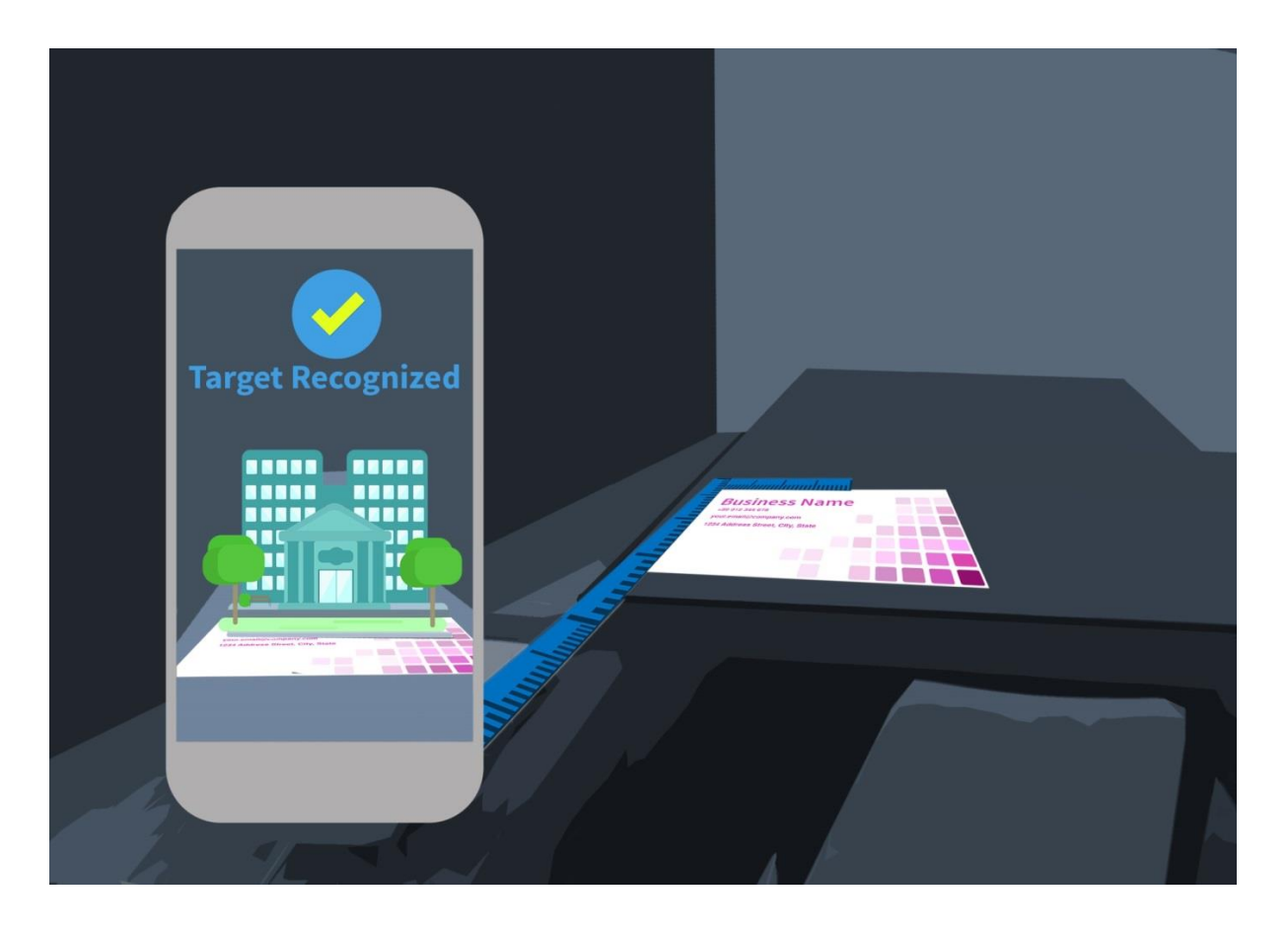

# **Chapter 5: AR Solar System**

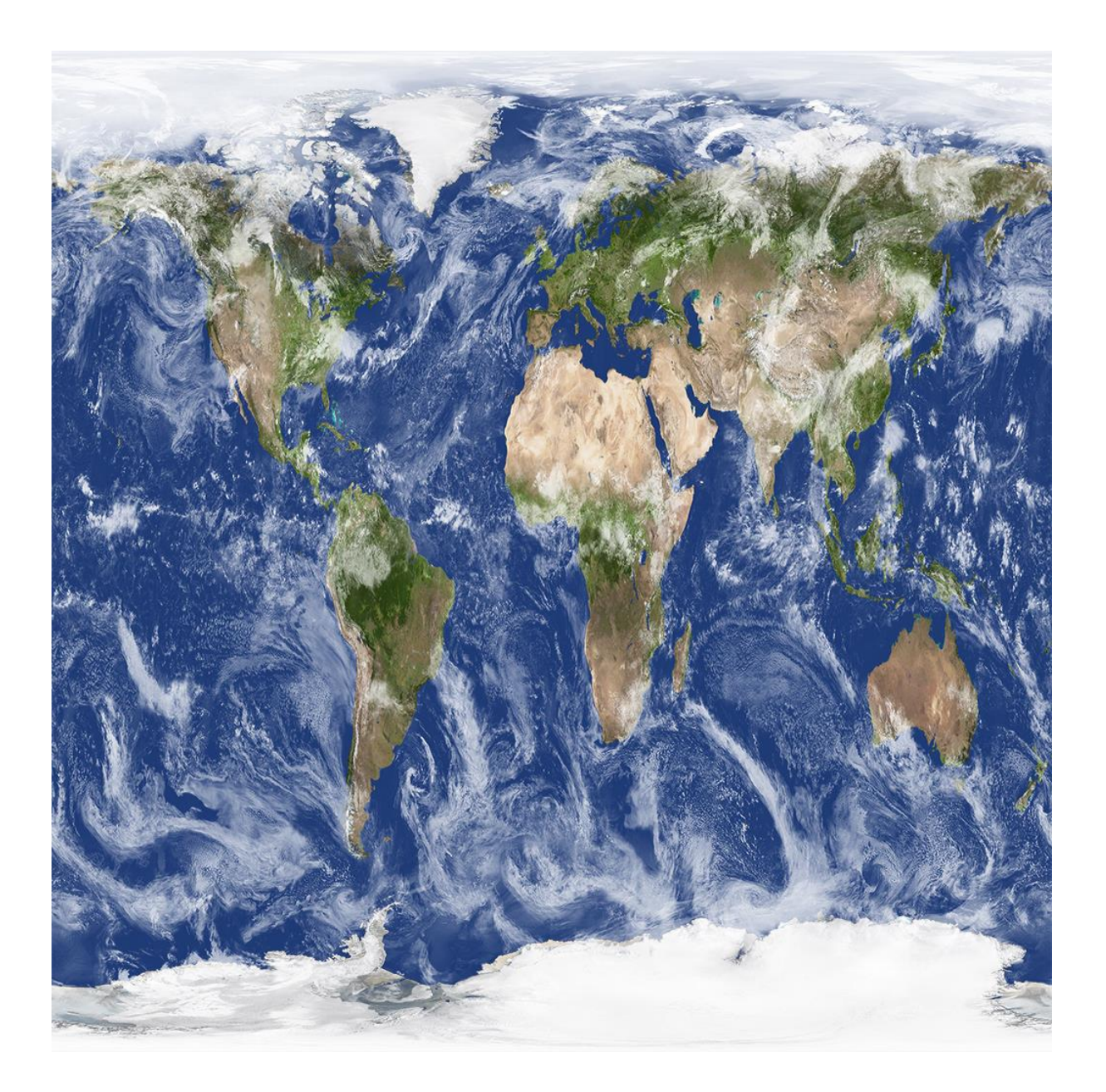

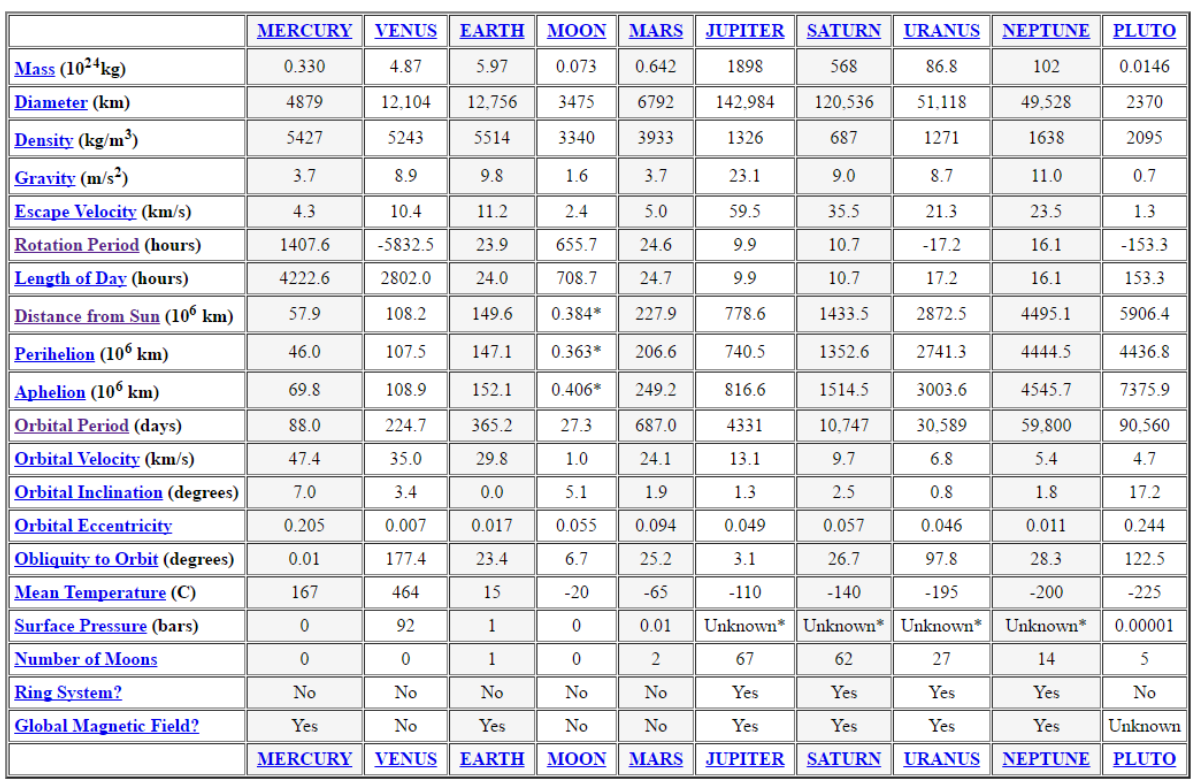

### **Planetary Fact Sheet - Metric**

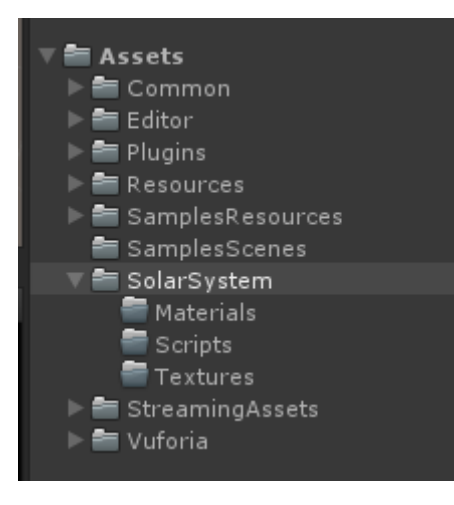

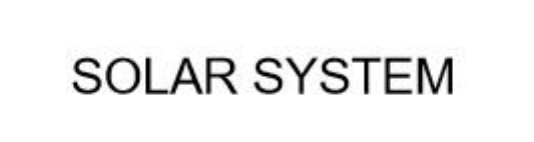

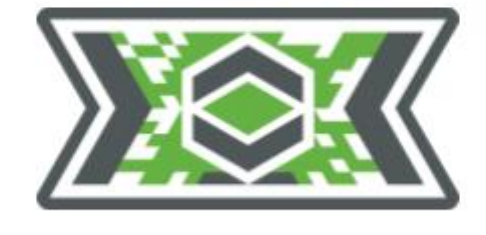

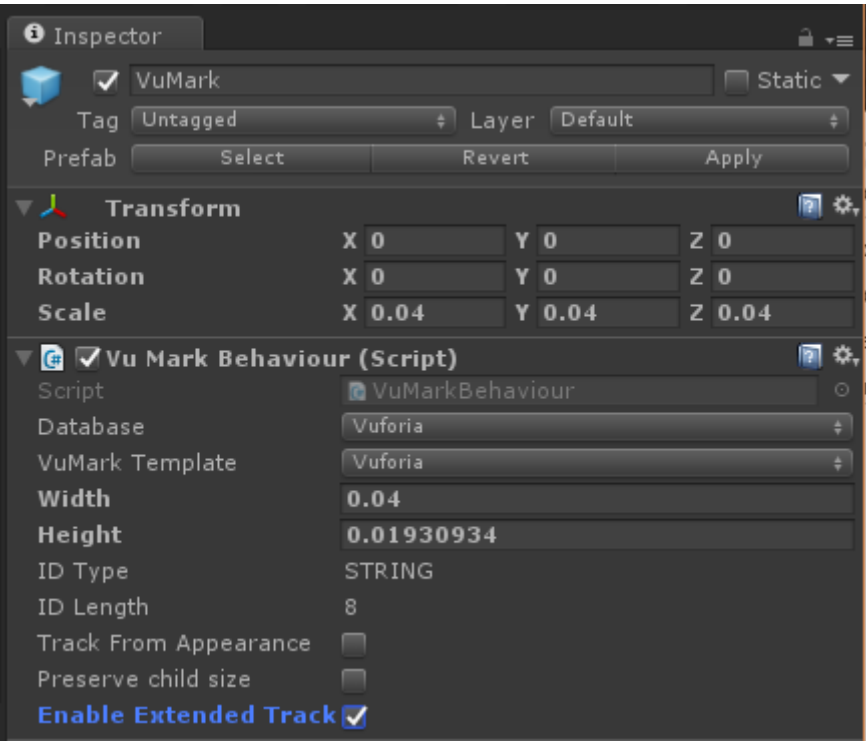

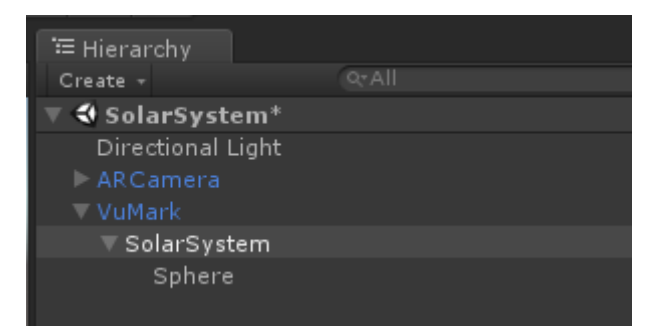

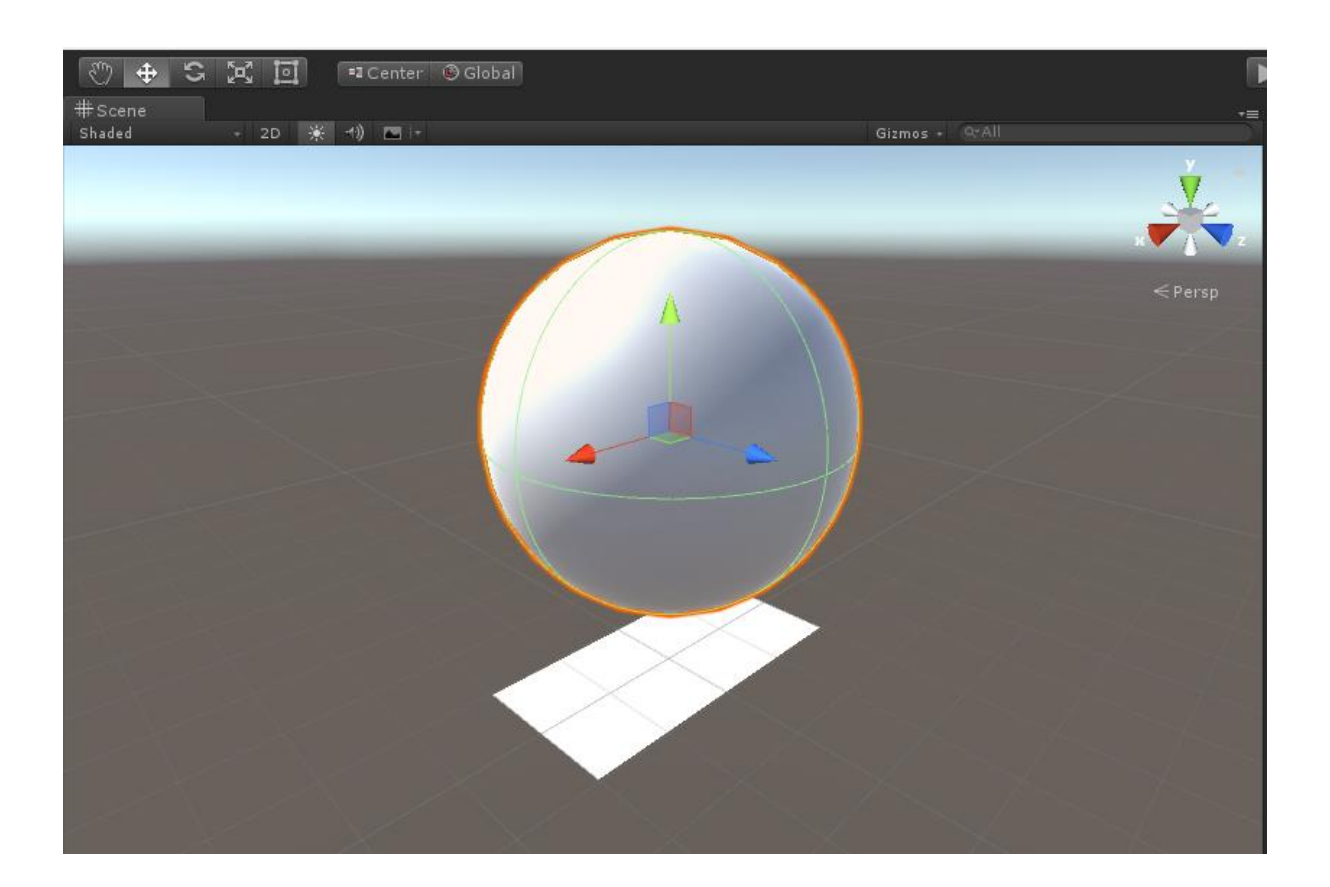

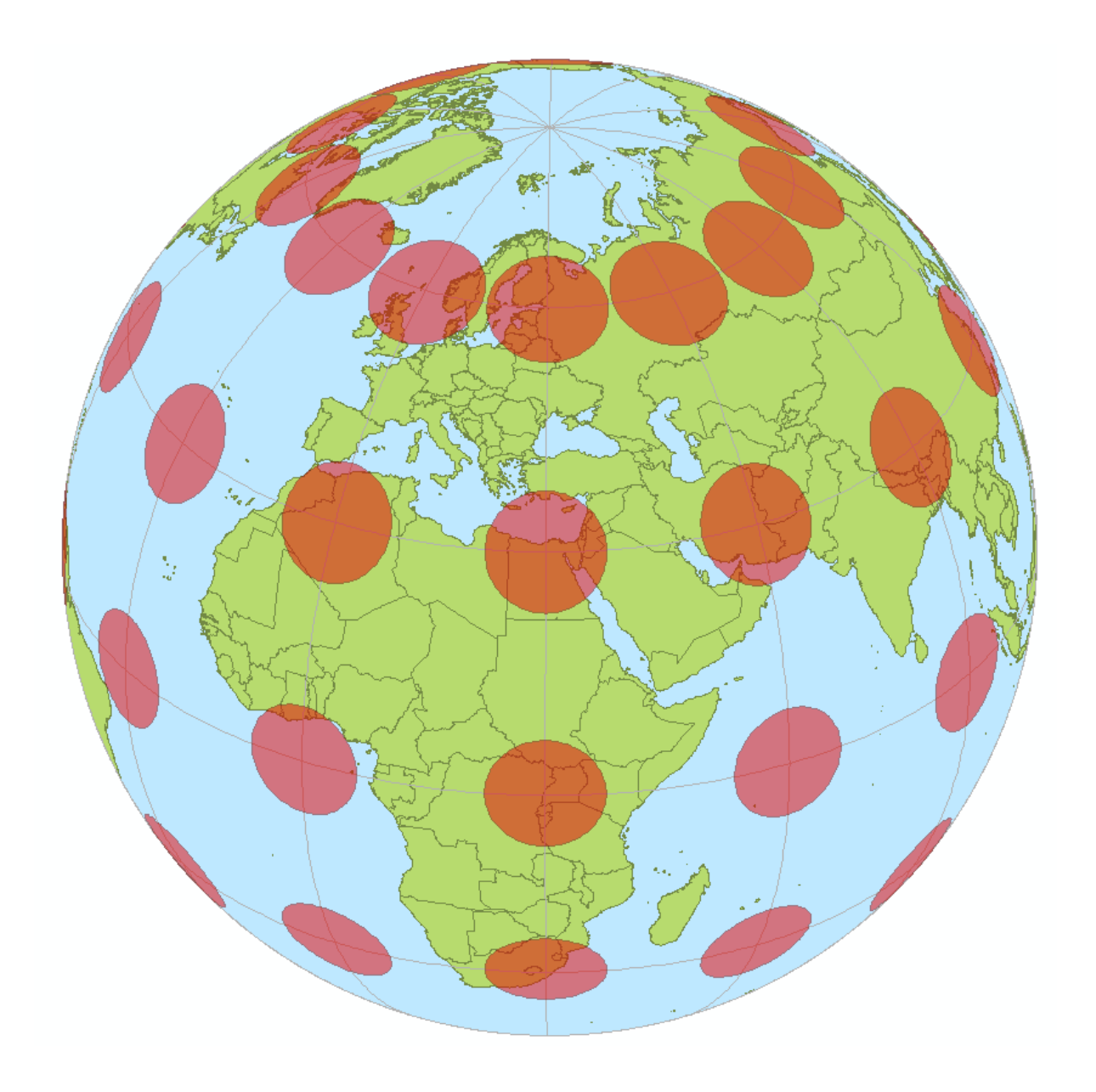

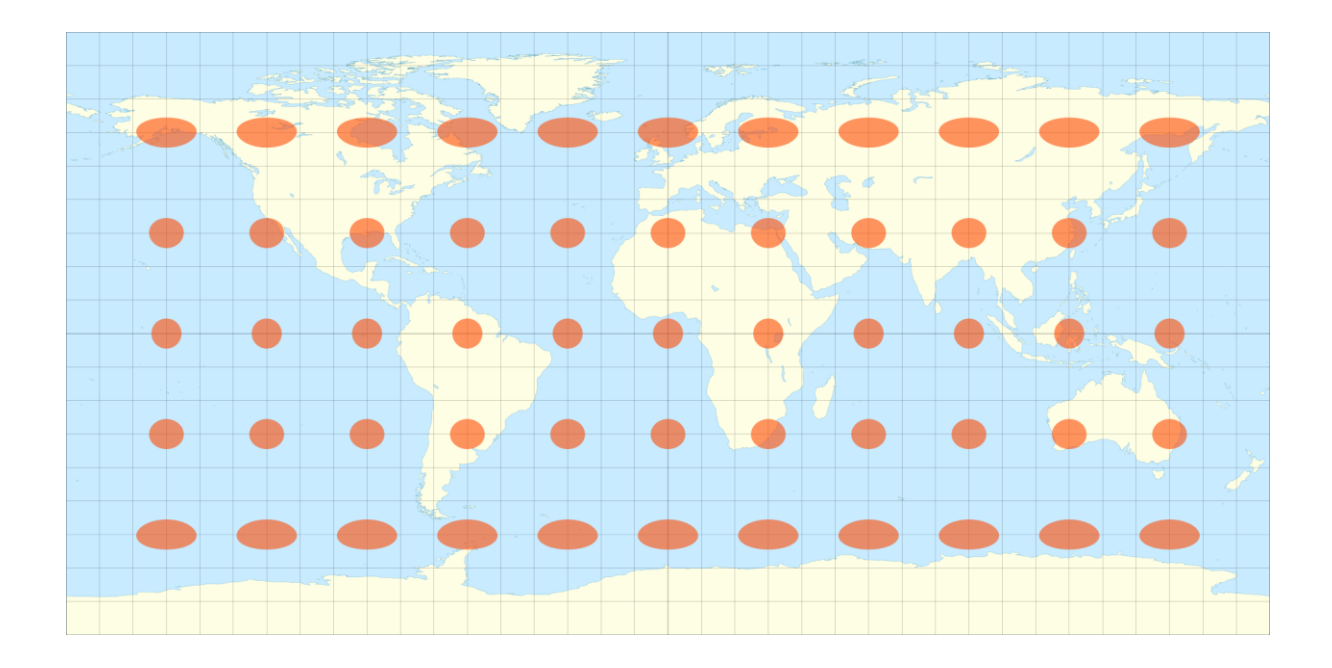

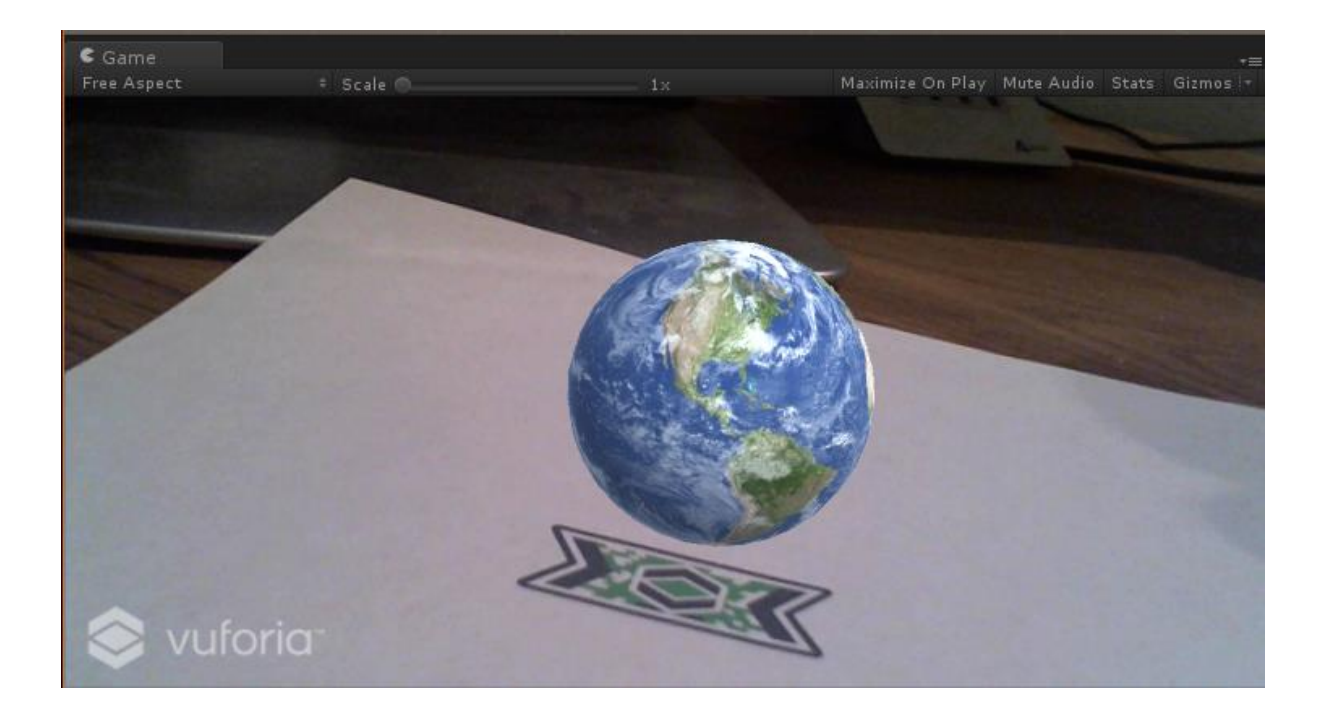

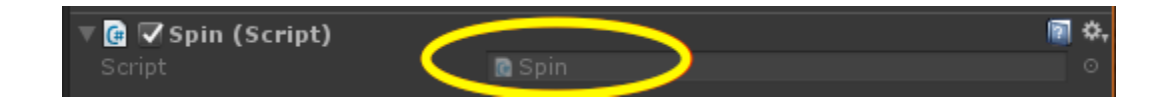

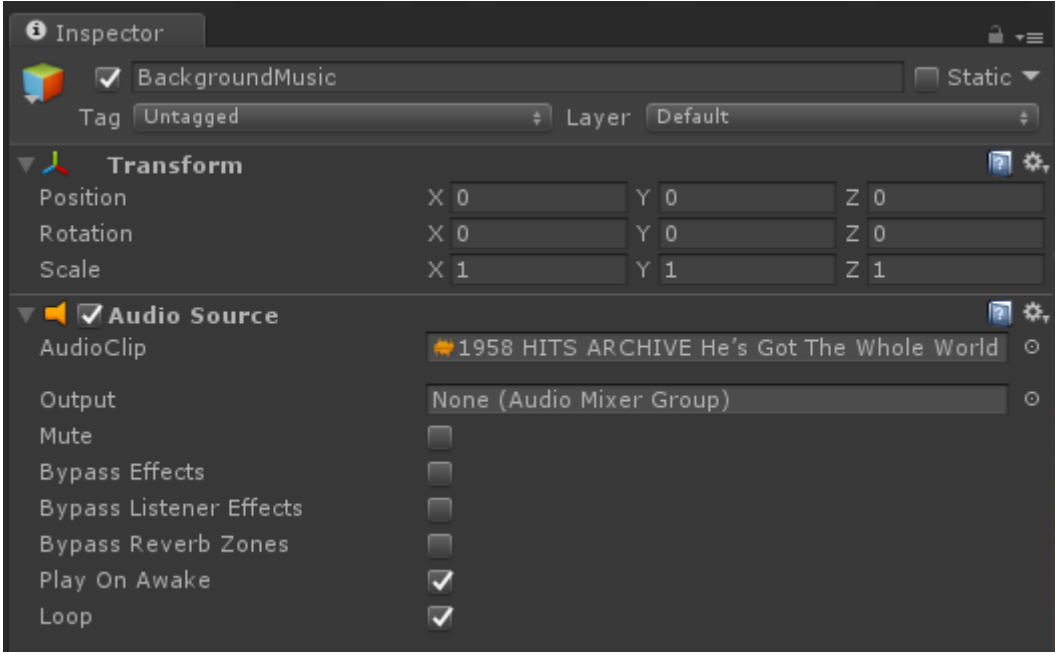

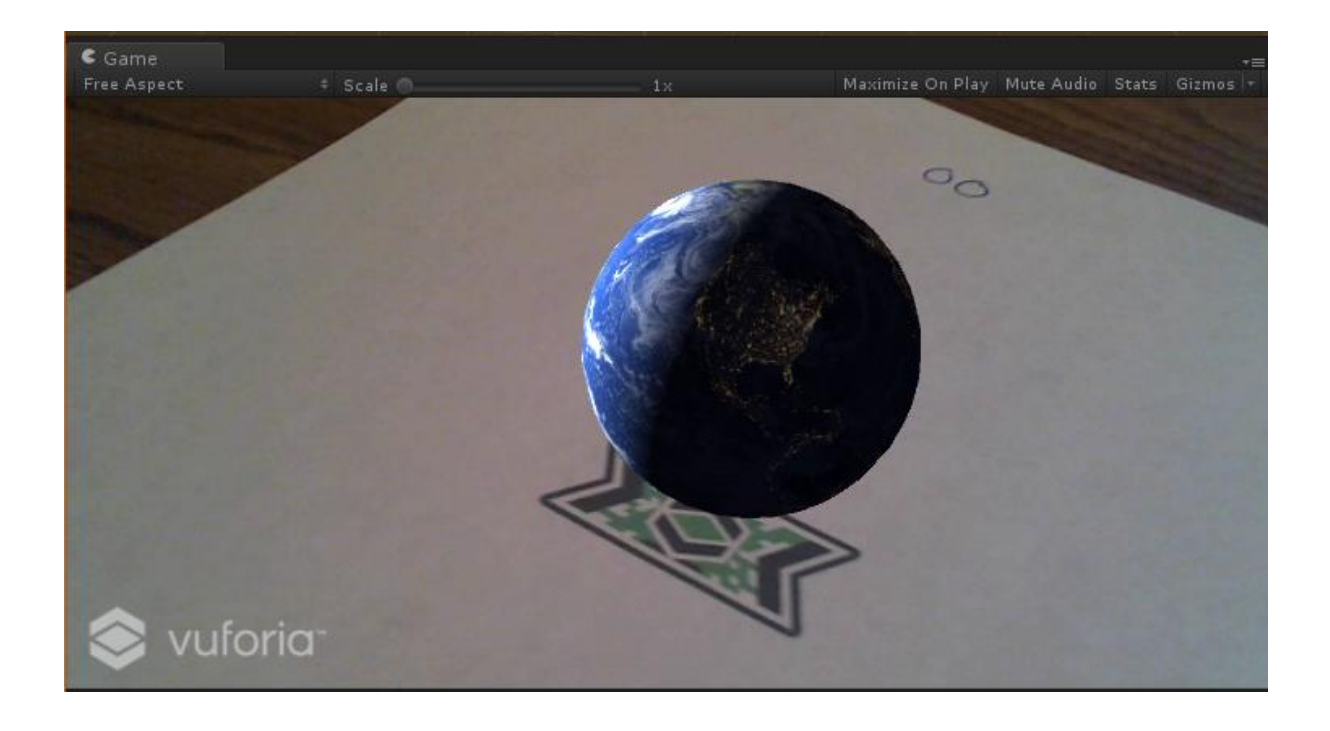

 $\overline{\mathbb{v}}$  SolarSystem  $\overline{\mathbf{v}}$  Earth-Moon Earth Moon

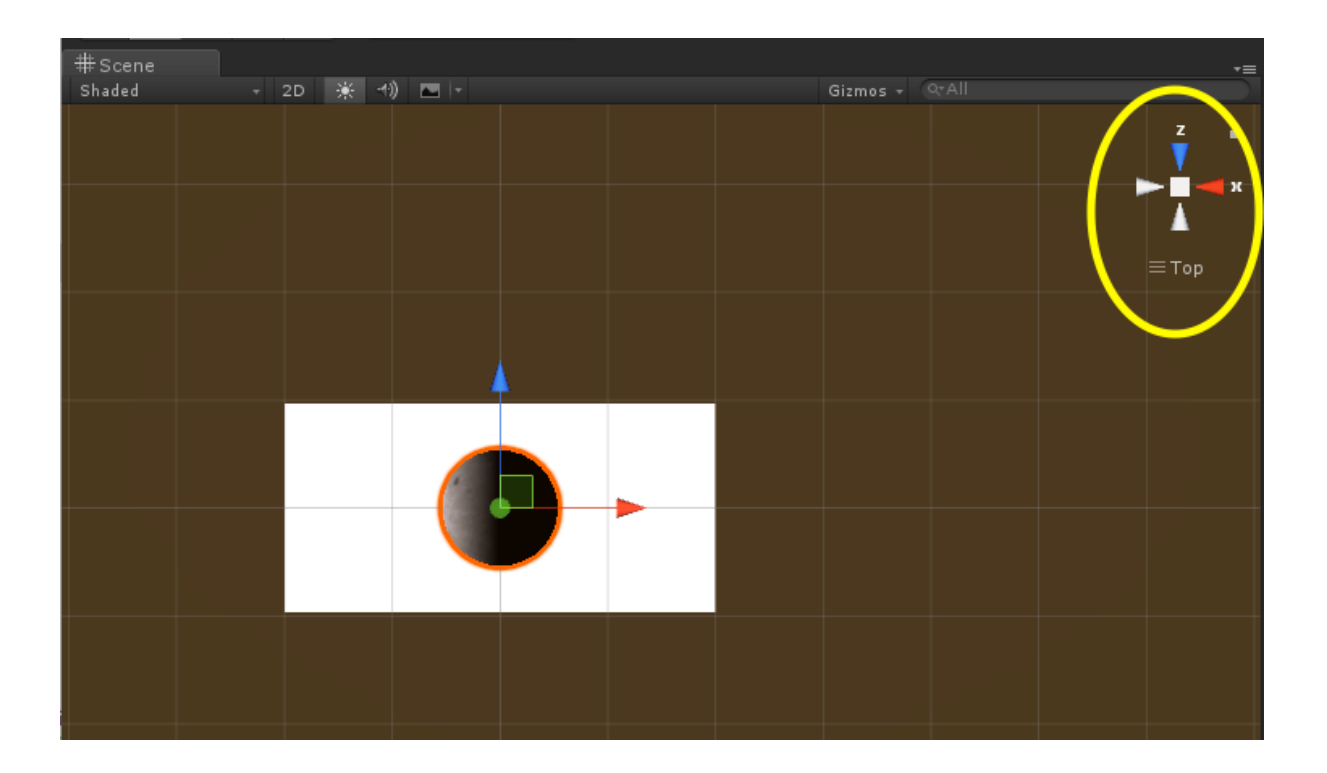

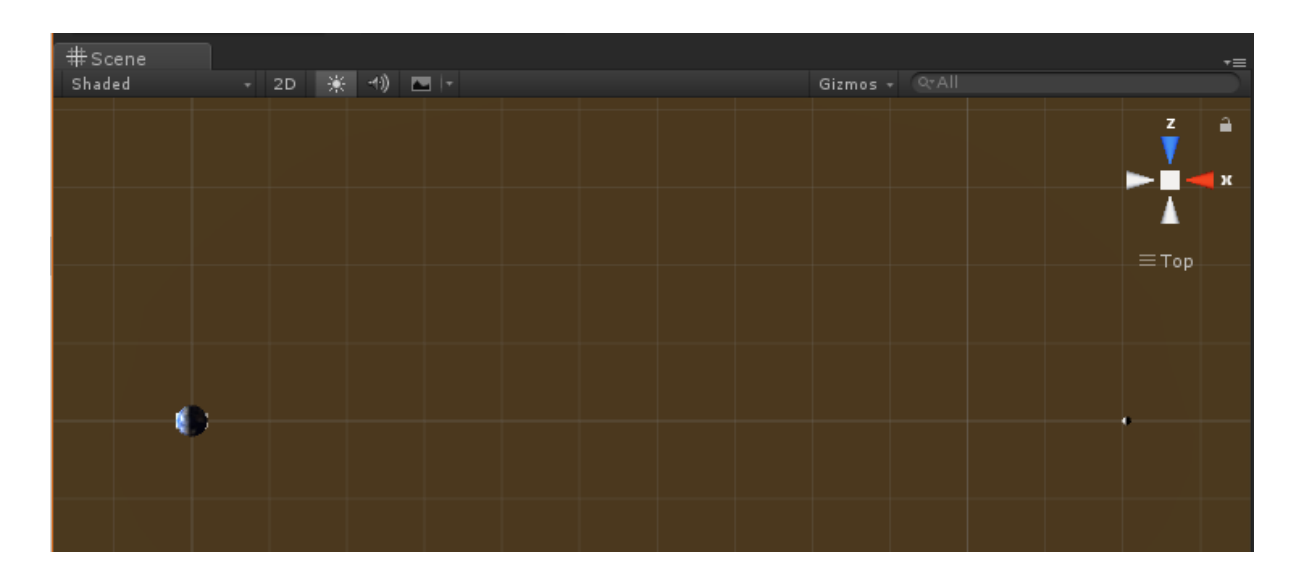

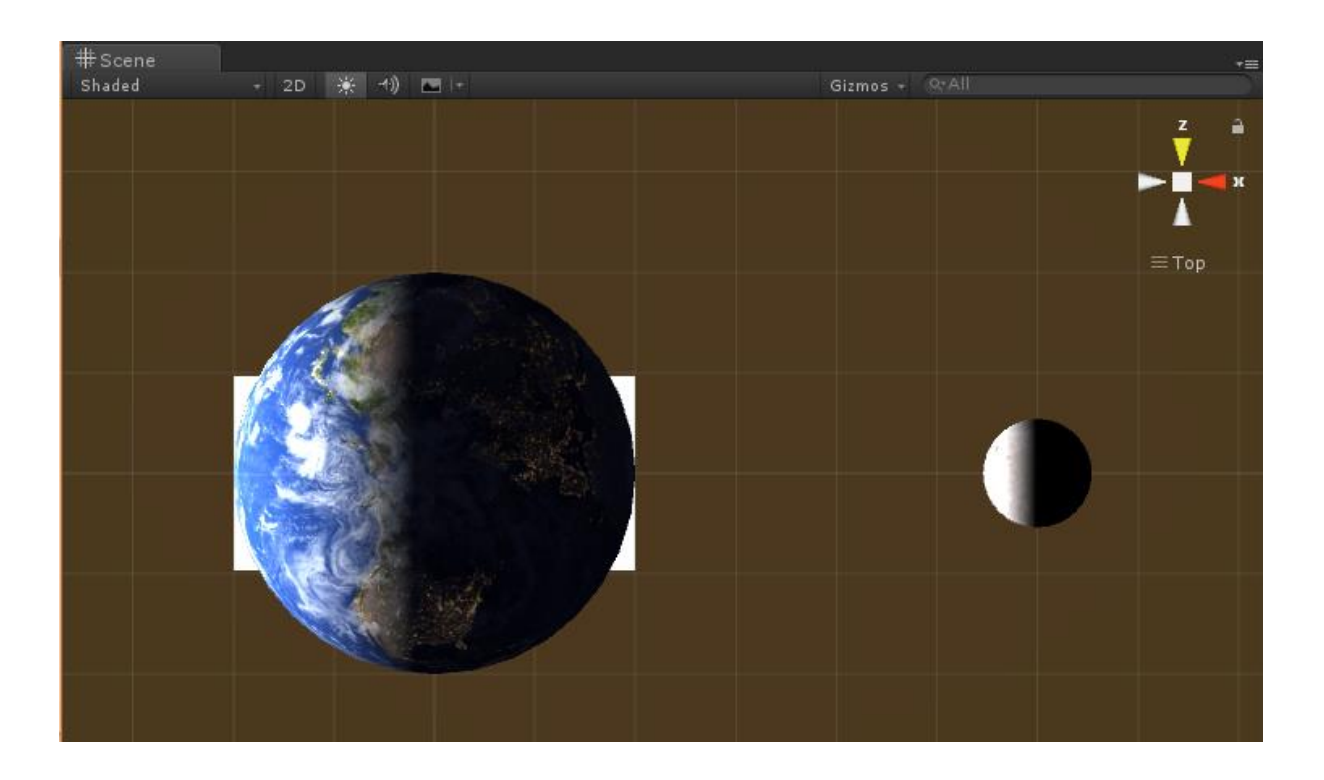

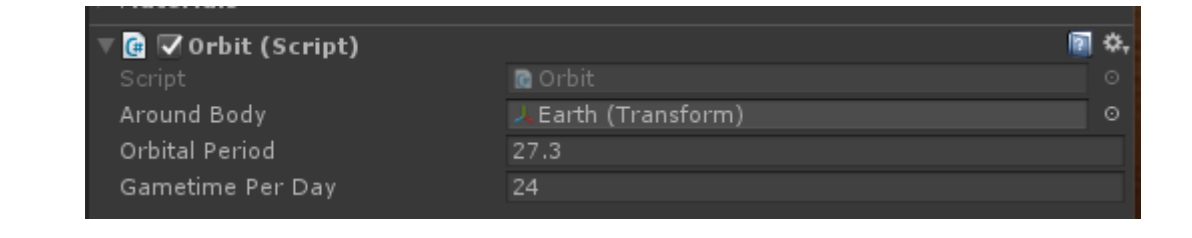

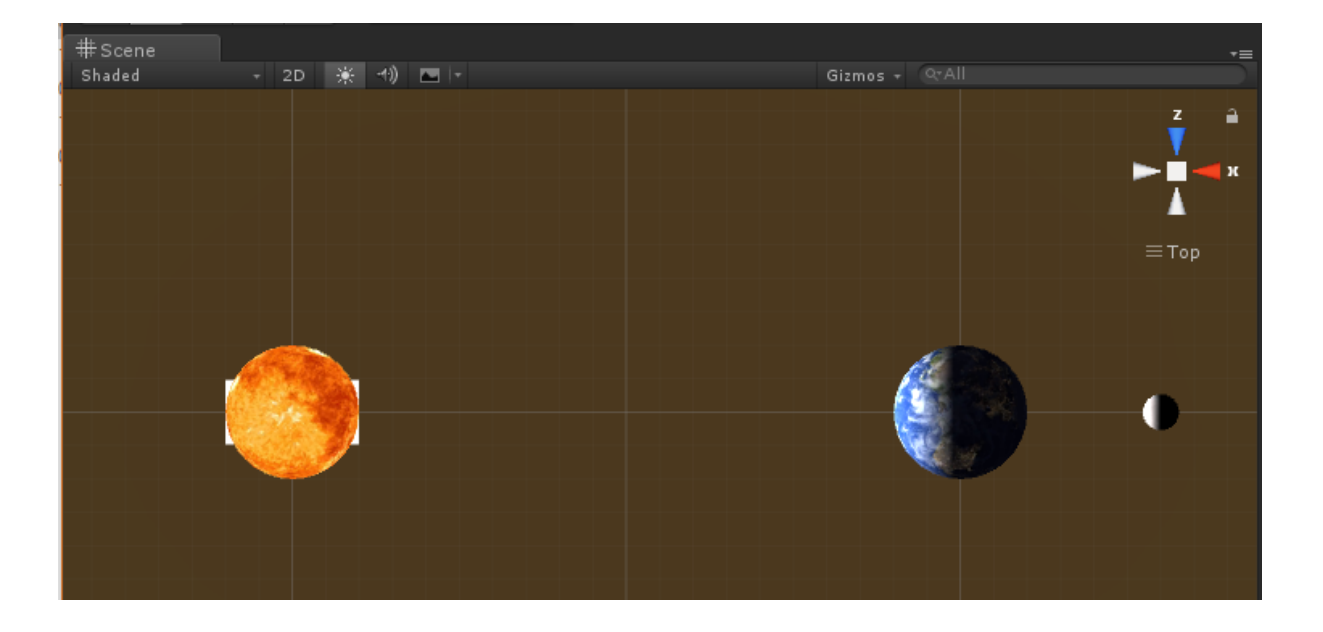

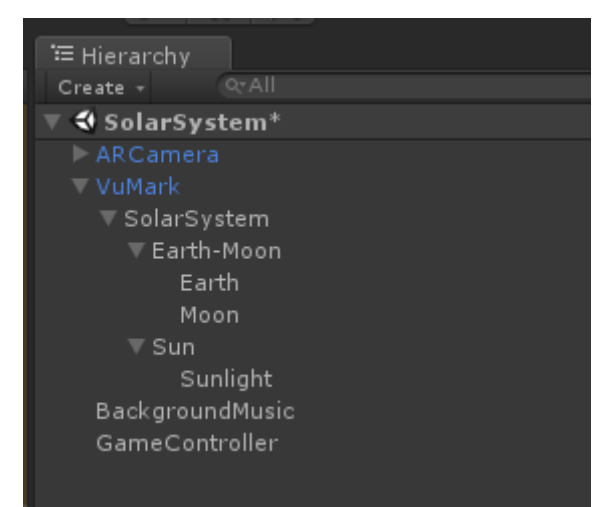

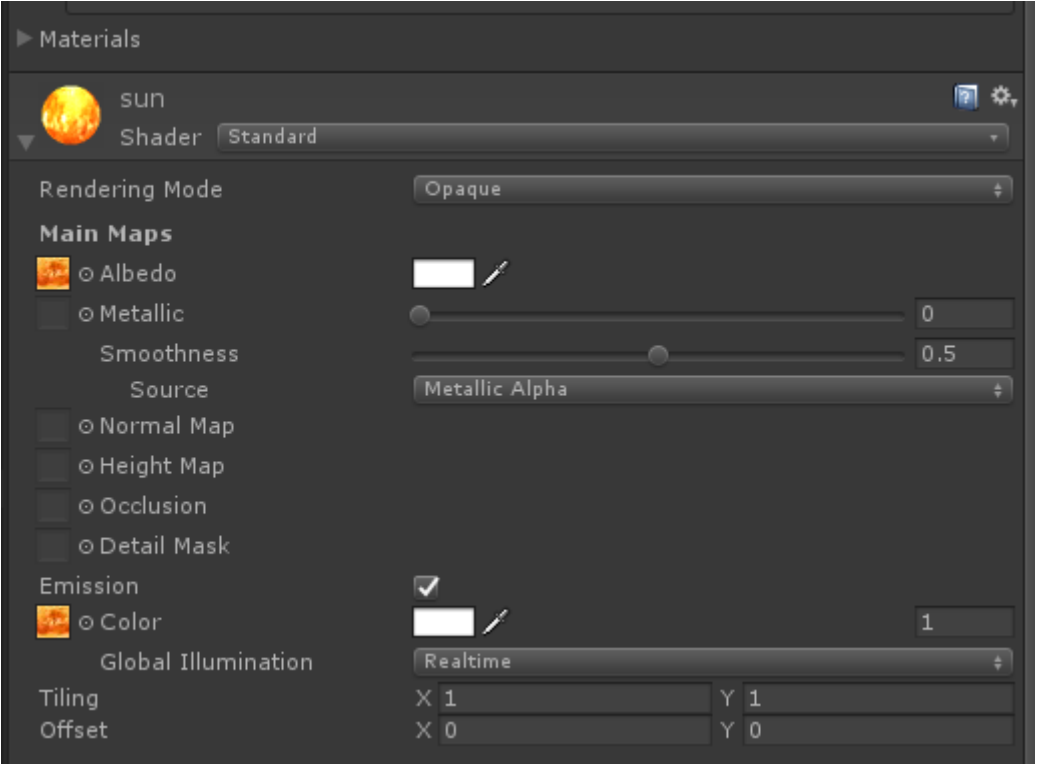

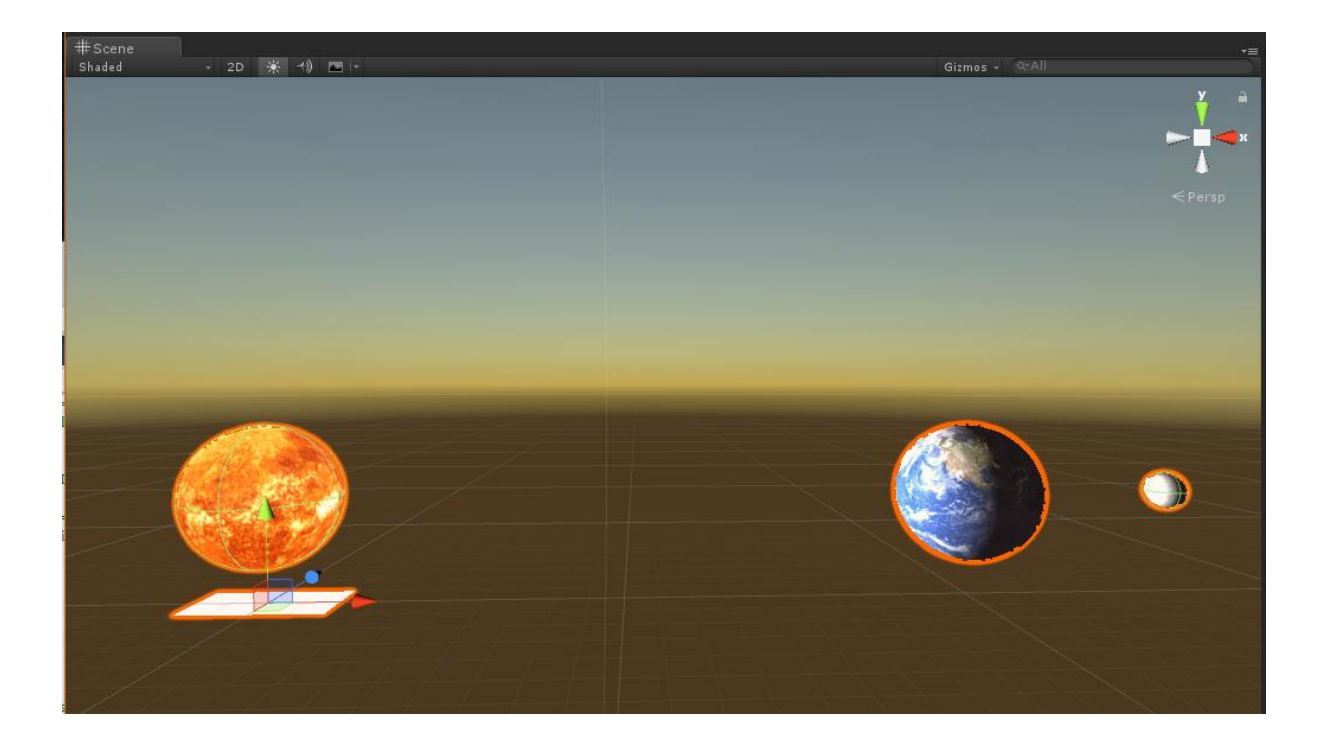

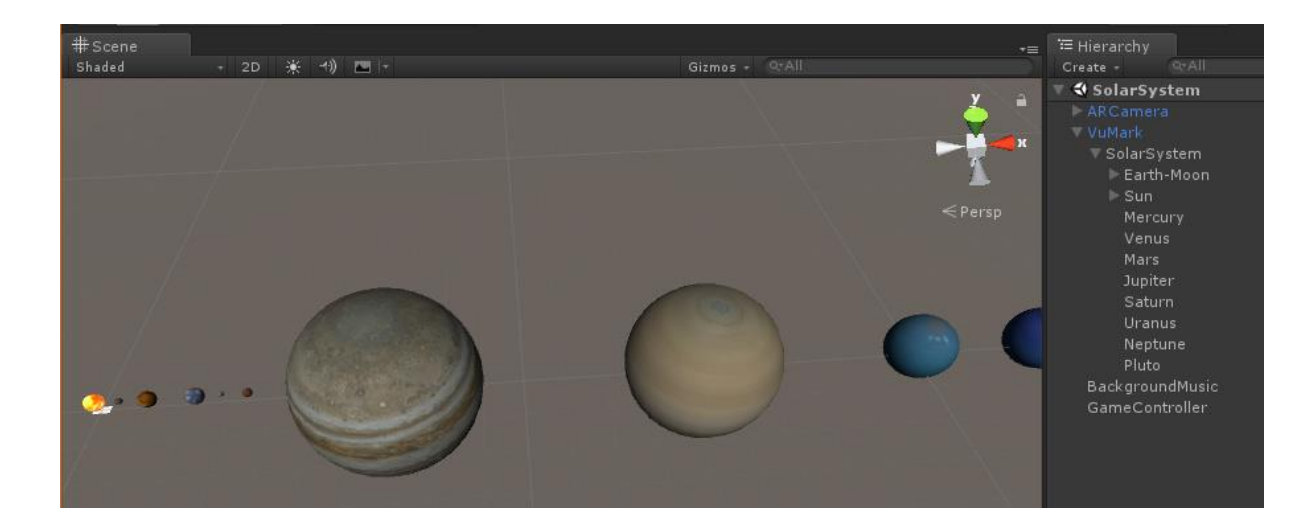

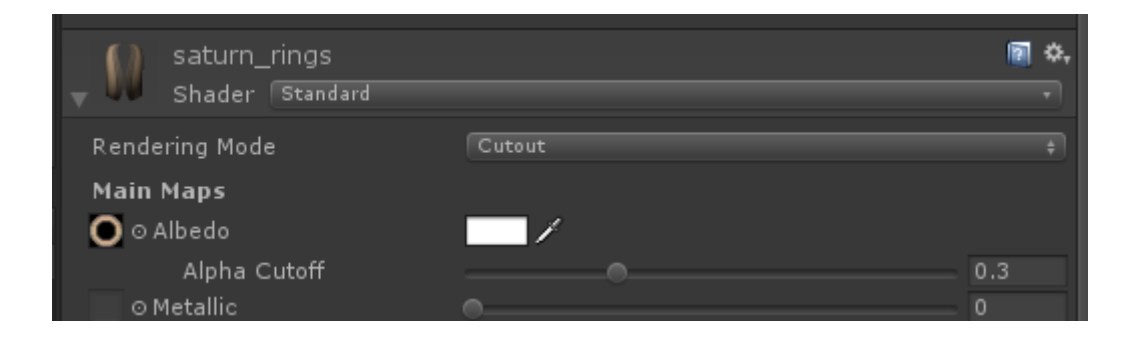

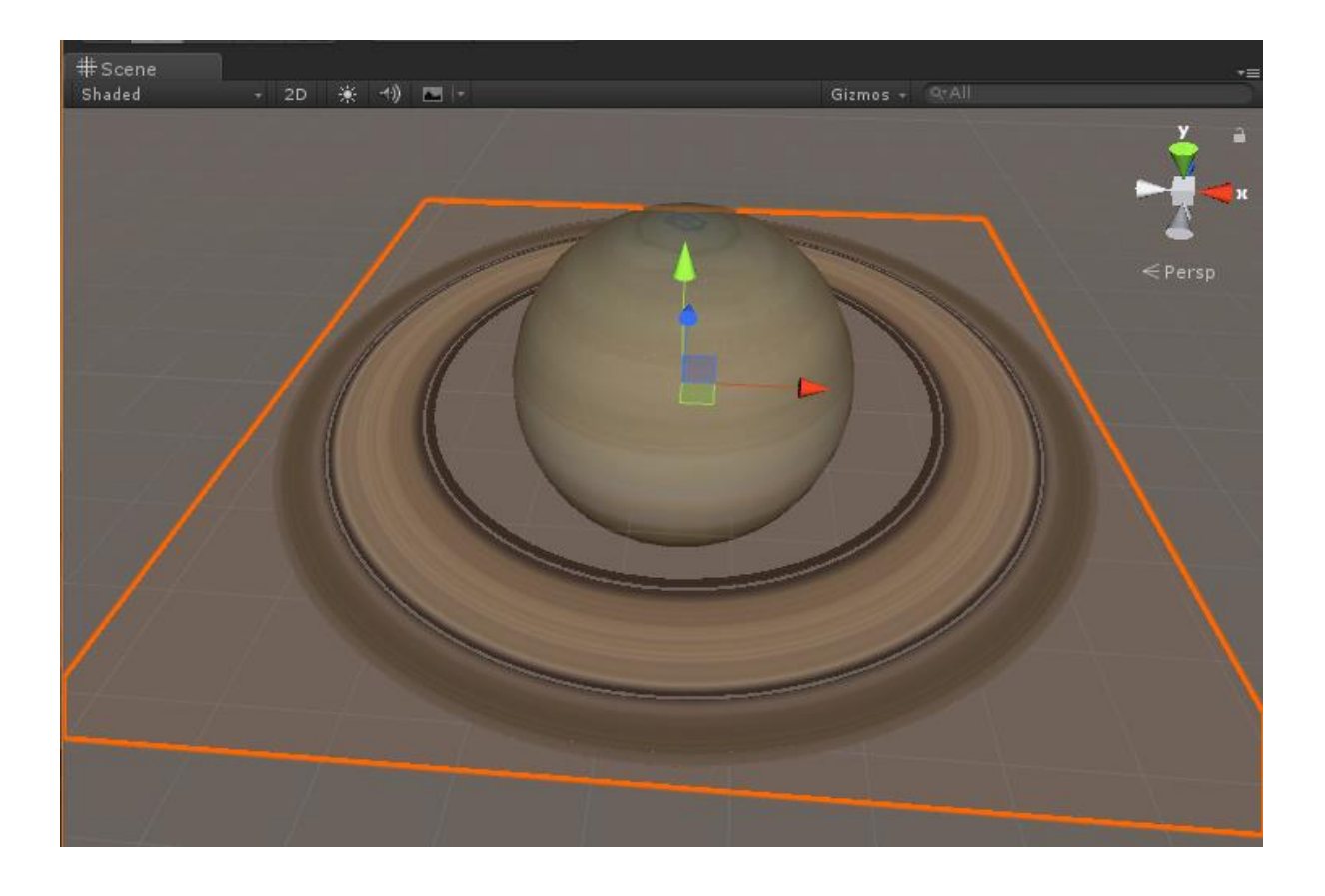

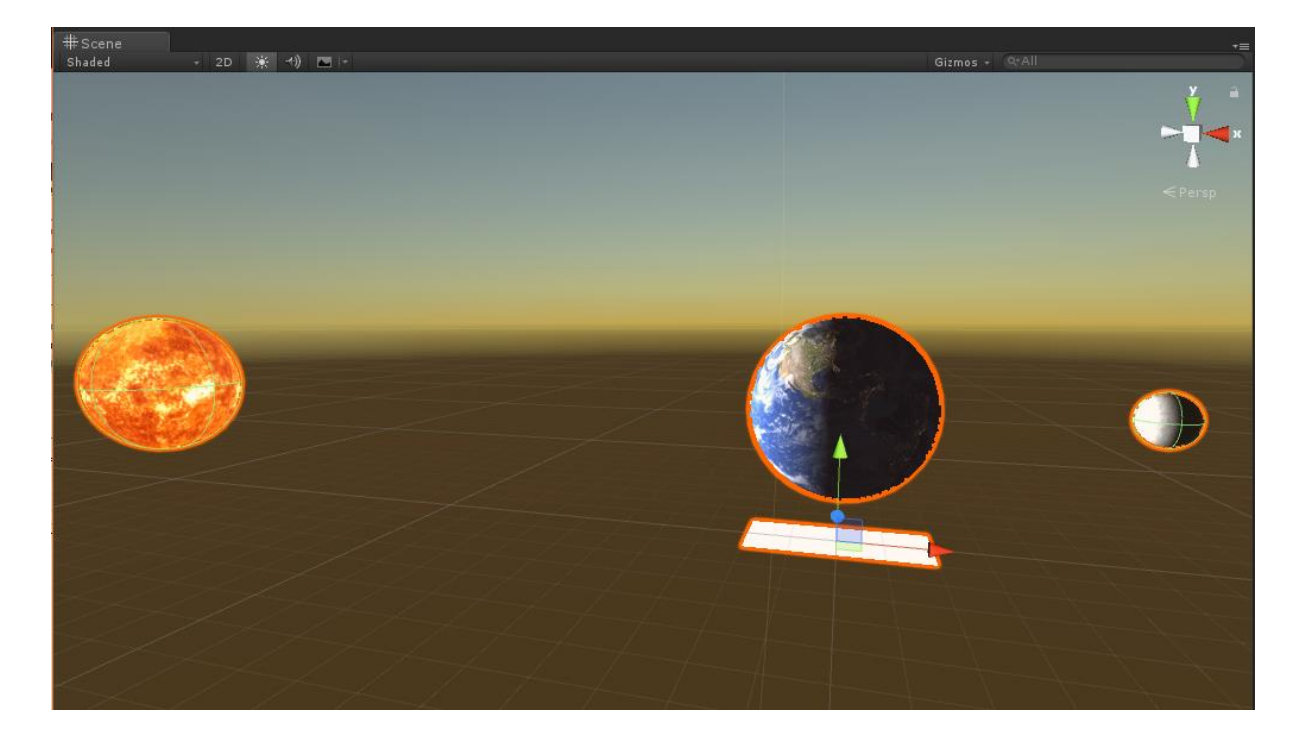

#### **SOLAR SYSTEM**

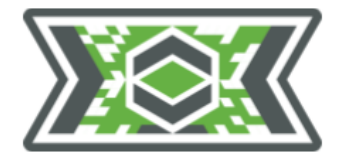

#### **VENUS**

Diameter: 12,104 km Distance from Sun: 108.2 million km Length of day: 2802.0 hours Length of year: 224.7 days

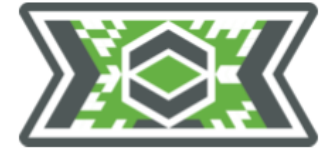

#### **MERCURY**

Diameter: 4879 km Distance from Sun: 57.9 million km Length of day: 4222.6 hours Length of year: 88.0 days

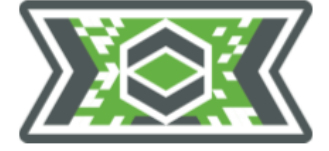

#### **EARTH**

Diameter: 12,756 km Distance from Sun: 149.6 million km Length of day: 24 hours Length of year: 365.25 days

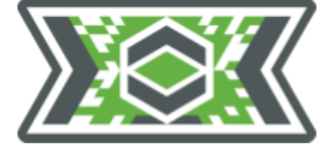

# **MARS**

Diameter: 6792 km Distance from Sun: 227.9 million km Length of day: 24.7 hours Length of year: 687.0 days

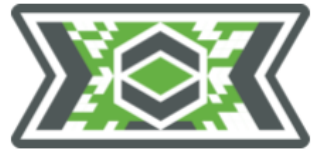

### **JUPITER**

Diameter: 142,984 km Distance from Sun: 778.6 million km Length of day: 9.9 hours Length of year: 4331 days

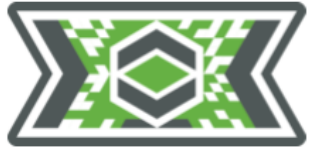

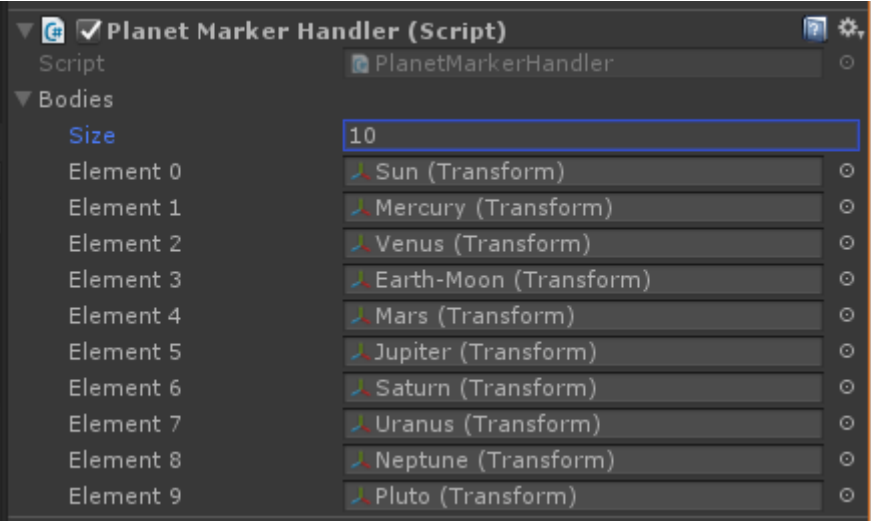

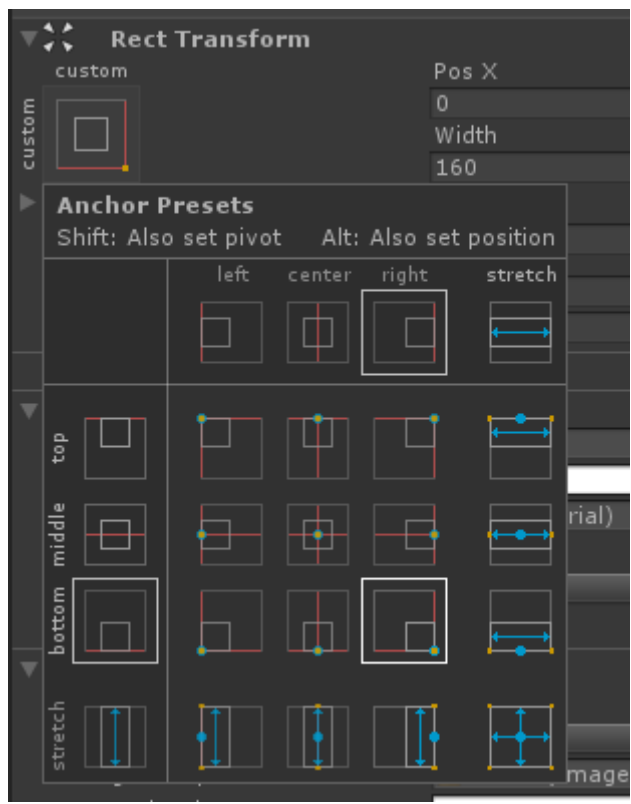

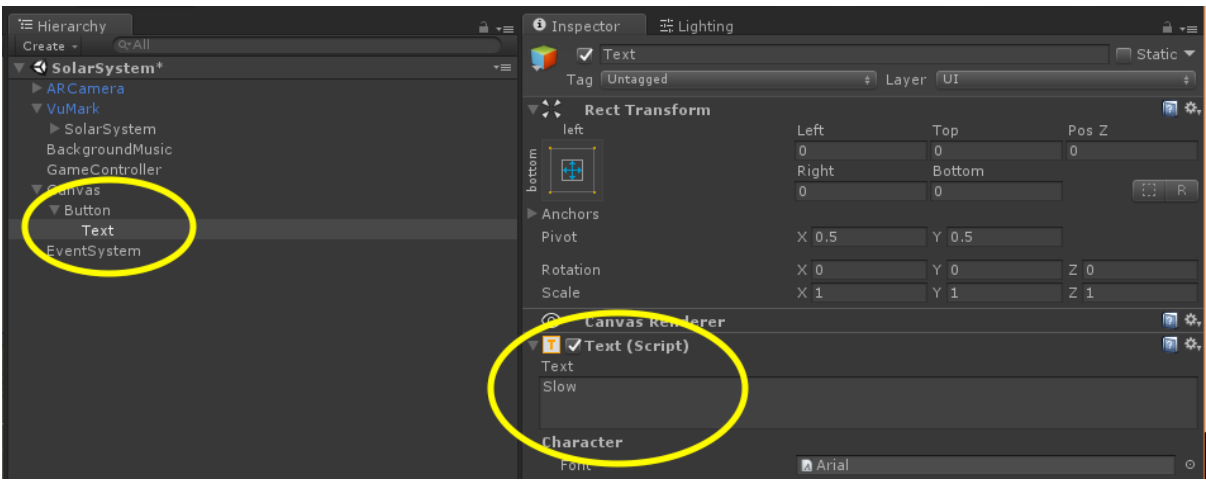

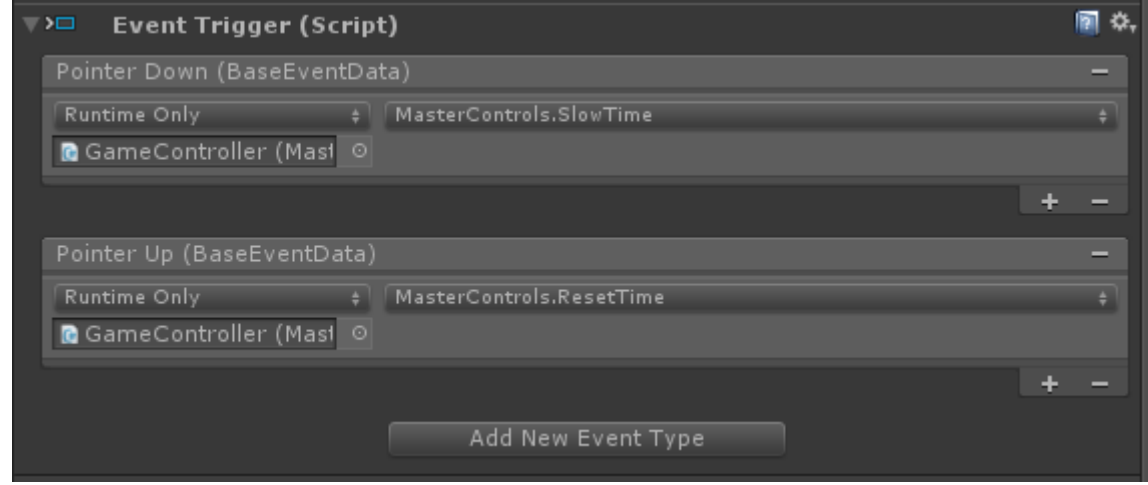

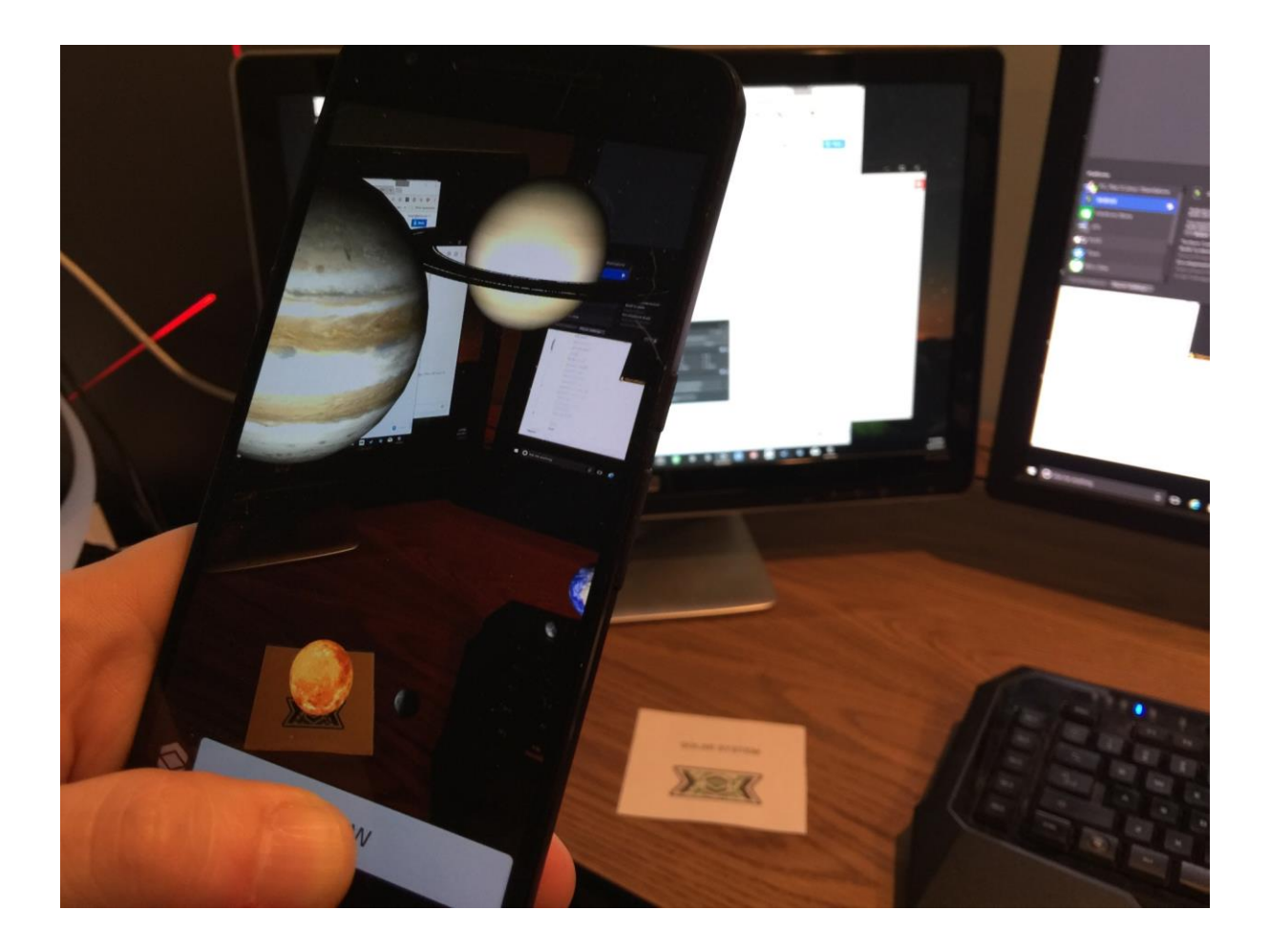

## **SOLAR SYSTEM**

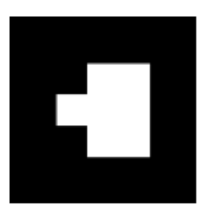

## **MERCURY**

Diameter: 4879 km Distance from Sun: 57.9 million km Length of day: 4222.6 hours Length of year: 88.0 days

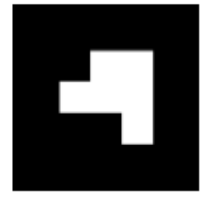

# **EARTH**

Diameter: 12,756 km Distance from Sun: 149.6 million km Length of day: 24 hours Length of year: 365.25 days

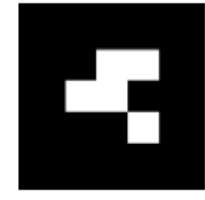

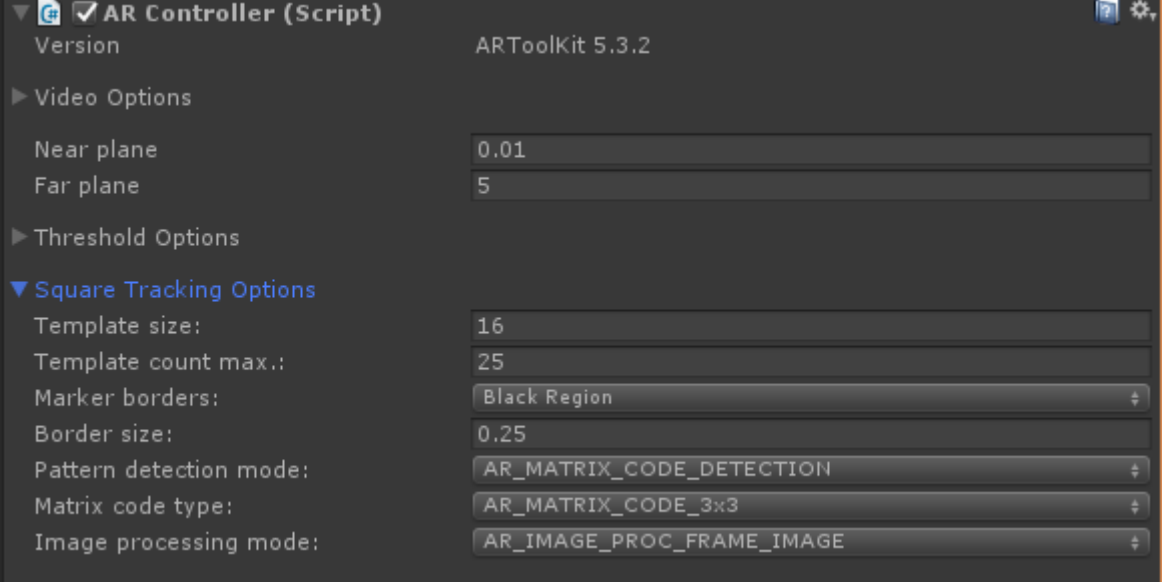

# **VENUS**

Diameter: 12,104 km Distance from Sun: 108.2 million km Length of day: 2802.0 hours Length of year: 224.7 days

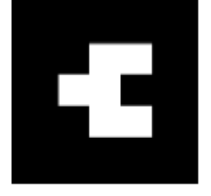

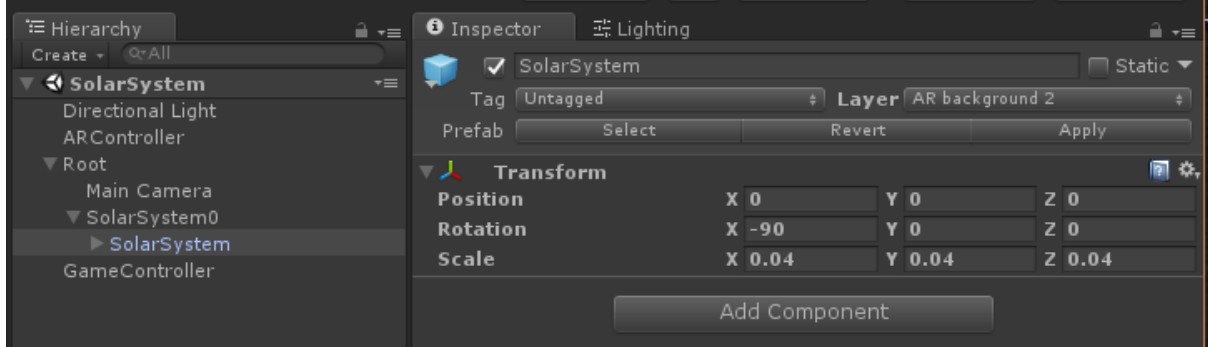

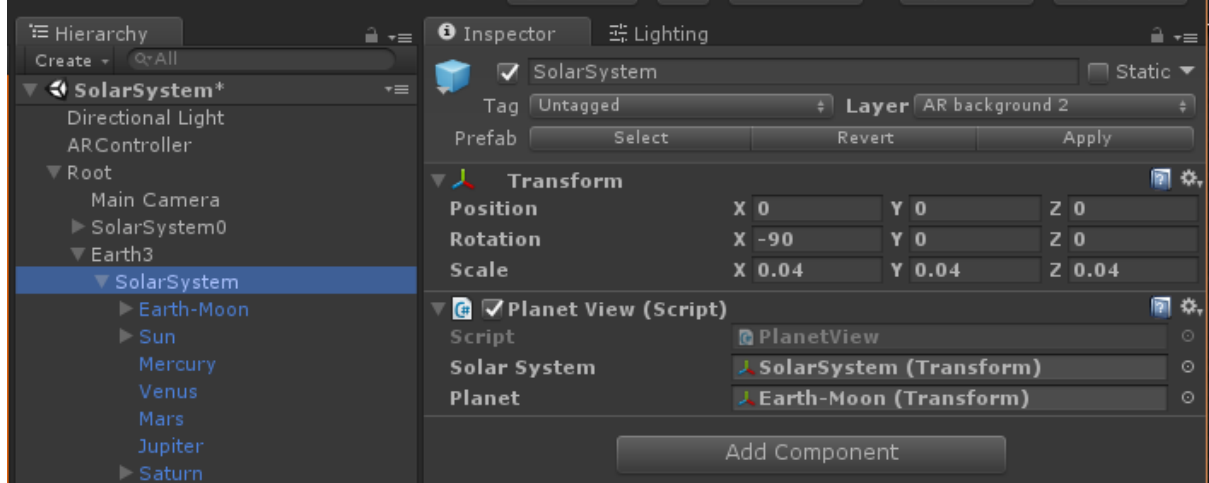

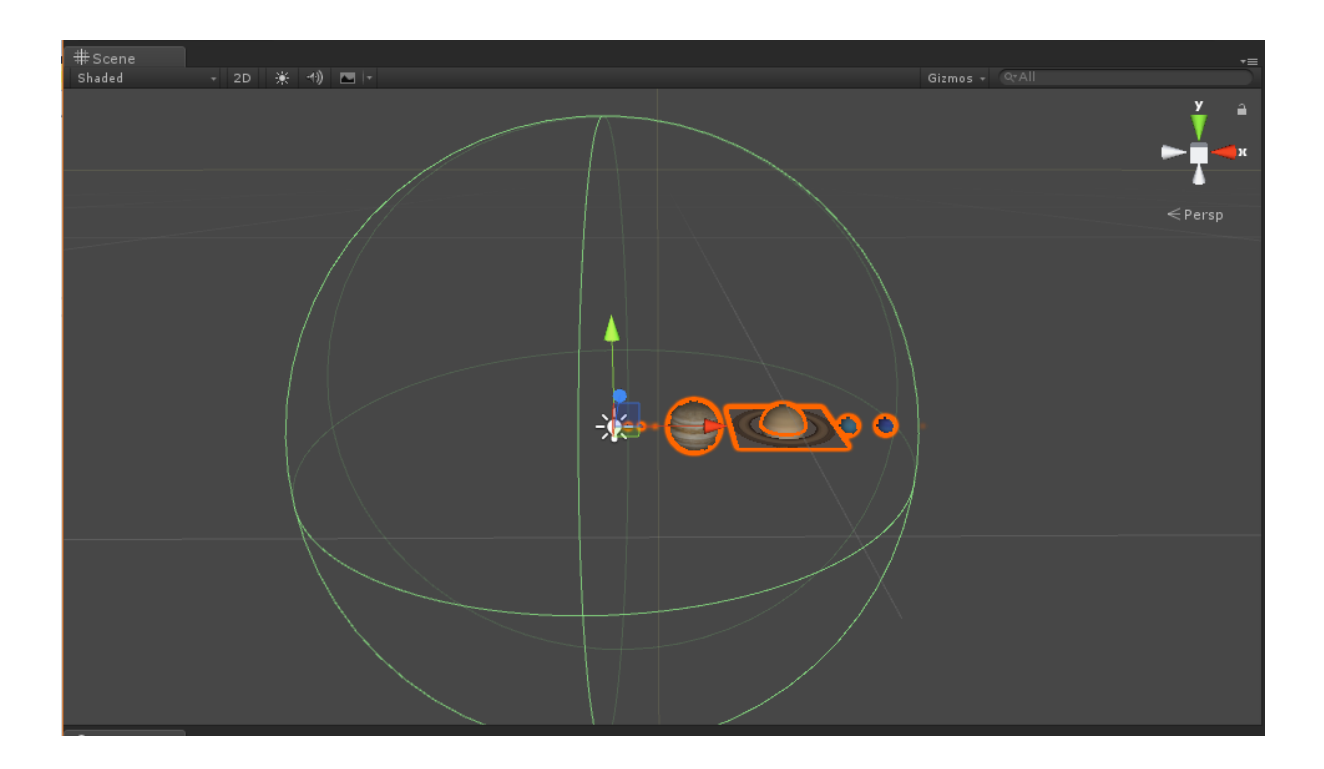

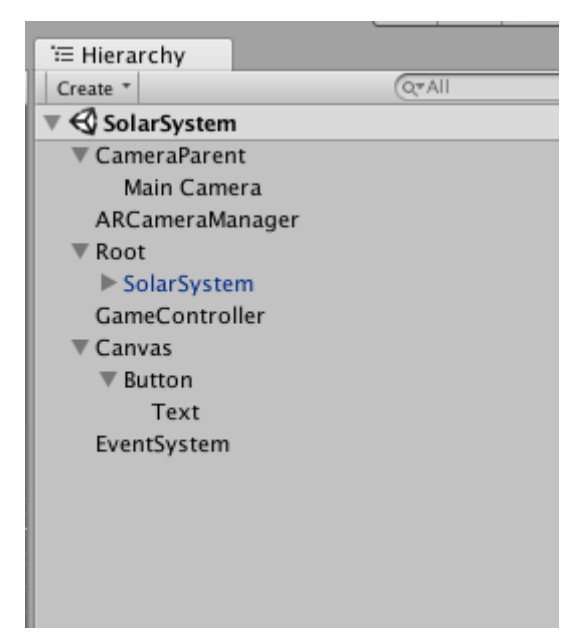

# **Chapter 6: How to Change a Flat Tire**

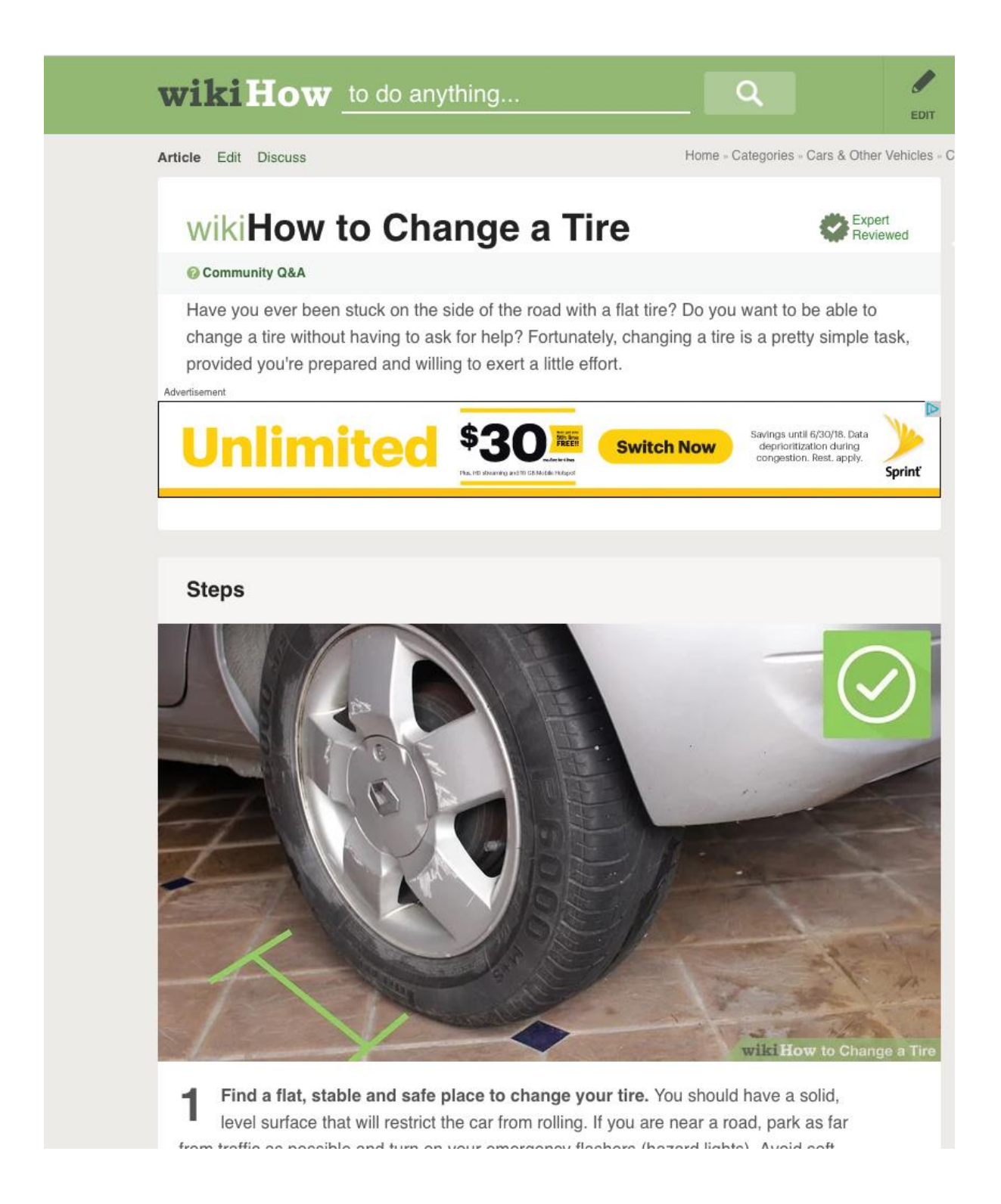

# Step: 1

Find a flat, stable and safe place to change your tire.

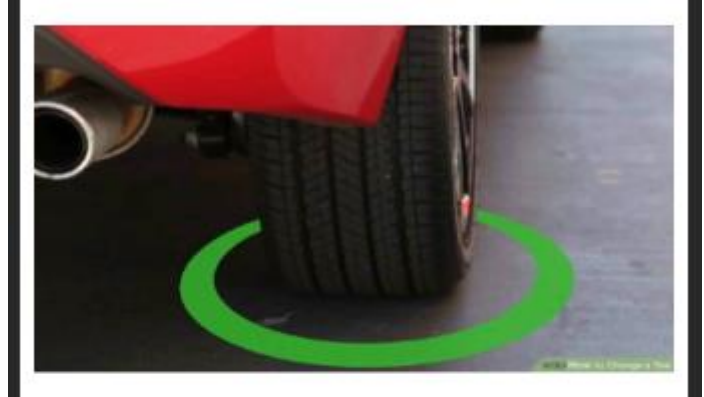

You should have a solid, level surface that will restrict the car from rolling. If you are near a road, park as far from traffic as possible and turn on your emergency flashers (hazard lights). Avoid soft ground and hills.

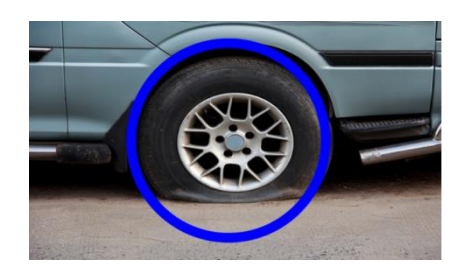

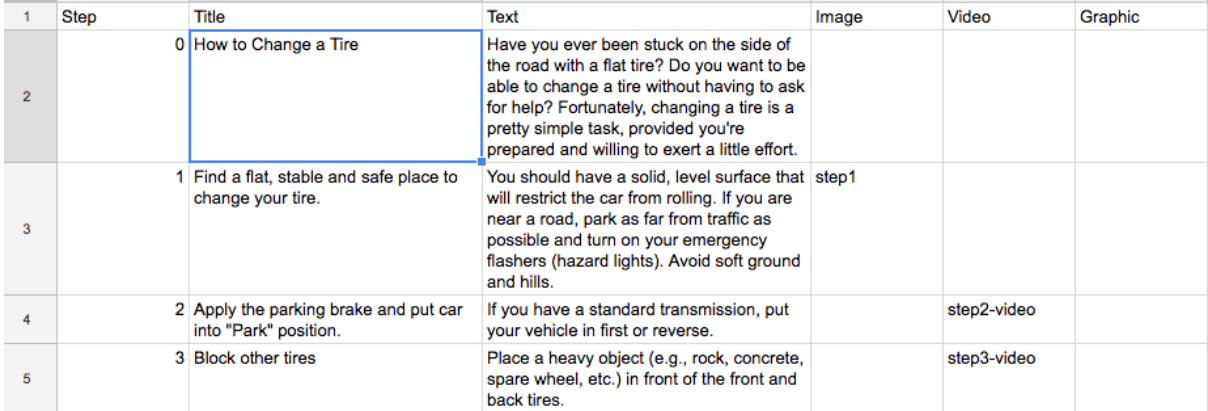

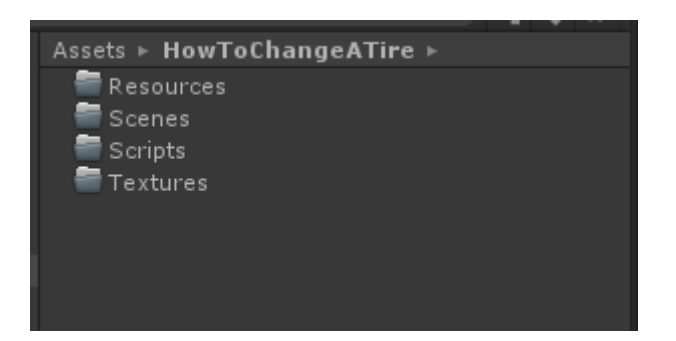

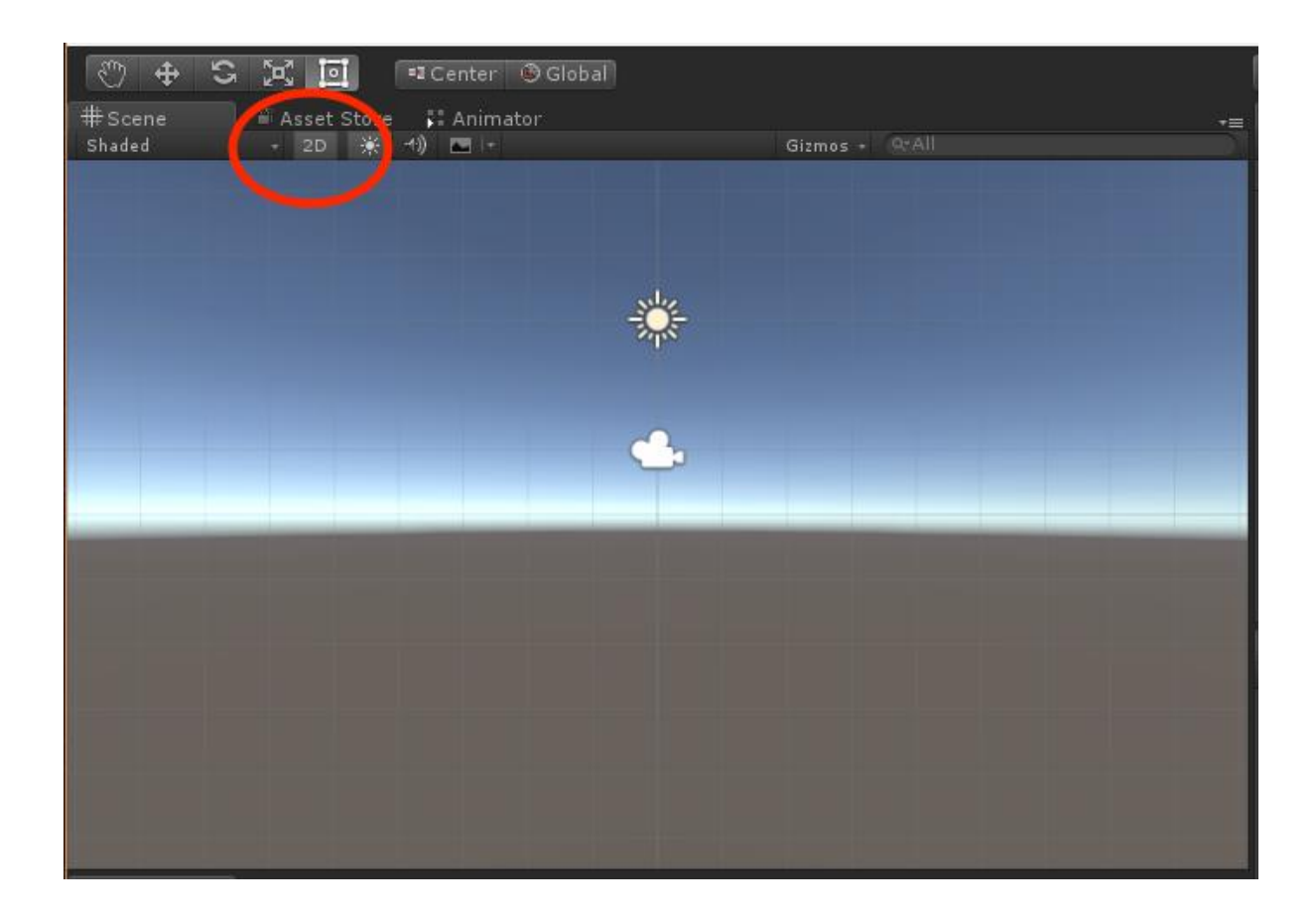

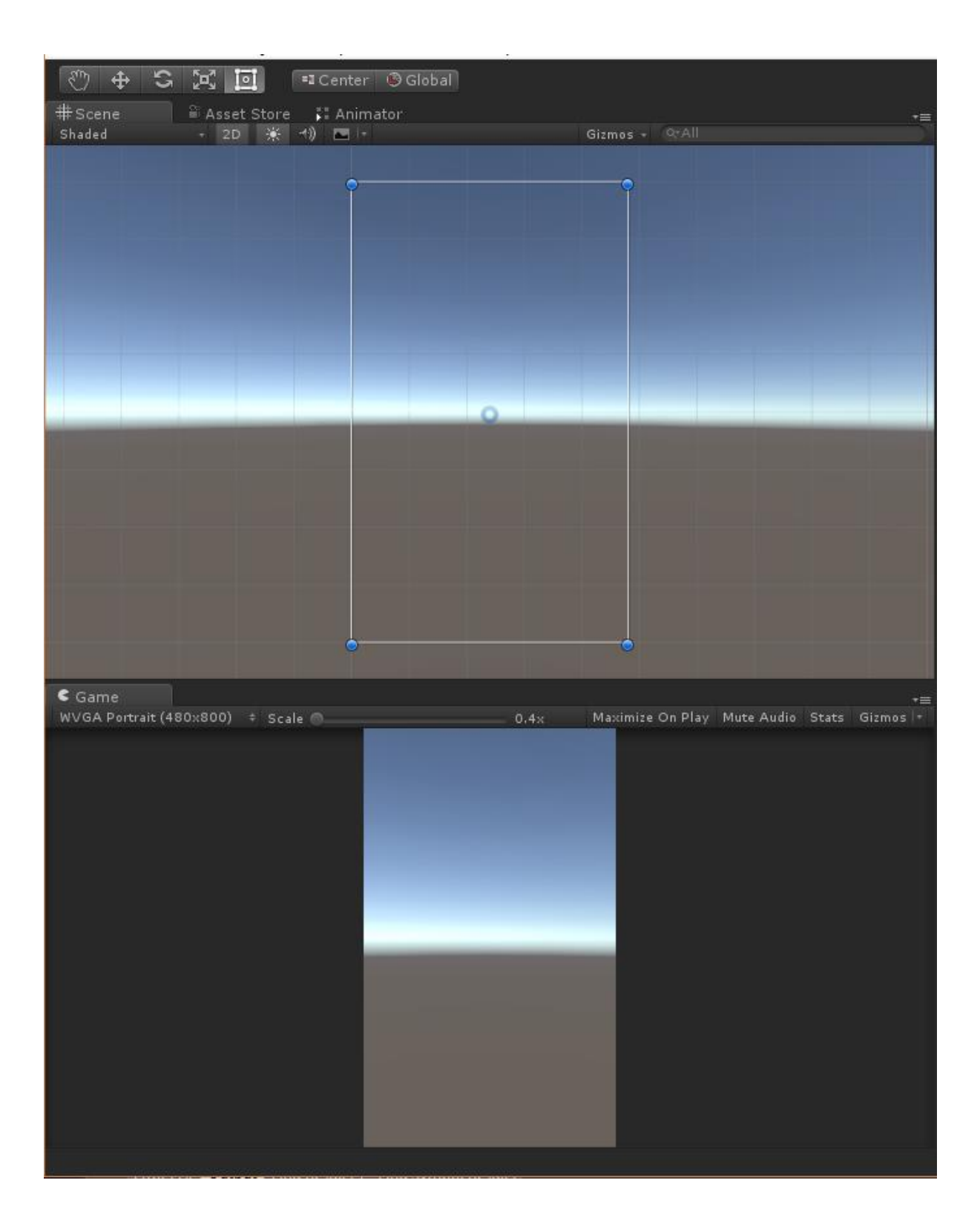

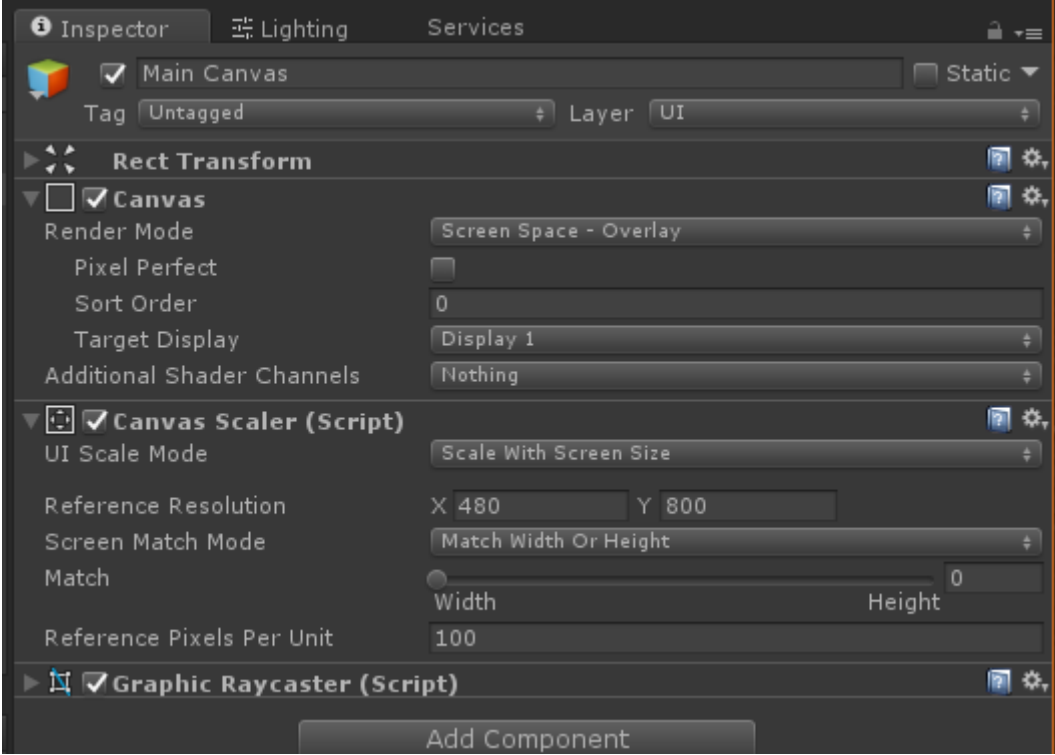

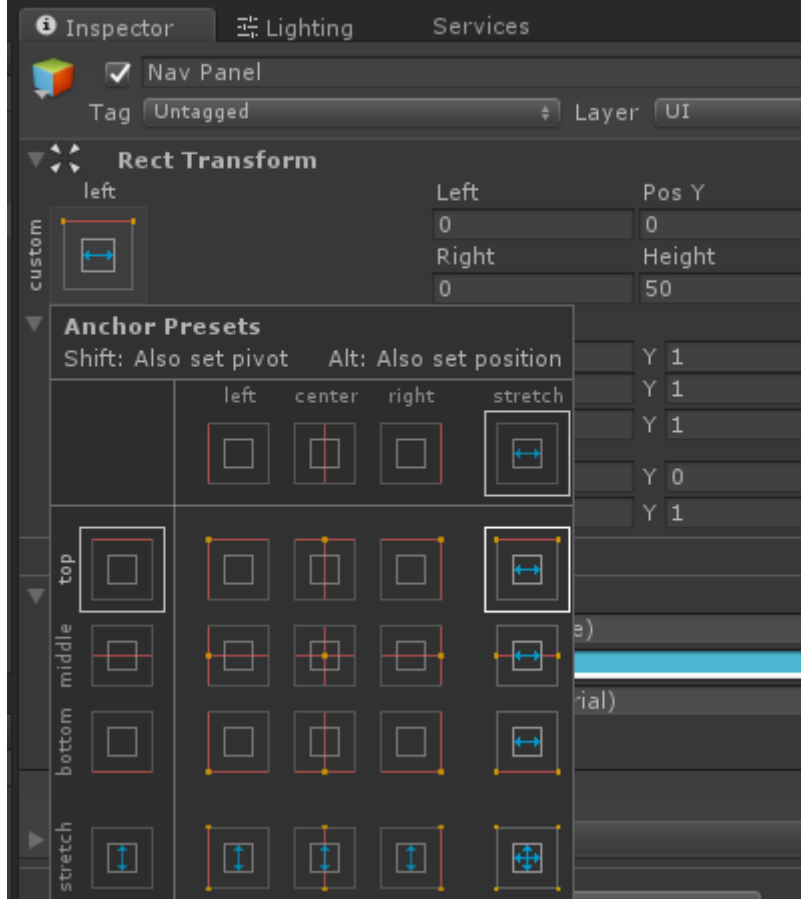

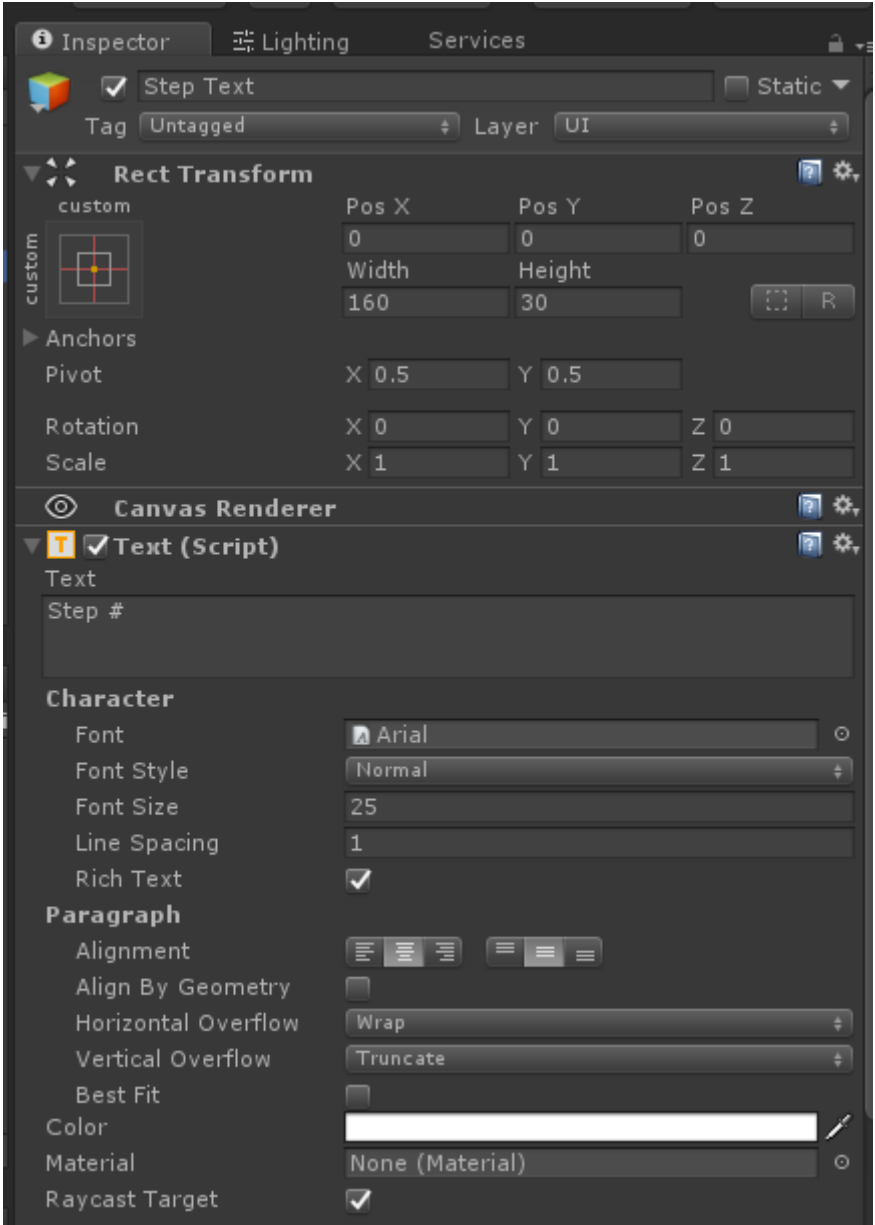

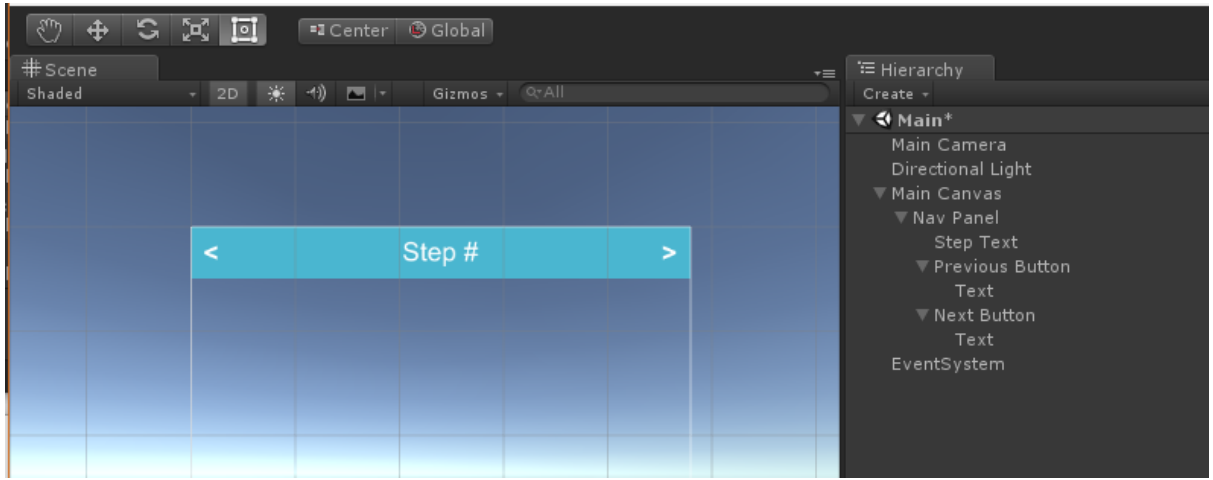

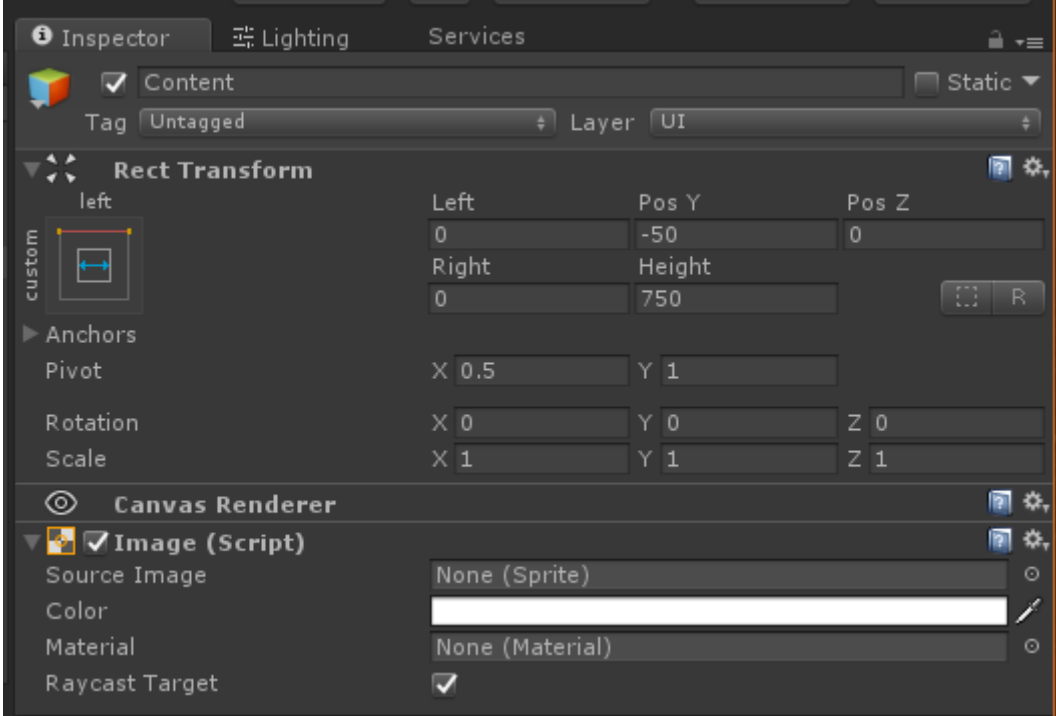

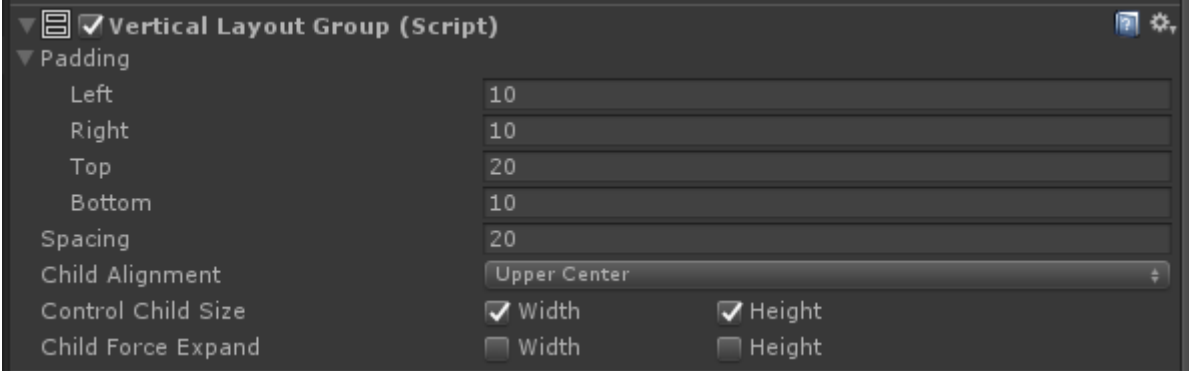

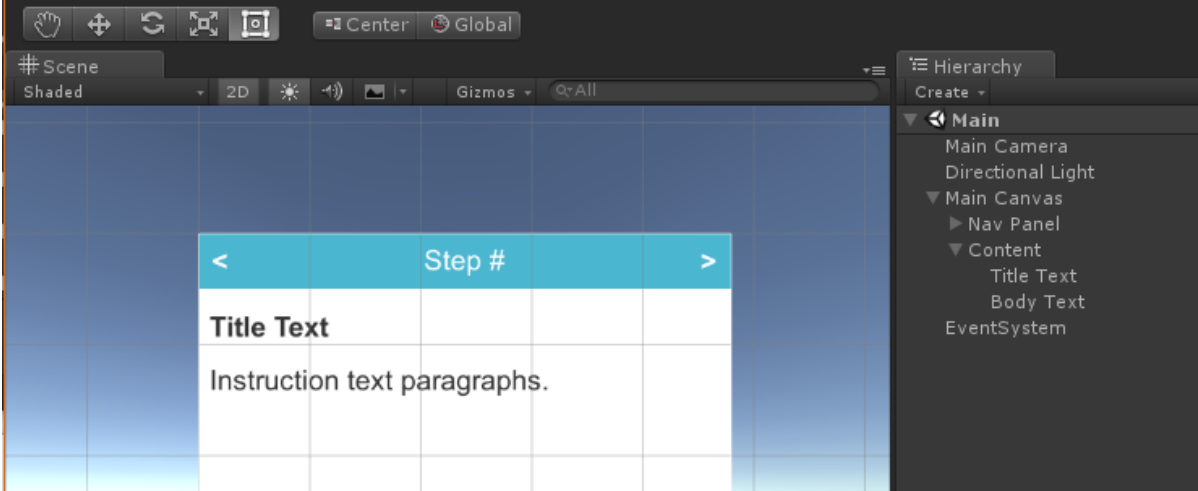

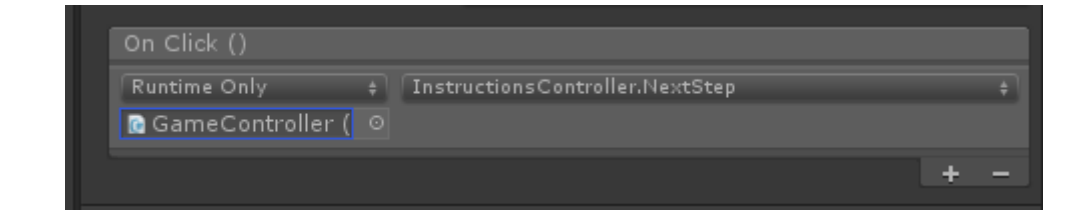

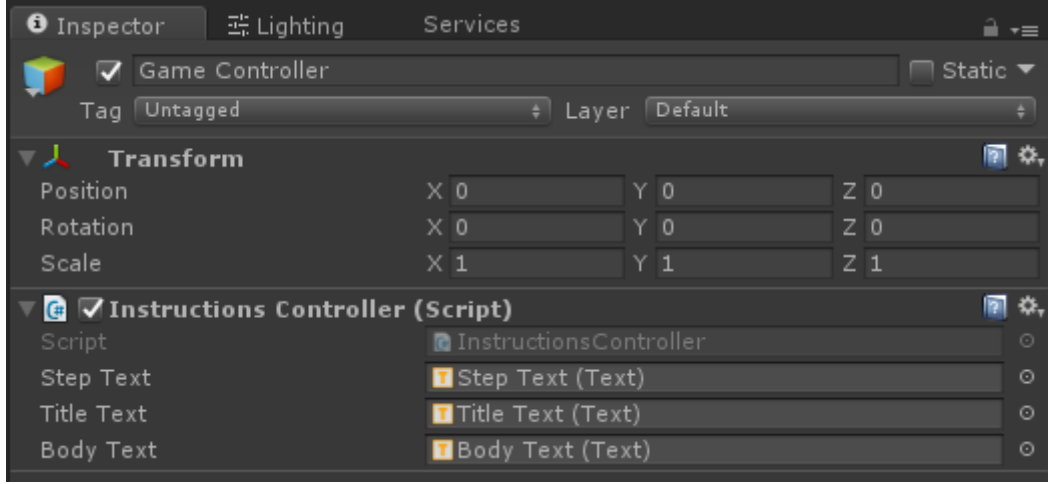

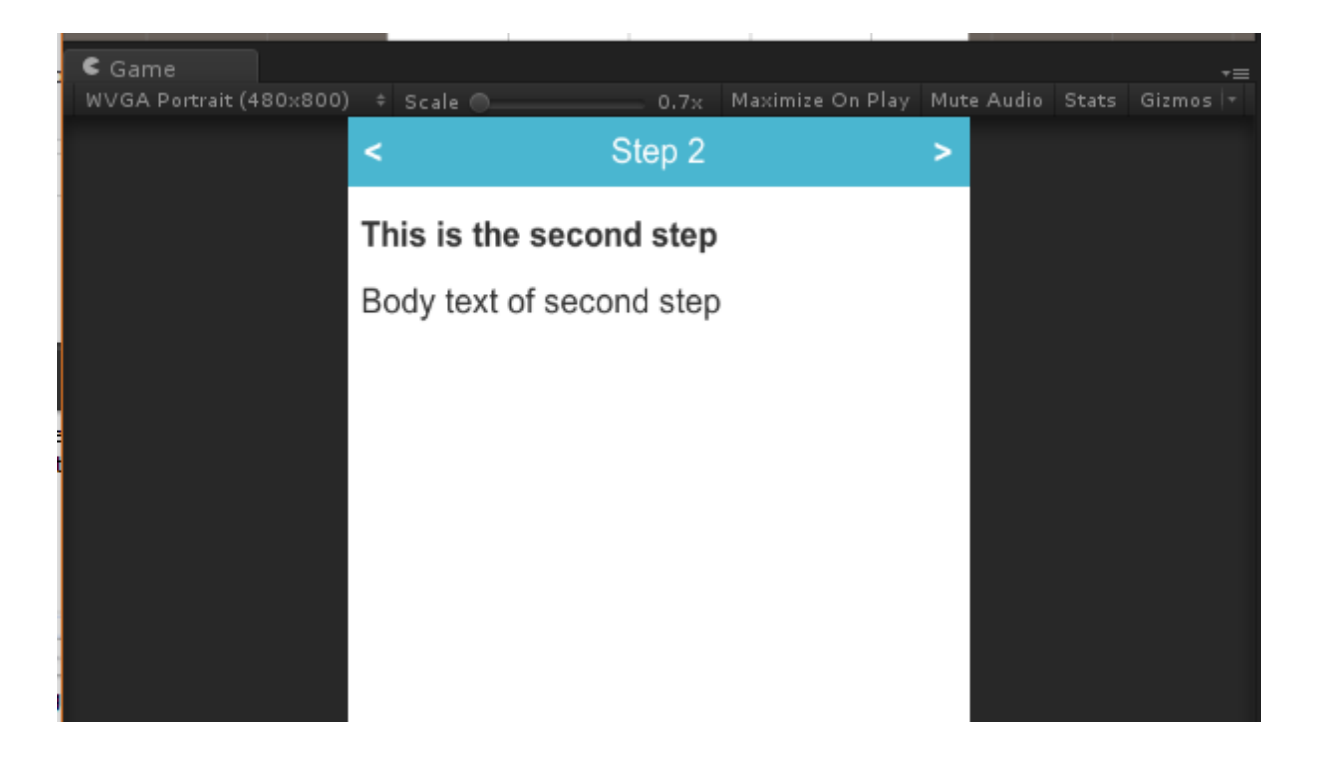

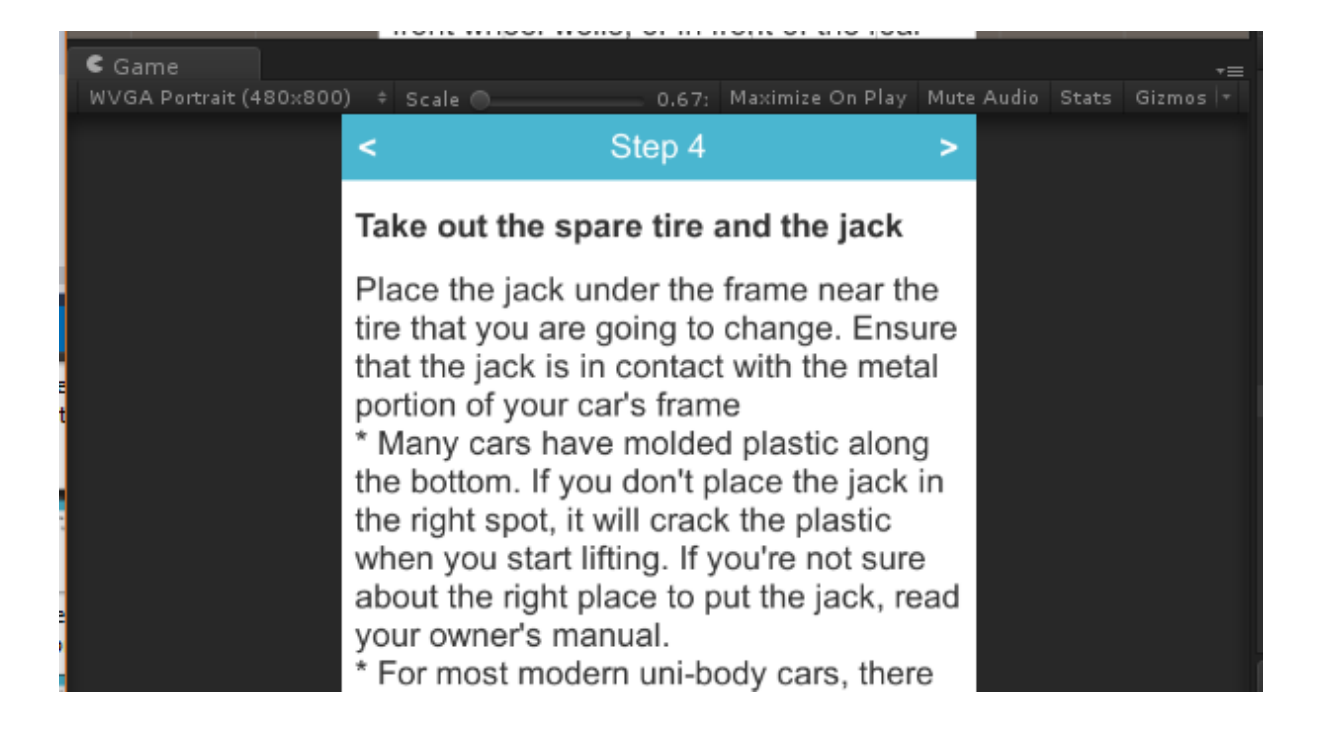

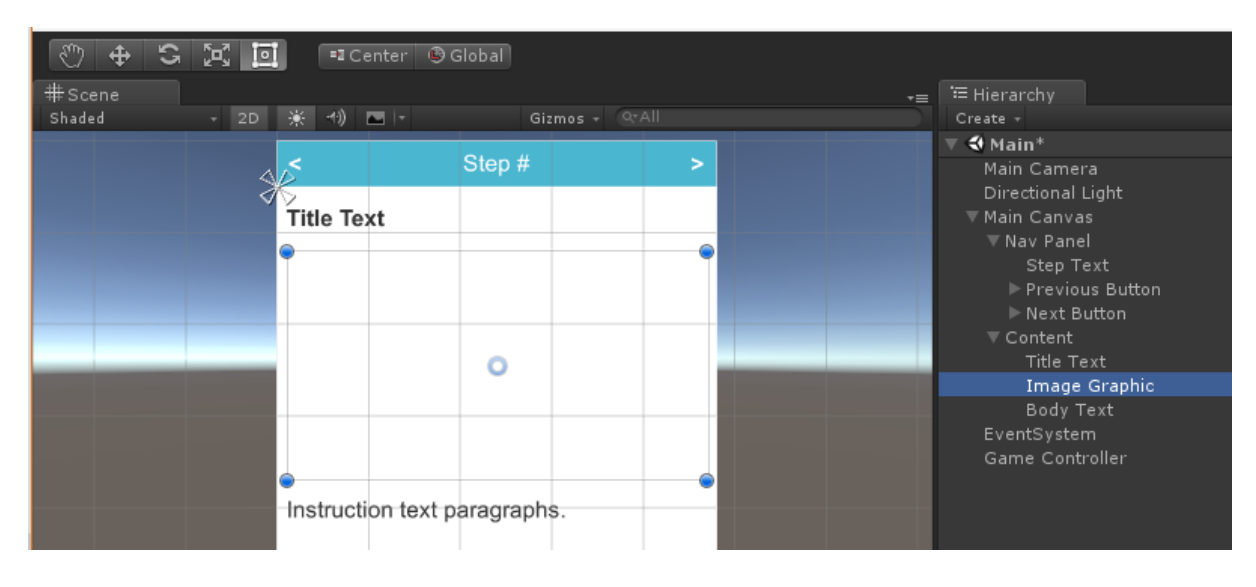

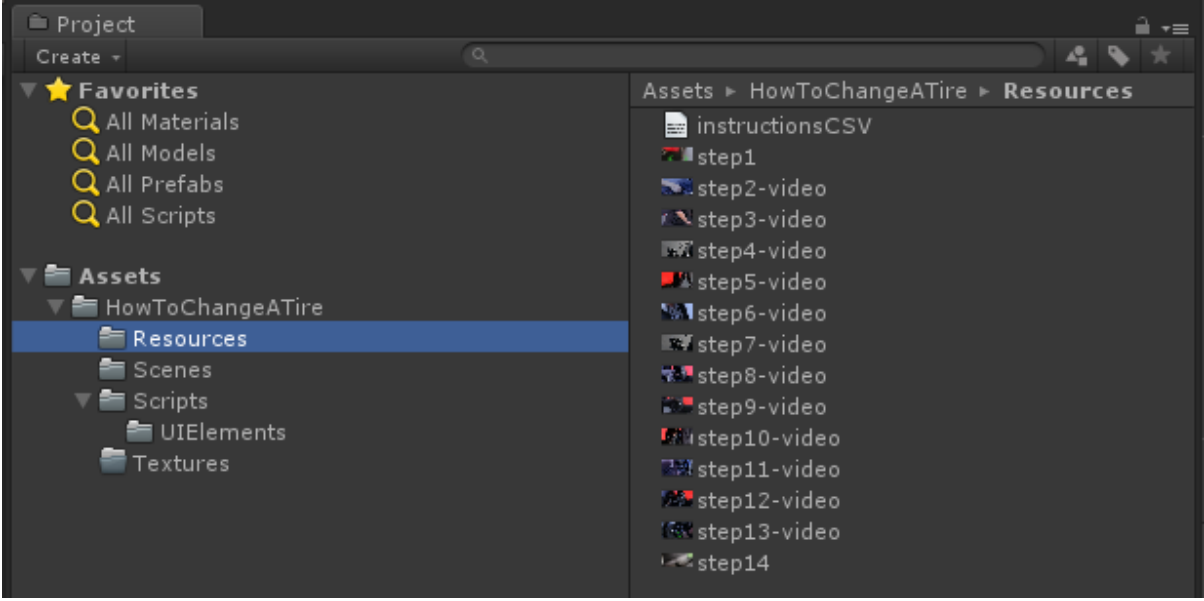

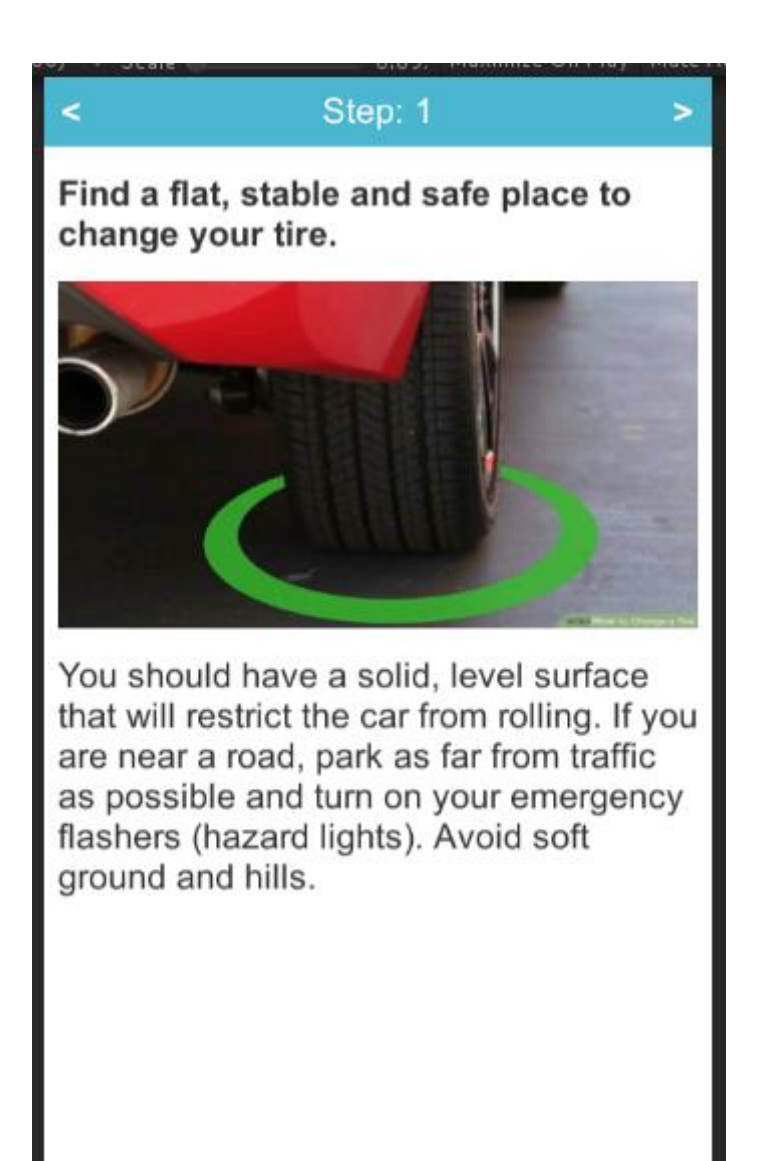

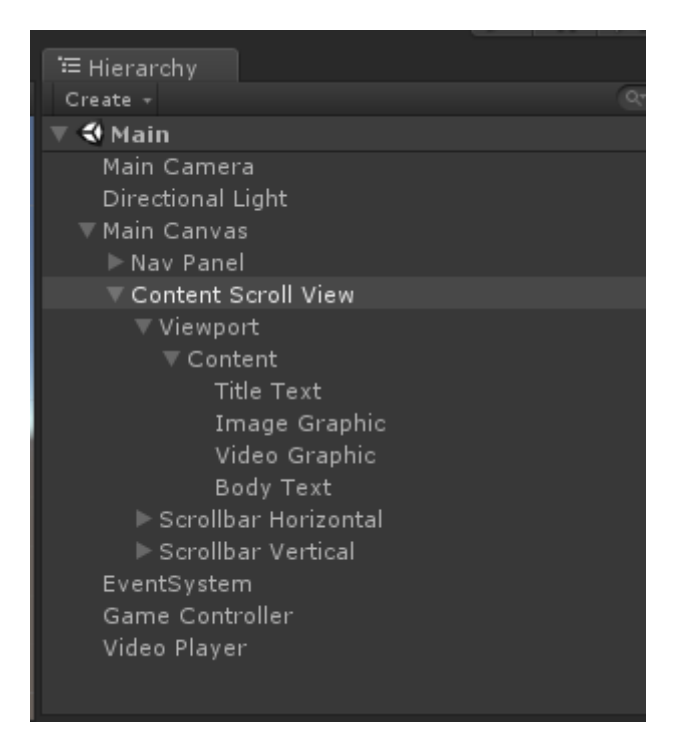

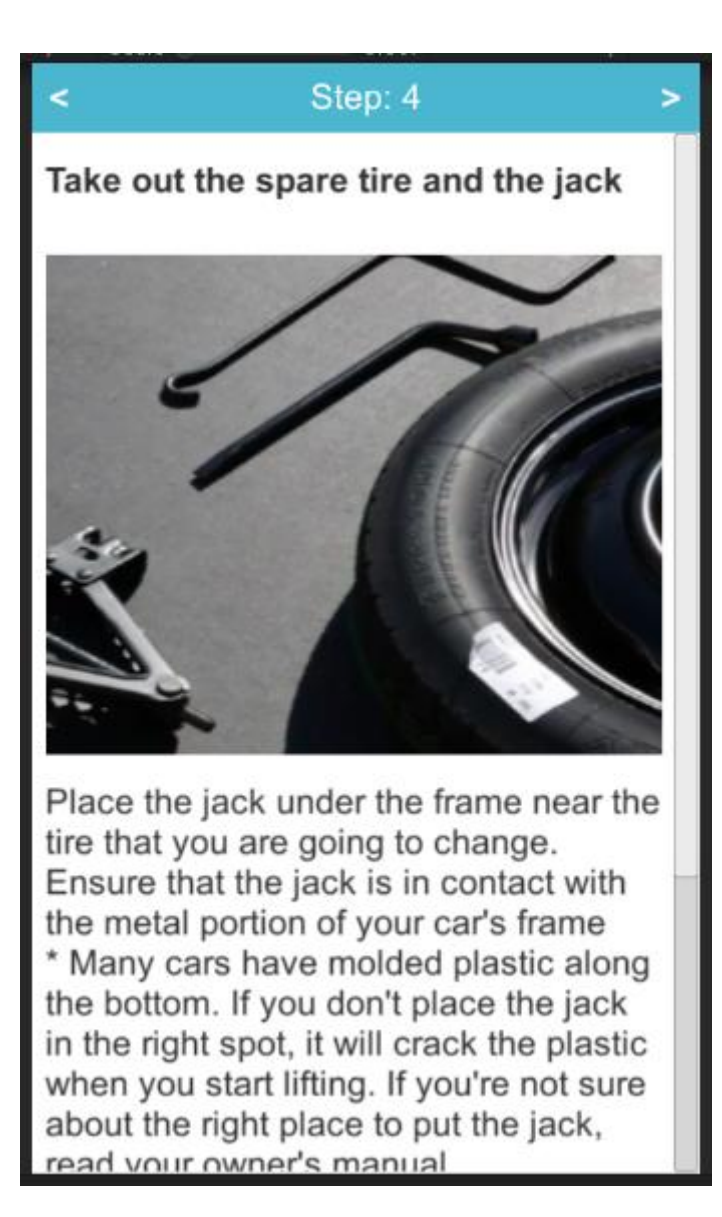
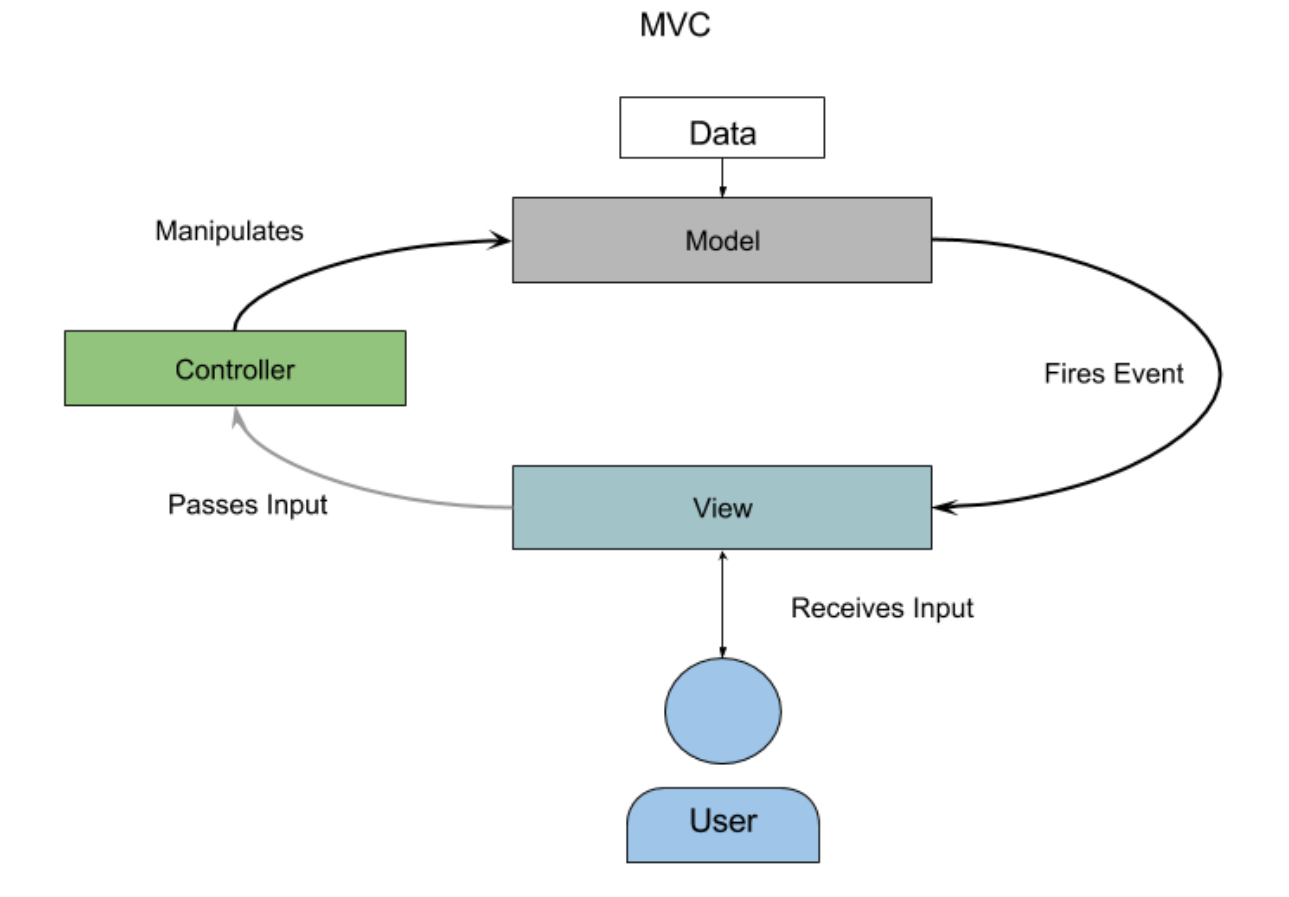

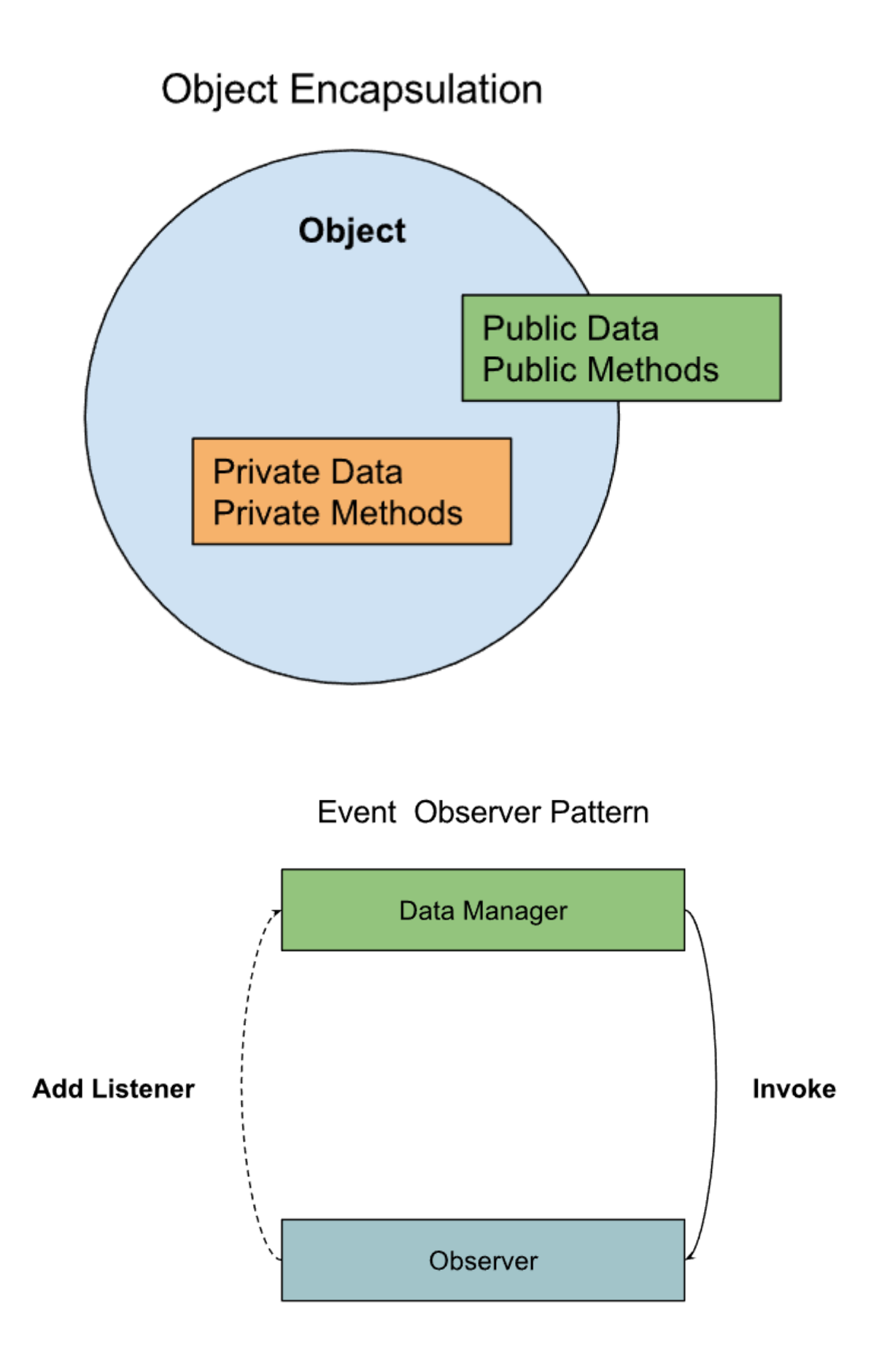

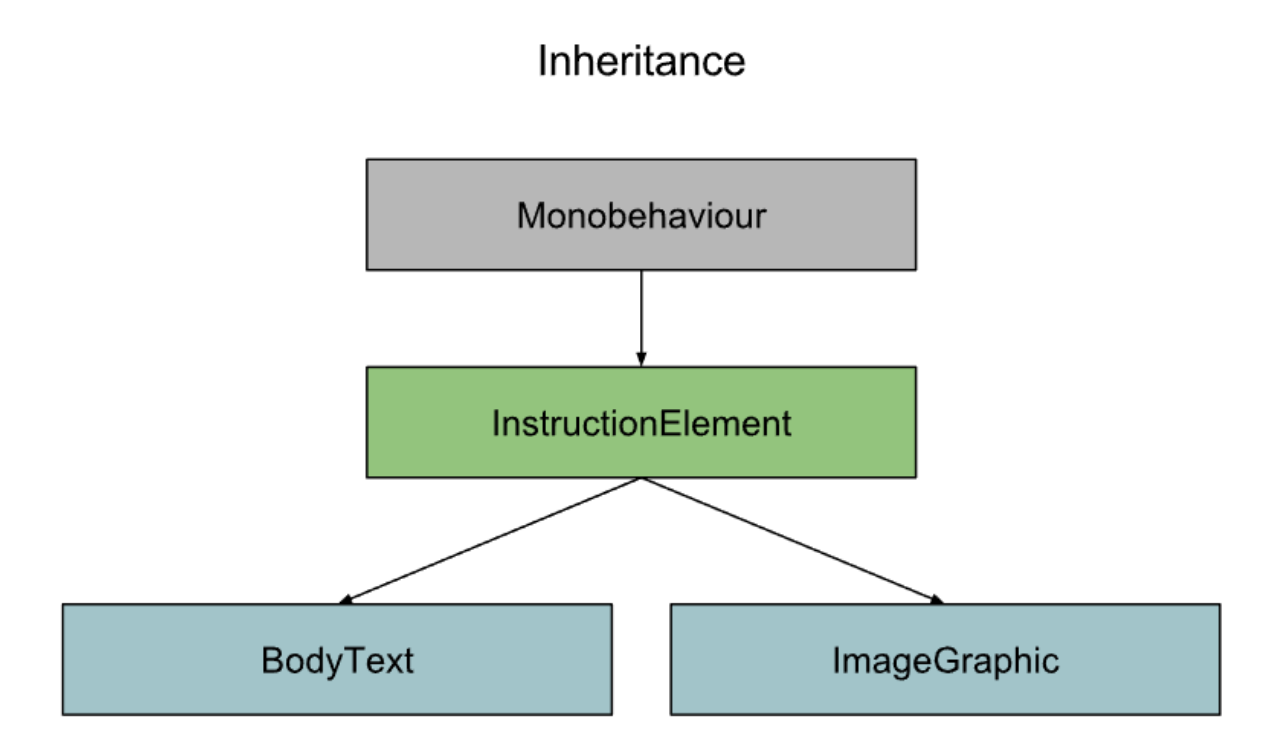

## **Chapter 7: Augmenting the Instruction Manual**

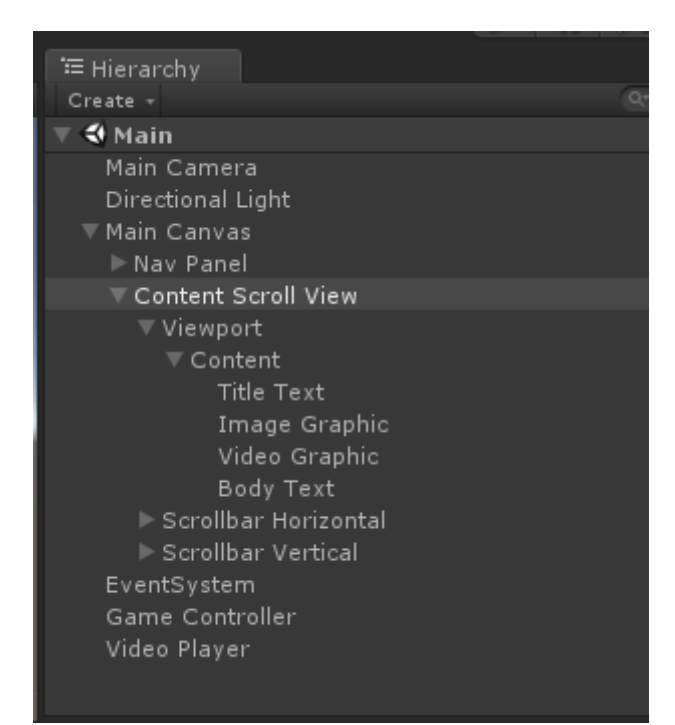

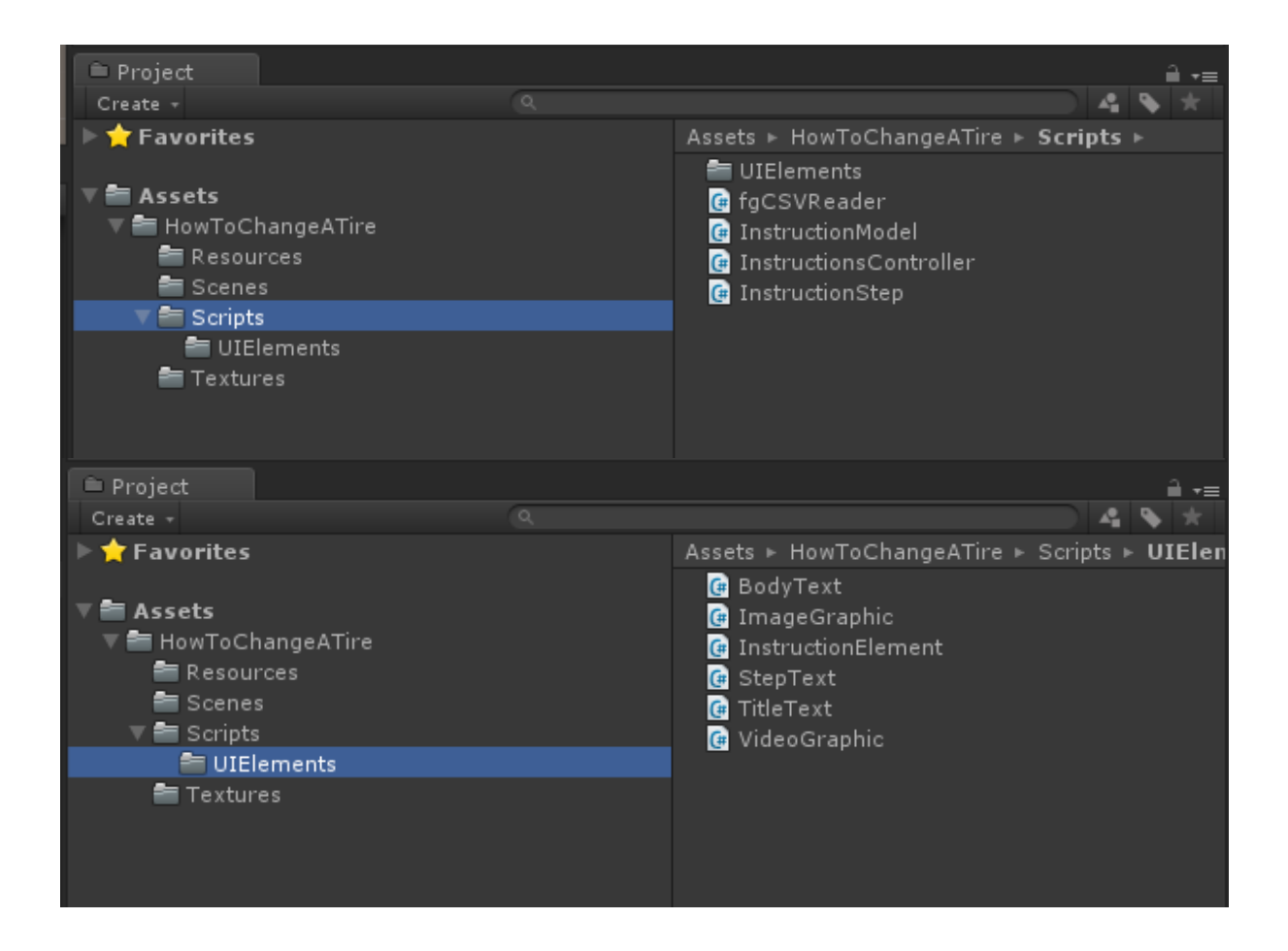

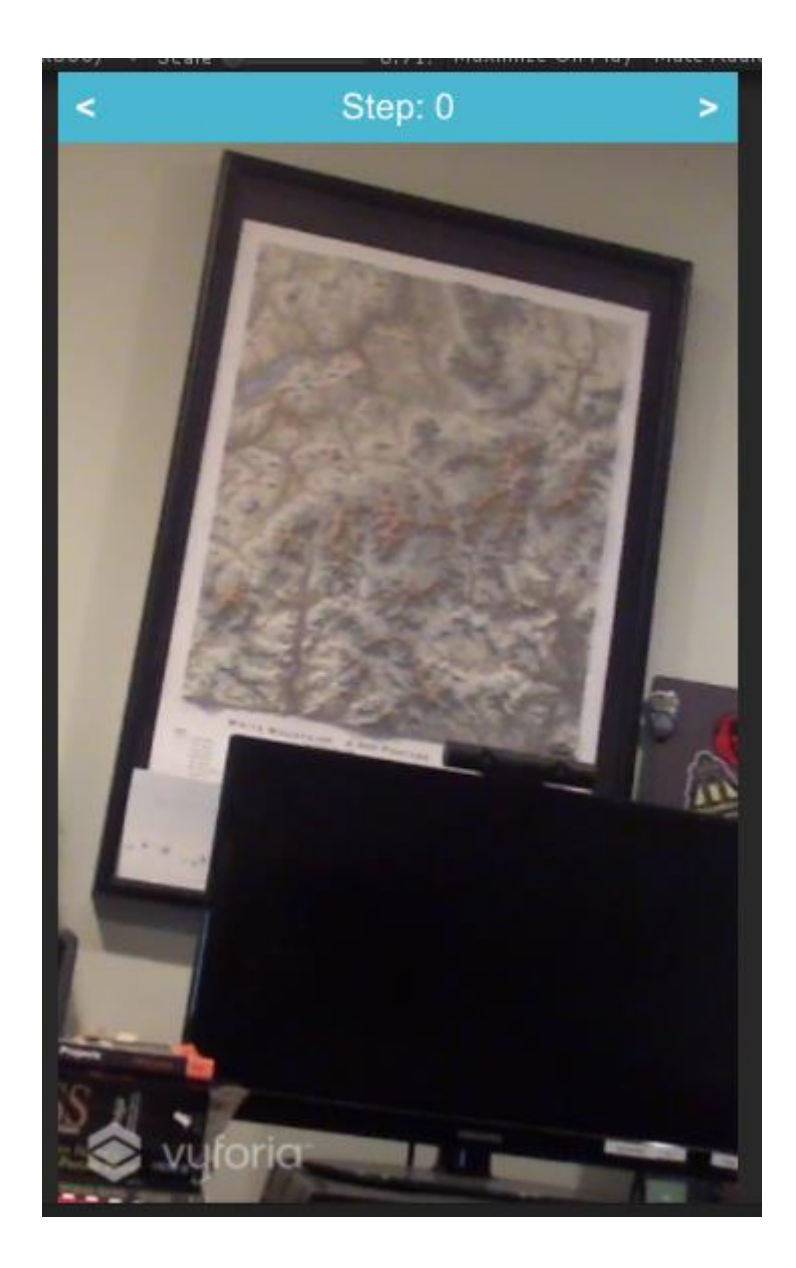

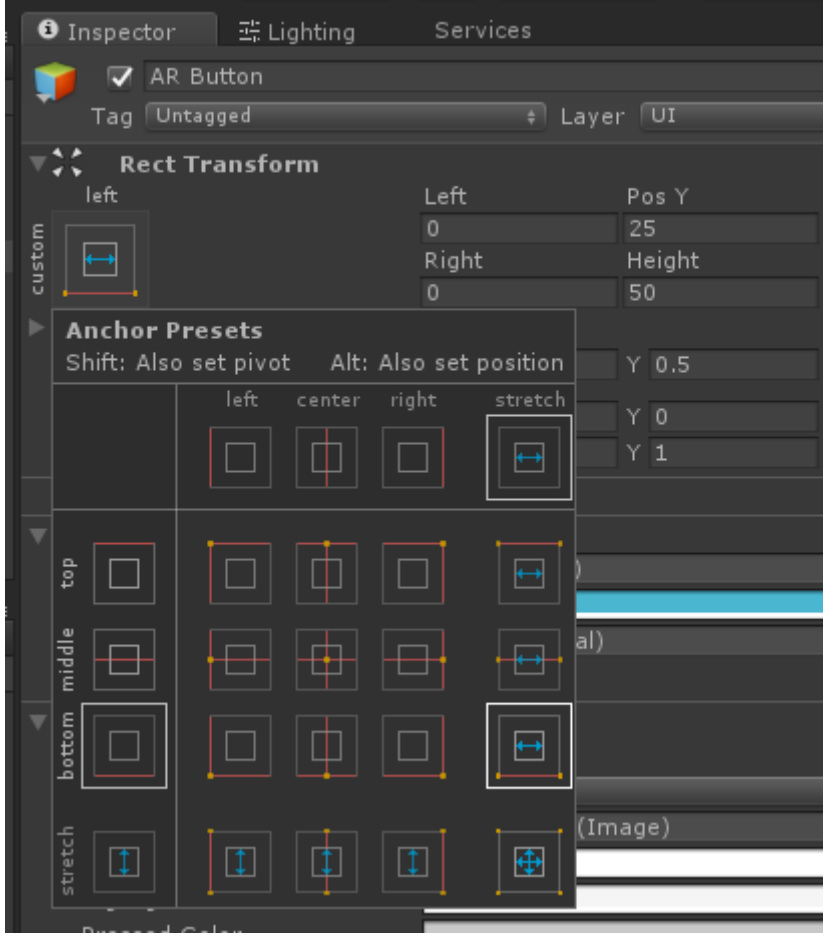

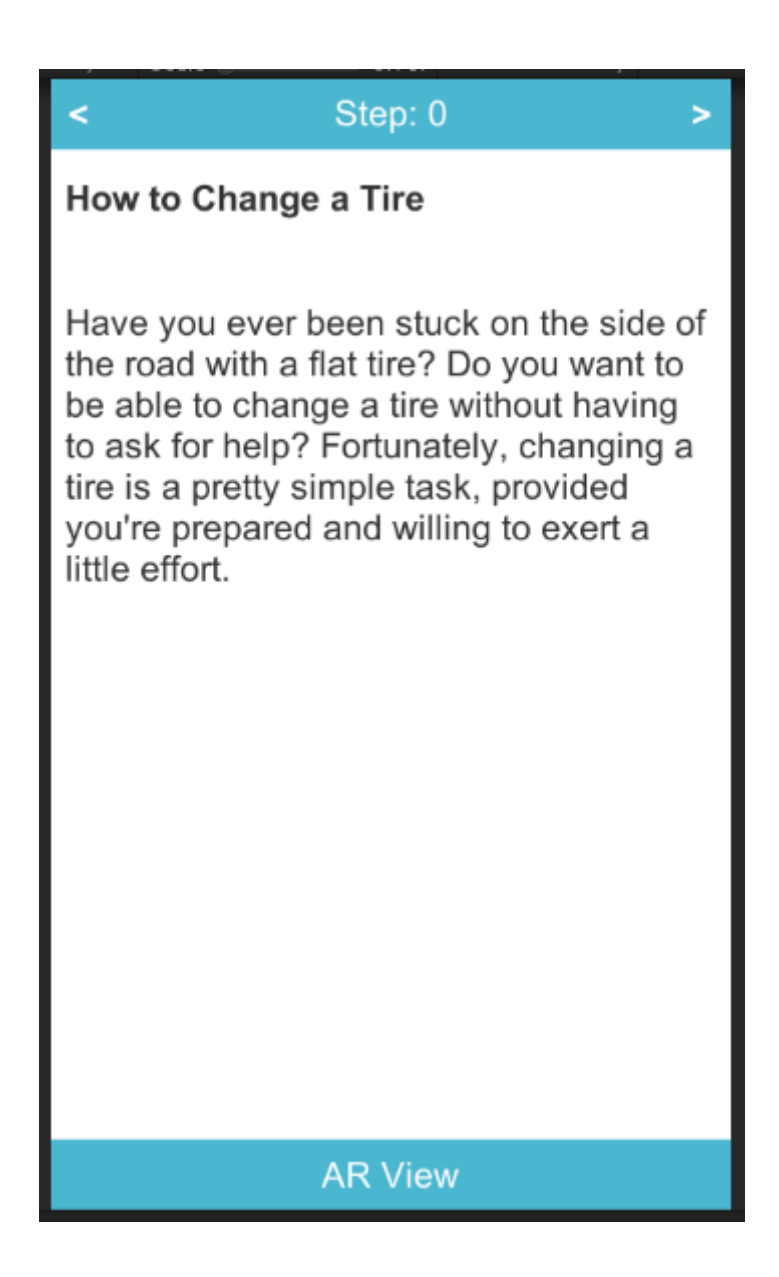

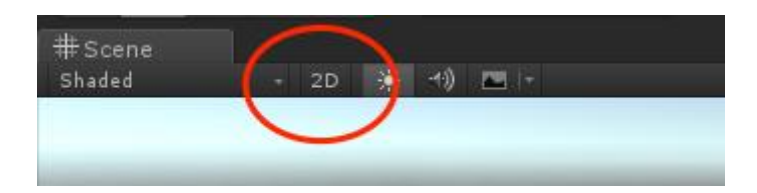

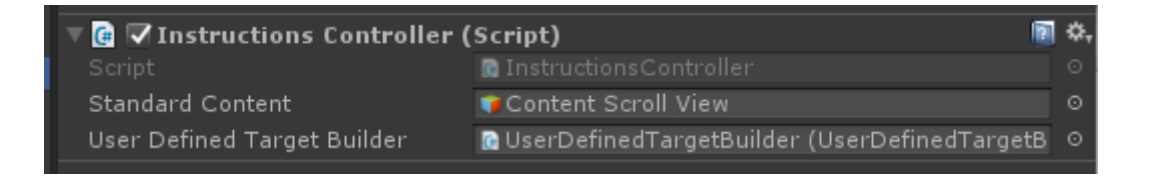

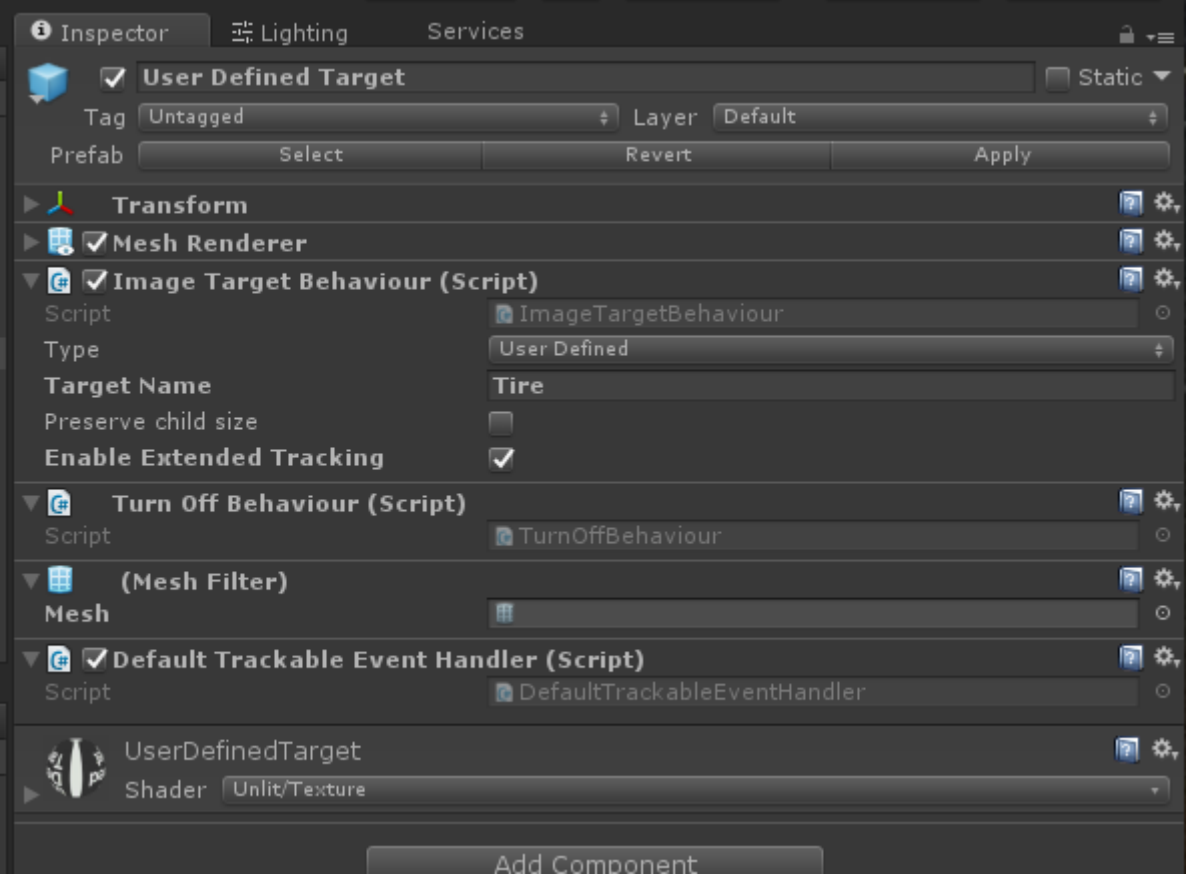

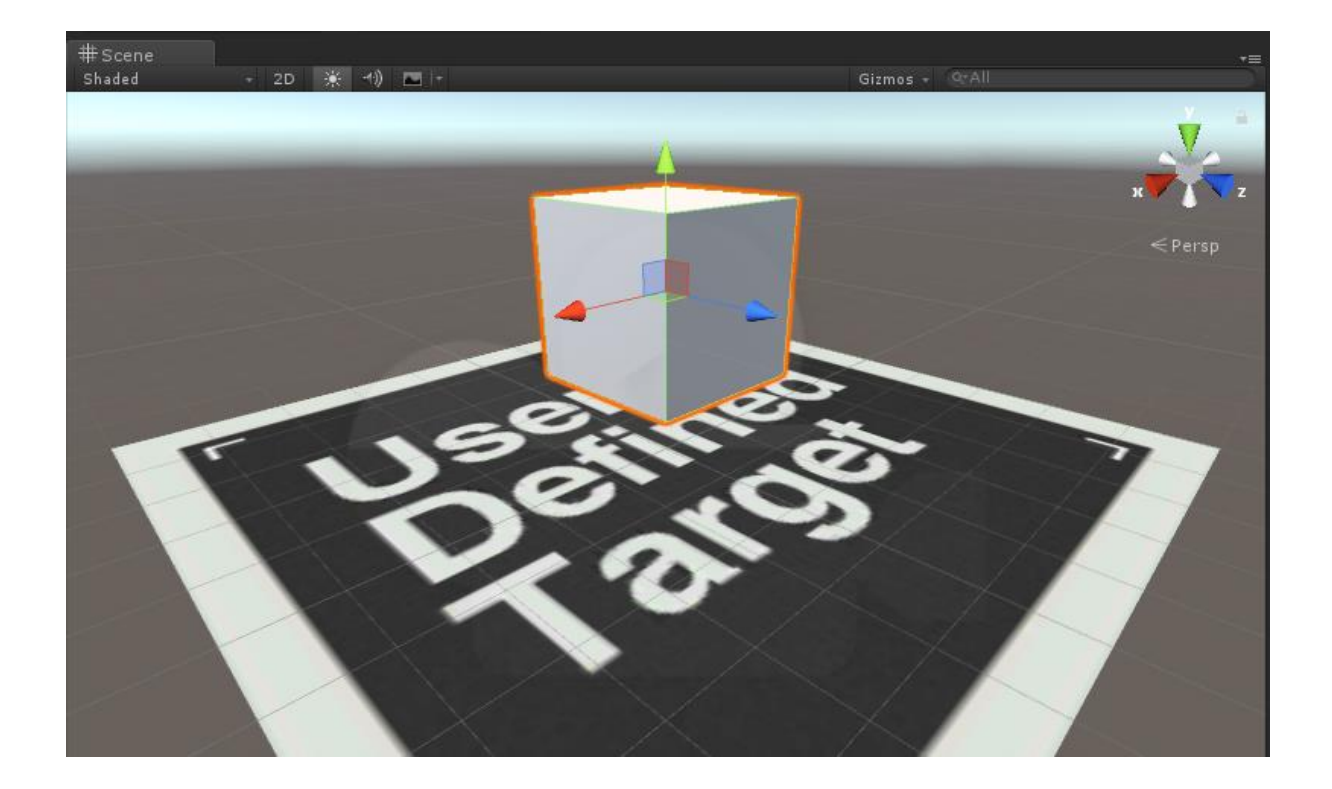

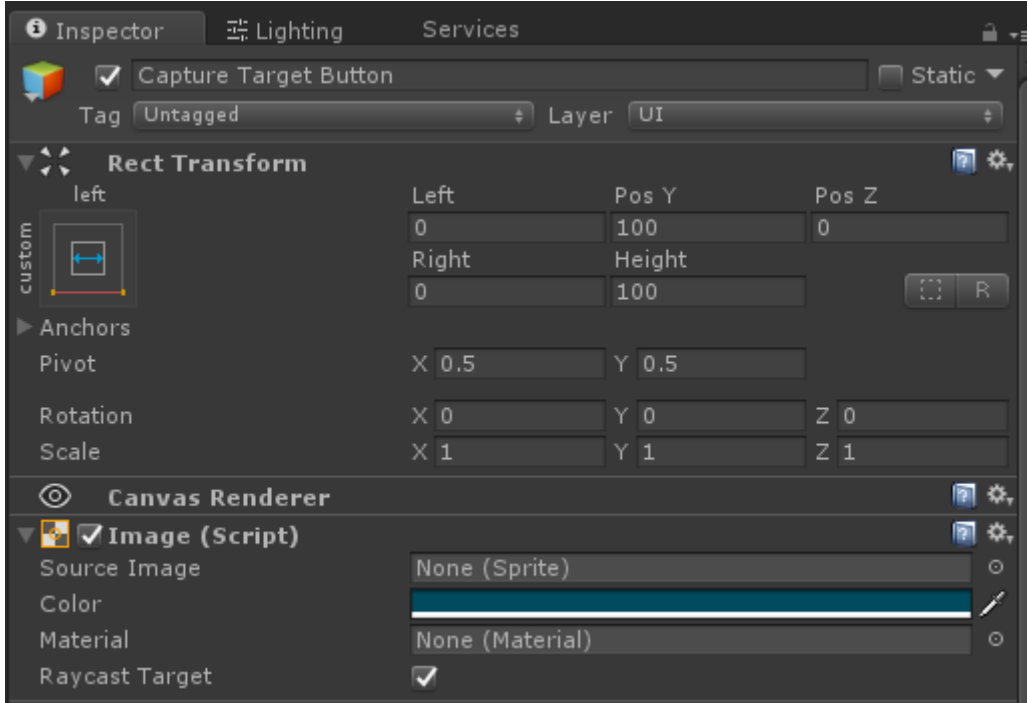

## On Click ()  $+ -$

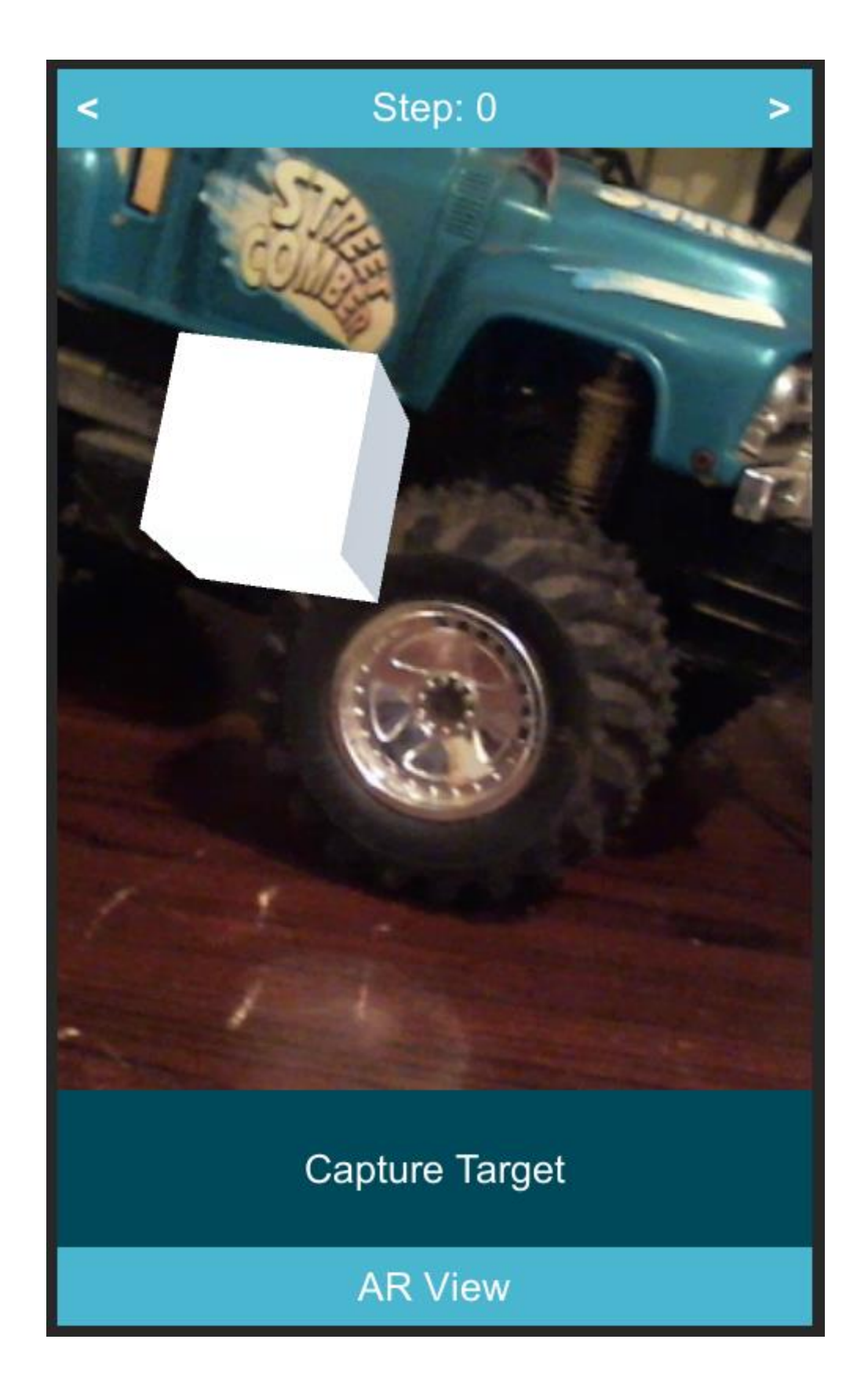

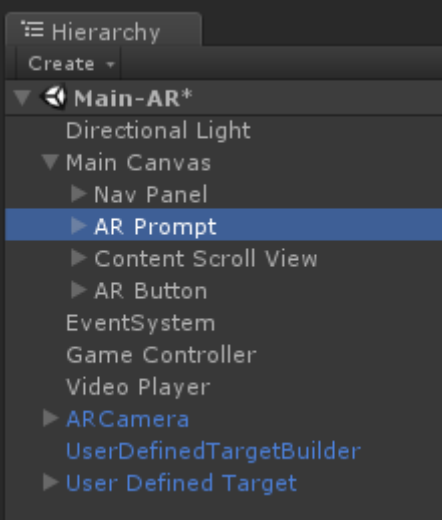

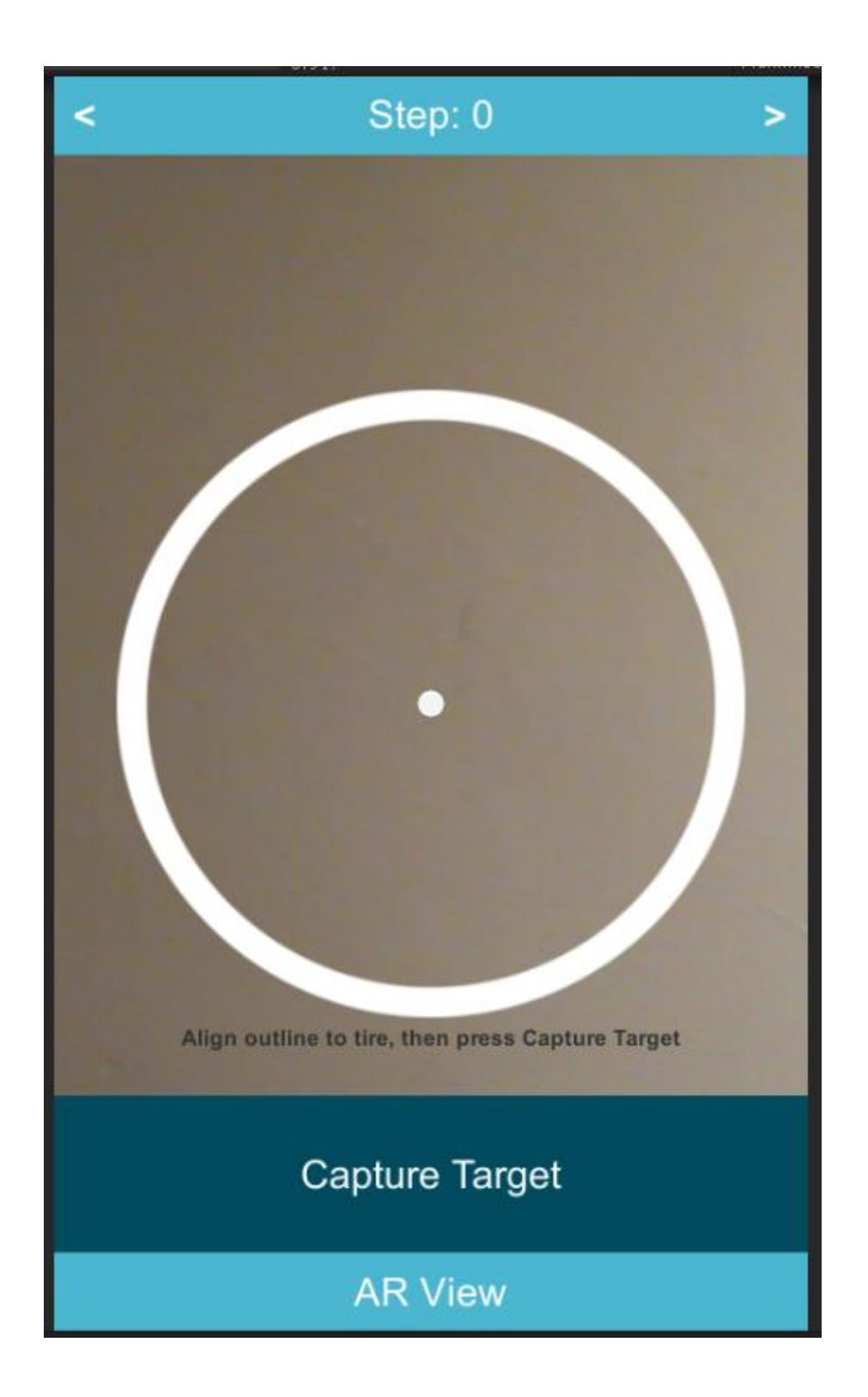

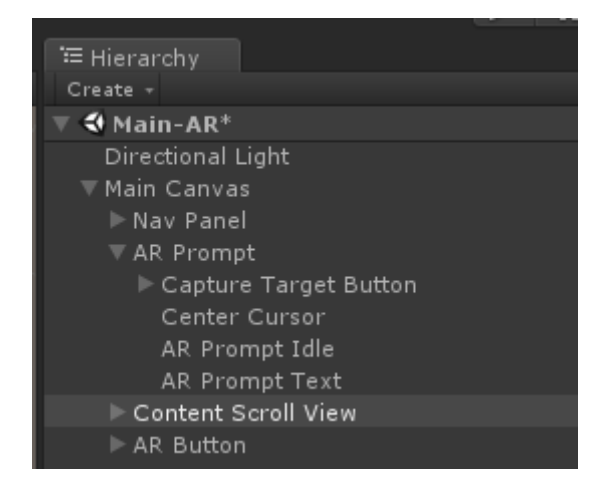

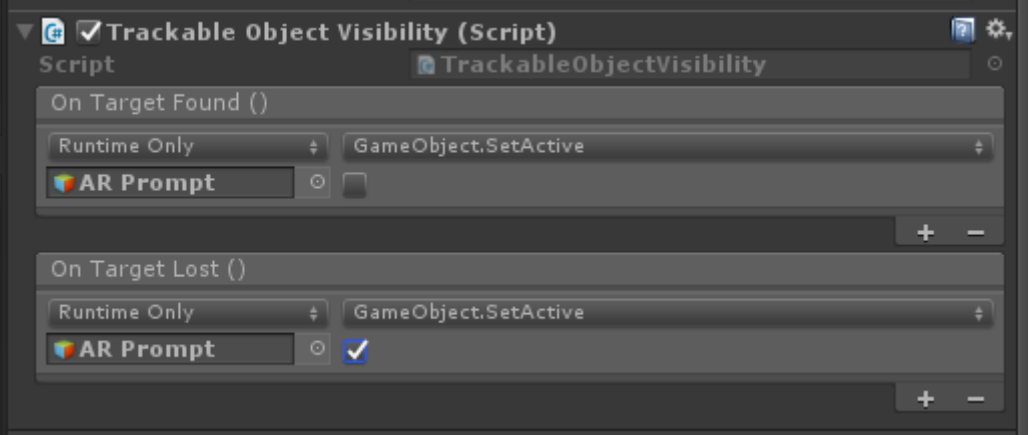

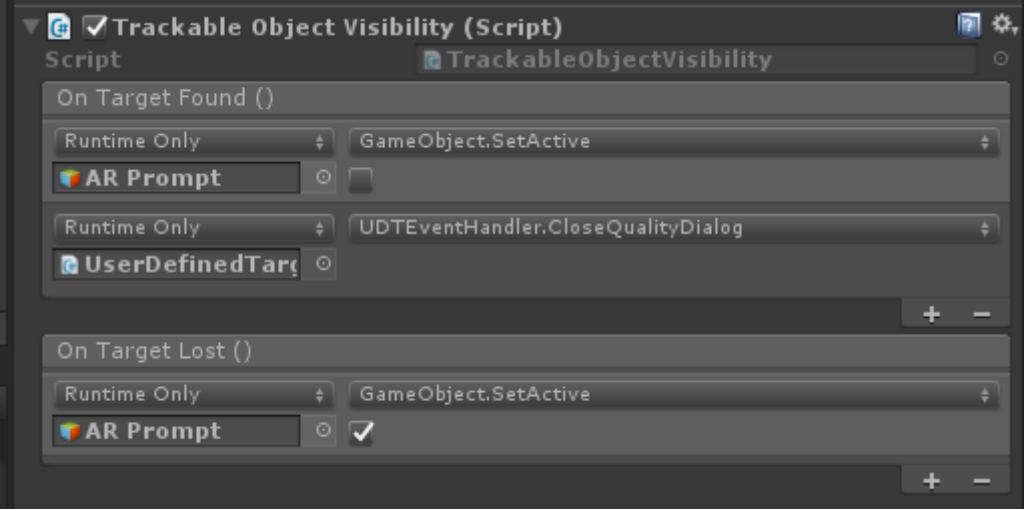

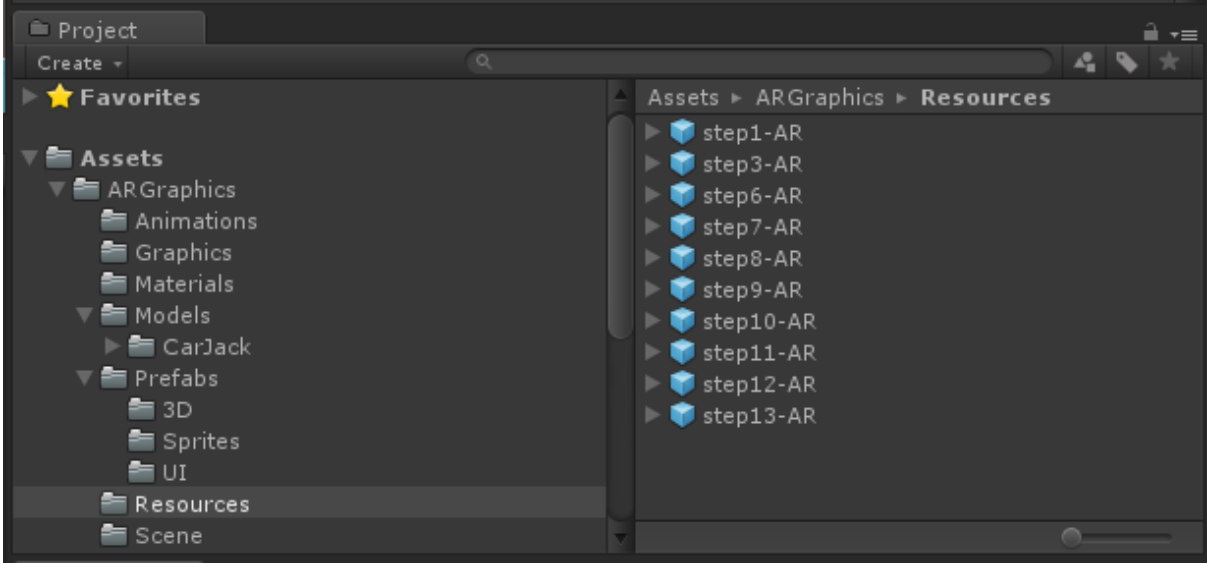

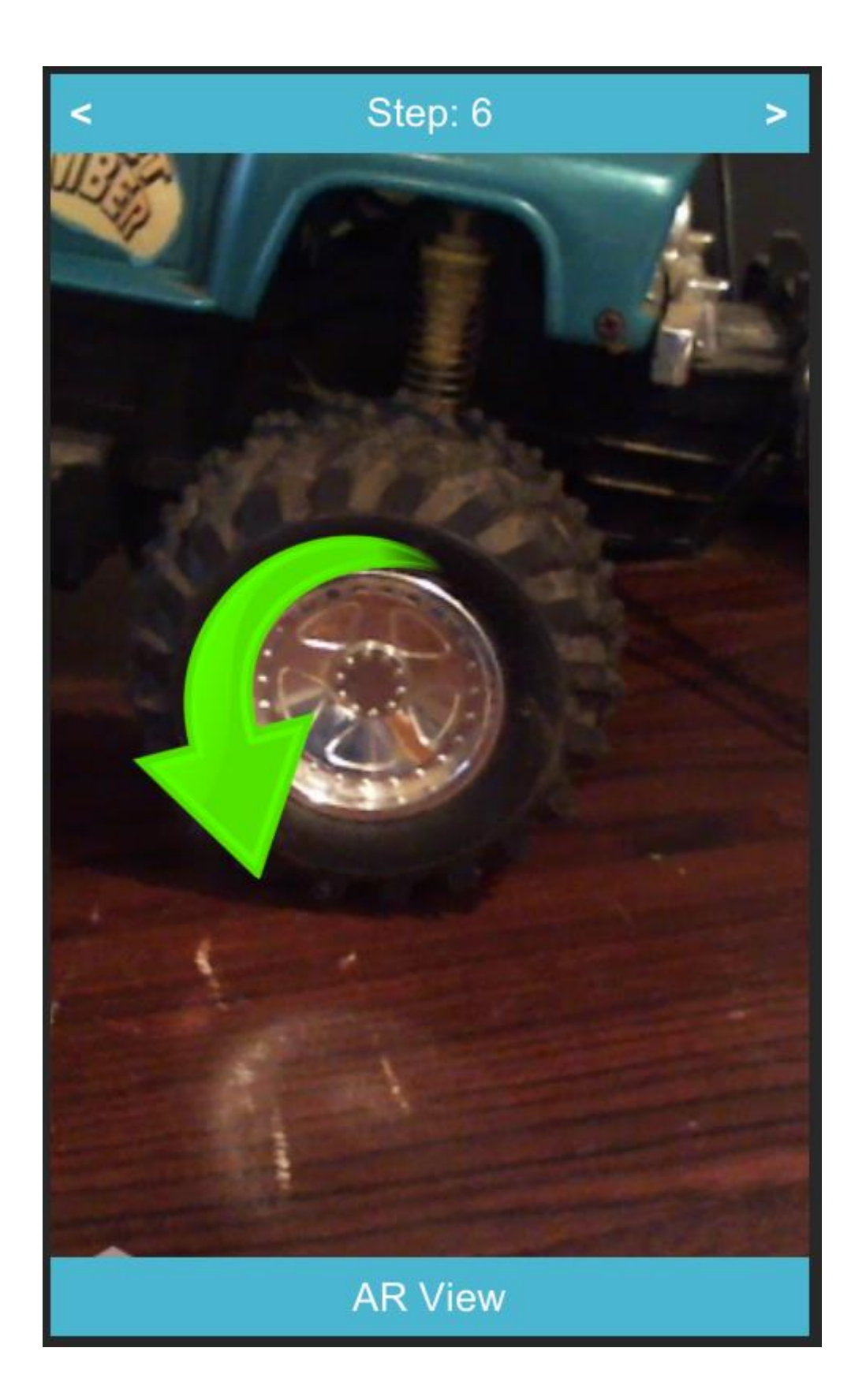

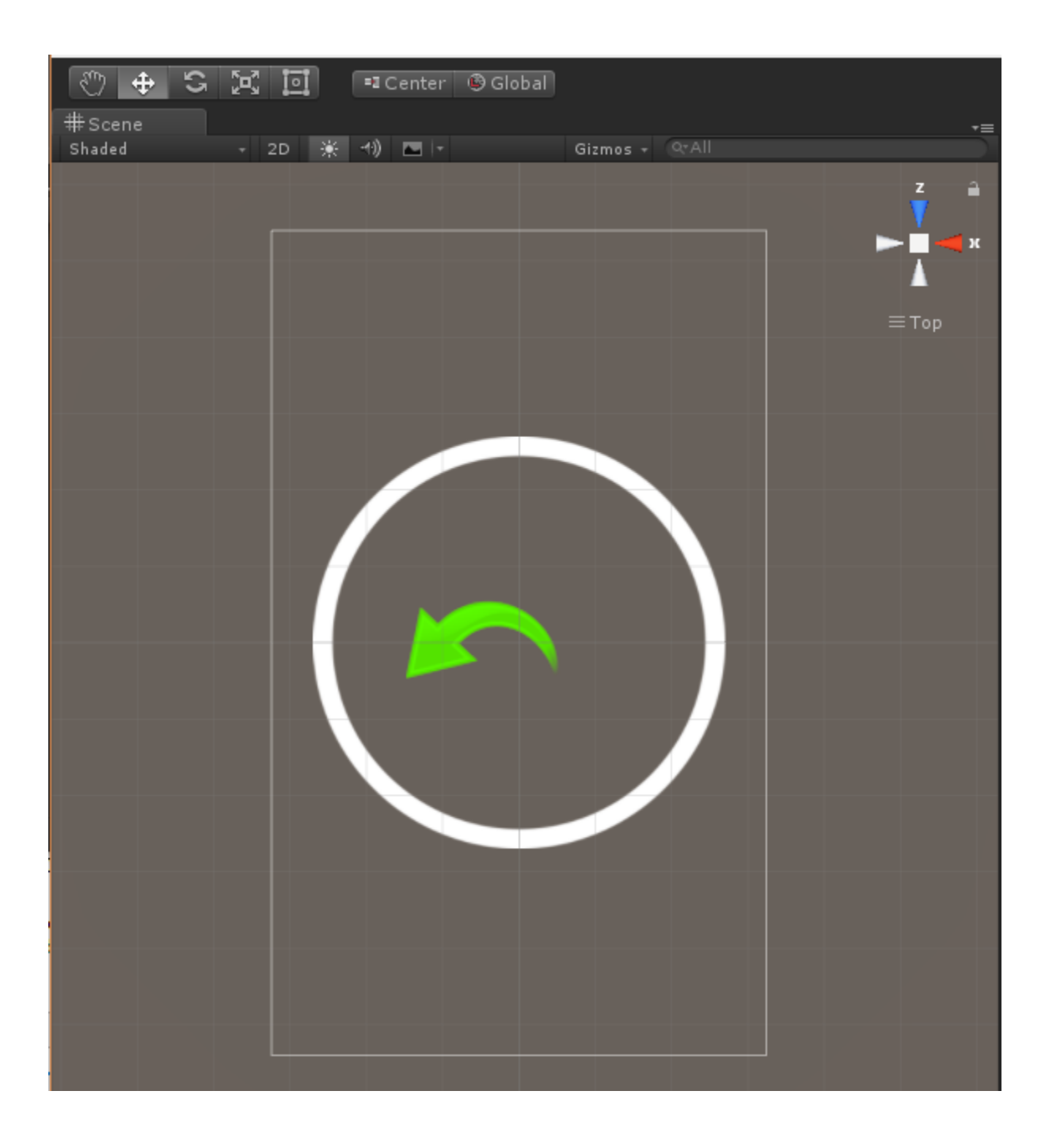

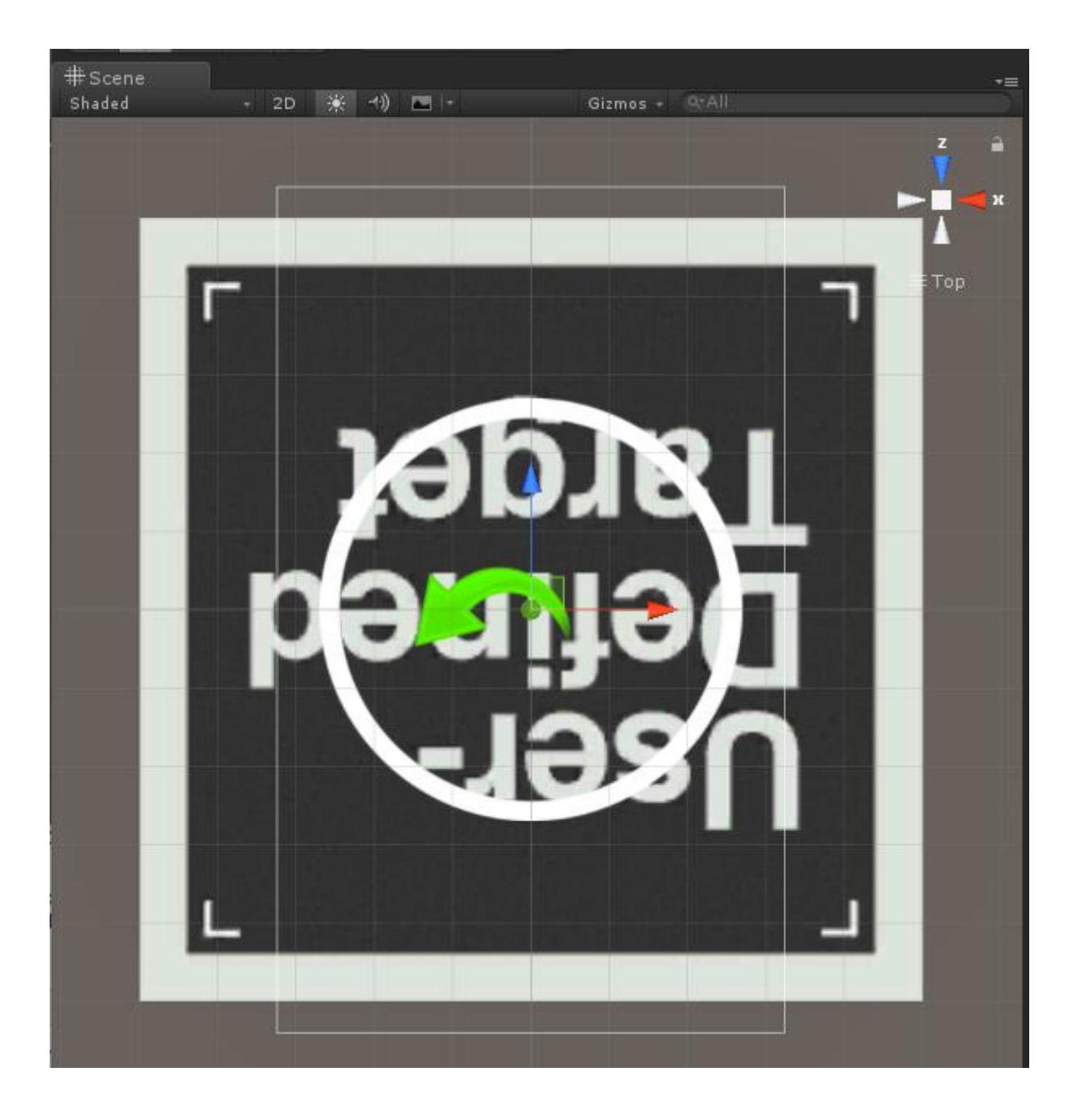

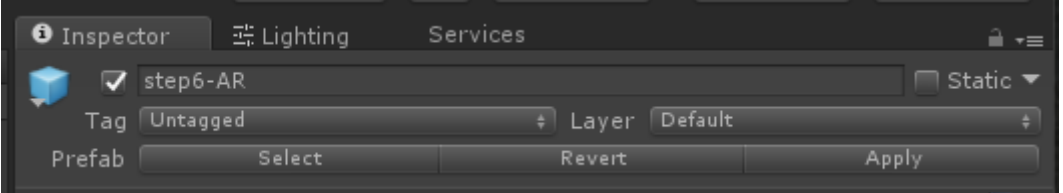

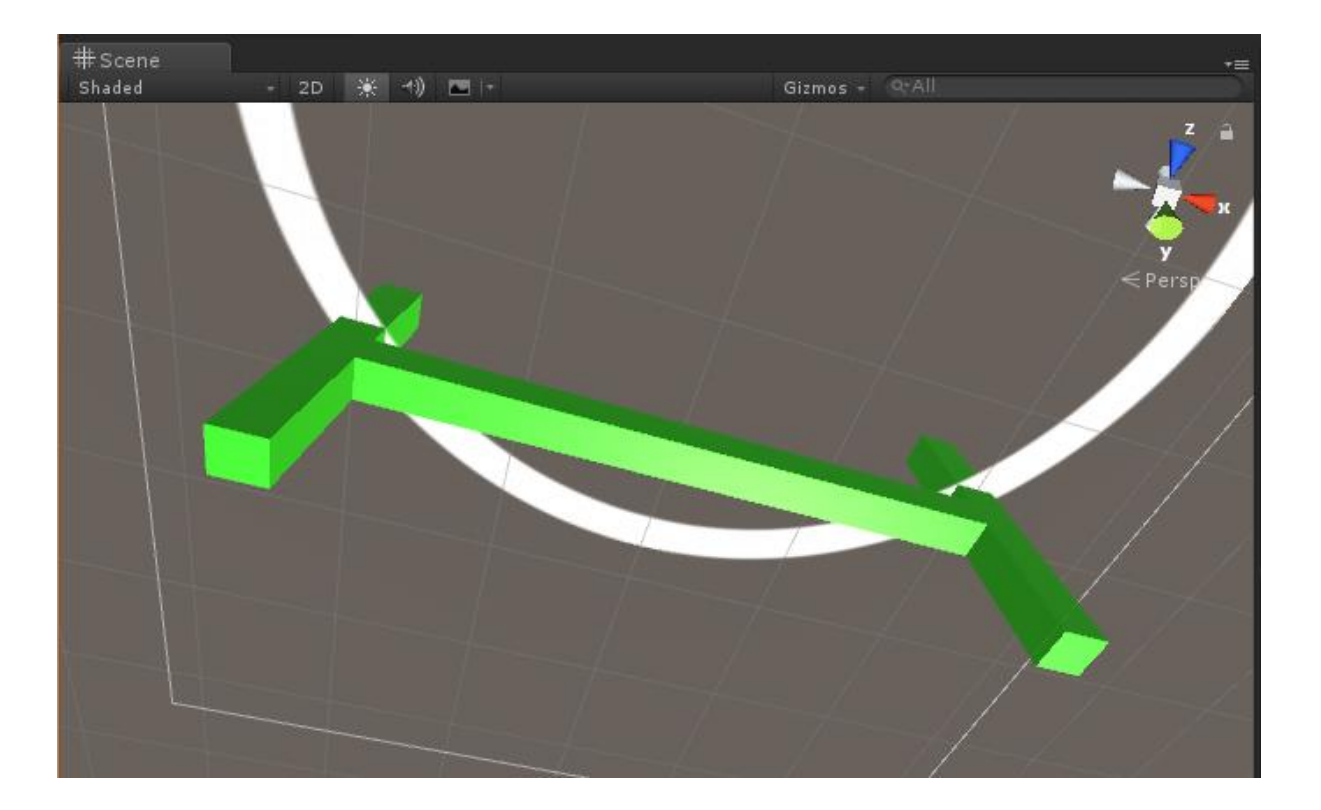

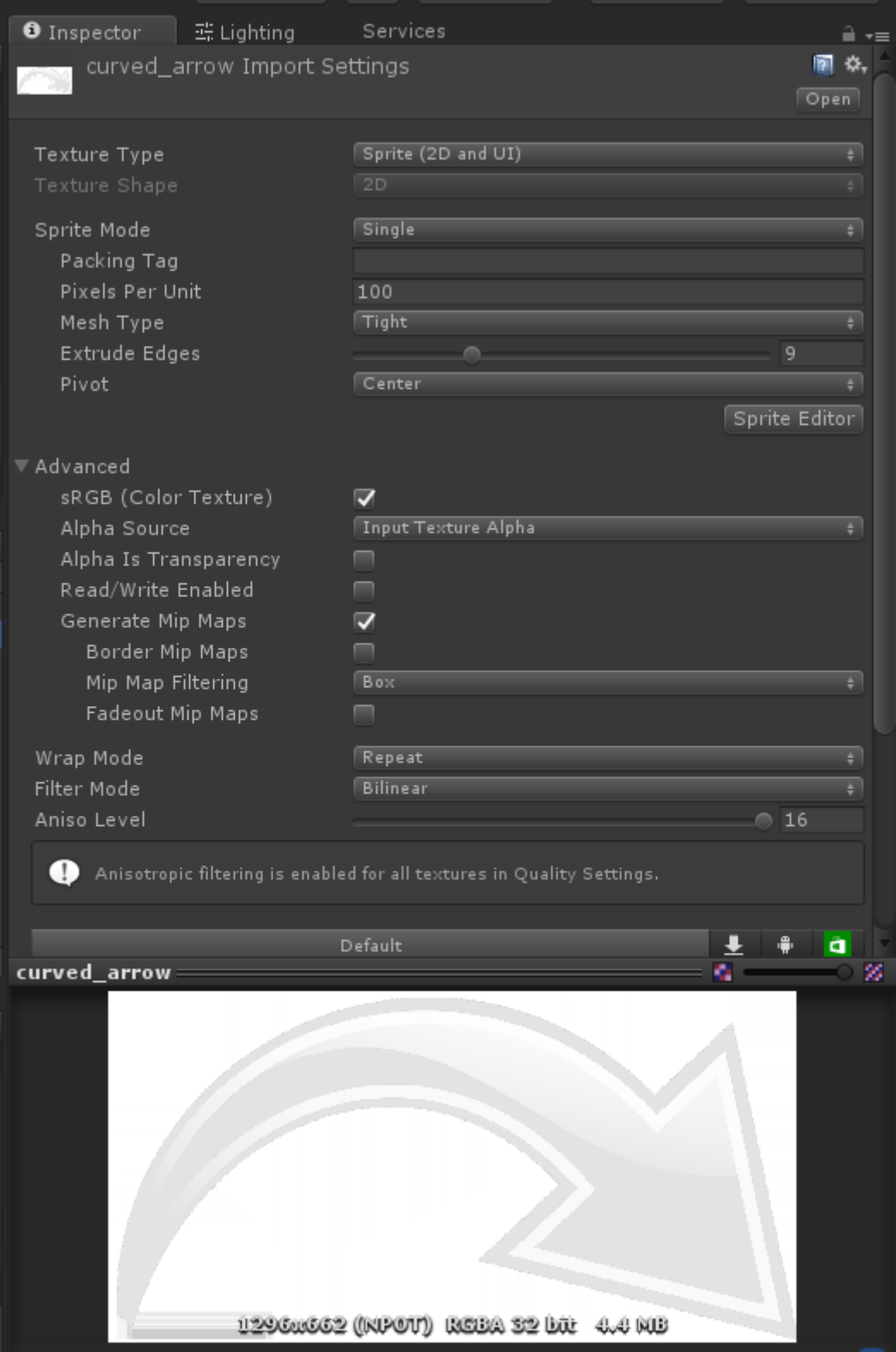

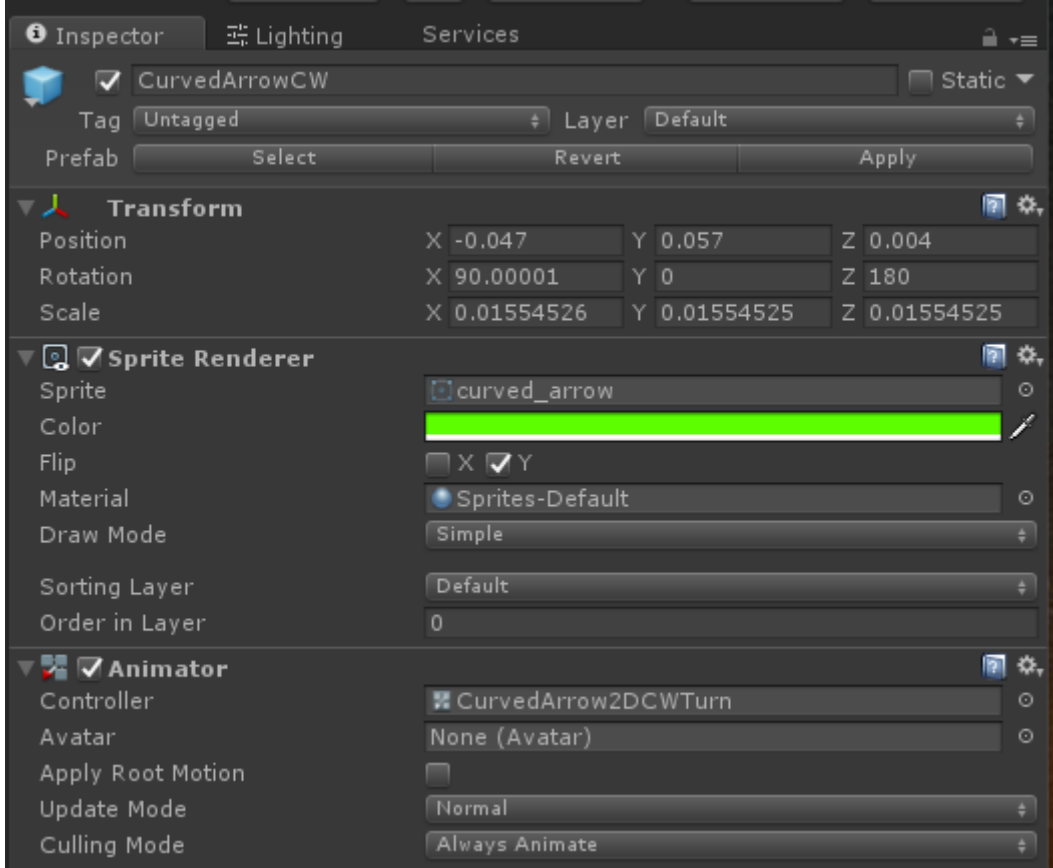

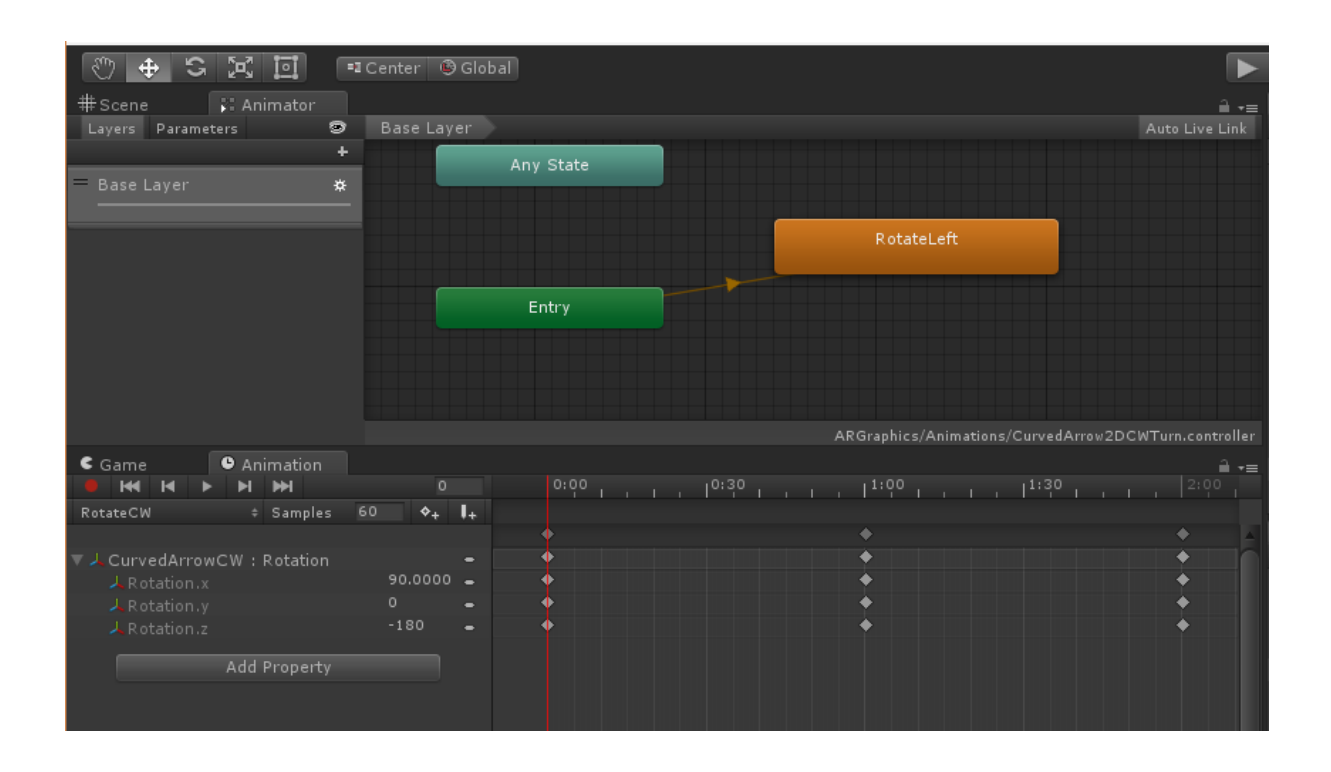

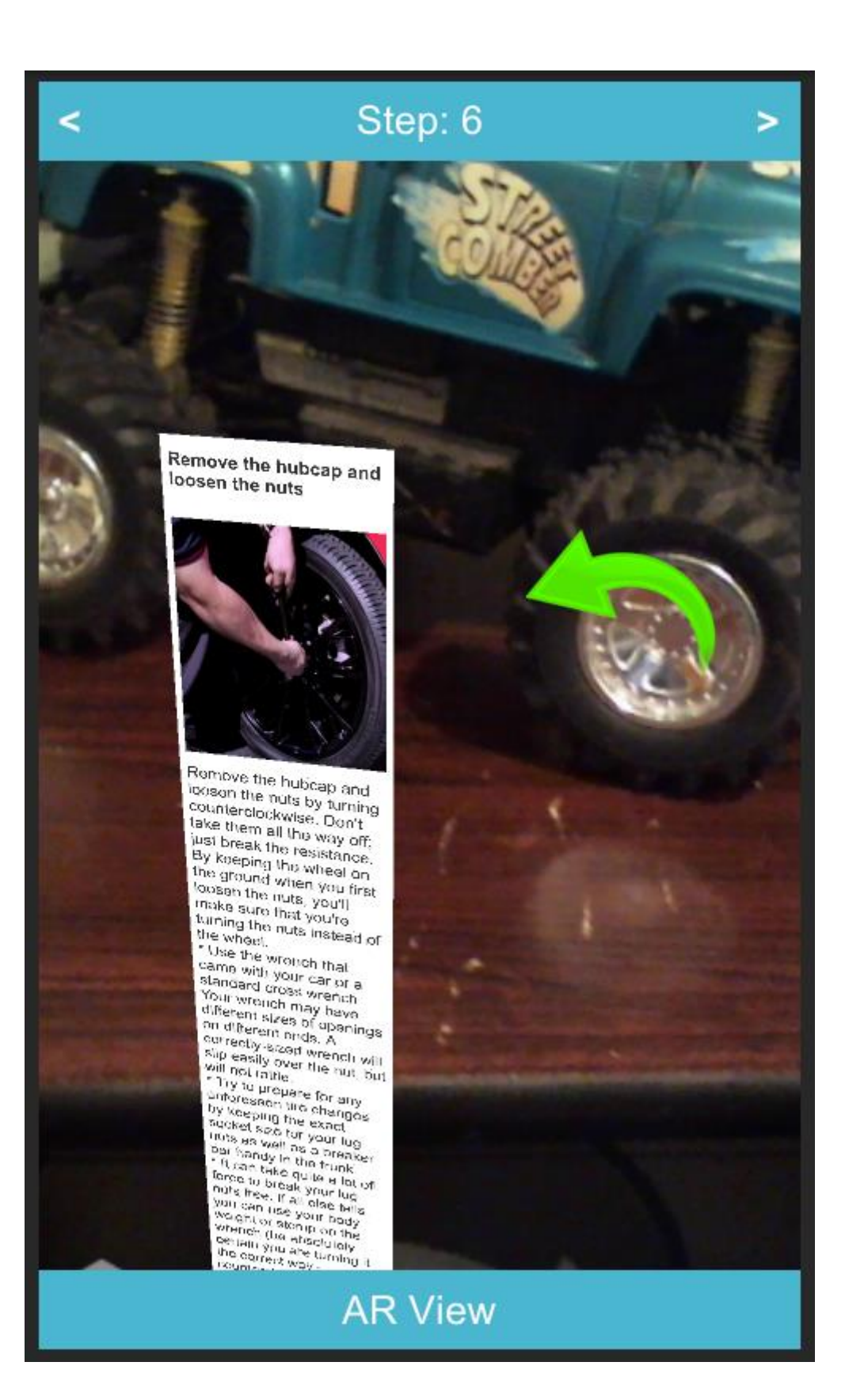

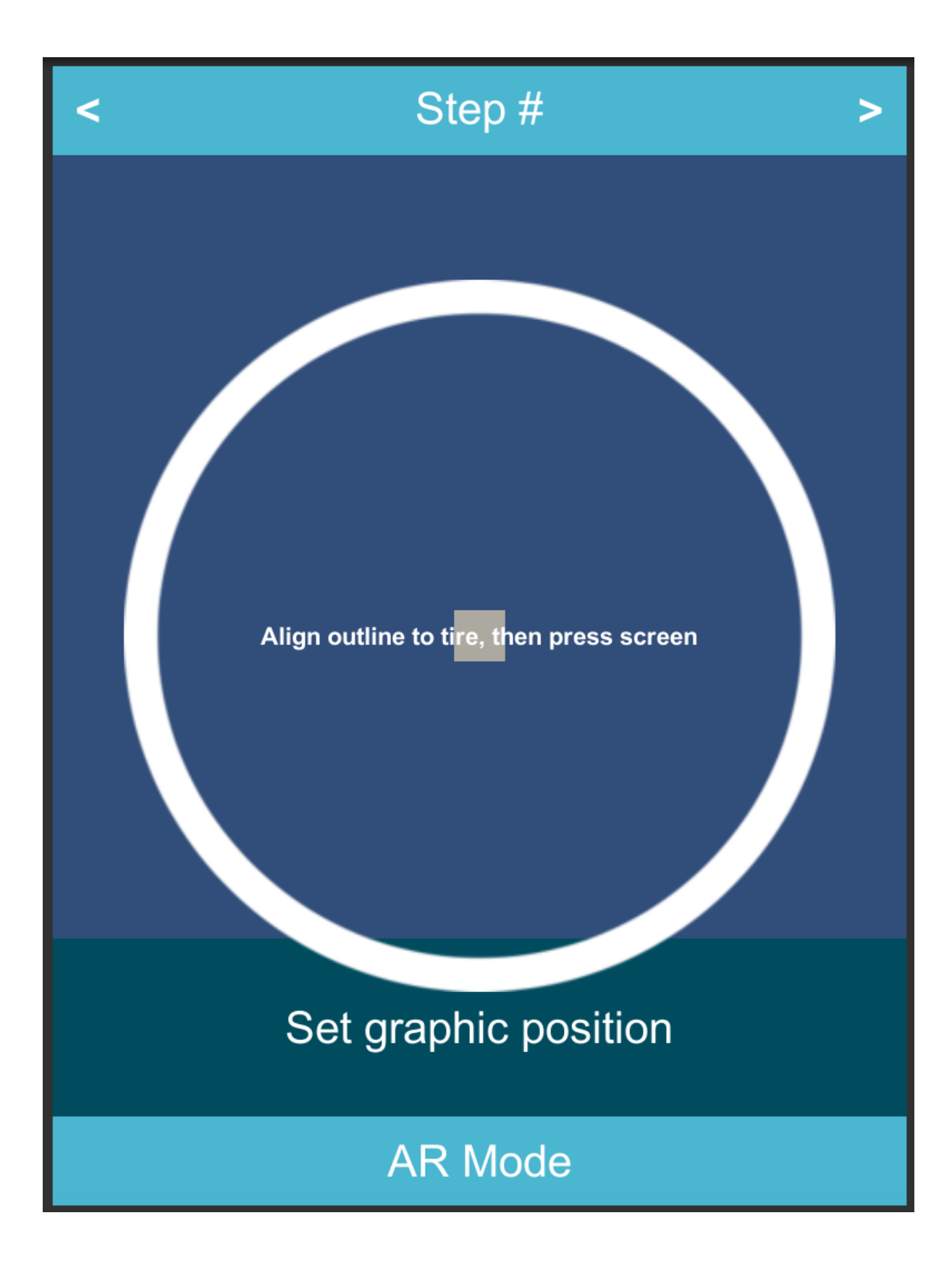

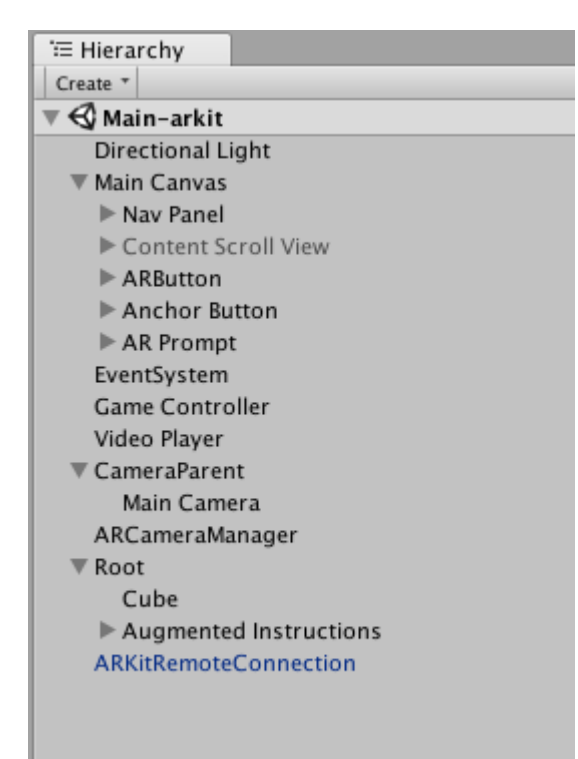

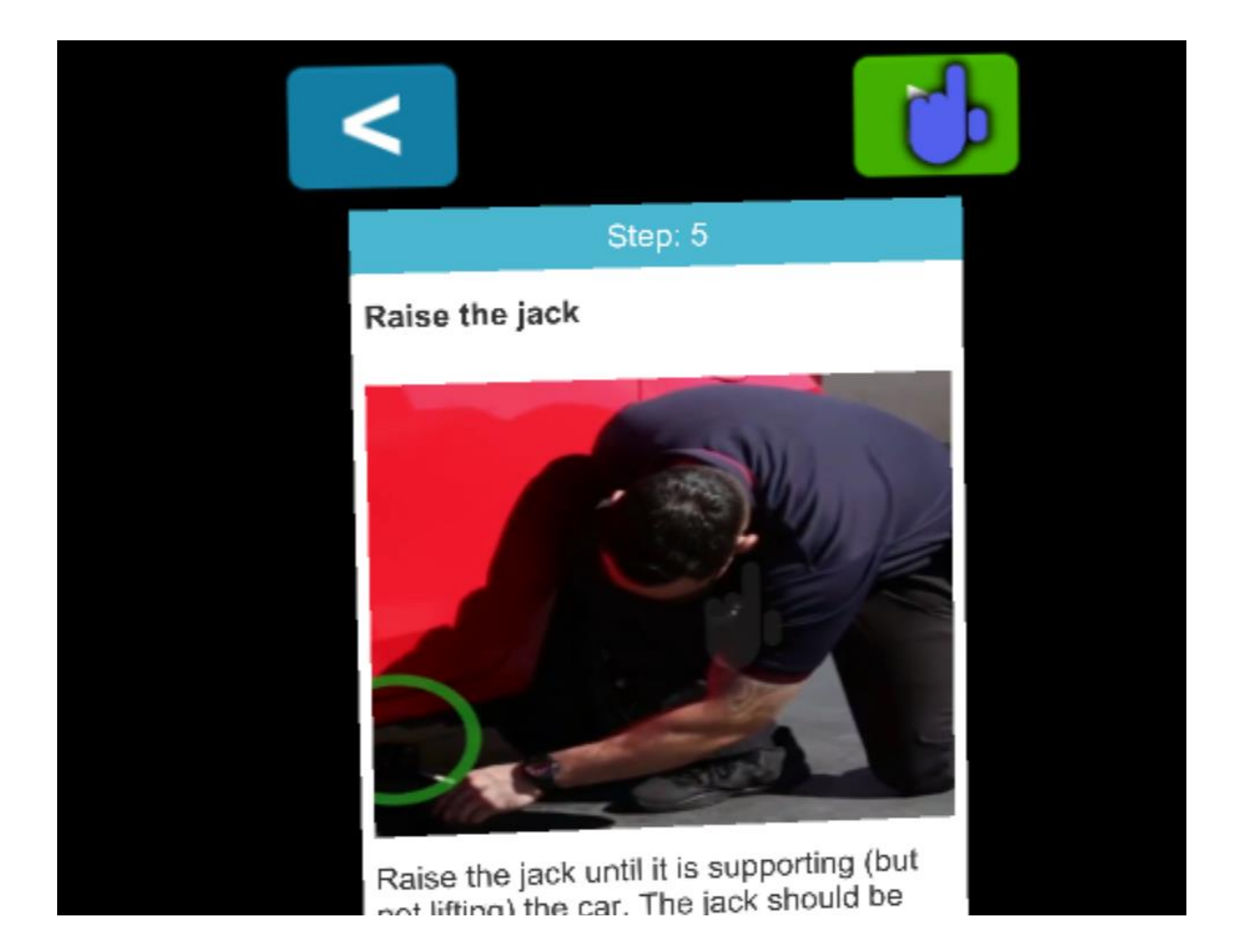

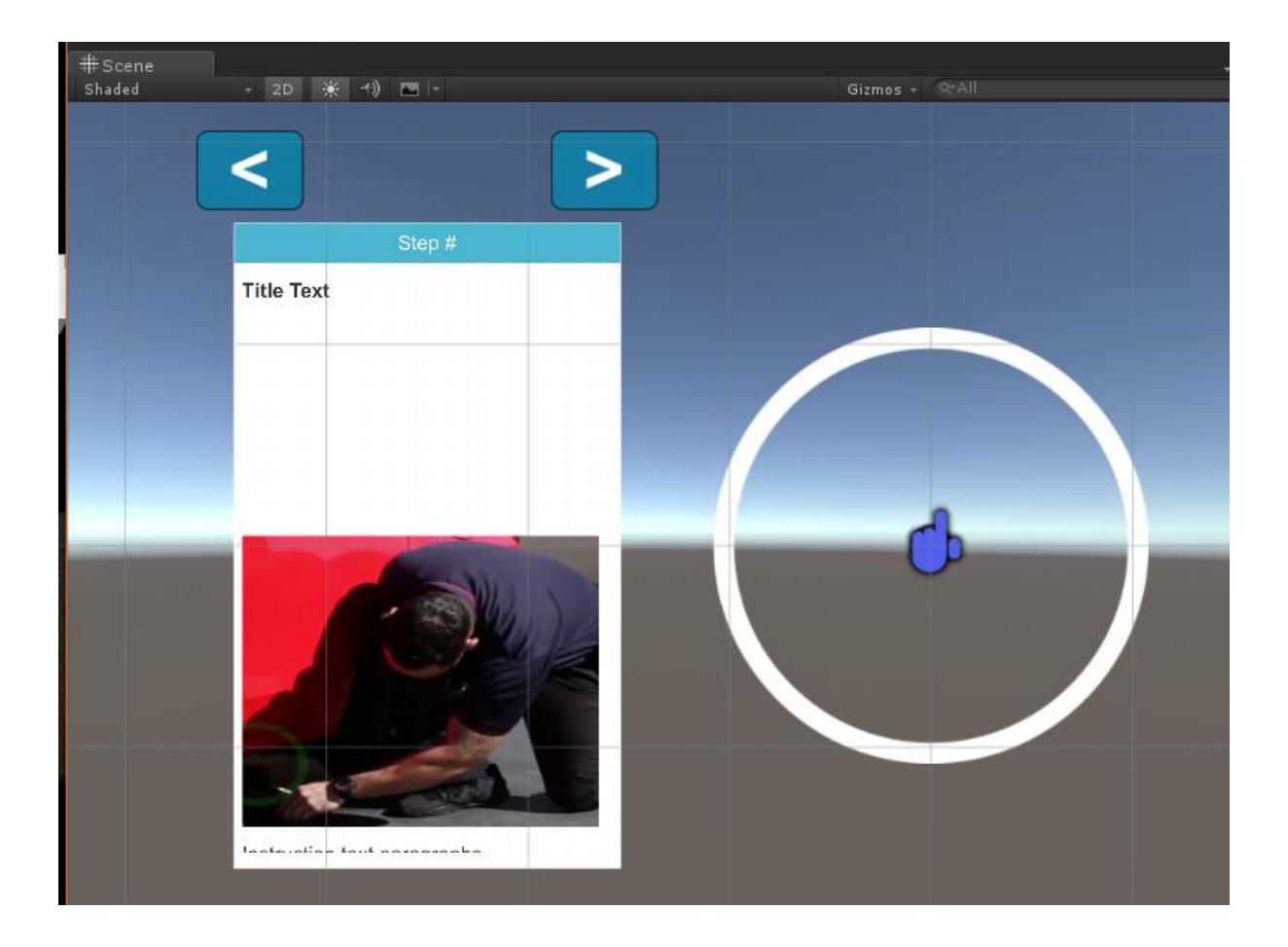

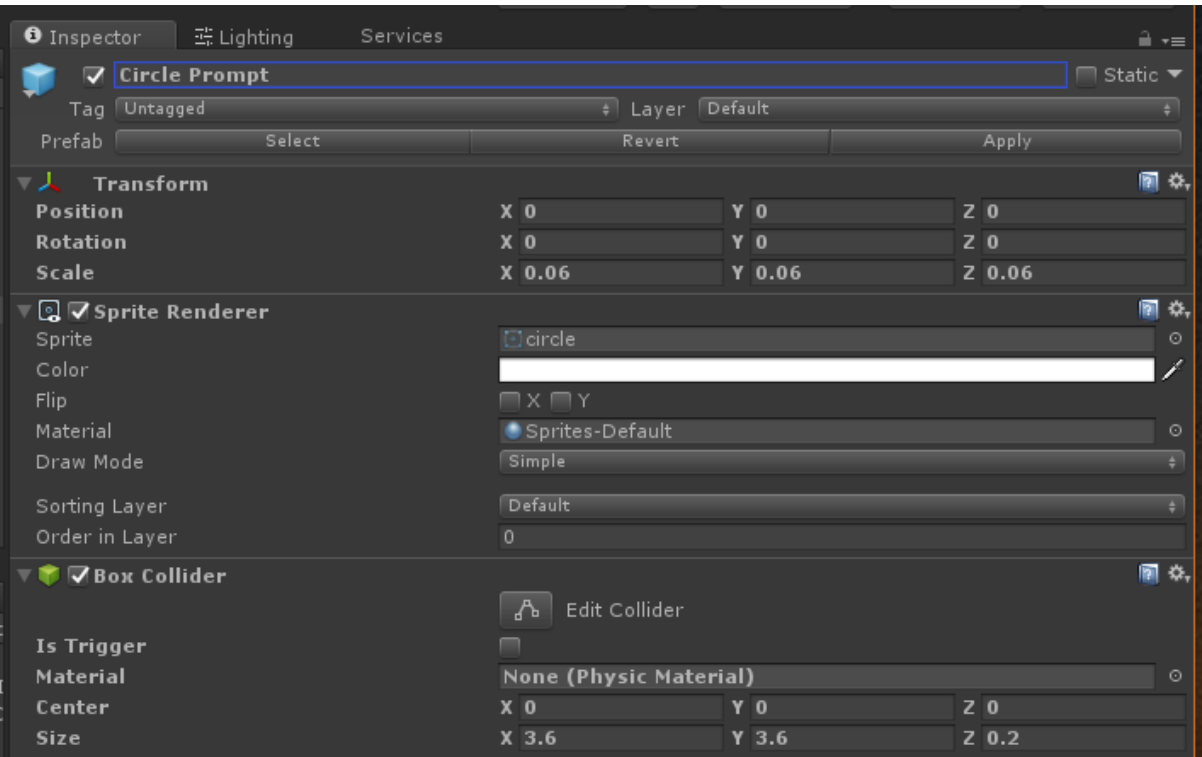

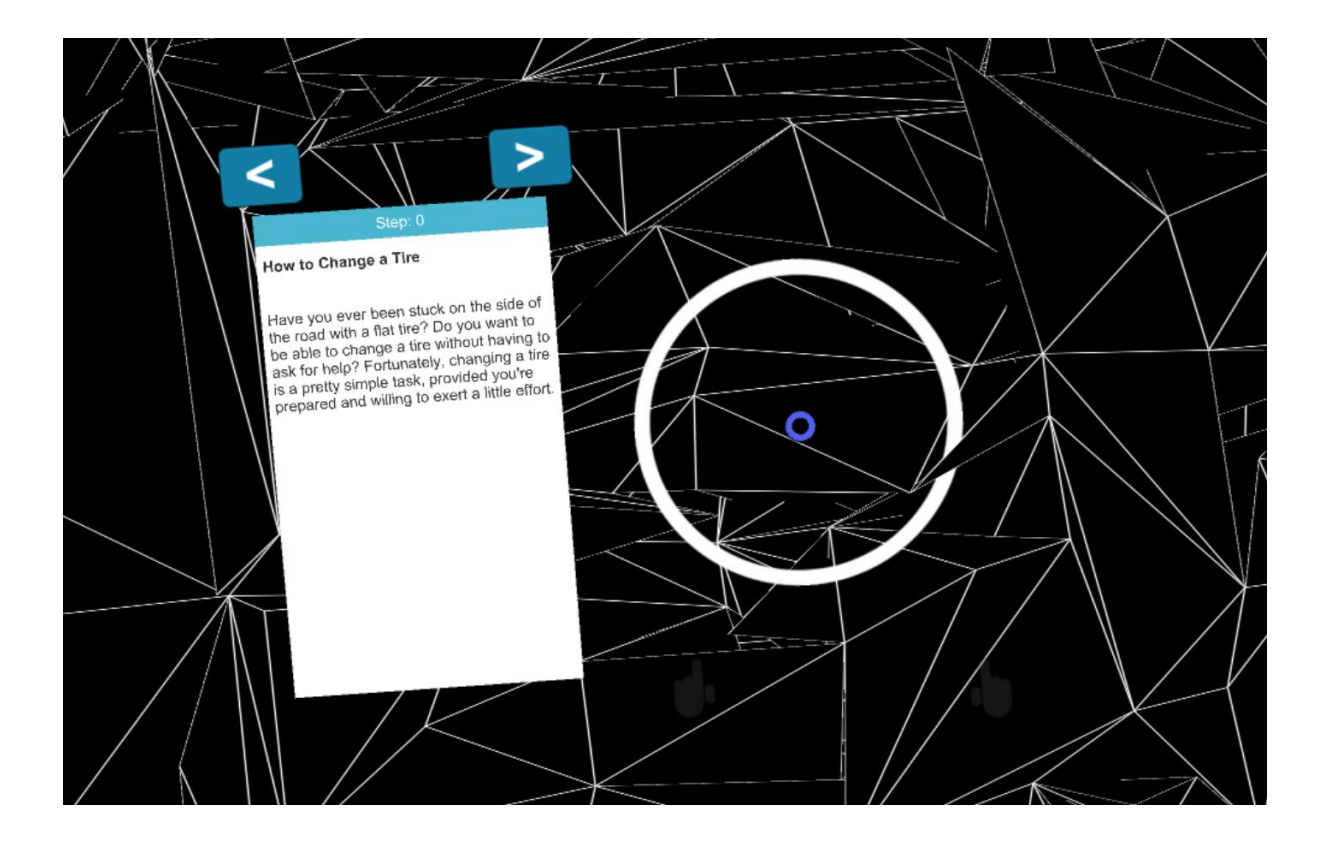

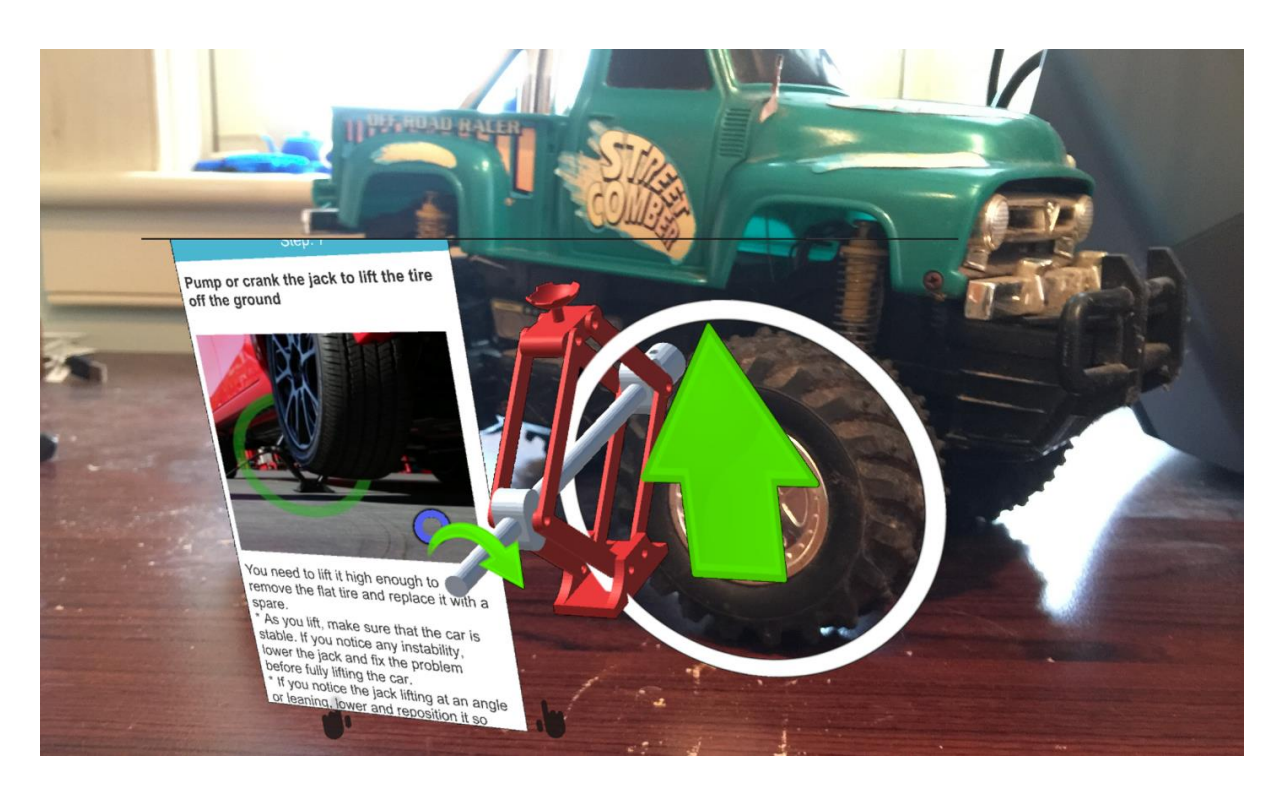

## **Chapter 8: Room Decoration with AR**

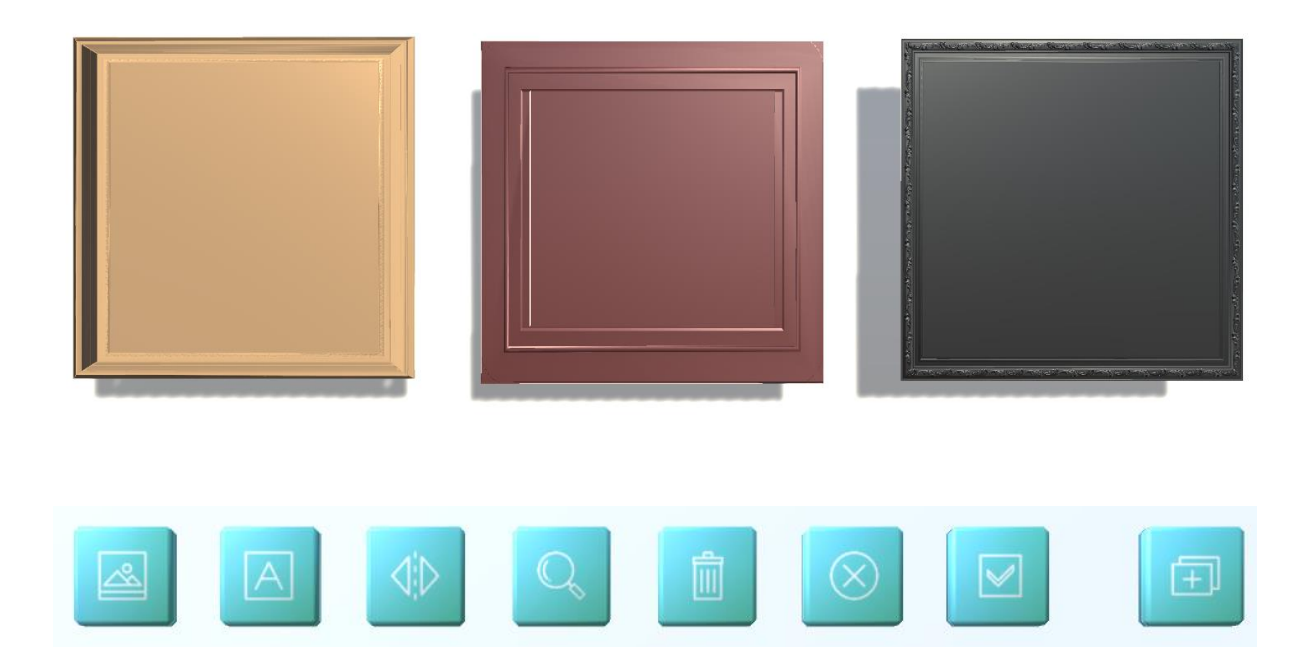

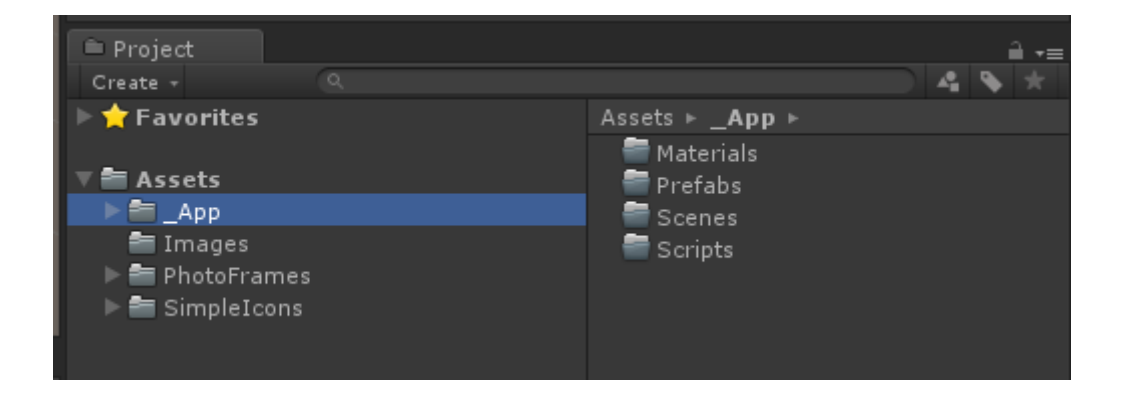

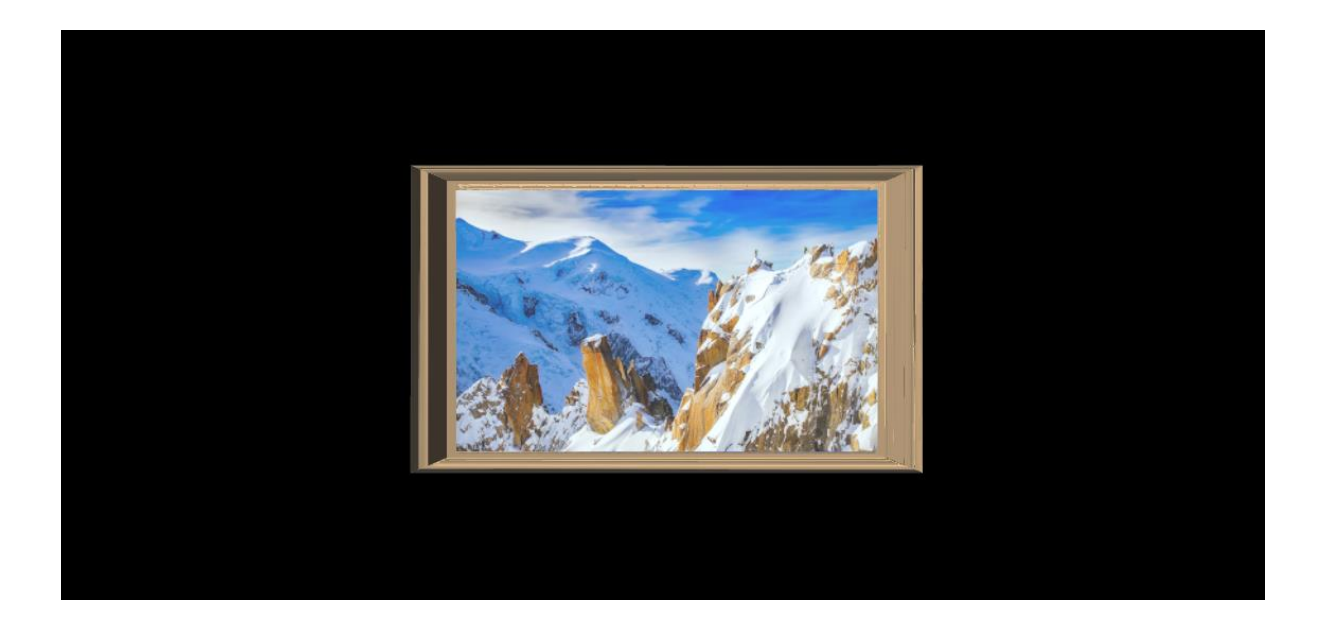

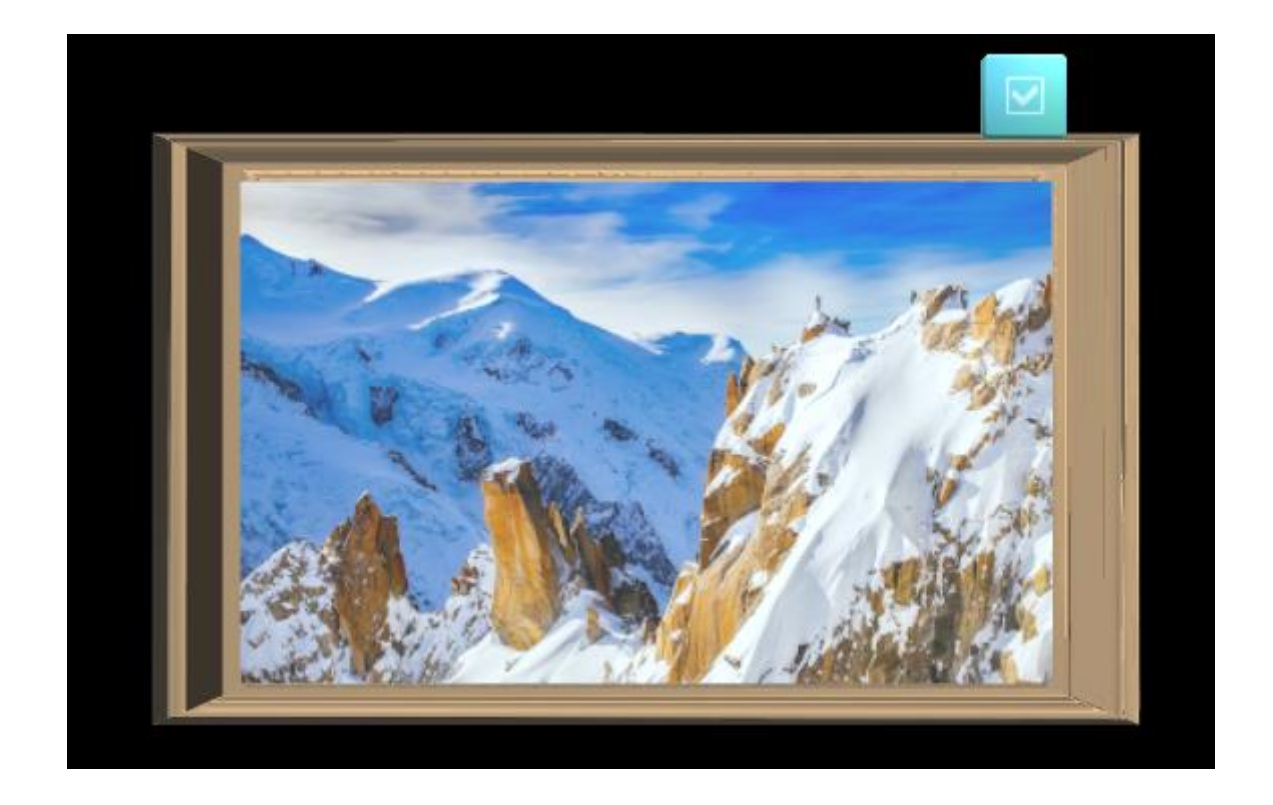

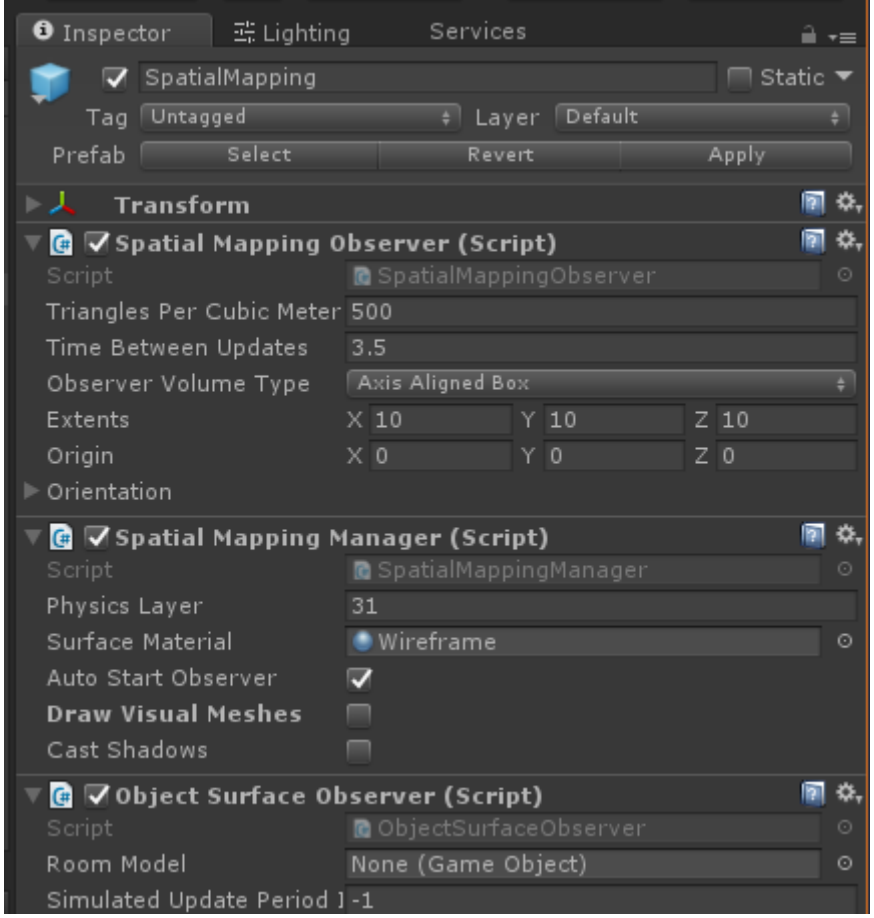

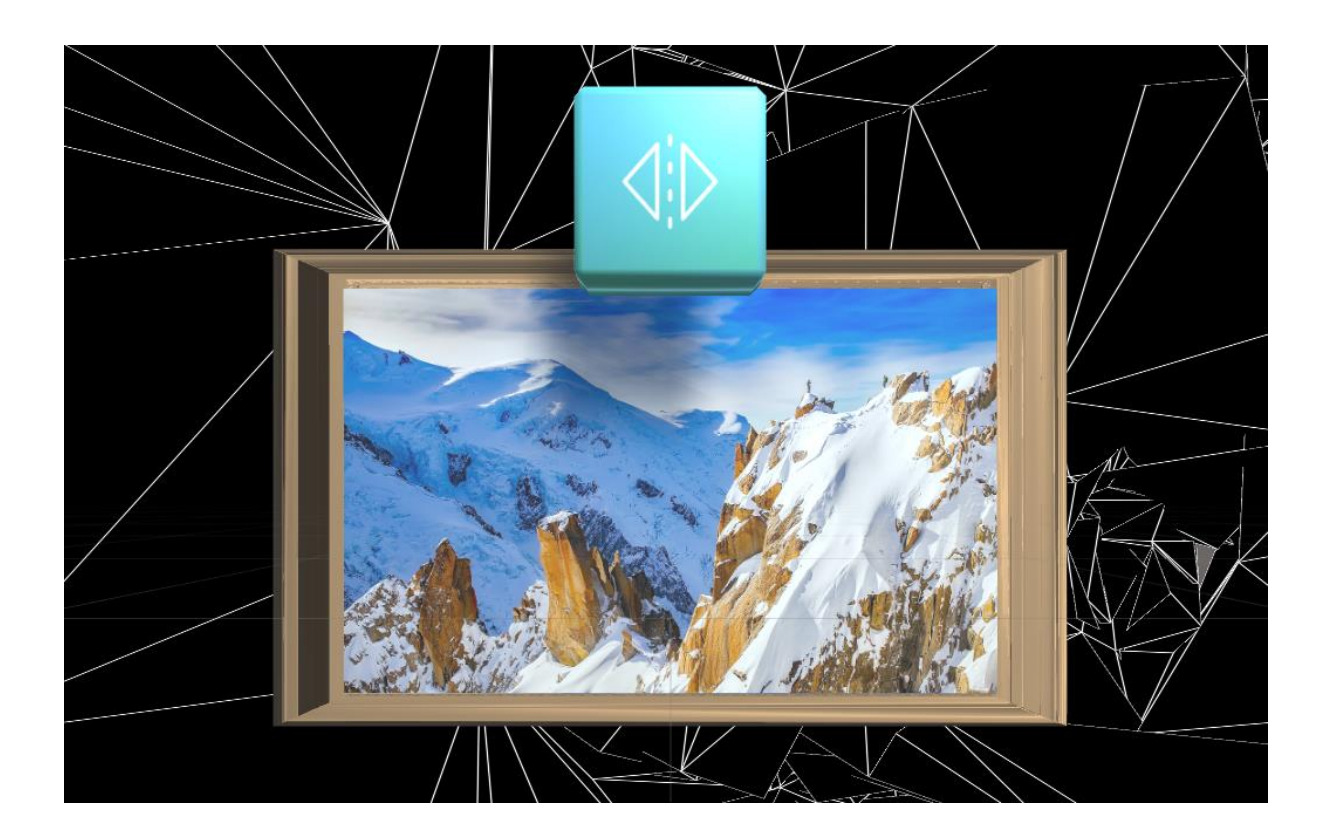

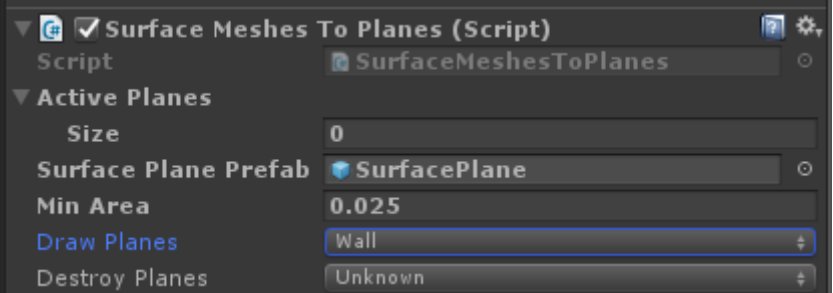

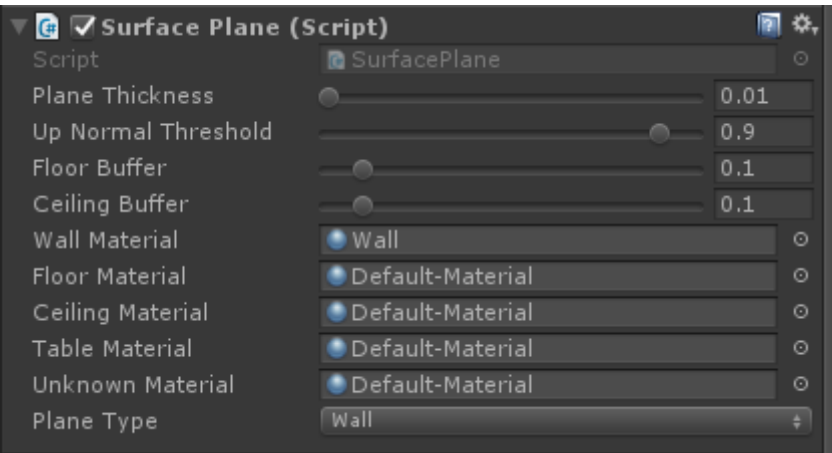

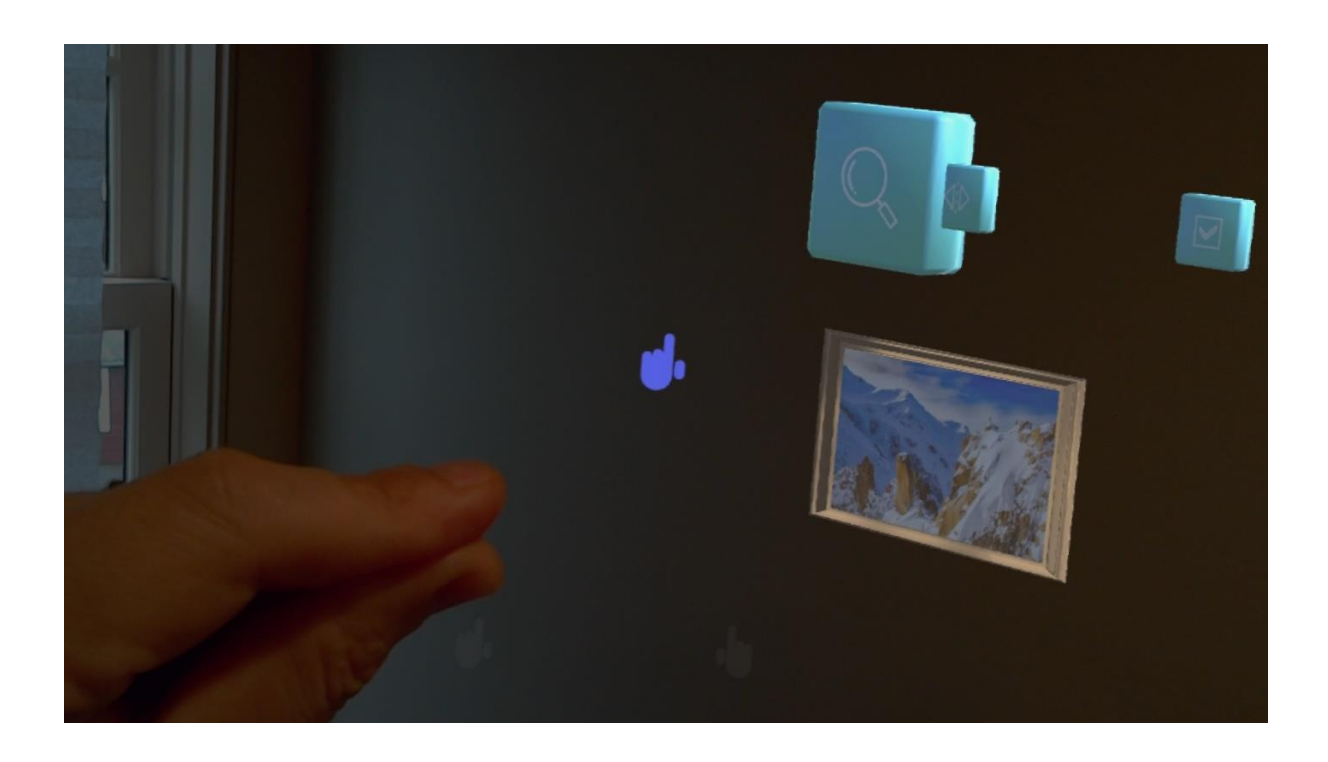

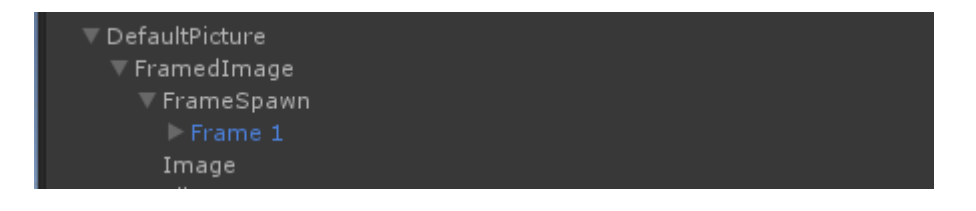

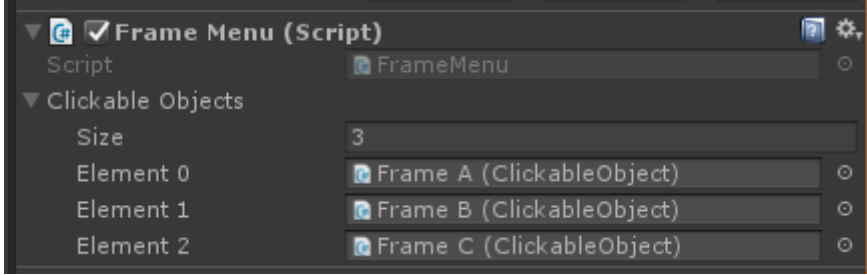

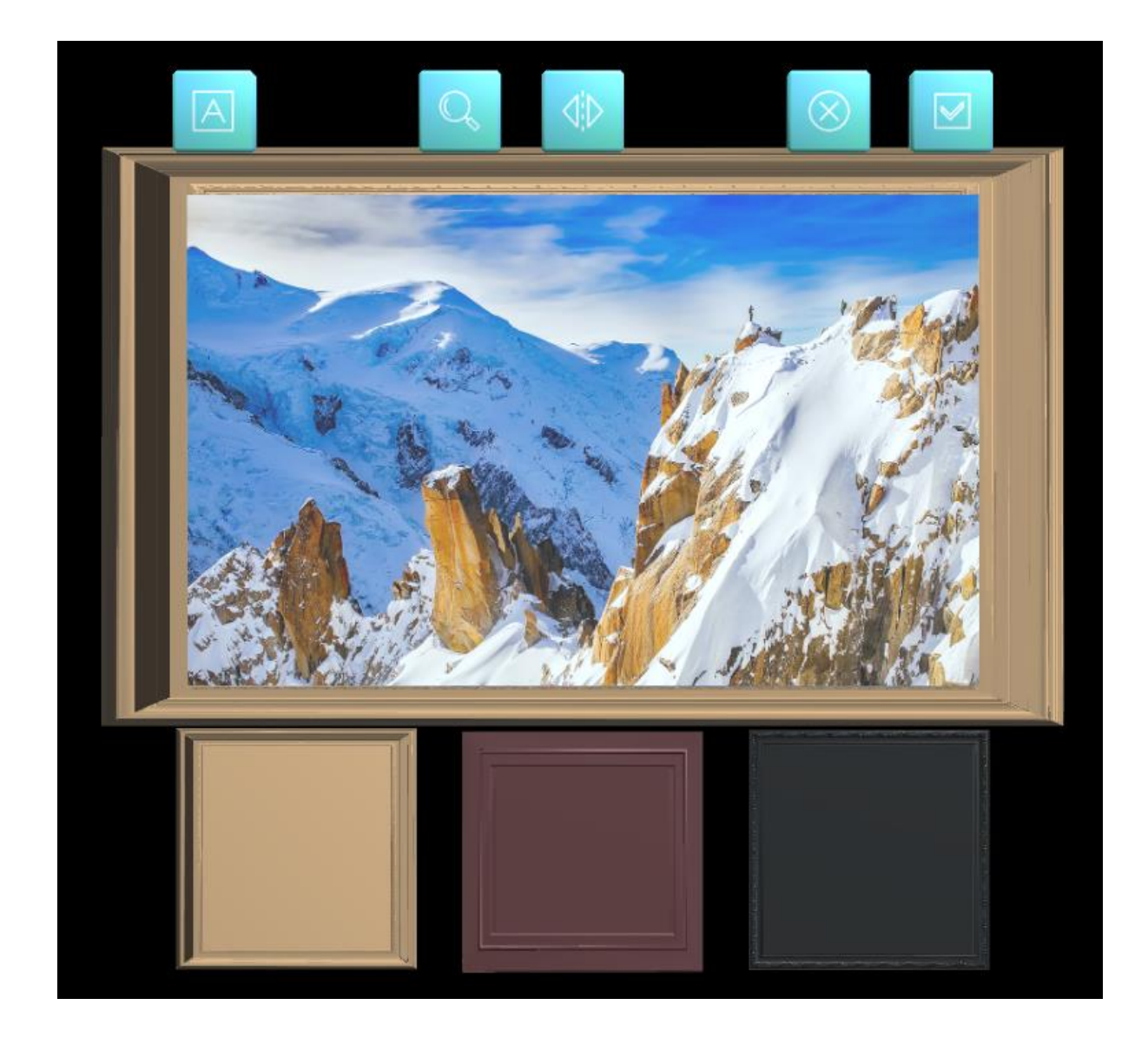

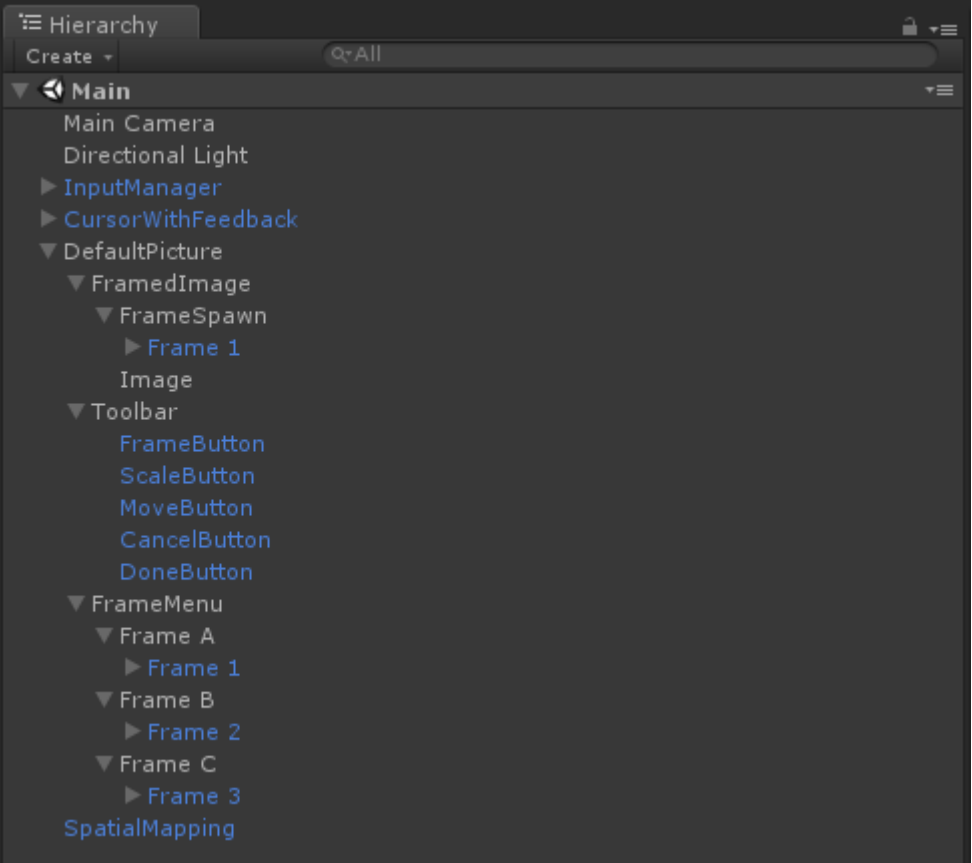

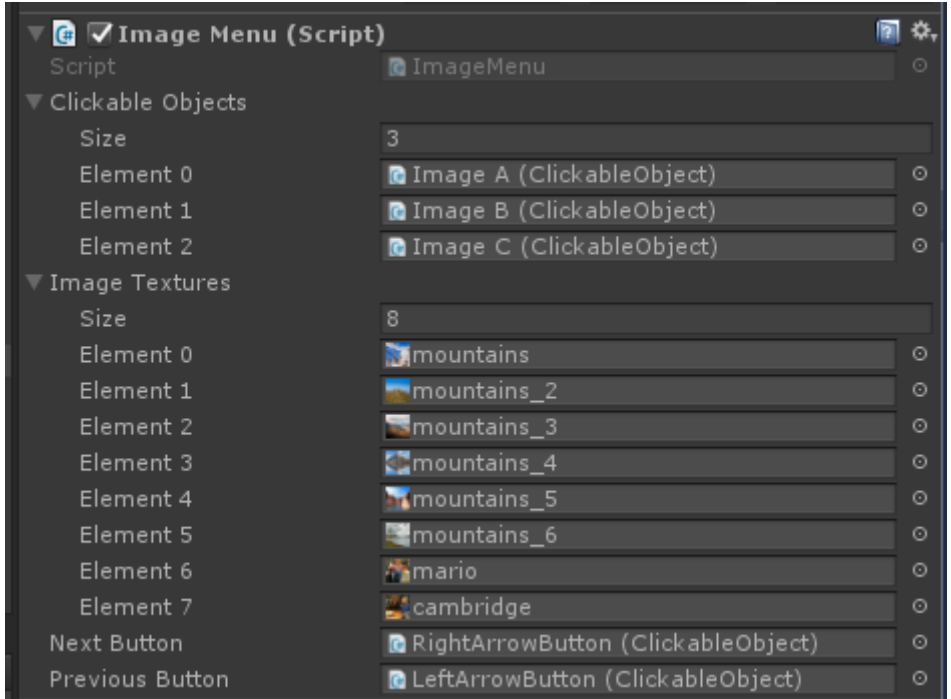

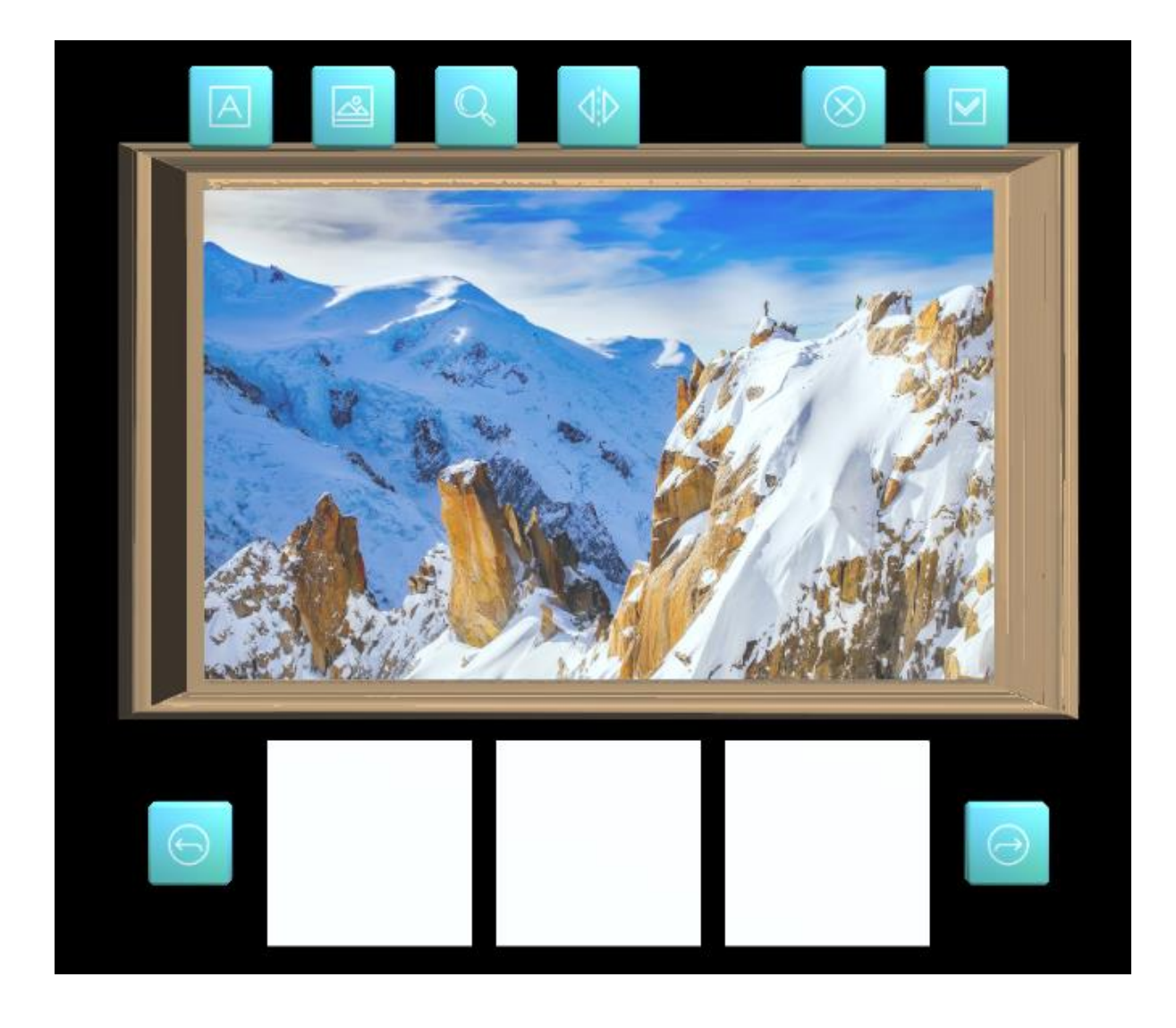

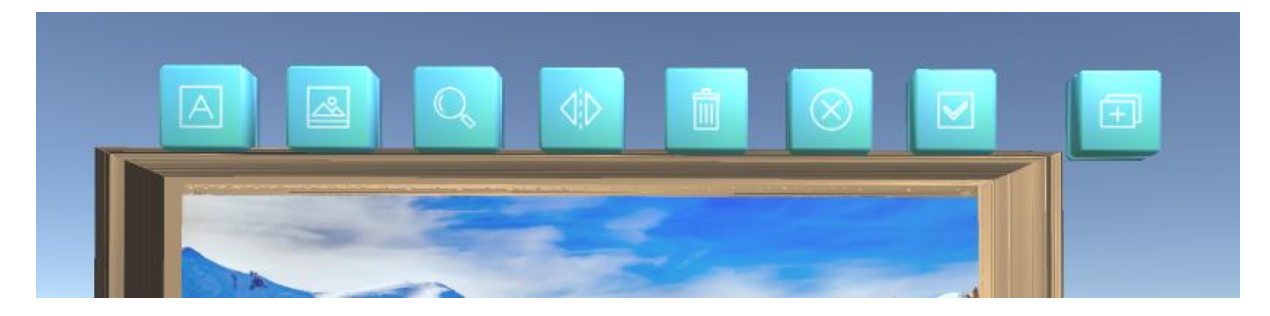

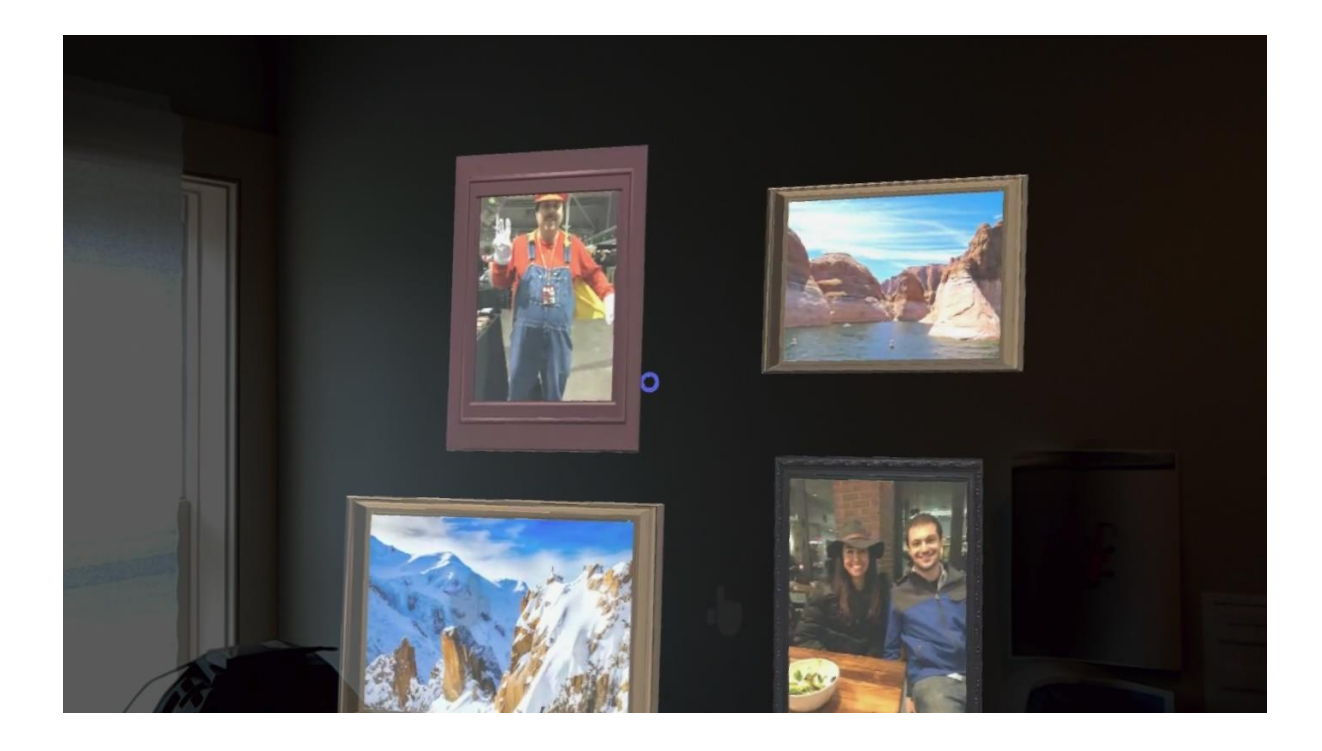

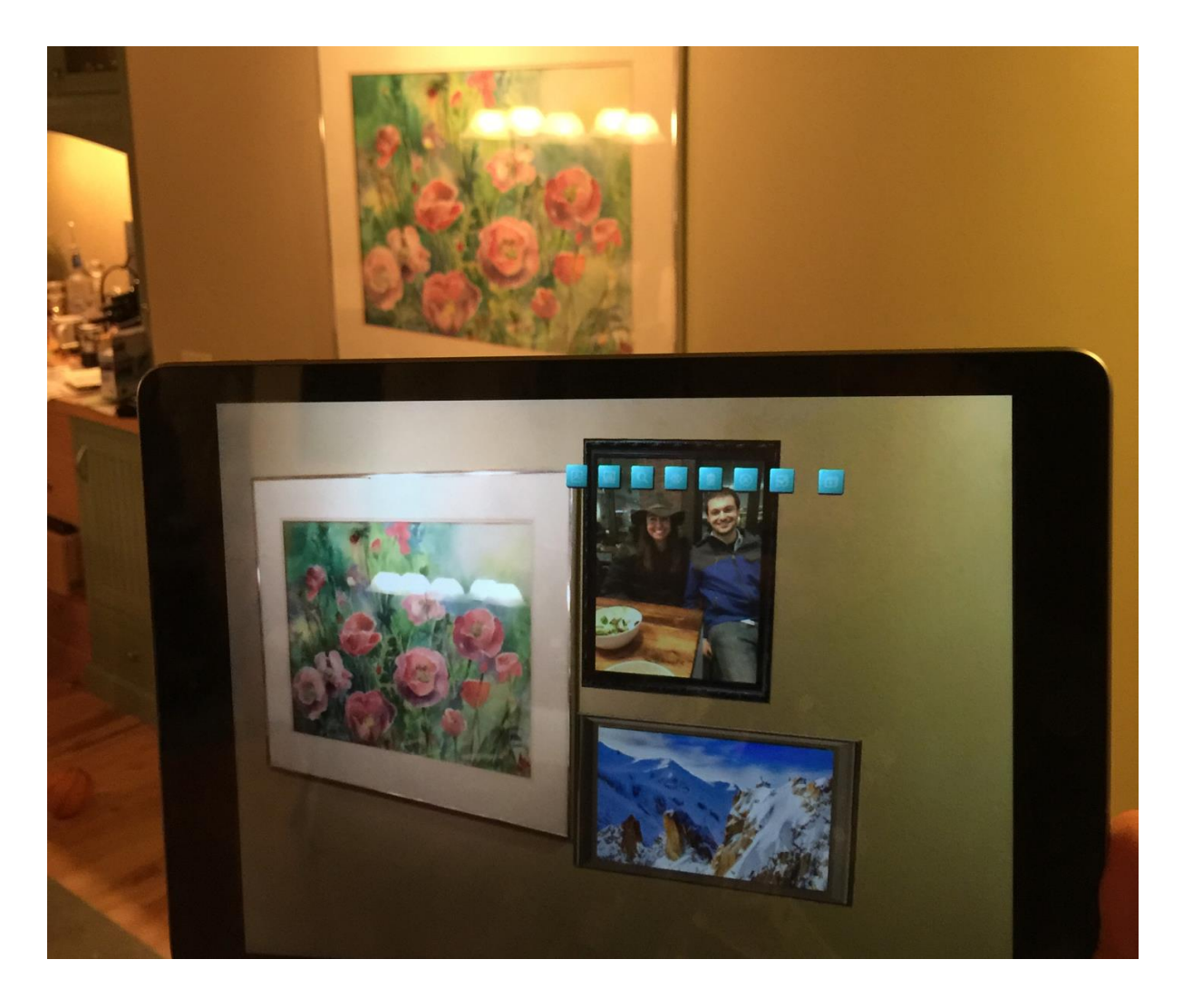

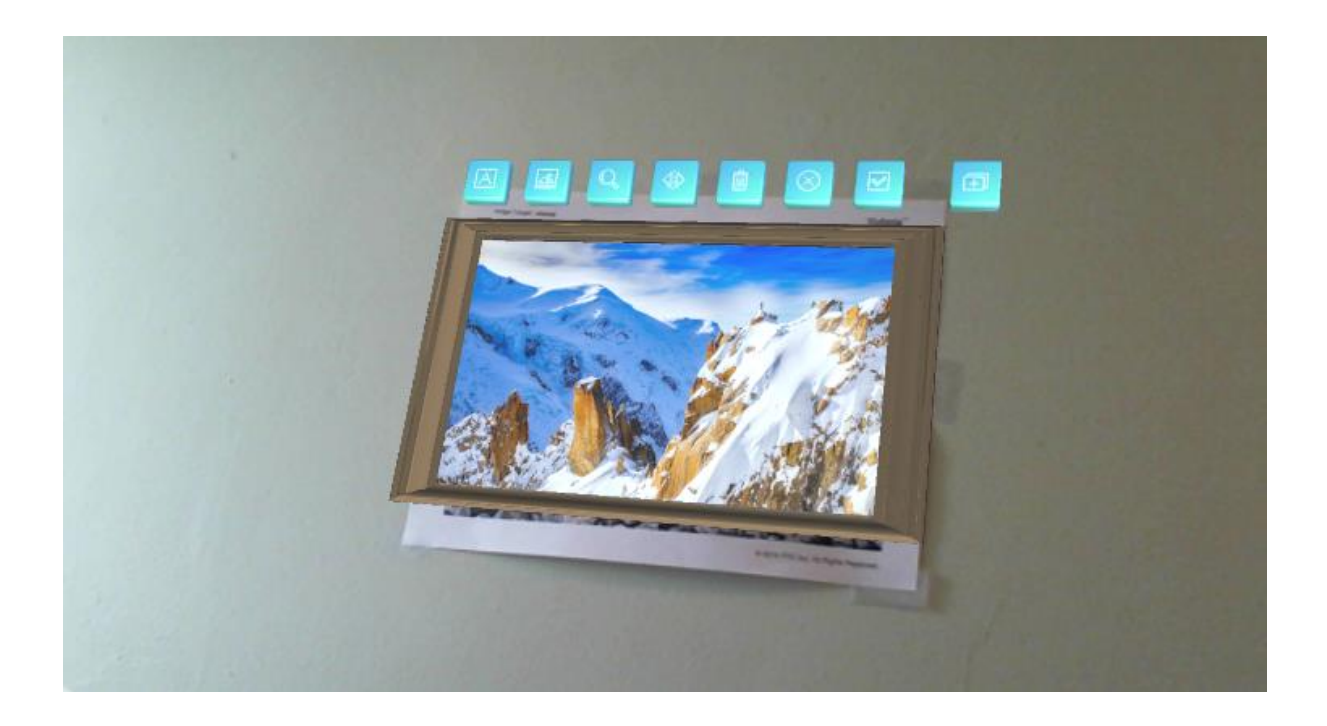

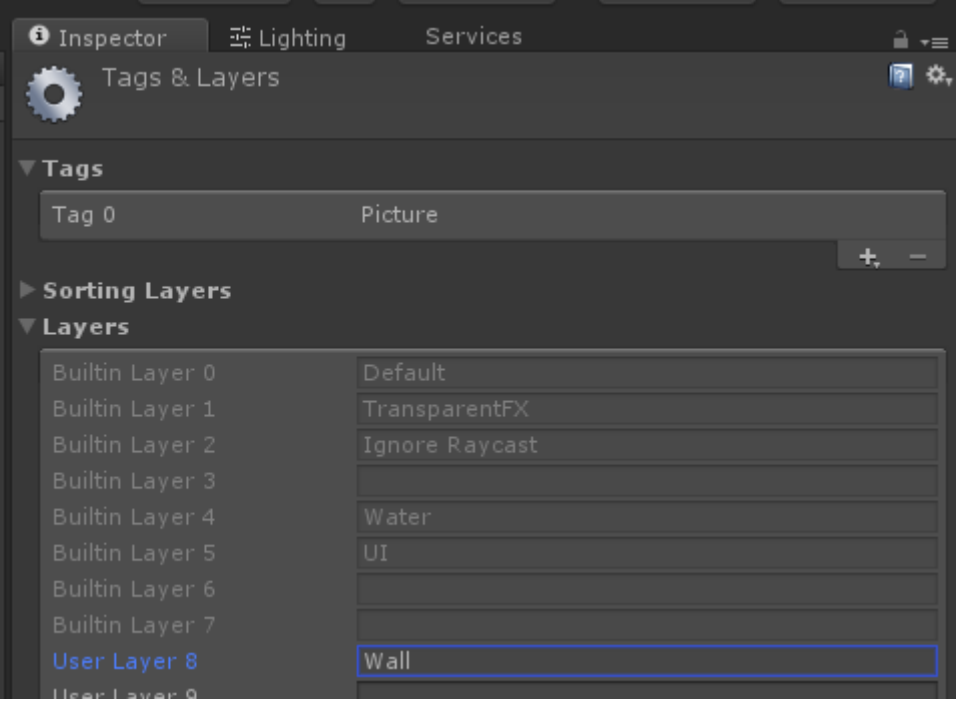

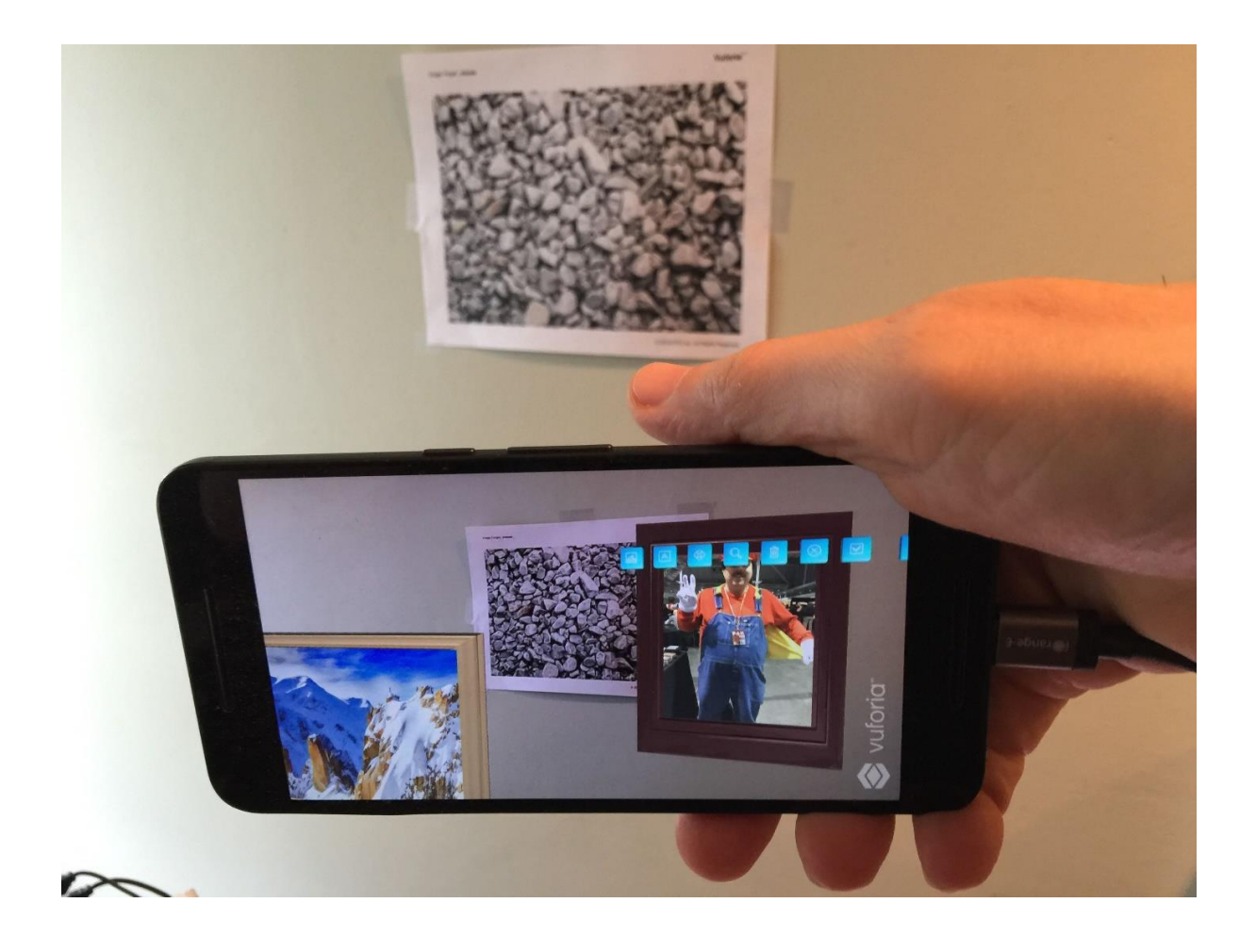

## **Chapter 9: Poke the Ball Game**

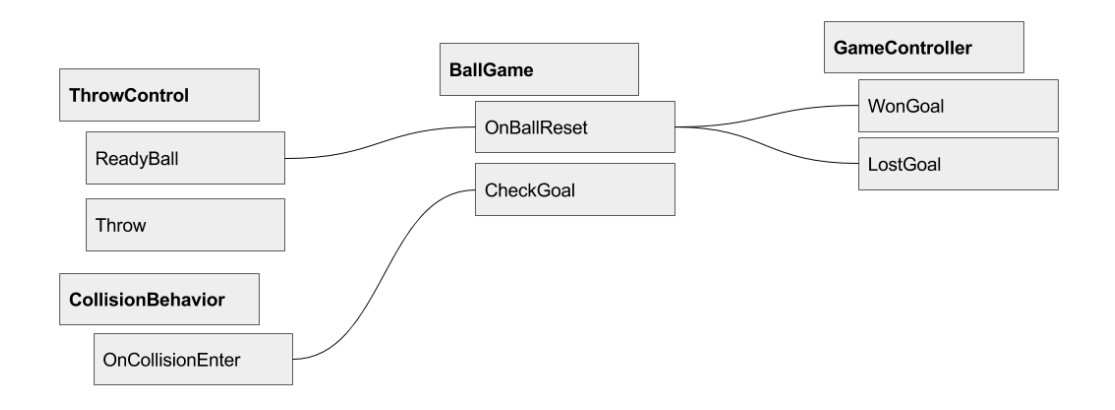

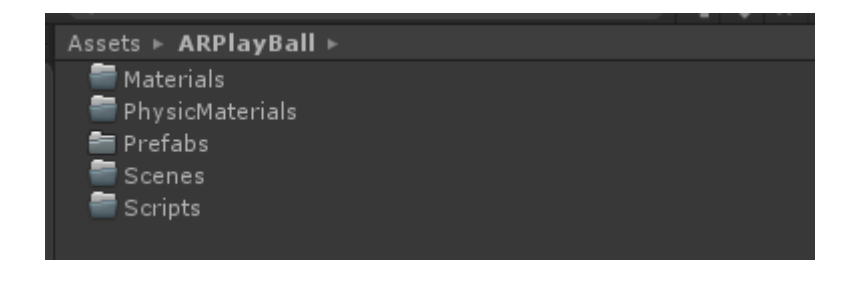
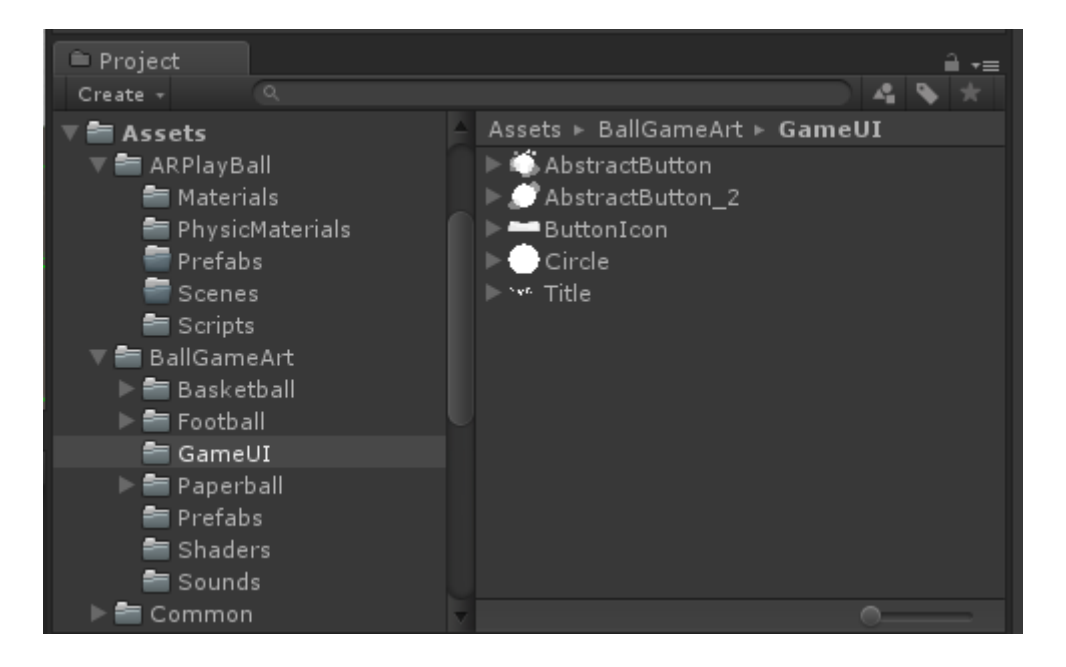

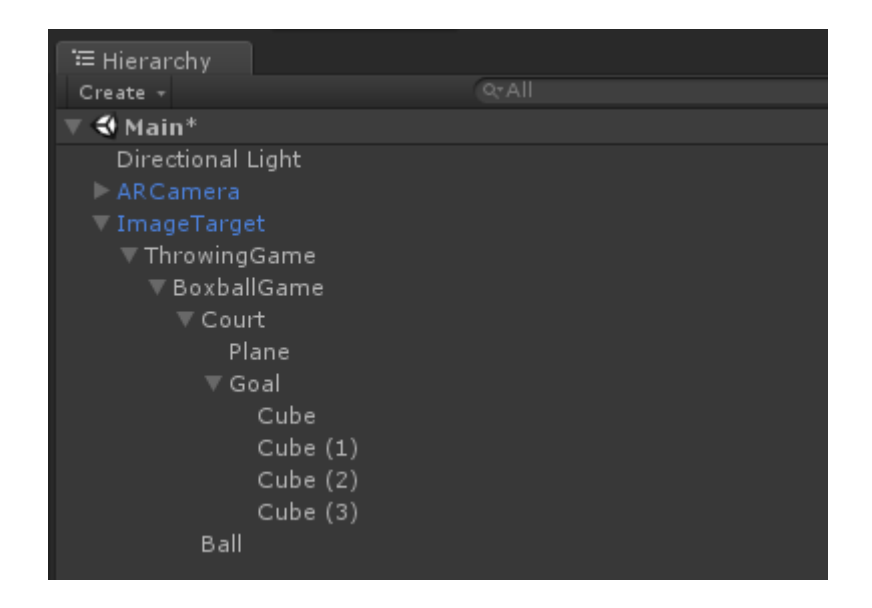

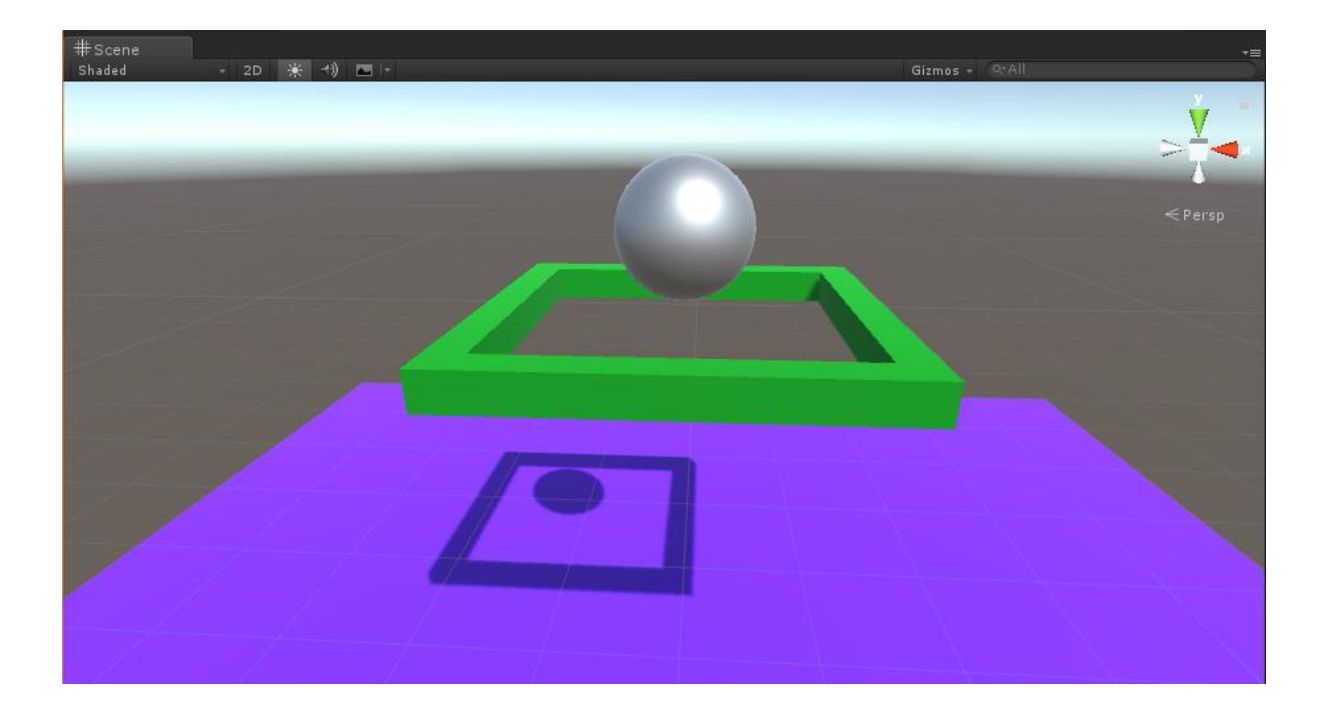

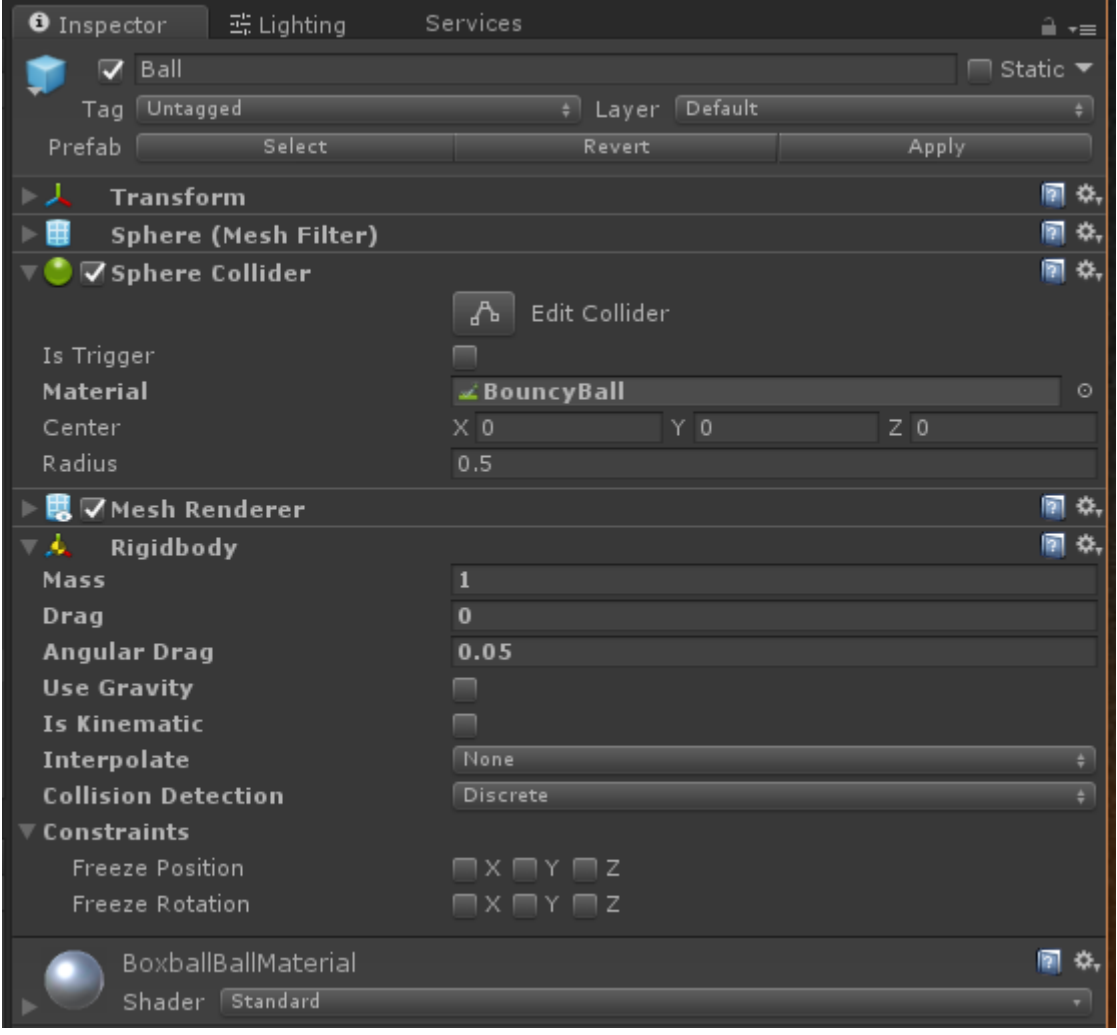

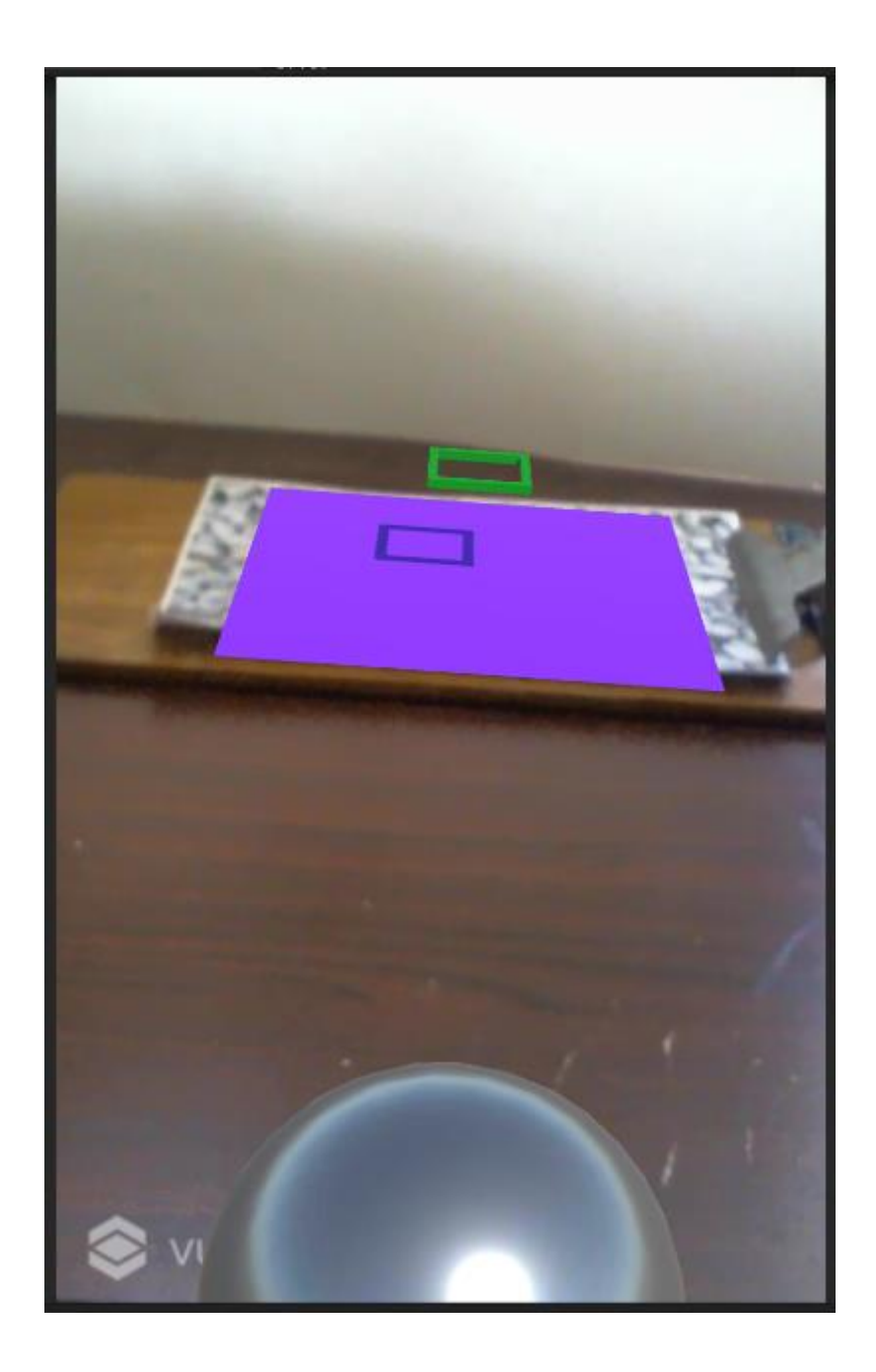

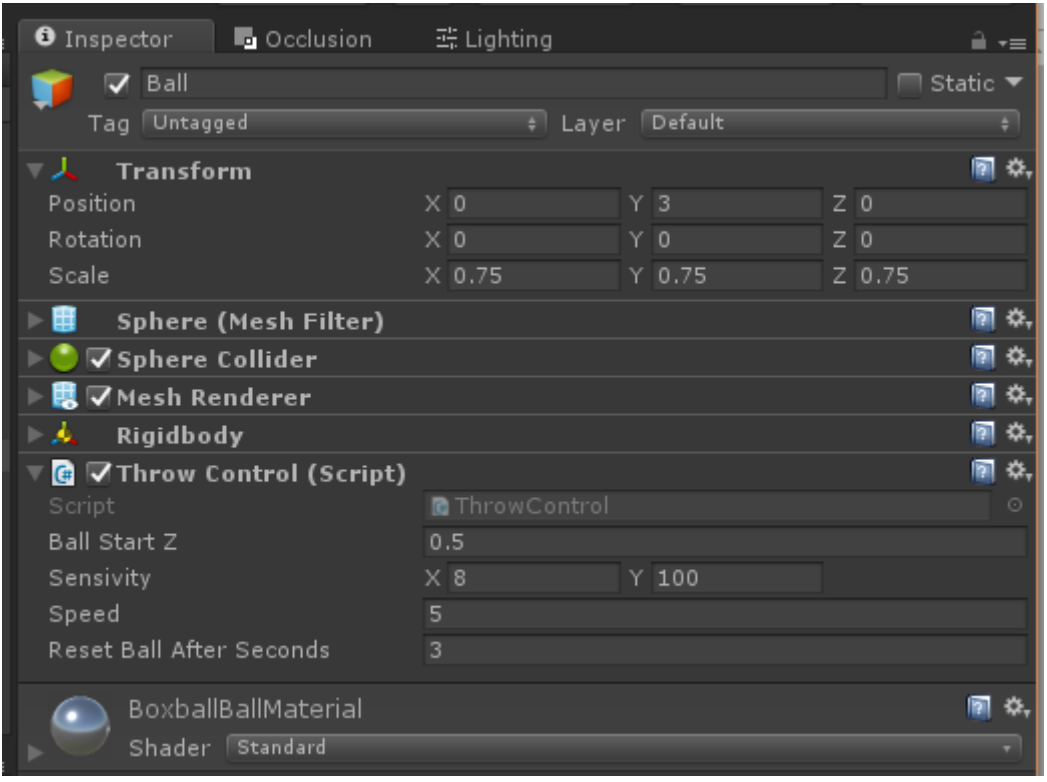

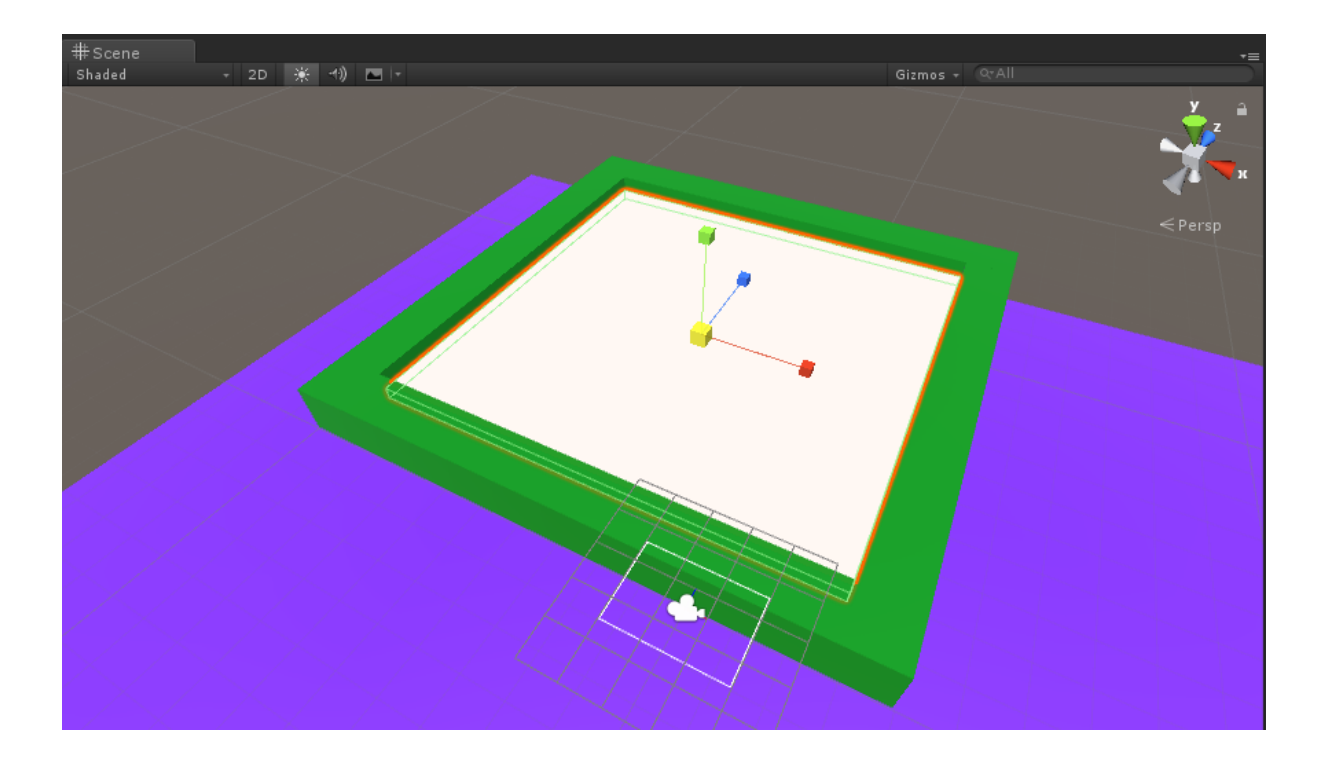

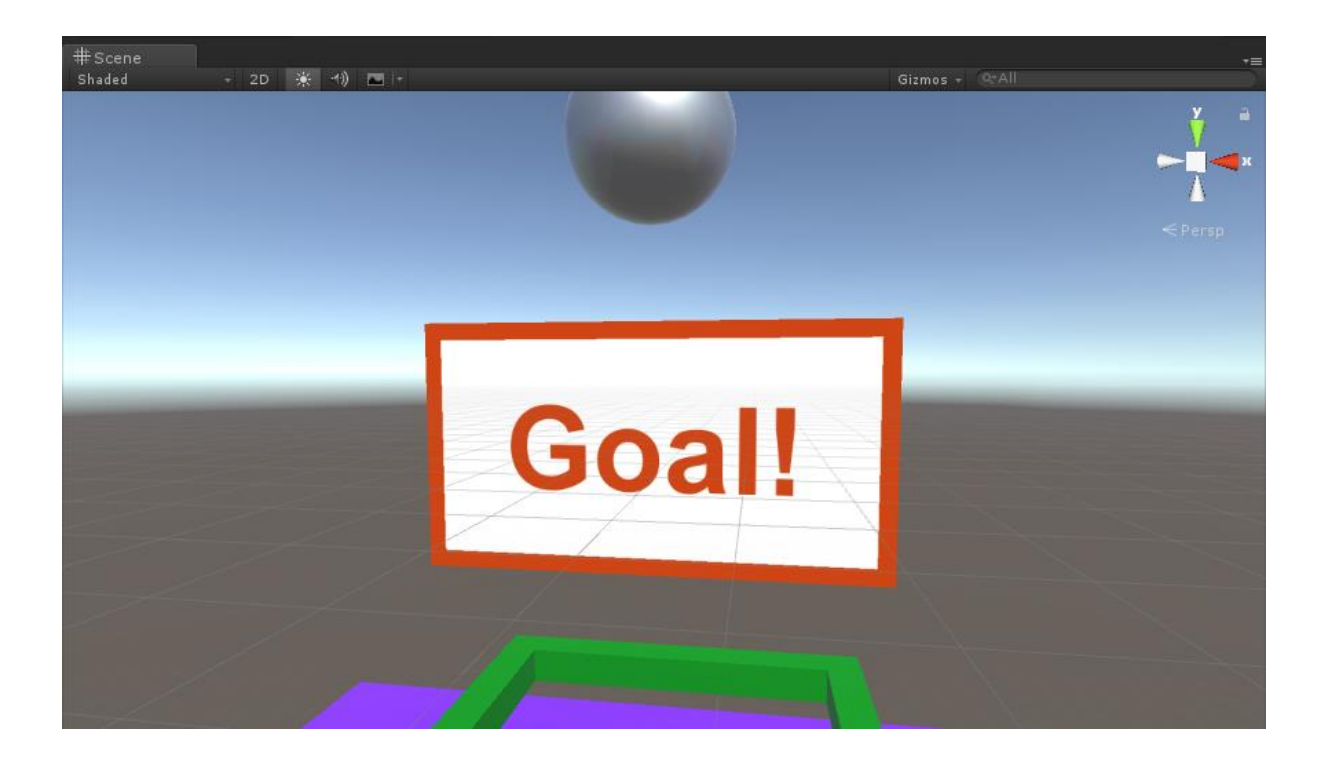

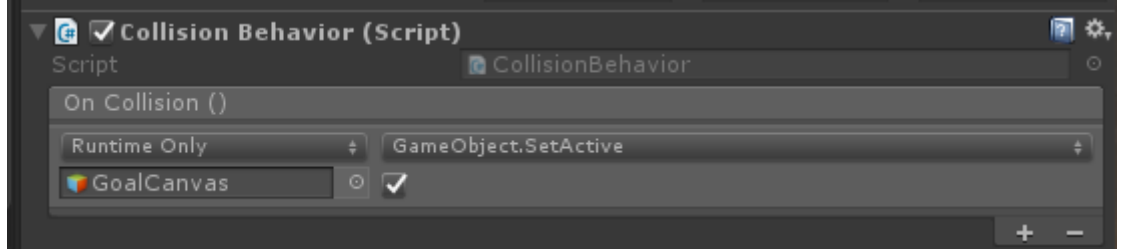

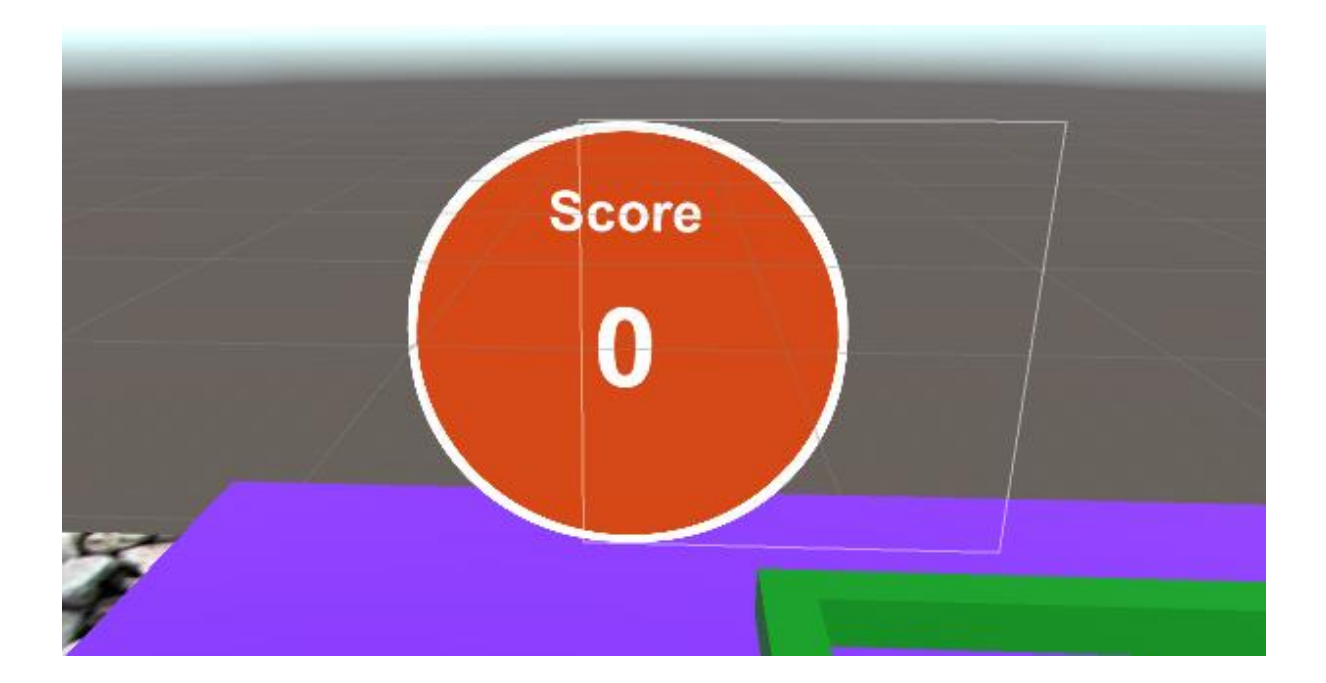

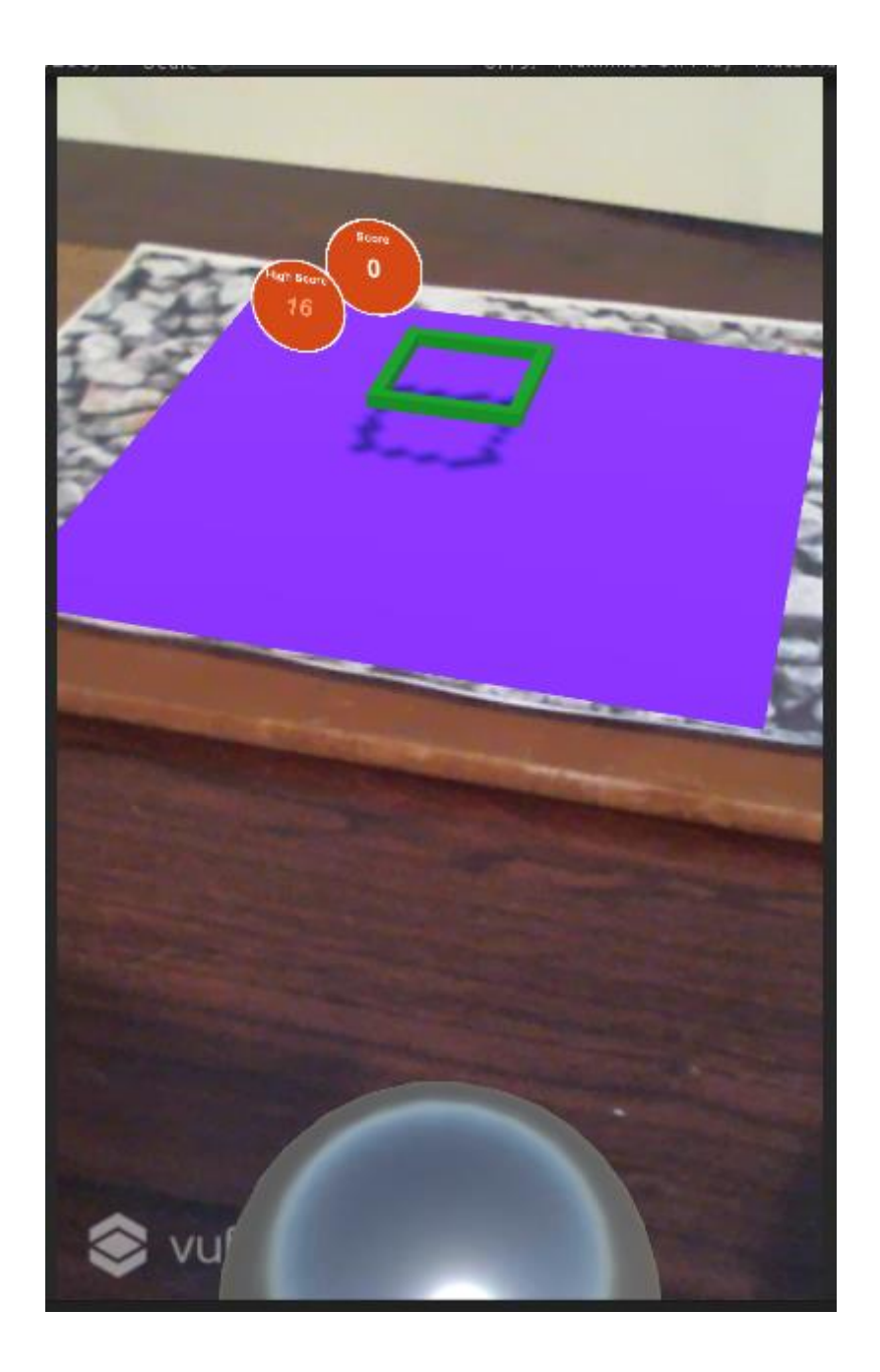

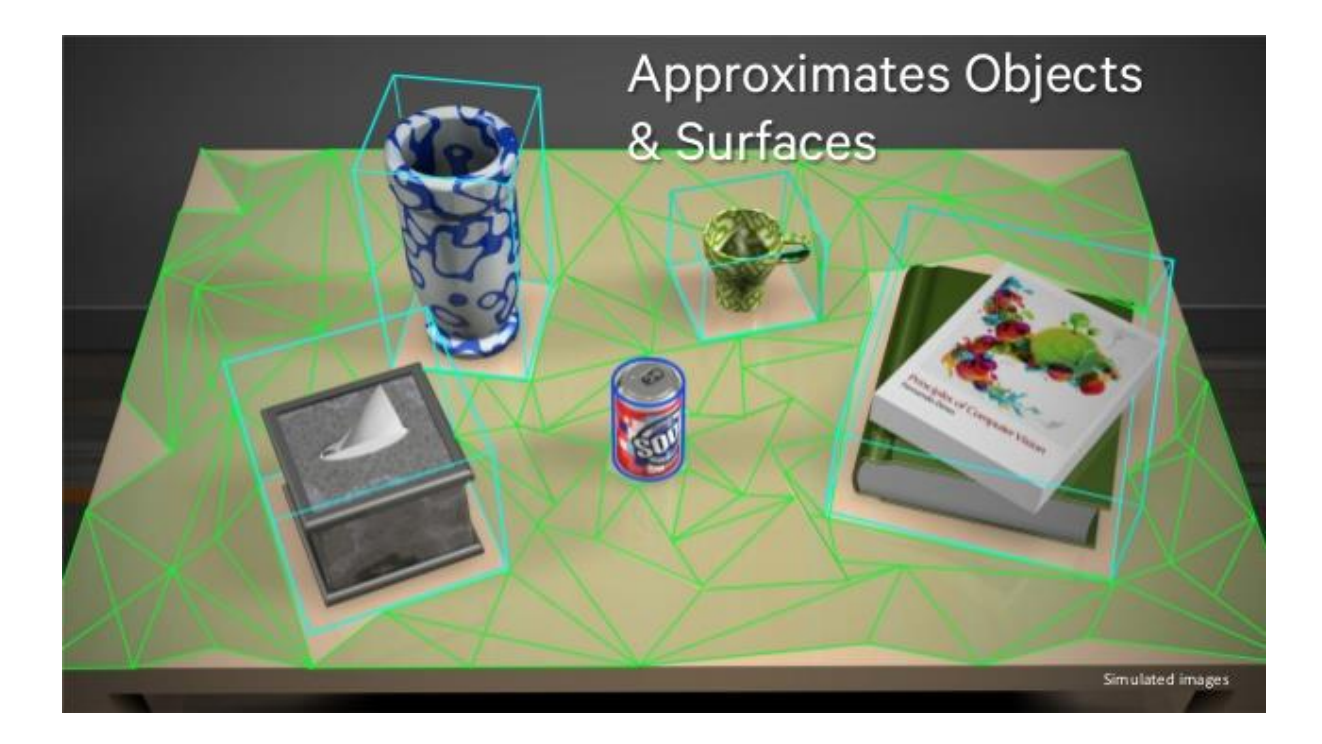

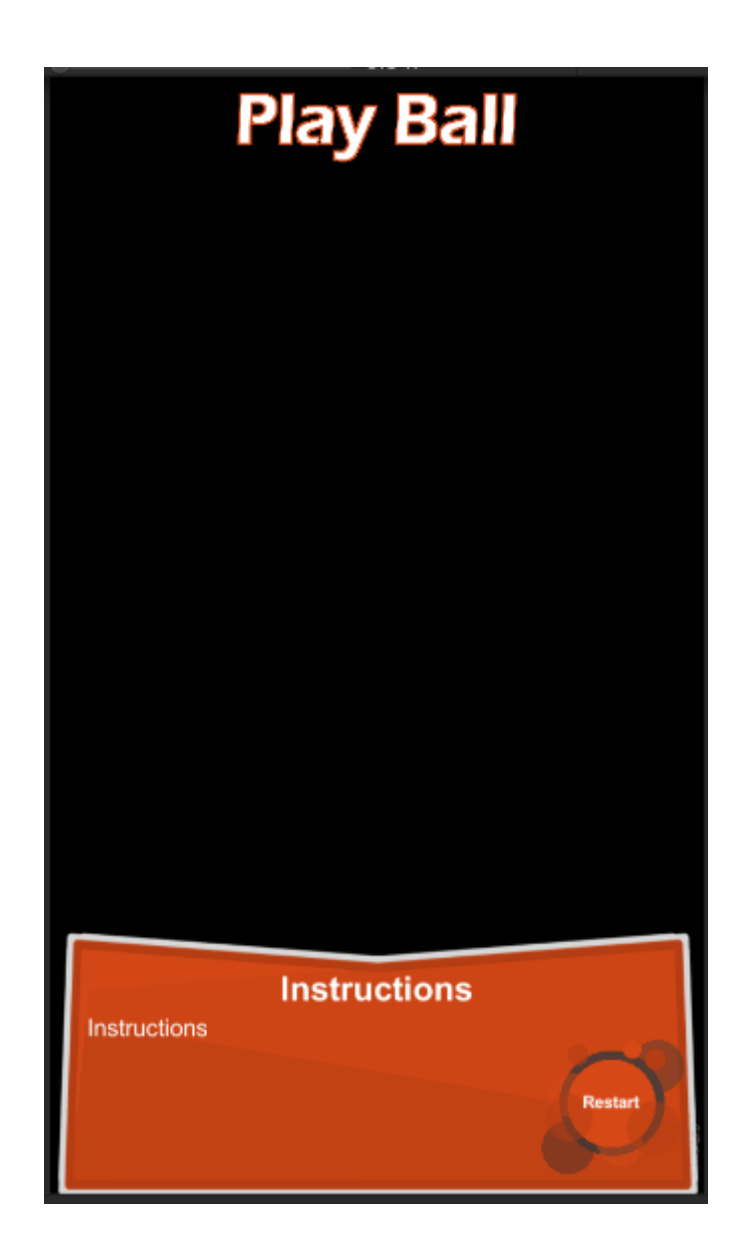

## ▼ Smart Terrain Tracker

Start Automatically  $\overline{\mathbf{v}}$ Enter a scale factor that defines how a scene unit needs to be scaled to be in real world millimeters.<br>E.g. if 1 scene unit should be 100mm in the real word, set this scale value to 100.0

Scene unit in mm

1000

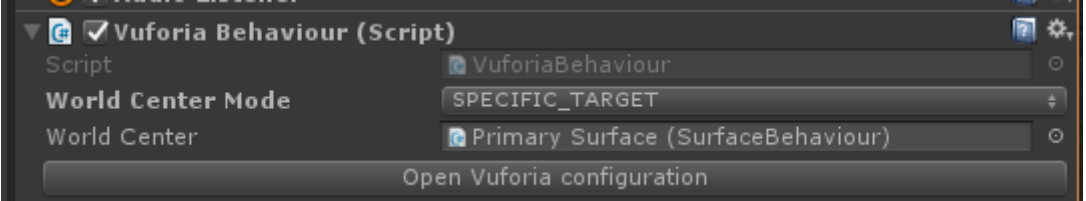

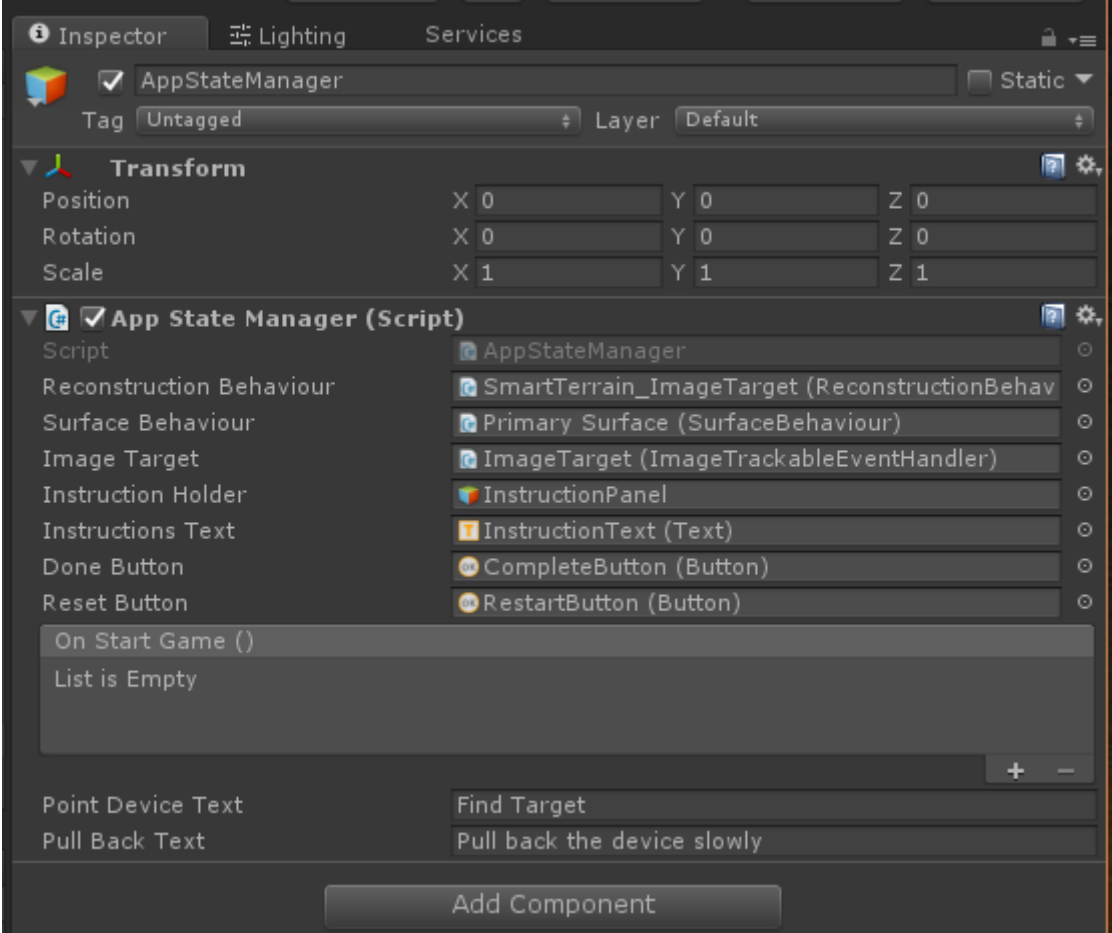

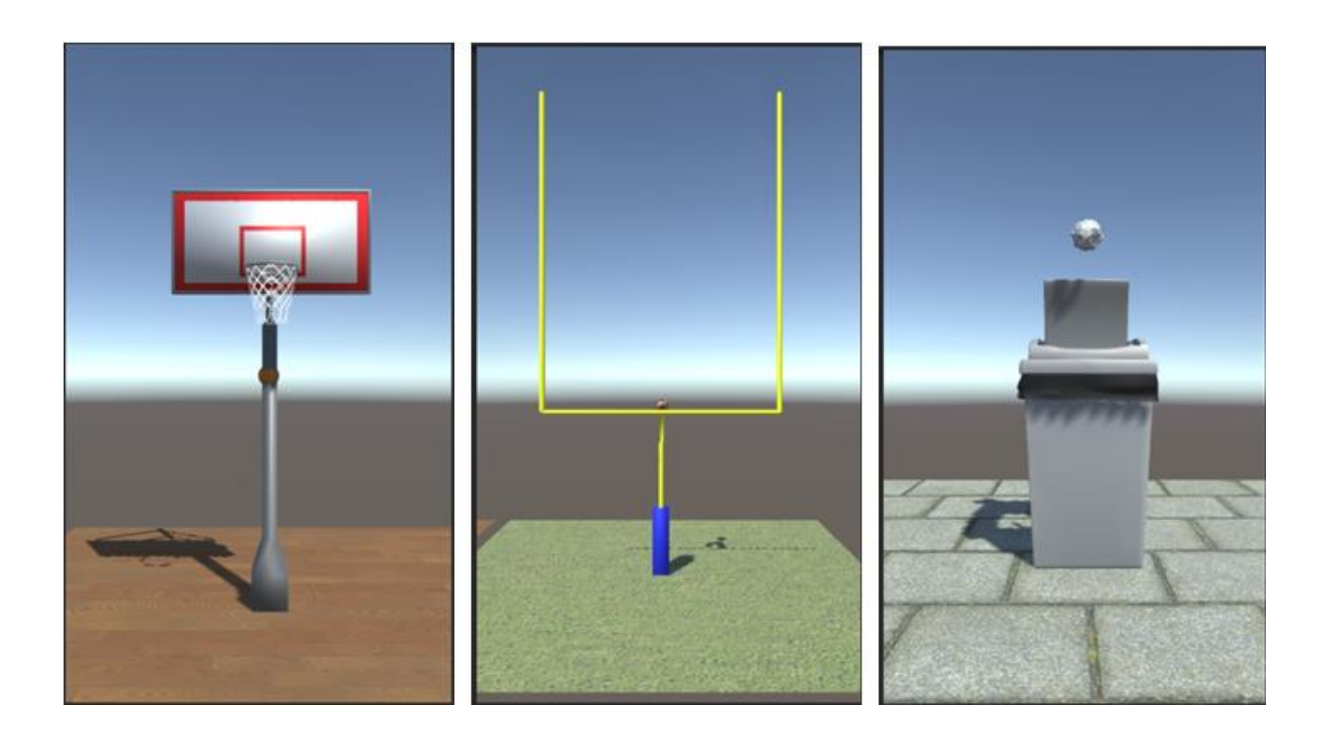

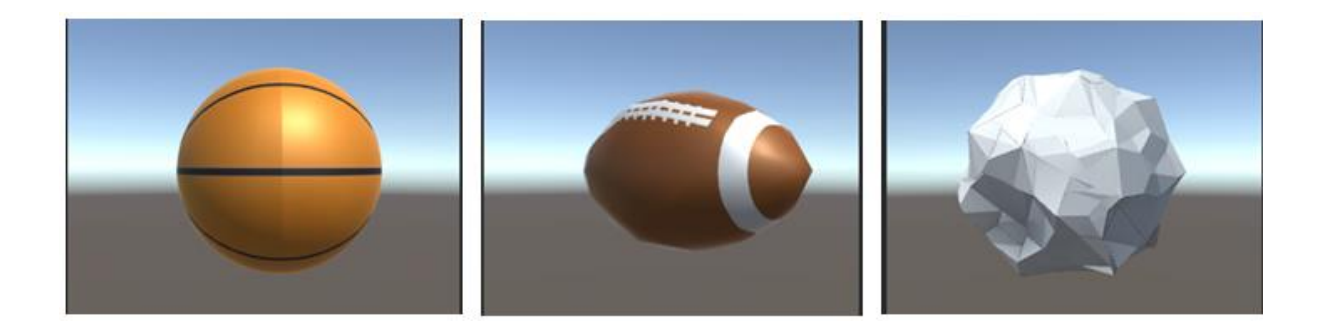